# Arcserve® Backup for Windows

## Command Line Reference Guide r17.5

arcserve<sup>®</sup>

組み込みのヘルプ システムおよび電子的に配布される資料も含めたこのドキュメント(以下「本書」)はお客様への 情報提供のみを目的としたもので、Arcserve により随時、変更または撤回されることがあります。

Arcserve の事前の書面による承諾を受けずに本書の全部または一部を複写、譲渡、変更、開示、修正、複製すること はできません。本書は Arcserve が知的財産権を有する機密情報であり、ユーザは (i) 本書に関連する Arcserve ソフト ウェアの使用について、Arcserve とユーザとの間で別途締結される契約により許可された以外の目的、または (ii) ユー ザと Arcserve との間で別途締結された守秘義務により許可された以外の目的で本書を開示したり、本書を使用するこ とはできません。

上記にかかわらず、本書で取り上げているソフトウェア製品(複数の場合あり)のライセンスを受けたユーザは、そ のソフトウェアに関して社内で使用する場合に限り本書の合理的な範囲内の部数のコピーを作成できます。ただし Arcserve のすべての著作権表示およびその説明を各コピーに添付することを条件とします。

本書を印刷するかまたはコピーを作成する上記の権利は、当該ソフトウェアのライセンスが完全に有効となっている 期間内に限定されます。いかなる理由であれ、そのライセンスが終了した場合には、ユーザは Arcserve に本書の全部 または一部を複製したコピーを Arcserve に返却したか、または破棄したことを文書で証明する責任を負います。

準拠法により認められる限り、ARCSERVE は本書を現状有姿のまま提供し、商品性、お客様の使用目的に対する適合性、 他者の権利に対する不侵害についての黙示の保証を含むいかなる保証もしません。また、本システムの使用に起因し て、逸失利益、投資損失、業務の中断、営業権の喪失、情報の損失等、いかなる損害(直接損害か間接損害かを問い ません)が発生しても、ARCSERVE はお客様または第三者に対し責任を負いません。ARCSERVE がかかる損害の発生の 可能性について事前に明示に通告されていた場合も同様とします。

本書に記載されたソフトウェア製品は、該当するライセンス契約書に従い使用されるものであり、当該ライセンス契 約書はこの通知の条件によっていかなる変更も行われません。

#### 本書の制作者は Arcserve です。

「制限された権利」のもとでの提供:アメリカ合衆国政府が使用、複製、開示する場合は、FAR Sections 12.212, 52.227-14 及び 52.227-19(c)(1) 及び (2)、及び、DFARS Section252.227-7014(b)(3) または、これらの後継の条項に規定される該当す る制限に従うものとします。

© 2017 Arcserve (その関連会社および子会社を含む)。All rights reserved.サードパーティの商標または著作権は各所 有者の財産です。

## Arcserve 製品リファレンス

このマニュアルが参照している Arcserve 製品は以下のとおりです。

- Arcserve® Backup
- Arcserve® Unified Data Protection
- Arcserve® Unified Data Protection Agent for Windows
- Arcserve® Unified Data Protection Agent for Linux
- Arcserve® Replication/High Availability

## Arcserve へのお問い合わせ

Arcserve サポート チームは、技術的な問題の解決に役立つ豊富なリソース を提供します。重要な製品情報に簡単にアクセスできます。

[https://www.arcserve.com/support](https://arcserve.zendesk.com/hc/en-us)

Arcserve サポートの利点

- Arcserve サポートの専門家が社内で共有している情報ライブラリと同 じものに直接アクセスできます。このサイトから、弊社のナレッジ ベース(KB)ドキュメントにアクセスできます。ここから、重要な問 題やよくあるトラブルについて、製品関連 KB 技術情報を簡単に検索し、 実地試験済みのソリューションを見つけることができます。
- ライブチャットリンクを使用して、Arcserveサポートチームとすぐに リアルタイムで会話を始めることができます。ライブ チャットでは、 製品にアクセスしたまま、懸念事項や質問に対する回答を即座に得る ことができます。
- Arcserve グローバル ユーザ コミュニティでは、質疑応答、ヒントの共 有、ベスト プラクティスに関する議論、他のユーザとの対話に参加で きます。
- サポート チケットを開くことができます。オンラインでサポート チ ケットを開くと、質問の対象製品を専門とする担当者から直接、コー ルバックを受けられます。

また、使用している Arcserve 製品に適したその他の有用なリソースにアク セスできます。

# 目次

## 第1章:概要

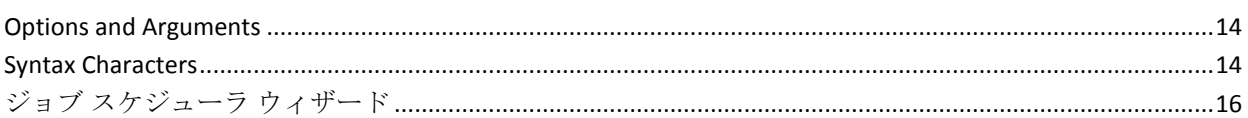

## 第2章: authsetup - 認証セットアップコマンド

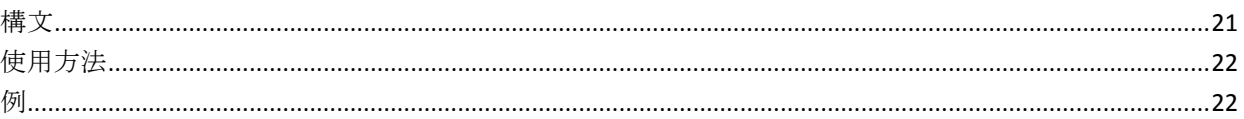

## 第3章: bab - Arcserve Backup サービスコマンド

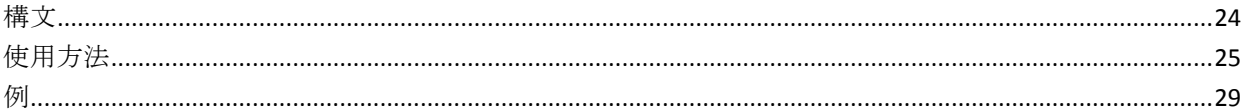

## 第4章: ca\_auth - 認証コマンド

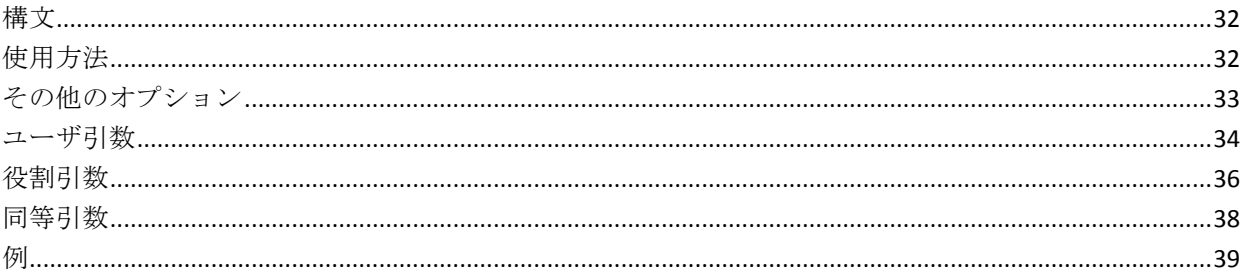

## 第5章: ca\_backup - バックアップ マネージャコマンド

41

13

21

23

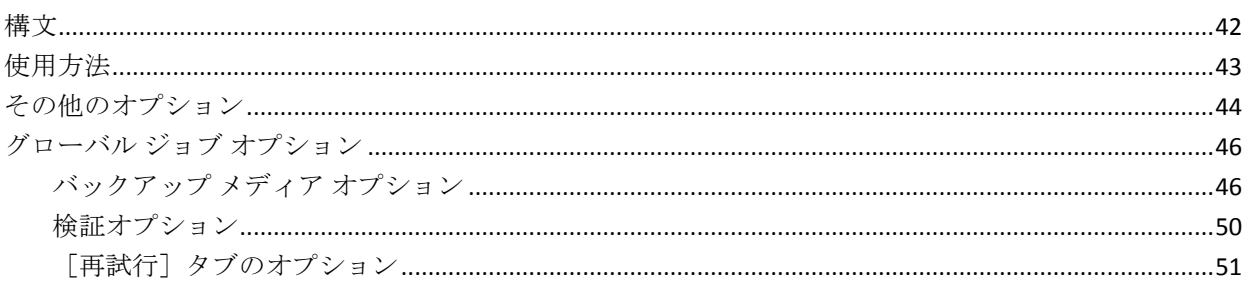

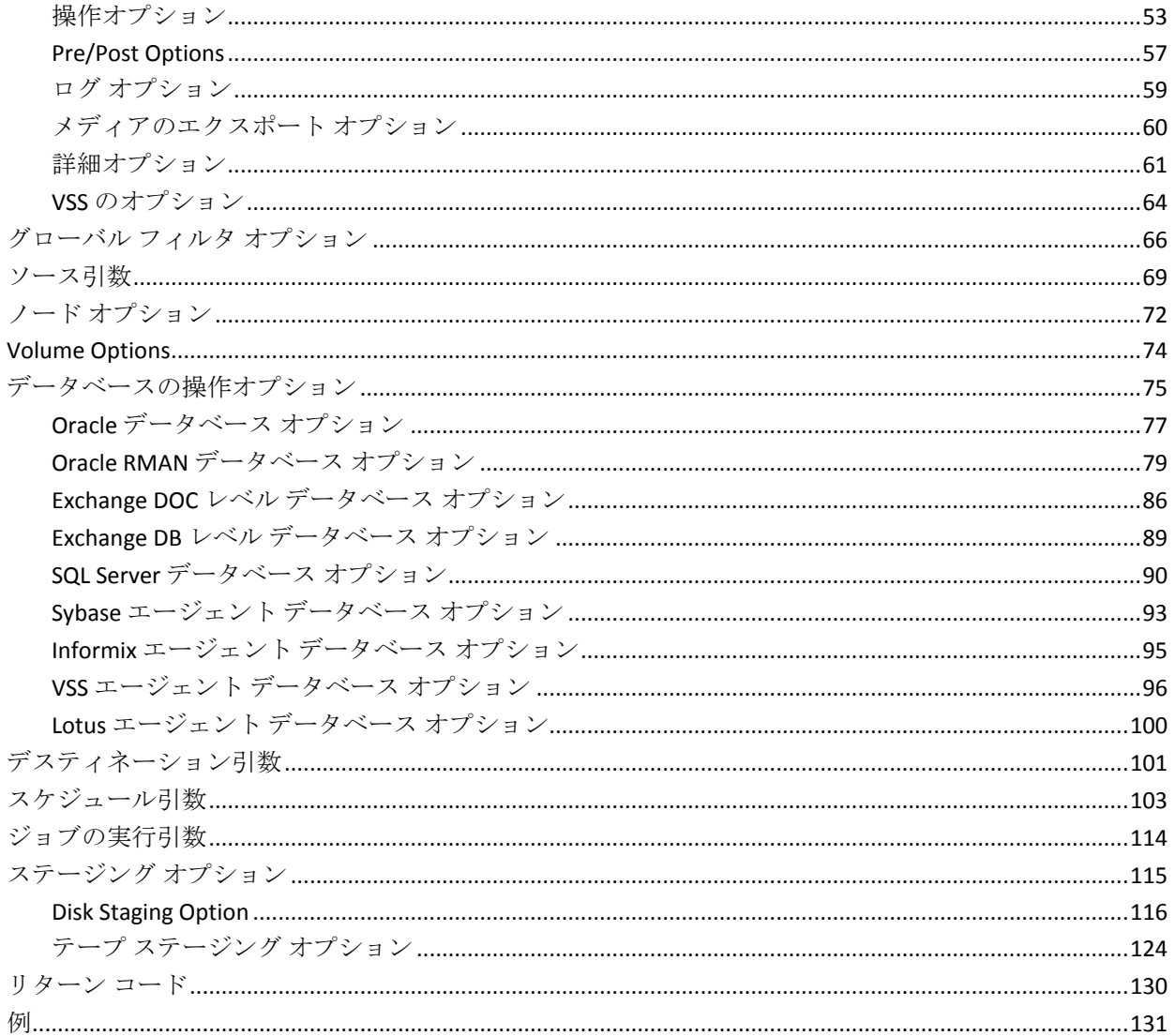

## 第6章: ca\_dbmgr - データベース マネージャコマンド

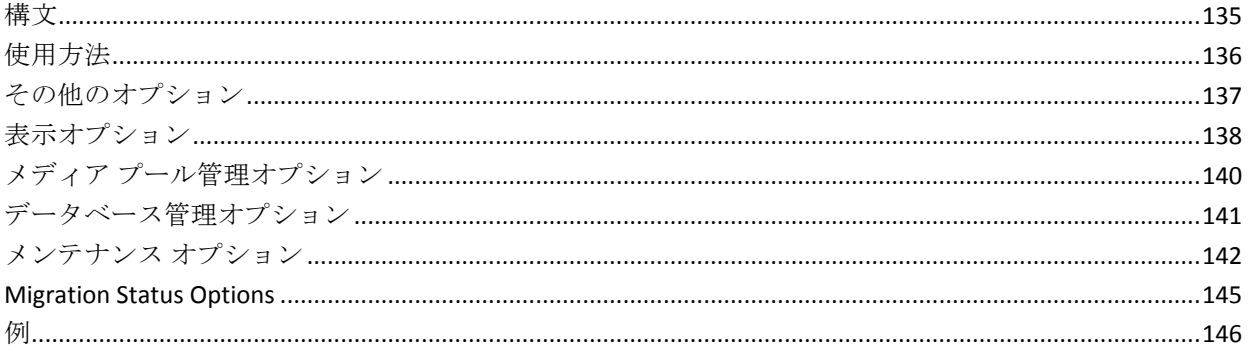

## 第7章: ca\_devmgr - デバイス マネージャコマンド

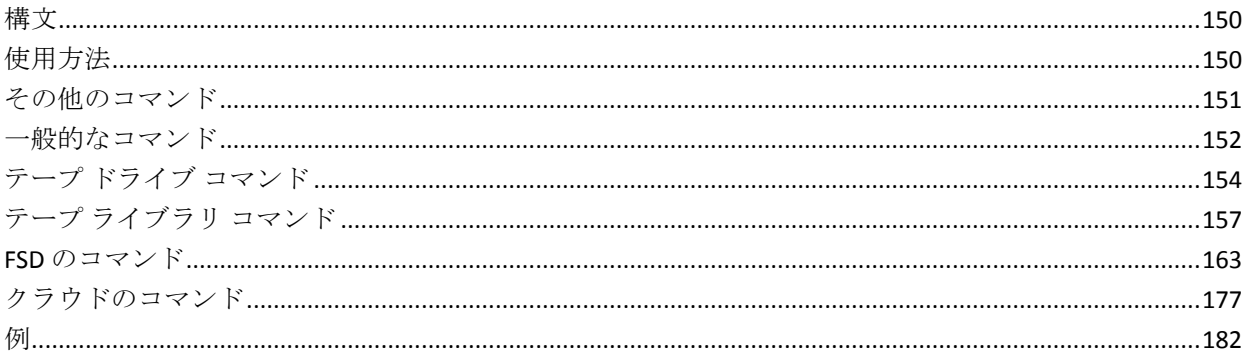

## 第8章: ca\_jobsecmgr-ジョブ セキュリティマネージャコマンド

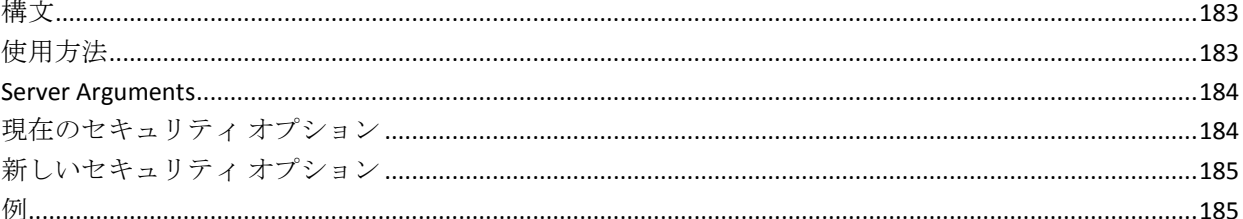

### 第9章: ca log - ログ コマンド

## 第10章: ca merge - マージ マネージャコマンド

### 149

## 195

## 183

#### 第11章: ca\_mmo - メディア管理マネージャコマンド 209

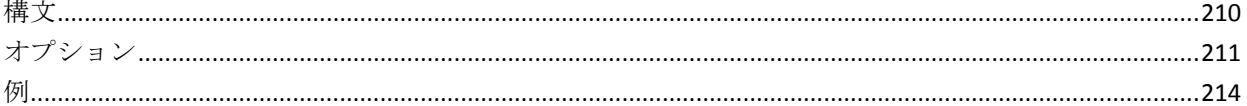

#### 第12章: ca\_qmgr - キュー マネージャコマンド 215

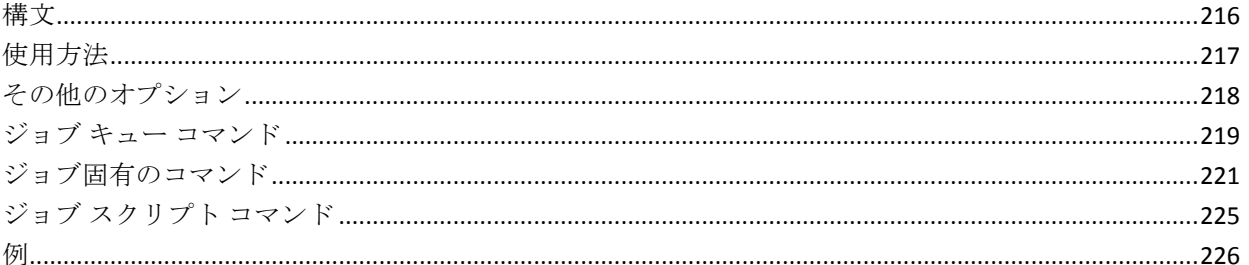

#### 第13章: ca\_recoverdb - データベース回復コマンド 227

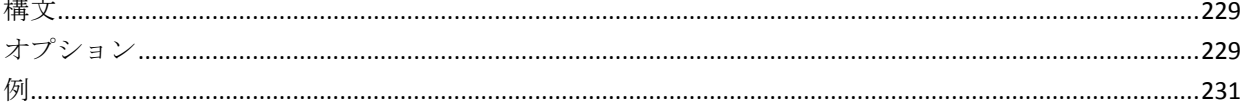

233

### 第14章: ca restore - リストア マネージャコマンド

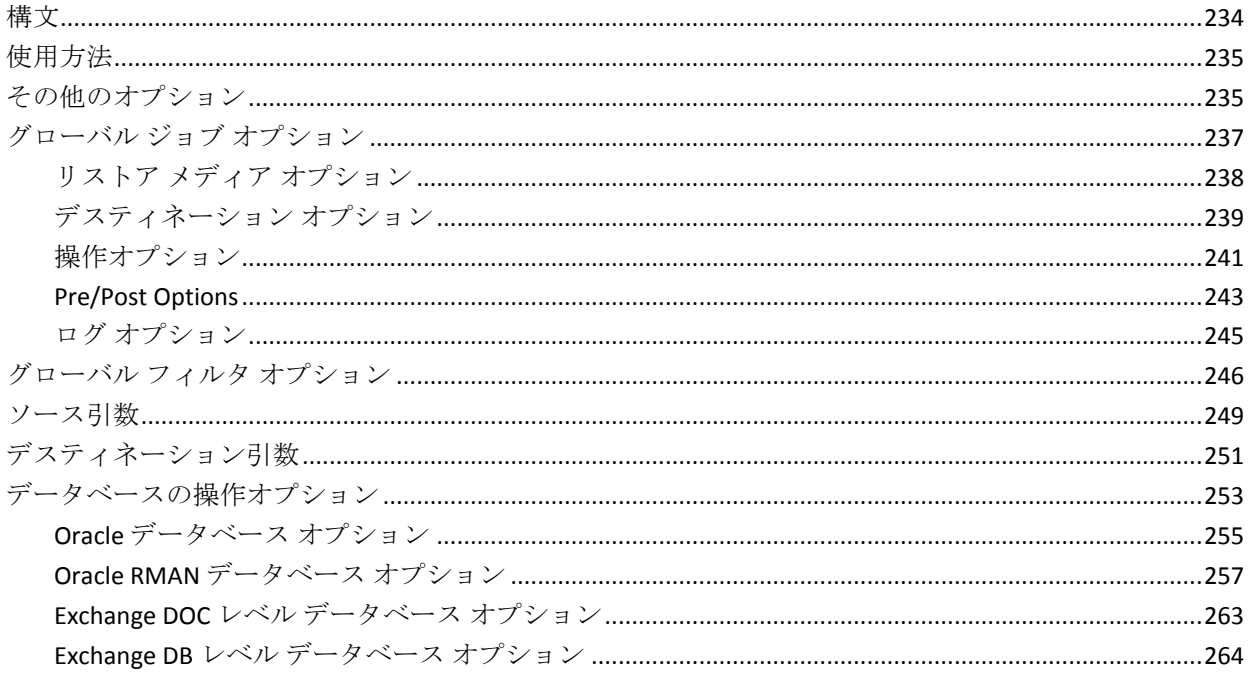

 $\mathbb{R}^n$ 

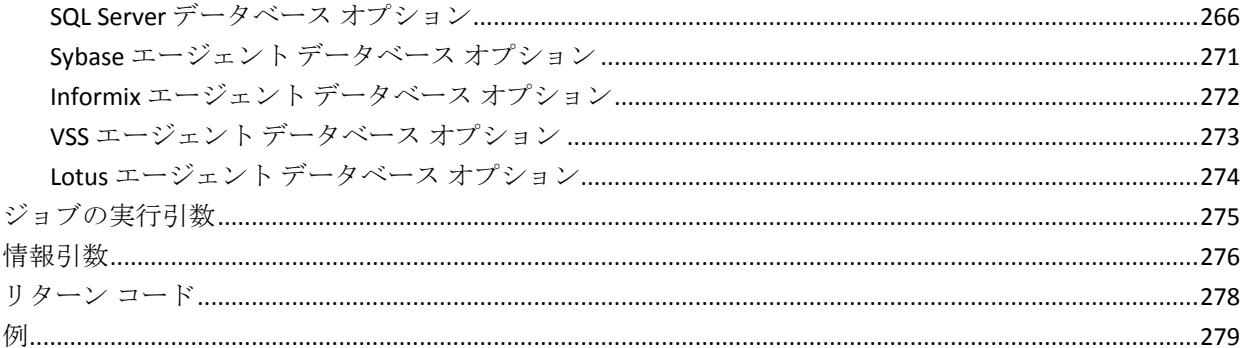

### 第15章: ca\_scan - スキャン マネージャコマンド

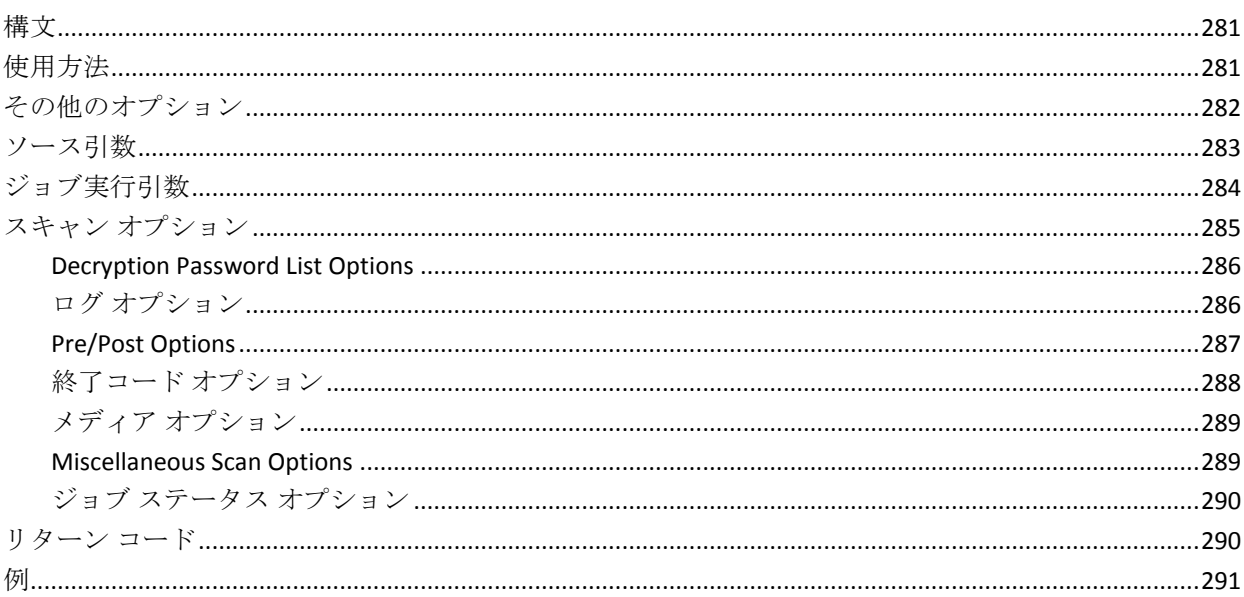

## 第16章: ca\_vcbpopulatedb - VMware VCB ユーティリティコマンド

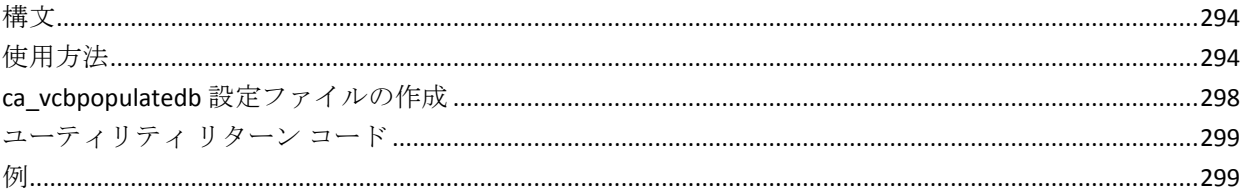

#### 第17章: ca\_msvmpopulatedb - Hyper-V VM ユーティリティコマンド 301

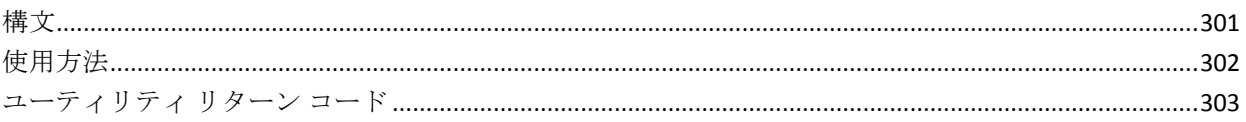

293

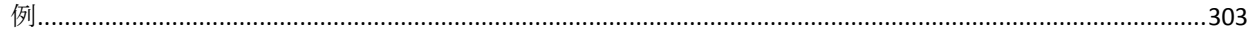

### 第18章: cabatch - バッチ コマンド

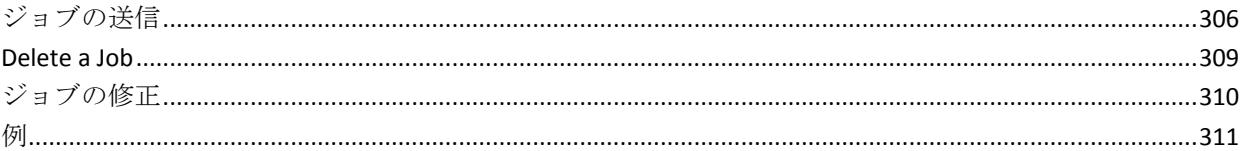

### 第19章: careports - レポートライタコマンド

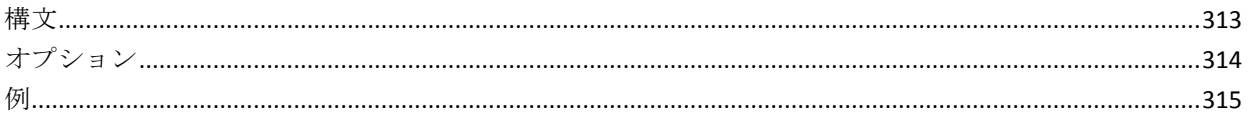

#### 第20章: caadvreports - 詳細レポートジェネレータコマンド 317

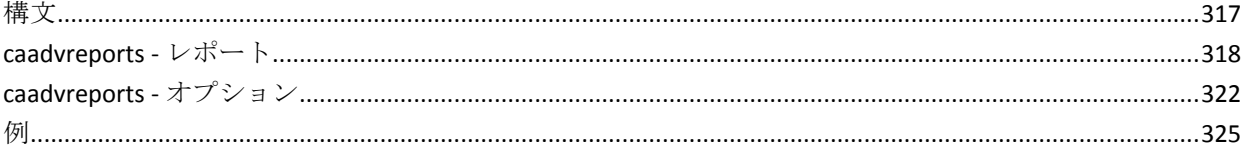

### 第21章: pfc - プレフライト チェックリスト ユーティリティコマンド

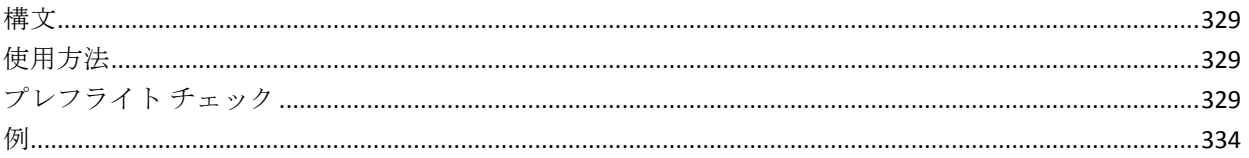

## 第22章: tapecomp - テープ比較ユーティリティ

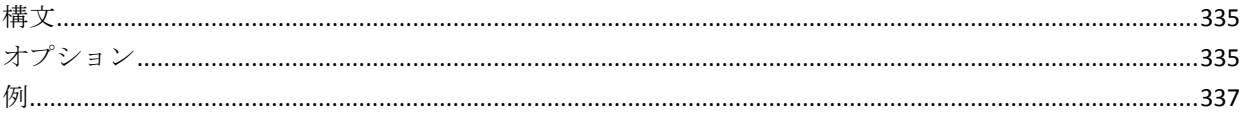

#### 第 23章: tapecopy - テープ コピー ツール コマンド 339

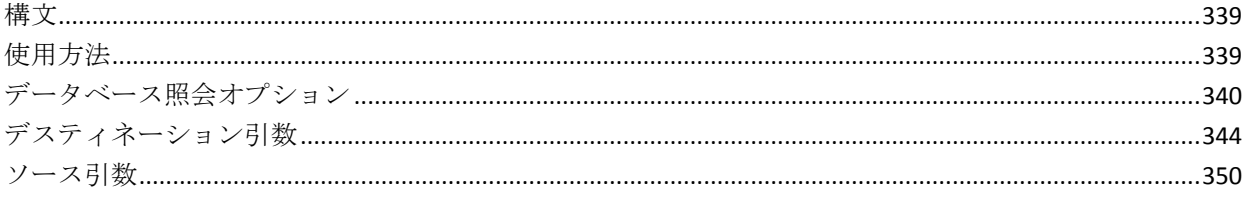

### 305

313

# 327

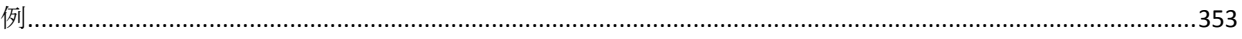

## 第24章: そのほかのユーティリティコマンド

### 357

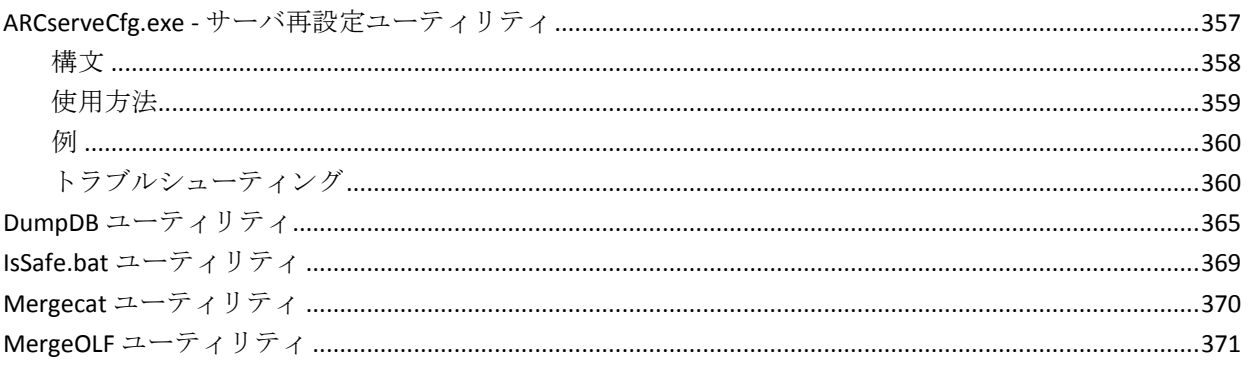

## 第25章: 用語集

## 373

## 第26章: インデックス

## <span id="page-12-0"></span>第1章: 概要

コマンド ライン インターフェース (CLI) とは、 キーボードからの入力ま たはスクリプトによって、テキストのコマンド行(一連の文字)をサブミッ トすることでコンピュータとやりとりする方式の 1 つです。その最も簡単 な形態は、コンピュータがプロンプトを表示し、ユーザがキーボードを使 用してコマンドを入力し、キーボードのキー (通常は Enter キー)を押し てコマンドの入力を終了すると、コンピュータがそのコマンドを実行する というものです。

Arcserve Backup のコマンド ライン ユーティリティでは、コマンド プロン プトを使用して、Arcserve Backup サーバで実行できるすべての処理を直接 制御できます。Arcserve Backup のコマンド ライン ユーティリティは、さ まざまな Arcserve Backup マネージャから実行可能なほとんどすべての処 理にアクセスするもう 1 つの方法です。コマンド ライン インターフェー スには、他のプログラムから自動的に実行できるバッチ ファイルを作成 できるという利点もあります。

このコマンド ライン インターフェース機能を使用するには、サーバに完 全な Arcserve Backup システムをインストールして、CA ARCserve Home Directory 変数を設定する必要があります。

コマンド ラインを使用する代わりの方法として、ジョブ スケジューラを 使用すると、コマンド ラインで入力できる任意のコマンドをサブミット できます。ジョブ スケジューラを使用する利点は以下のとおりです。

- ジョブがアクティビティ ログに記録されます。
- 繰り返しジョブをサブミットできます。

重要:コマンド ライン インターフェース(CLI)を使用する際には、必ず正 しい構文を使用してください。CLI オプションと同じタイトルを持つファ イル名やデータベース名の使用は避けてください。CLI は、「- filesystem」 または「-database」などの、CLI オプションと同じタイトルを持つ特殊な ファイルまたはデータベースのバックアップをサポートしません。たとえ ば、「-database」というタイトルのファイルをバックアップする場合、 -database は、Arcserve Backup 用の CLI グローバル オプションでもあるので、 ジョブが失敗します。

### <span id="page-13-0"></span>Options and Arguments

コマンド ラインでは、オプションおよび引数を使用して特定の命令を提 供することで、たとえば、プログラムの実行などの動作をコンピュータに 指示します。

- 引数(コマンドライン引数とも呼ばれる)は、コマンドへの入力値と して使用するためにコマンドに提供される、ファイル名または他の データのことです。引数は、コマンドへの命令および結果の送信先を 指示する情報の集まりです。
- オプションとは、コマンドの動作を変更する性質を持つ引数のことで す。オプション(フラグまたはスイッチとも呼ばれる)は、コマンド の動作を、既定の方法で変更する、1 文字または単語のことです。オ プションの前には、ハイフンまたはマイナス記号(-)が付きます。

いくつかのコマンド ライン オプションを、引数ファイルとよばれるファ イルにまとめることができます。

### <span id="page-13-1"></span>Syntax Characters

コマンド ラインの構文の中では、ある種の文字および形式が特定の重要 性および意味を持つことがあります。本書中のコマンド ラインの構文で は、以下の文字形式を使用します。

### 角括弧 [ ]

角括弧 (I1) は、それで囲まれたエレメント (パラメータ、値、また は情報)がオプションであることを示します。1つ以上のアイテムを 選択したり、非選択にできます。コマンド ラインの中に角括弧自体を 入力しないでください。

例: [global options], [source arguments], [destination arguments]

### 山型括弧 < >

山型括弧(<>)は、それで囲まれたエレメント(パラメータ、値、ま たは情報)がスカ必須であることを示します。山型括弧の中のテキス トを適切な情報に置き換える必要があります。コマンド ラインの中に 山型括弧自体を入力しないでください。

例:-f <*filename*>, -printer <*printer name*>, -repeat <months> <days> <hours> <minutes>, date access <mm/dd/yyyy>

省略記号 ...

The ellipsis symbol of three periods ( ...) means "and so on" and indicates that the preceding element (parameter, value, or information) can be repeated several times in a command line.

例: -jobid <job id1, job id2, job id3,...>, [-exitcode <exit code 1>,<exit code2>,<exit code3> ...]

### パイプ |

パイプ記号(垂直の線)は、「または」を意味し、エレメント内の選 択を示します。2 つの引数がパイプ記号で区切られている場合は、区 切りの左側のエレメントか右側のエレメントを選択できます。コマン ドを使用する際に両方のエレメントを一度に使用することはできませ ん。角括弧の中では、選択はオプションです。山型括弧の中では、少 なくとも 1 つを選択する必要があります。

例:-ca\_backup [-custom|-rotation|-gfsrotation], -excludeday <Sun|Mon|Tue|Wed|Thu|Fri|Sat>, -runjob <start|stop>

### 斜体

斜体のテキストは、適切な値を入力する必要のある情報を示します。 これは、値によって置き換えられるオプションまたはパラメータです。

例:-sessionpassword *session password*, -f <*filename*>, -printer <*printer name*>

注:Command line syntax, including user names, passwords, and file names used in UNIX and Linux platforms are case-sensitive.たとえば、commandline、 CommandLine、および COMMANDLINE はすべて異なります。

## <span id="page-15-0"></span>ジョブ スケジューラ ウィザード

ジョブ スケジューラ ウィザードは、コマンド ラインで実行可能なジョブ を簡単にスケジュールおよびサブミットできる Arcserve Backup ユーティ リティです。Arcserve Backup のコマンド ラインでは、Arcserve Backup サー バで実行可能なほぼすべての操作を直接制御できます。コマンド プロン プトにジョブ スケジュール コマンドを入力する代わりに、ジョブ スケ ジューラ ウィザードを使用できます。

### ジョブ スケジューラ ウィザードのヘルプ

- [実行するコマンド]フィールドにコマンドを入力した場合、[ヘル プ]をクリックすると、指定されたコマンドに対応するパラメータを 参照できます。
- [実行するコマンド]フィールドに特定のコマンドを入力せずに [ヘ ルプ]をクリックした場合、コマンドライン ユーティリテイの以下の リストが表示されます。このリストで各コマンドをクリックすると、 対応するパラメータが参照できます。

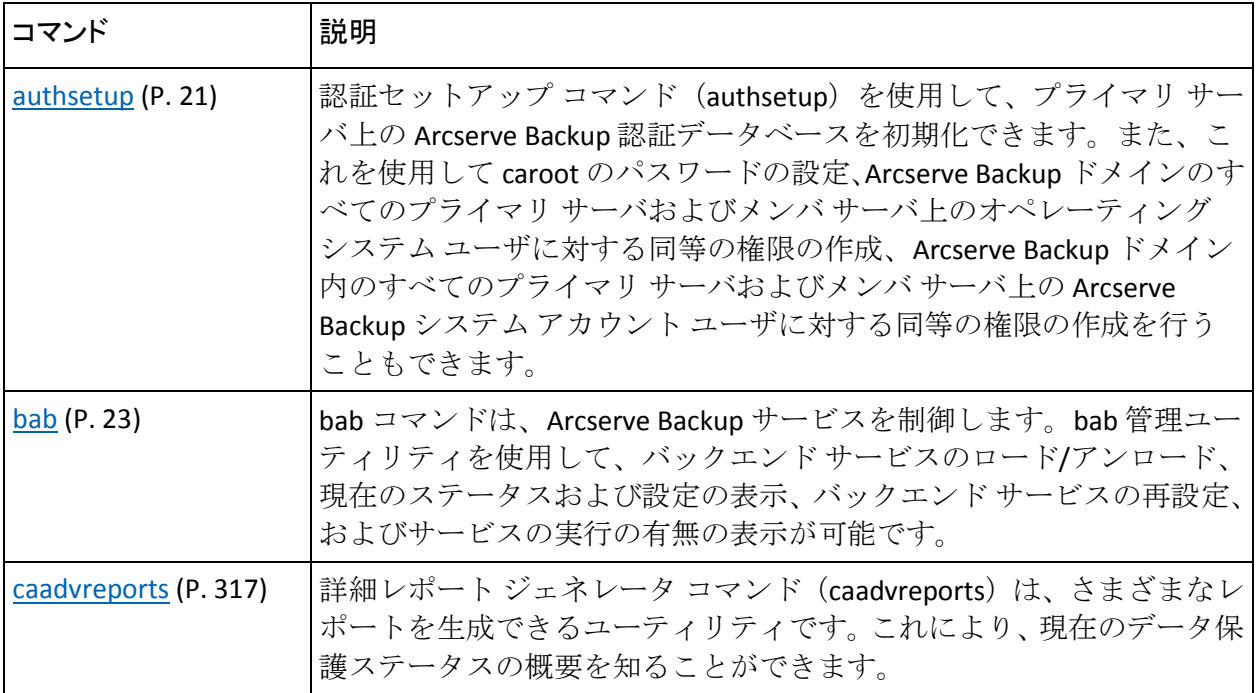

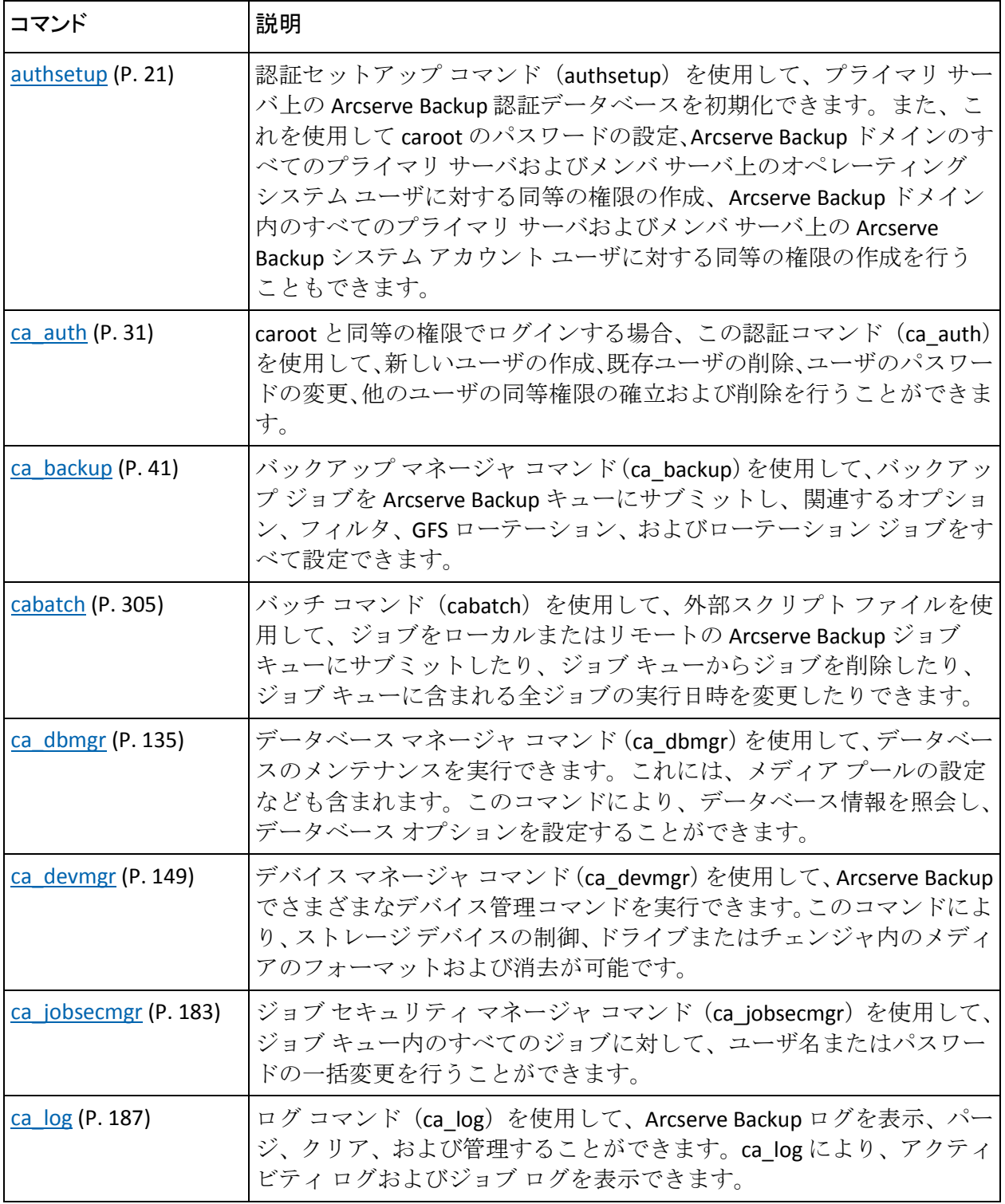

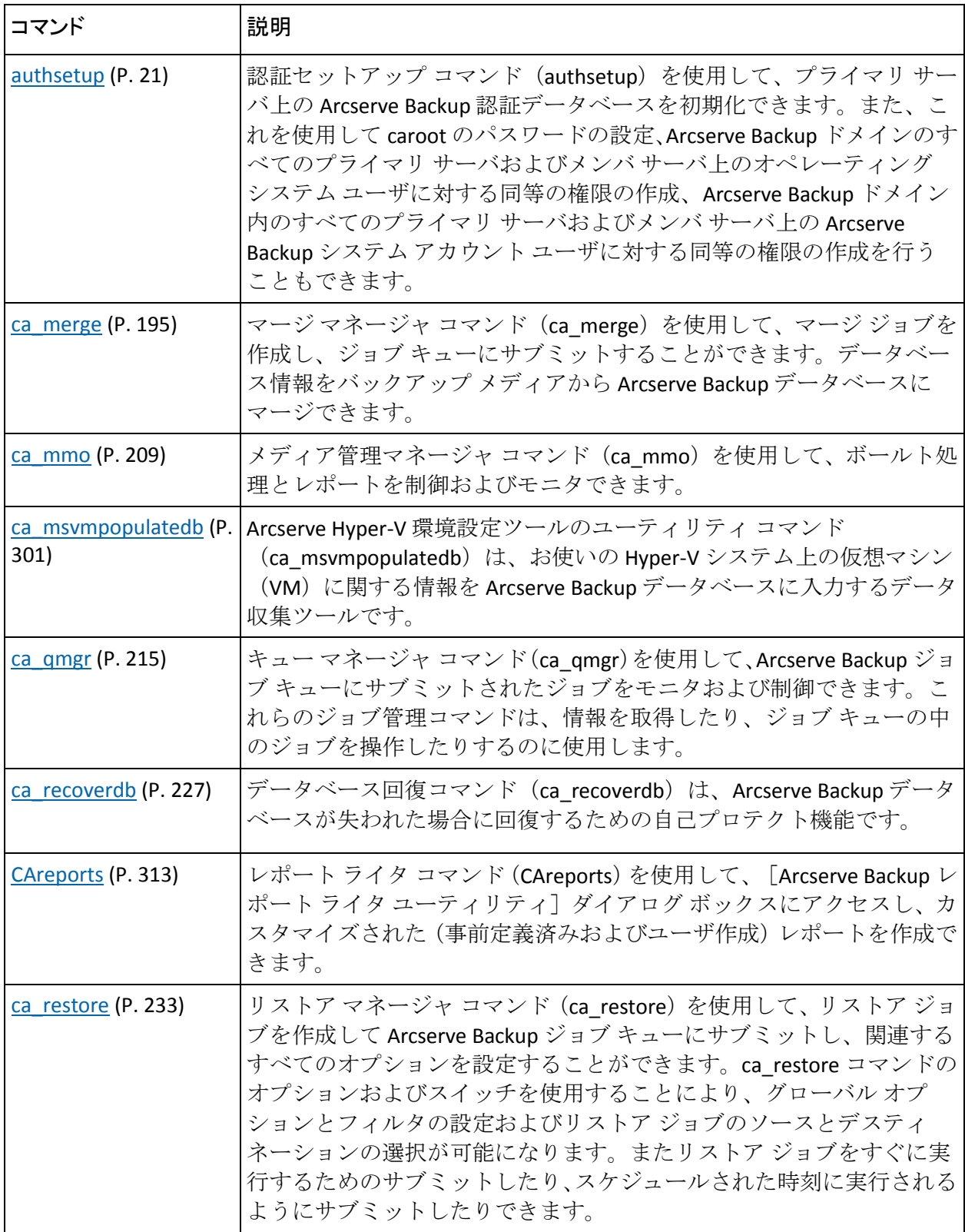

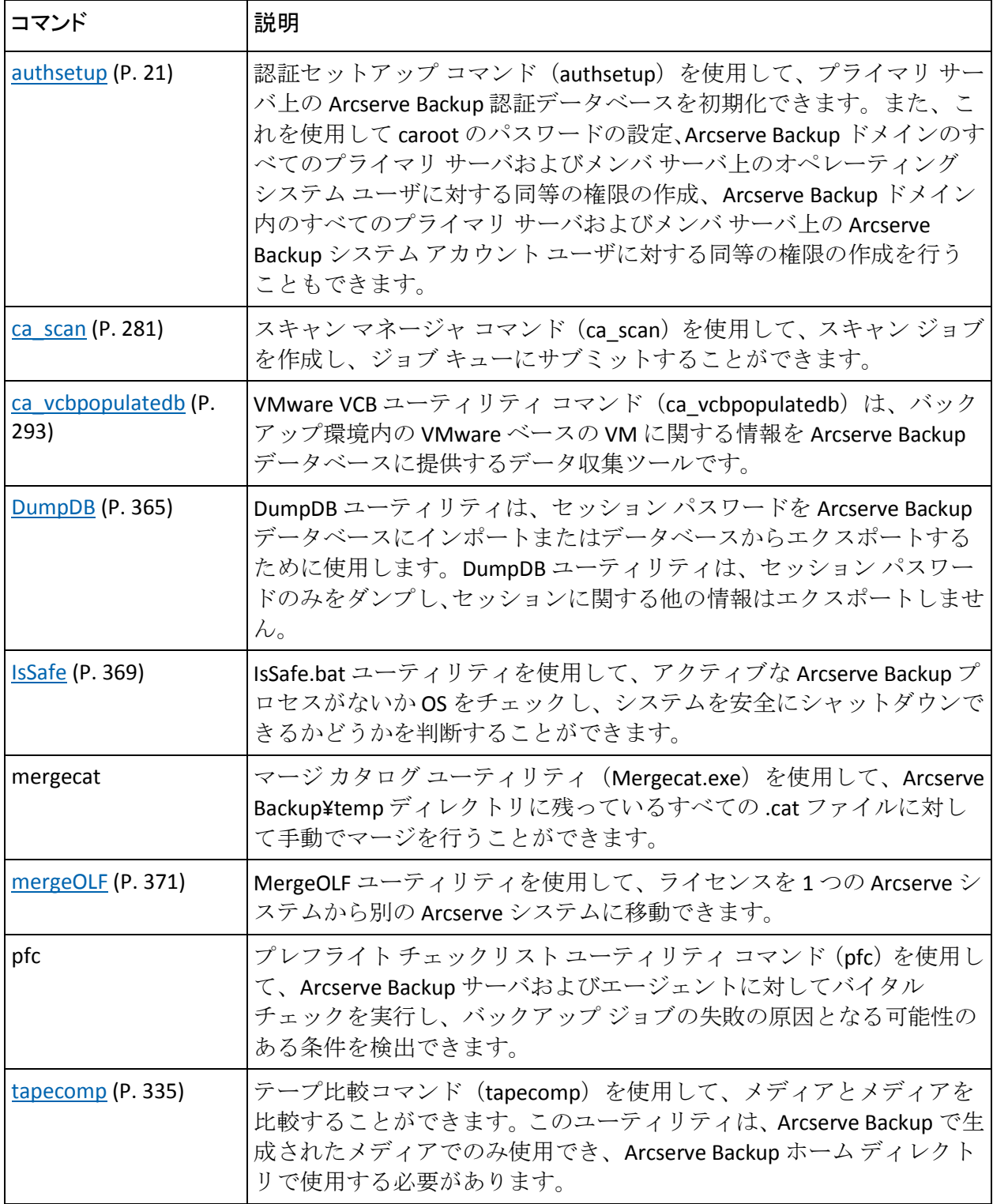

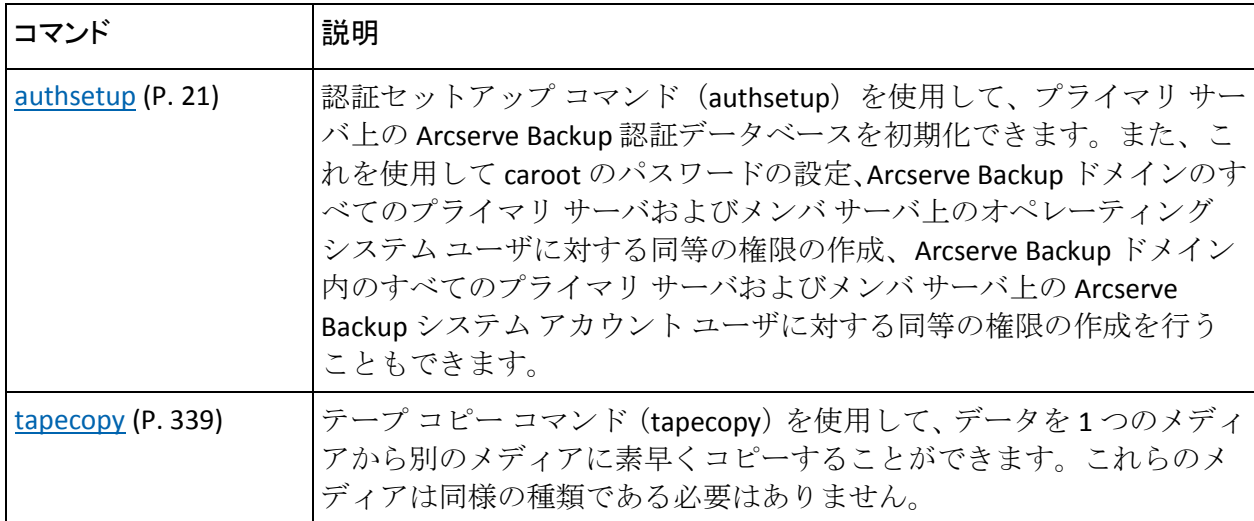

# <span id="page-20-0"></span>第 2 章: authsetup - 認証セットアップ コマン ド

認証セットアップ コマンド(authsetup)を使用すると、プライマリ サー バの Arcserve Backup 認証データベースを初期化できます。また、これを使 用して caroot のパスワードの設定、Arcserve Backup ドメインのすべてのプ ライマリ サーバおよびメンバ サーバ上のオペレーティング システム ユーザに対する同等の権限の作成、Arcserve Backup ドメイン内のすべての プライマリ サーバおよびメンバ サーバ上の Arcserve Backup システム ア カウント ユーザに対する同等の権限の作成を行うこともできます。

## <span id="page-20-1"></span>構文

authsetup のコマンド ラインの構文は、以下のような形式です。

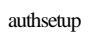

-p <new password>  $-\mathbf{s}$ -d

## <span id="page-21-0"></span>使用方法

authsetup コマンドには、Arcserve Backup 認証データベースをセットアッ プする際に実行するアクションを定義するのに使用されるオプションが 含まれます。

authsetup コマンドには、以下のオプションが含まれます。

### -p *<password>*

「caroot」のパスワードを指定します。これは必須オプションです。 空のパスワードを設定するには、「authsetup -p ""」と指定します。

-s

このユーティリティのサイレント モードです。内部の処理が失敗した ときに、メッセージ ボックスによる通知を表示したくない場合は、こ のオプションを使用します。

-d

authsetup を使用するたびにデバッグ ログを作成する場合は、このオ プションを使用します。

## <span id="page-21-1"></span>例

authsetup コマンドの構文例は以下のとおりです。

■ 以下のコマンドは、caroot パスワードを新しいパスワードである 「root」にリセットし、ログインしているユーザ用に同等の権限を再 作成します。

authsetup -p "root"

■ 以下のコマンドは、caroot パスワードを空のパスワードにリセットし、 ログインしているユーザ用に同等の権限を再作成します。

authsetup -p ""

■ 以下のコマンドは、caroot パスワードを新しいパスワードである 「root」にリセットし、ログインしているユーザ用に同等の権限を再 作成します。また、サイレント モードおよびデバッグを有効にします。

authsetup -p "root" -s -d

# <span id="page-22-0"></span>第 3 章: bab - Arcserve Backup サービス コマ ンド

bab コマンドは、Arcserve Backup サービスを制御します。bab 管理ユーティ リティを使用して、バックエンド サービスのロード/アンロード、現在の ステータスおよび設定の表示、バックエンド サービスの再設定、および サービスの実行の有無の表示が可能です。

bab コマンドは、Arcserve Service Controller サービスへのフロントエンドと して機能し、バックエンド サービスをロードするには Arcserve Service Controller サービスが実行されている必要があります。

Arcserve Backup バックエンド サービスの完全なセットには、5 つのサービ スが含まれています。

- Arcserve Service Controller サービス
- Arcserve Domain Server サービス
- Arcserve Database Engine サービス
- Arcserve Tape Engine サービス
- Arcserve Job Engine サービス

注:Arcserve Backup サーバをクラスタ対応に設定すると、すべての重要な Arcserve ベース関連サービス(エージェント関連サービス以外)が適切な クラスタ サービス(MSCS または NEC CLUSTERPRO)によって監視されます。 Arcserve ベース関連のサービスが失敗するか、またはシャットダウンする 必要がある場合、クラスタ サービスは自動的にその再起動を行い、再起 動に失敗するとフェールオーバをトリガします。このタスクを実行するに は、Arcserve サービスを停止する必要があります。ただし、クラスタ対応 の環境では、まずはクラスタ サービスを手動で停止して、サービスのモ ニタが続行されないようにし、自動再起動またはフェールオーバが実行さ れないようにする必要があります。クラスタ サービスによって HA サービ ス モニタリングを停止する手順については、「管理者ガイド」を参照し てください。

## <span id="page-23-0"></span>構文

bab のコマンド ラインの構文は、以下のような形式です。

bab [-cahost <hostname>]

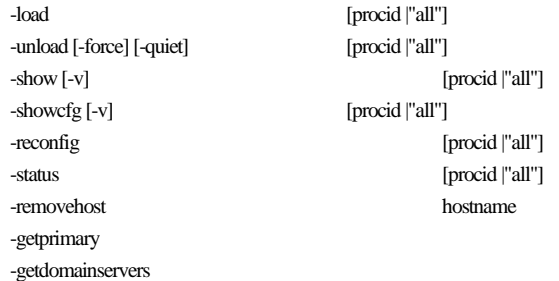

注:The [-cahost <hostname>] switch is optional.このコマンドをローカル ホ スト上で使用する場合、このスイッチは必要ありません。ただし、リモー トで実行する場合は、hostname を指定する必要があります。The host specified by the -cahost switch can be a member server or primary server.ただ し、Arcserve Backup は常にプライマリ サーバのジョブ キューにジョブを 追加し、その後、プライマリ サーバが、ジョブが処理される際にこのス イッチに従ってジョブを適切なサーバ(プライマリ/メンバ)へ送信しま す。

注:Arcserve マネージャ(コンソール)モードを使用して Arcserve Backup を インストールした場合、ローカル マシンからこのコマンドを実行するに は、-cahost スイッチを含める必要があります。このコンソール インストー ル モードでは実際にすべての Arcserve Backup 機能をローカル マシンにイ ンストールしないため、Arcserve Backup を含むプライマリまたはメンバ サーバにこのコマンドをリモートでサブミットする場合には -cahost を含 める必要があります。そうしないと、コマンドは失敗します。

## <span id="page-24-0"></span>使用方法

bab コマンドには、Arcserve Backup サービスを制御する際に実行するアク ションを定義するために使用されるオプションが含まれます。

bab コマンドには、以下のオプションが含まれます。

#### -cahost <hostname>

処理をホストするシステムの名前を識別します。

処理をリモート システムで実行する場合は、コマンドにこのスイッチ を含める必要があります。

この処理をローカル システムで実行する場合は、このスイッチは必要 なく、コマンドに含める必要はありません。

注: If you include -cahost in the command, you must also specify the hostname of the system (local or remote) hosting the operation.

注: Arcserve マネージャ (コンソール) モードを使用して Arcserve Backup をインストールした場合、ローカル マシンからこのコマンドを 実行するには、-cahost スイッチを含める必要があります。このコン ソール インストール モードでは実際にすべての Arcserve Backup 機能 をローカル マシンにインストールしないため、Arcserve Backup を含む プライマリまたはメンバ サーバにこのコマンドをリモートでサブ ミットする場合には -cahost を含める必要があります。そうしないと、 コマンドは失敗します。

usage

bab 基本コマンドのリストを表示します。

- load

Arcserve Backup デーモンを開始します。

指定したサービスまたはすべてのサービスをロードします。デフォル トでは、すべてのサービスがロードされます。

-unload [-force] [-quiet]

Arcserve Backup デーモンを停止します。

指定したサービスをアンロードします。指定しない場合、3 つのサー ビス(cadbd サービス、camediad サービス、および caqd サービス)が アンロードされます。デフォルトでは、これらの 3 つのサービスがア ンロードされます。

-force

-force を指定すると、ジョブが待機中であっても強制的にアンロー ドされます。

-quiet

-quiet オプションを指定すると、メッセージが表示されなくなりま す。

-show [-v]

Arcserve Backup デーモンのステータスを表示します。

指定したサービスまたはすべてのサービスの設定および現在のステー タスを表示します。デフォルトでは、すべてのサービスが表示されま す。

-v

ステータスおよび環境設定オプションの出力の冗長性を増大させ ます。-v オプションを使用すると、デーモンのステータスが詳細 に表示されます。

-v オプションは、-show コマンドとともに使用すると、サービス名、 バイナリのロケーション、状態、登録ステータス、および「kill」 タイプを表示します。kill タイプは、特定のサービスが「インモー タル」(-force スイッチで停止する必要あり)、または「通常」(必 要に応じて停止可能)のいずれかであるかを示します。

-showcfg [-v]

特定の Arcserve Backup サービス、またはすべての Arcserve Backup サー ビスの現在のステータスと、サービスの設定方法を表示します。

バックエンド サービスのステータスおよびそれらの "kill" タイプ (イ ンモータルまたは通常) を表示します。

「通常」とラベルされたサービスは、必要に応じて停止できます。「イ ンモータル」とラベルされたサービスは、停止が強制され、すべての 「通常」サービスがアンロードされない限り、停止できません。

-v

ステータスおよび環境設定オプションの出力の冗長性を増大させ ます。-v オプションを使用すると、デーモンのステータスが詳細 に表示されます。

-v オプションは、-showcfg とともに使用すると、サービス名、バイ ナリのロケーション、ホスト名、RPC プログラム番号、RPC プログ ラム バージョン番号、プロセス ID(PID)、トランスポート プロト コル、ファミリ、状態、登録ステータス、および「kill」タイプを 表示します。kill タイプは、特定のサービスが「インモータル」 (-force スイッチで停止する必要あり)、または「通常」(必要に 応じて停止可能)のいずれかであるかを示します。

### -reconfig

1 つ以上の特定の Arcserve Backup サービスを停止し、環境設定ファイ ルを再読み込みし、その新しいファイルの設定を使用してサービスを 再起動します。

このコマンドを実行すると、バックエンド サービスが作成され、指定 されている場合、caserved が環境設定ファイルを再読み込みし、検出 した変更があればそれを有効化します。

-status

サービスのステータスを簡潔に表示します。

-removehost

Arcserve Backup 環境からホストを削除します。

注: The <hostname> must be a valid host name and exist in the primary server.

#### -getprimary

現在のドメインまたは指定したホストがあるドメインに含まれるプラ イマリ サーバの名前を返します。(ホスト サーバとして)任意のドメ イン メンバの名前を指定し、プライマリ サーバ名を取得できます。

デフォルトでは、-cahost が指定されていない場合、ローカル マシンの プライマリ サーバが検索されます。-cahost が指定されている場合、ホ スト名を持つプライマリ サーバを検索します。

### -getdomainservers

現在のドメインまたは指定したホストがあるドメインに含まれるすべ てのサーバのリストを返します。任意のドメイン メンバの名前をホス ト サーバとして提供できます。

デフォルトでは、-cahost が指定されていない場合、ローカル マシンの ドメインに含まれるすべてのメンバ サーバが検索されます。-cahost が 指定されている場合、ホスト名のドメインに含まれるすべてのメンバ サーバが検索されます。

## <span id="page-28-0"></span>例

bab コマンドの構文例は以下のとおりです。

- 以下のコマンドは、最も簡単なサービス ステータスを表示します。 bab -status
- 以下のコマンドは、ジョブ エンジンの環境設定および現在のステータ スの詳細を表示します。

bab -show -v caqd

■ 以下のコマンドは、テープ エンジンの現在のステータスおよび設定方 法を表示します。

bab -showcfg camediad

■ 以下のコマンドは、データベース エンジンを開始します。

bab -load cadbd

■ 以下のコマンドは、ジョブが待機中の場合にドメインおよび認証サー ビスを停止します。

bab -unload cadiscovd -force

■ 以下のコマンドは、現在のドメインに含まれるプライマリサーバの名 前を表示します。

bab -getprimary

<span id="page-30-0"></span>caroot と同等の権限でログインする場合、この認証コマンド (ca\_auth) を 使用して、新しいユーザの作成、既存ユーザの削除、ユーザのパスワード の変更、他のユーザの同等権限の確立および削除を行うことができます。 caroot 以外のユーザと同等の権限でログインした場合、ca\_auth を使用す ると、自身のパスワードを変更したり、有効にしたりすることができます。

注: Arcserve Backup ユーザと同等の権限を持たないでログインした場合、 ca\_auth を使用するには、同等の権限を与えられる必要があります。

### caroot

Arcserve Backup には、Arcserve Backup の完全な制御が許可されたルー ト レベルのスーパー ユーザ プロファイルが用意されています。この プロファイルは、「caroot」ユーザ プロファイルと呼ばれ、Arcserve Backup の初回インストール中に設定されます。

The password for the caroot profile can be set during installation, or it can be set or changed later using ca\_auth or AuthSetup.exe, located in the Arcserve Backup home directory.セキュリティのために、このアカウント にはパスワードを設定することをお勧めします。

注: caroot ユーザ プロファイルは、Arcserve Backup マネージャの GUI およびバックアップ関連の機能へのアクセスを制御します。オペレー ティング システムへのログインに必要なセキュリティと混同しない ように注意してください。

### caroot と同等の権限

Arcserve Backup では、caroot と同等な権限を持つユーザを作成できま す。caroot の同等ユーザは、すべての Arcserve Backup 機能の完全なア クセス権を持っており、ca\_backup や ca\_restore など、コマンド ライ ン ユーティリティを使用できます。ホスト上の任意の Windows ユーザ に caroot と同じアクセス権を付与できます。caroot と同等の権限を ユーザに与えるには、caroot の同等ユーザとしてログインするか、 caroot のパスワードを知っている必要があります。

ca\_backup、ca\_restore、ca\_qmgr などのコマンド ライン ユーティリティ をリモートの Arcserve Backup サーバと組み合わせて使用すると、ユー ザは Arcserve Backup にログインせずにそれらのコマンドを実行して、 バックアップ ジョブやリストア ジョブをサブミットしたり、モニタす ることができます。

## <span id="page-31-0"></span>構文

### ca\_auth のコマンド ラインの構文は、以下のような形式です。

ca\_auth [-cahost <hostname>]

-user [user arguments] -equiv [equivalence arguments] -role [role arguments] -f <filename> -help -examples

注:The [-cahost <hostname>] switch is optional.このコマンドをローカル ホ スト上で使用する場合、このスイッチは必要ありません。ただし、リモー トで実行する場合は、hostname を指定する必要があります。The host specified by the -cahost switch can be a member server or primary server.ただ し、Arcserve Backup は常にプライマリ サーバのジョブ キューにジョブを 追加し、その後、プライマリ サーバが、ジョブが処理される際にこのス イッチに従ってジョブを適切なサーバ(プライマリ/メンバ)へ送信しま す。

注:Arcserve マネージャ(コンソール)モードを使用して Arcserve Backup を インストールした場合、ローカル マシンからこのコマンドを実行するに は、-cahost スイッチを含める必要があります。このコンソール インストー ル モードでは実際にすべての Arcserve Backup 機能をローカル マシンにイ ンストールしないため、Arcserve Backup を含むプライマリまたはメンバ サーバにこのコマンドをリモートでサブミットする場合には -cahost を含 める必要があります。そうしないと、コマンドは失敗します。

## <span id="page-31-1"></span>使用方法

ca\_auth コマンドを使用すると、以下のオプションおよび引数を設定でき ます。

- その他のオプション
- ユーザの引数
- 役割引数
- 同等引数

## <span id="page-32-0"></span>その他のオプション

ca\_auth コマンドには、関連するすべてのオプションを表示したり、 Arcserve Backup が認証プロセス中に使用する基本ポリシーおよびパラ メータを定義したりするのに使用されるその他のオプションが含まれま す。

ca\_auth コマンドには、以下のその他のオプションが含まれます。

### -cahost <hostname>

処理をホストするシステムの名前を識別します。

処理をリモート システムで実行する場合は、コマンドにこのスイッチ を含める必要があります。

この処理をローカル システムで実行する場合は、このスイッチは必要 なく、コマンドに含める必要はありません。

注:If you include -cahost in the command, you must also specify the hostname of the system (local or remote) hosting the operation.

注: Arcserve マネージャ (コンソール) モードを使用して Arcserve Backup をインストールした場合、ローカル マシンからこのコマンドを 実行するには、-cahost スイッチを含める必要があります。このコン ソール インストール モードでは実際にすべての Arcserve Backup 機能 をローカル マシンにインストールしないため、Arcserve Backup を含む プライマリまたはメンバ サーバにこのコマンドをリモートでサブ ミットする場合には -cahost を含める必要があります。そうしないと、 コマンドは失敗します。

-usage

基本的な ca\_auth コマンドのリストを表示します。

-help

ca\_auth ヘルプ トピックを開きます。

-examples

ca\_auth の使用例が記載されたヘルプ トピックを開きます。

### <span id="page-33-0"></span>ユーザ引数

Arcserve Backup を使用する前に、Arcserve Backup アカウントが必要です。 Arcserve Backup には、Arcserve Backup の完全な制御が許可されたルート レ ベルのスーパー ユーザ プロファイルが用意されています。このプロファ イルは、「caroot」ユーザ プロファイルと呼ばれ、Arcserve Backup の初回 インストール中に設定されます。

*caroot* ユーザには管理者権限があり、インストール時にプログラムによっ て作成されます。*caroot* プロファイルのパスワードは、インストール中に 設定できます。あるいは、ca\_auth または AuthSetup.exe (Arcserve Backup の ホームディレクトリ内)を使用して後で設定/変更することもできます。 セキュリティのために、このアカウントにはパスワードを設定することを お勧めします。

注: ca\_auth.exe コマンドでは、caroot などの Arcserve Backup ネイティブ ユーザのみがサポートされ、「domain¥user」または

「hostname¥Administrator」のような Windows ユーザはサポートされませ  $h_n$ 

注: caroot ユーザ プロファイルは、Arcserve Backup マネージャの GUI およ びバックアップ関連の機能へのアクセスを制御します。オペレーティング システムへのログインに必要なセキュリティと混同しないように注意し てください。

ca\_auth コマンドには、以下のユーザ引数が含まれます。

ca\_auth [-cahost host] -user

add username [passwd] [-assignrole [rolelist]] delete username chgpasswd username [passwd] chgrole username [rolelist] validate username [password] group username getall

add username *[passwd] [-assignrole [rolelist]]*

*username* および指定されたパスワードを、Arcserve Backup ユーザとし て追加します。

注:*username* には「¥」文字を含めることはできません。

-assignrole [rolelist]

ca\_auth によって新しいユーザを追加する場合、ユーザ プロファイル を作成するために新しいユーザに役割を割り当てる必要があります。 ユーザ プロファイルは、ユーザと割り当てられた役割および割り当て られた役割に対する関連権限のリンクの組み合わせです。

現在利用可能な役割は、以下のとおりです。

1) Backup Operator

2) Restore Operator

3) Device Operator

4) Tape Operator

5) Security Administrator

6) Report Operator

7) Monitor Operator

8) Arcserve Administrator

9) Ownership Checking Exemption Privilege

-assignrole スイッチを含める場合も、以下のようにプロンプトが表示 されます。

このユーザの役割を割り当ててください。

各役割には、対応する数字が割り当てられています。役割を新規ユー ザに割り当てるには、-assignrole スイッチの後に役割の数字を入力し ます。複数の役割を追加するには、各ロールをカンマで区切りる必要 があります。

### 例:

■ Security Administrator の役割を新規ユーザに割り当てるには、以下 のコマンドを入力します。

ca\_auth [-cahost host] -user add username [passwd] -assignrole 5

■ 複数の役割を新規ユーザに割り当てるには、以下のコマンドを入 力します。

ca\_auth [-cahost host] -user add username [passwd] -assignrole 1,2,3,4,5

注:ユーザ プロファイルおよび役割定義の詳細については、「管理者 ガイド」を参照してください。

#### delete username

*username* を認証データベースから削除します。

chgpasswd username *[passwd]*

指定された *username* のパスワードを変更します。

chgrole username [rolelist]

既存の Arcserve Backup ユーザに割り当てられた役割を変更します。

validate *username [passwd]*

指定されたユーザ名とパスワードの組み合わせが存在し、有効で、 Arcserve Backup ドメインへのログインに使用できることを確認します。

#### group *username*

指定されたユーザが属するユーザ グループの名前を提供します。

getall

Arcserve Backup 認証サービスで確認済みのすべてのユーザのリストを 表示します。

### <span id="page-35-0"></span>役割引数

各ユーザには、ユーザ プロファイルを作成するために少なくとも 1 つの役 割を割り当てる必要があります。役割にはそれぞれ対応する権限のリスト があります。ユーザ プロファイルは、ユーザと割り当てられた役割およ び割り当てられた役割に対する関連権限のリンクの組み合わせです。

- 権限は Arcserve Backup 内の指定された操作を実行する権利です。たと えば、メディアのフォーマット、バックアップ ジョブやリストア ジョ ブのサブミット、ジョブ ステータスのモニタ、レポートの作成のため の権限があります。
- 役割は権限の組み合わせです。
- ユーザには1つ以上の役割を割り当てることができます。
- 役割については、誰にも割り当てないことも、任意の数のユーザに割 り当てることもできます
- 権限については、1 つまたは複数の役割の中に含めることができます。

注:ユーザプロファイルの詳細については、「管理者ガイド」を参照して ください。
現在利用できる役割と、それに対応する役割の説明および役割の ID のリ ストを表示するには、以下のコマンドを入力する必要があります。

ca\_auth -role getall

-role

役割引数を表示します。これによって、新規ユーザの追加または既存 ユーザの役割の変更で使用できる役割 ID を簡単に検索できます。

getall

Arcserve Backup 認証サービスで確認済みのすべての役割のリスト を表示します。

現在利用可能な役割は、以下のとおりです。

1) Backup Operator

2) Restore Operator

3) Device Operator

4) Tape Operator

5) Security Administrator

6) Report Operator

7) Monitor Operator

8) Arcserve Administrator

9) Ownership Checking Exemption Privilege

# 同等引数

*caroot* のパスワードがわかっている場合、同等の権限管理オプションを使 用すると、*caroot* と同等の権限を持つユーザを作成できます。指定された ホスト上のユーザを *caroot* と同等のユーザとして設定すると、このユーザ として認証データベース全体にアクセスでき、Arcserve Backup 機能のすべ てに完全にアクセスできます。

Arcserve Backup コマンド ライン ユーティリティを使用するには、ご使用 のシステム アカウントに caroot と同等の権限を作成する必要があります。 caroot と同等の権限は、ユーザのログイン名と Arcserve Backup ユーザ データベースとのマッピングを確立します。これにより、ユーザは、 Arcserve Backup コマンド ライン ユーティリティを使用できます。ホスト 上の任意の Windows ユーザに caroot と同じアクセス権を付与できます。 caroot と同等の権限をユーザに与えるには、caroot の同等ユーザとしてロ グインするか、caroot のパスワードを知っている必要があります。

ca\_backup、ca\_restore、ca\_qmgr などのコマンド ライン ユーティリティを リモートの Arcserve Backup サーバと組み合わせて使用すると、ユーザは Arcserve Backup にログインせずにそれらのコマンドを実行して、バック アップ ジョブやリストア ジョブをサブミットしたり、モニタすることが できます。

ca\_auth コマンドには、以下の同等用の引数が含まれます。

ca\_auth [-cahost host] -equiv

add ntuser hostName ARCserveBackupUser [caroot\_username] [caroot\_password] getequiv [ntuser hostName] delete ntuser hostName [caroot\_username] [caroot\_password] whoami

add ntuser hostName ARCserveUser *[caroot\_username] [caroot\_ password]*

caroot と同等の権限をホスト上の指定されたユーザに付与します。

getequiv *[ntuser hostName]*

このコマンドを実行する*ホスト*上の指定された*ユーザ*用の同等の権限 をすべて表示します。

delete ntuser hostName *[caroot\_username password]* 

ホスト上の UNIX ユーザの同等の権限を削除します。現在のユーザが caroot と同等でない場合、管理者のアカウント向けの認証情報(たと えば、caroot のユーザ名およびパスワード)が必要です。

whoami

ログインする際に使用した、ローカル マシン上のユーザ名を表示しま す。

注:読み取り権限を持つユーザは、そのユーザが所有していないオブジェ クトの読み取り権限を他のユーザに付与することはできません。

# 例

ca\_auth コマンドの構文例は以下のとおりです。

■ 以下のコマンドは、caroot ユーザのパスワードを変更します。

ca\_auth -user chgpasswd caroot [passwd]

■ 以下のコマンドは、ユーザを追加します。

ca\_auth -user add username [passwd]

■ 以下のコマンドは、ユーザを削除します。

ca\_auth -user delete username

■ 以下のコマンドは、ユーザおよび関連するパスワードを検証します。

ca\_auth -user validate username [password]

■ 以下のコマンドは、ユーザ(管理者)およびパスワード (caroot) を 追加します。

ca\_auth -user add administrator caroot

注: 非エコー モードで管理者のパスワード入力を求められます。

■ 以下のコマンドは、すべての Arcserve Backup ユーザのリストを表示で きます。

ca\_auth -user getall

■ 以下のコマンドは、Arcserve Backup Domain Server である DOMAIN に対 して caroot と同等の権限を持つ Windows ユーザ(管理者)を追加しま す。ユーザ名は caroot、パスワードは ccb です。

ca\_auth -equiv add administrator DOMAIN caroot ccb

■ 以下のコマンドは、現在の Arcserve Backup ユーザを表示します。

ca\_auth -equiv whoami

### **ca\_auth** 同等の例

■ 以下のコマンドは、同等アカウントを設定します。

ca\_auth -equiv add ntuser hostName ARCserveUser [caroot username] [caroot password]

たとえば、マシン dev02-vir2 の管理者に同等アカウントを追加する場 合:

ca\_auth -equiv add Administrator dev02-vir2 'caroot' 'caroot password'

■ 以下のコマンドは、ログインする際に使用したユーザの同等アカウン トを表示します。

ca\_auth -equiv getequiv

■ 以下のコマンドは、特定のホスト マシン上のユーザの同等アカウント を表示します。

ca\_auth -equiv getequiv [ntuser hostName]

■ 以下のコマンドは、ユーザの同等の権限を削除します。

ca\_auth -equiv delete ntuser hostName [caroot username] [caroot password]

■ 以下のコマンドは、ログインする際に使用した、ローカルマシン上の ユーザ名を表示します。

ca\_auth -equiv whoami

■ あるマシン上でコマンド ライン インターフェースを使用して他のマ シンを管理する場合、同等の権限を追加する必要があります。

同等の権限を追加するには、以下の手順に従います。

- 1. <Machine A> からコマンド ライン インターフェースを開きます。
- 2. 以下のコマンドを入力します。

ca\_auth -cahost <hostnameB> -equiv add <domainnameA¥NT user(administrator)> <hostnameA> caroot caroot <passwordofcaroot>

# 第 5 章: ca\_backup - バックアップ マネー ジャ コマンド

バックアップ マネージャ コマンド (ca\_backup)は、バックアップ マネー ジャへのコマンド ライン インターフェースです。バックアップ マネー ジャの GUI から実行可能な機能はすべてコマンド ラインからも実行でき ます。このコマンドを使用して、バックアップ ジョブを Arcserve Backup キューにサブミットし、関連するオプション、フィルタリング、GFS ロー テーション、およびローテーション ジョブをすべて設定します。

重要:コマンド ライン インターフェース(CLI)を使用する際には、必ず正 しい構文を使用してください。CLI オプションと同じタイトルを持つファ イル名やデータベース名の使用は避けてください。CLI は、「- filesystem」 または「-database」などの、CLI オプションと同じタイトルを持つ特殊な ファイルまたはデータベースのバックアップをサポートしません。たとえ ば、「-database」というタイトルのファイルをバックアップする場合、 -database は、Arcserve Backup 用の CLI グローバル オプションでもあるので、 ジョブが失敗します。

# 構文

ca\_backup のコマンド ラインの構文は、以下のような形式です。

ca\_backup [-cahost <hostname>] [global options] [global filters] -source [source arguments] [destination arguments] [schedule arguments] [run job arguments]

注:The [-cahost <hostname>] switch is optional.このコマンドをローカル ホ スト上で使用する場合、このスイッチは必要ありません。ただし、リモー トで実行する場合は、hostname を指定する必要があります。The host specified by the -cahost switch can be a member server or primary server.ただ し、Arcserve Backup は常にプライマリ サーバのジョブ キューにジョブを 追加し、その後、プライマリ サーバが、ジョブが処理される際にこのス イッチに従ってジョブを適切なサーバ(プライマリ/メンバ)へ送信しま す。

注:Arcserve マネージャ(コンソール)モードを使用して Arcserve Backup を インストールした場合、ローカル マシンからこのコマンドを実行するに は、-cahost スイッチを含める必要があります。このコンソール インストー ル モードでは実際にすべての Arcserve Backup 機能をローカル マシンにイ ンストールしないため、Arcserve Backup を含むプライマリまたはメンバ サーバにこのコマンドをリモートでサブミットする場合には -cahost を含 める必要があります。そうしないと、コマンドは失敗します。

# 使用方法

ca\_backup コマンドを使用すると、以下のオプションおよび引数を設定で きます。

- その他のオプション
- バックアップ オプション
- フィルタ引数
- ソース引数
- デスティネーション引数
- スケジュール引数
- ジョブ実行引数
- ディスク ステージング オプション
- リターン コード

バックアップ処理を構築するには、ca\_backup 構文で指定した順序に従っ て、オプションを 1 カテゴリごとに設定する必要があります。

# その他のオプション

ca\_backup コマンドには、関連するすべてのオプションを表示したり、 Arcserve Backup がバックアップ プロセス中に使用する基本ポリシーおよ びパラメータを定義したりするのに使用されるその他のオプションが含 まれます。

ca\_backup コマンドには、以下のその他のオプションが含まれます。

ca\_backup

[-cahost <hostname>] -list [-f <filename>] [-clearconn] [-waitForJobStatus [<polling interval(secs)>]] [-help] [-examples] [-usage] [allusage]

-cahost *<hostname>*

処理をホストするシステムの名前を識別します。

処理をリモート システムで実行する場合は、コマンドにこのスイッチ を含める必要があります。

この処理をローカル システムで実行する場合は、このスイッチは必要 なく、コマンドに含める必要はありません。

注:The [-cahost <hostname>] switch is optional.このコマンドをローカル ホスト上で使用する場合、このスイッチは必要ありません。ただし、 リモートで実行する場合は、hostname を指定する必要があります。The host specified by the -cahost switch can be a member server or primary server.ただし、Arcserve Backup は常にプライマリ サーバのジョブ キューにジョブを追加し、その後、プライマリ サーバが、ジョブが処 理される際にこのスイッチに従ってジョブを適切なサーバ(プライマ リ/メンバ)へ送信します。

注: Arcserve マネージャ(コンソール)モードを使用して Arcserve Backup をインストールした場合、ローカル マシンからこのコマンドを 実行するには、-cahost スイッチを含める必要があります。このコン ソール インストール モードでは実際にすべての Arcserve Backup 機能 をローカル マシンにインストールしないため、Arcserve Backup を含む プライマリまたはメンバ サーバにこのコマンドをリモートでサブ ミットする場合には -cahost を含める必要があります。そうしないと、 コマンドは失敗します。

-list

バックアップ ジョブで使用できるすべてのグループ名と対応するメ ディアのリストを表示します。

-f *<filename>*

コマンドのスイッチおよびパラメータを含むファイル名を指定するの に使用します。

このスイッチにより、シェルによるコマンド ラインからの入力文字数 制限(1024 文字)を克服できます。また、このスイッチを使用して、 ファイルにパスワードを保存することにより、これらのパスワードを 隠すこともできます。

-waitForJobStatus [*<polling interval (secs)>*]

このオプションが指定された場合、ca\_backup コマンドはジョブが終了 するまで待機し、ジョブの結果である成功または失敗を示[すリターン](#page-129-0) [コード](#page-129-0) (P. 130)を受けて終了します。

<polling interval> 値は、ca\_backup ユーティリティがキュー サービスを 使用してジョブのステータスをチェックする頻度(秒)を定義します。 デフォルトのポーリング間隔は 60 秒です。

注:これは、Unicenter NSM スケジューリング(旧名 TNG)で有用です。

-help

ca\_backup のヘルプ トピックを開きます。

-examples

ヘルプ トピックと ca\_backup の使用例を開きます。

-usage

ca\_backup の基本コマンドのリストを表示します。

allusage

すべての ca\_backup コマンドとそのスイッチの一覧を表示します。

# グローバル ジョブ オプション

ca\_backup グローバル オプションを使用すると、ジョブ全体に適用される 各種オプションを指定することができます。

ca\_backup コマンドでは、以下のグローバル オプションが提供されます。

- バックアップ メディア オプション
- 検証オプション
- ファイルの再試行/共有オプション
- 操作オプション
- 実行前/後オプション
- ログ オプション
- メディア エクスポート オプション
- 詳細オプション
- VSS オプション

### バックアップ メディア オプション

ca\_backup コマンドには、以下のグローバル バックアップ メディアオプ ションが含まれます。

ca\_backup

[-firsttapeopt <owritesameblank|owritesameblankany>] [-firsttapetimeout <minutes<1-9999>>] [-spantapeopt <owritesameblank|owritesameblankany>] [-spantapetimeout <minutes<1-9999>>] [-sessionpassword <session password>[-savepassword [-remindafter n]]] [-encryption <encryption key> [-atagent|-atserverduringbackup|-atserverduringmigration][-savepassword [-remindafter n]]] [-compression [-atagent|-atserver]] [-mediabyname]

### -firsttapeopt <owritesameblank| owritesameblankany>

バックアップ ジョブで最初に使用されるメディアに対するメディア オプションを指定します。デフォルトでは、同名のメディアに上書き (メディアへ追加)を設定します。「ブランク」メディアと「任意の」 メディアは異なります。「任意の」メディアは、ジョブで指定された メディア名とは別の名前のフォーマット済みメディアを示します。

メディア選択の検索順序は、左から右です。owritesameblankany オプ ションが指定されている場合、Arcserve Backup によってジョブと同じ 名前のメディアが最初に検索されます。該当するメディアが見つかり、 使用可能である場合、そのメディアは同じ名前でフォーマットされ、 バックアップに使用されます。見つからない場合、Arcserve Backup よっ て使用するブランク メディアが検索されます。使用できる「ブランク」 メディアがない場合、Arcserve Backup は「任意の」使用可能なメディ アを検索し、バックアップ用にフォーマットして使用します。

注: If the -rotation schedule argument is included, the specified rotation rules will override these options.

### -firsttapetimeout *<minutes<1-9999>>*

使用可能なメディアが実際にバックアップ ジョブで利用可能になる まで待機する時間を分単位で指定します。デフォルトでは、この値は 5 分です。ここで設定された時間内にメディアが使用可能にならない場 合、ジョブはタイムアウトになり失敗します。

### -spantapeopt <owritesameblank| owritesameblankany>

バックアップ ジョブで使用されるスパン メディアに対するメディア オプションを指定します。複数のメディアが必要なジョブに対して指 定するオプションで、最初以降のメディアに対する上書きルールを指 定します。ジョブが複数のメディアにわたる場合は、Arcserve Backup が 使用するメディアを指定する必要があります。

メディア選択の検索順序は、左から右です。デフォルトでは、[上書 き - 同名メディア、ブランク メディアのみ]に設定されます。テープ ス パンの実行中にデフォルトが指定されている場合、Arcserve Backup に よって同じ名前で元のテープよりも高いシーケンス番号のメディアが 検索されます。該当する使用可能なテープが発見された場合、そのメ ディアがフォーマットされ、次のテープとして使用されます。見つか らない場合、Arcserve Backup は使用するブランク メディアを検索しま す。

注:If the -rotation schedule argument is included, the specified rotation rules will override these options.

-spantapetimeout *<minutes<1-9999>>*

使用可能なスパン メディアが実際にバックアップ ジョブで利用可能 になるまで待機する時間を分単位で指定します。デフォルトでは、こ の値は無制限になっています。そのため、使用可能なメディアがロー ドされるか、ユーザによってキャンセルされるまで、ジョブは待機し てプロンプトを表示し続けます。

-sessionpassword *<session password>*[-savepassword [-remindafter n]]

メディアにバックアップされた各セッションにパスワードを適用しま す。これらのセッションのいずれかからデータをリストアするには、 このパスワードの入力が必要となります。

-savepassword

バックアップ ジョブの実行時にセッション パスワードを Arcserve Backup データベースに保存するように指定します。このスイッチ を含めなかった場合、セッション パスワードは Arcserve Backup データベースに保存されません。

-remindafter n

セッション パスワードを保存する日数を指定します。指定した日 数が経過すると、パスワードの変更を促すリマインダ メッセージ がアクティビティログに記録されます。指定できる範囲は0~ 9999 日です。

注:For more information about importing and exporting session password from or to the Arcserve Backup database, see th[e DumpDB Utility](#page-364-0) (P. 365).

-encryption *<encryption key>*

[-atagent]-atserverduringbackup]-atserverduringmigration] [-savepassword [-remindafter n]]

バックアップ前にファイルを暗号化します。暗号化されたファイルを リストアするには、暗号化パスワードを入力する必要があります。

この引数を使用してバックアップされたセッションをリストアするに は、ca\_restore -tapesessionpw 引数を使用してリストア ジョブを実行す る必要があります。

注:For a deduplication device, you cannot include the [-atagent|-atserverduringbackup|-atserverduringmigration] switch.

- -atagent を選択すると、エージェント側で暗号化が行われます。デ フォルトでは、このオプションが選択されています。
- -atserverduringbackup を選択すると、バックアップ プロセス中に サーバ側で暗号化が行われます。
- -atserverduringmigration を選択すると、マイグレーション中にサー バ側で暗号化が行われます。

### -savepassword

バックアップ ジョブの実行時に暗号化パスワードを Arcserve Backup データベースに保存するように指定します。デフォルトで は、このオプションが選択されています。

### -remindafter n

暗号化パスワードを保存する日数を指定します。指定した日数が 経過すると、パスワードの変更を促すリマインダ メッセージがア クティビティ ログに記録されます。指定できる範囲は 0 ~ 9999 日 です。

注:For more information about importing and exporting session password from or to the Arcserve Backup database, see the [DumpDB Utility](#page-364-0) (P. 365).

-compression [-atagent|-atserver]

バックアップの前にファイルを圧縮します。

注: For a deduplication device, you cannot include the [-atagent]-atserver] switch.

- -atagentを選択すると、エージェント側で圧縮が行われます。デ フォルトでは、このオプションが選択されています。
- -atserver を選択すると、サーバ側で圧縮が行われます。

-mediabyname

Arcserve Backup では、メディアの ID またはシーケンス番号に関係なく、 指定した名前を持つメディアに書き込みます。このオプションは、特 定のメディアで上書きジョブを繰り返し実行し、そのジョブについて 毎回同じメディアが使用されるようにする場合に役立ちます。

- このオプションを含めると、指定した名前を持つメディアが、メ ディアのその他の識別情報に関係なく、Arcserve Backup によって検 索されて使用されます。
- このオプションを含めないと、2回目のバックアップ ジョブを実 行したときに、一部の識別情報が変更されているために、Arcserve Backup が以前のテープを使用できない場合があります。

注: If two or more media in the tape library have the same name, Arcserve Backup will use the first media in the device group that matches the specified name.したがって、1 回のみの上書きの場合は、このオプショ ンを使用しないでください。

### 検証オプション

ca\_backup コマンドには、以下のその他のグローバル オプションが含まれ ます。

ca\_backup [-scan | -compare]

-scan

バックアップ メディアをスキャンして各ファイルのヘッダをチェッ クし、バックアップの整合性を検証します。ヘッダが読み取り可能な 場合、データは信頼できるものとみなされます。

-compare

バックアップ メディアからデータ ブロックを読み出し、その内容を ソース マシン上のソース ファイルと 1 バイトずつ比較して、バック アップの整合性を検証します。

注:The Compare Media to Disk option is not supported with agents for databases and applications.

# [再試行]タブのオプション

ca\_backup コマンドには、以下のファイルの再試行/共有のグローバル オプ ションが含まれます。

### ca\_backup

[-retry <off|now[later]|later[now]>] [-retrycount <count<1-9999>>] [-retryinterval <seconds<1-9999>>] [-accessmethod <denynoneifdenywritefails | lockifdenywritefails | denywrite | denynone>]

### -retry <off|now[later]|later[now]>

最初のバックアップに失敗したオープン ファイルのバックアップを 再試行する場合に指定します。

### -retrycount *<count<1-9999>>*

再試行回数を指定します。

### -retryinterval *<seconds<1-9999>>*

再試行の間隔を秒単位で指定します。

-accessmethod <denynoneifdenywritefails | lockifdenywritefails | denywrite | denynone>

These are file sharing options:

denynoneifdenywritefails

Arcserve Backup は、ファイルを「書き込み禁止」モードにしようと します。If this is not possible because file is already open, it will be placed into deny none mode.これはデフォルトの設定です。

### lockifdenywritefails

Arcserve Backup は、ファイルを「書き込み禁止」モードにしようと します。ファイルがすでに開かれていてこれが不可能な場合は、 ファイルは完全にロックされ、ユーザが開くまたは書き込むこと ができなくなります。このオプションを使用すると、ファイルの 最新バージョンが確実にバックアップされます。

### denywrite

Arcserve Backup がファイルをオープンしている間に、他のプロセス がそのファイルに書き込めないようにします。Arcserve Backup より 前にほかのプロセスによってファイルがオープンされている場合、 Arcserve Backup はファイルをバックアップしません(ただし、いず れかのオープン ファイルの再試行オプションを選択している場合 を除く)。

### denynone

最初にファイルを開いたのが Arcserve Backup であっても別のプロ セスであっても、別のプロセスからファイルの読み取りや書き込 みをすることができます。Although the backed up file may not be the most recent version, this option ensures that the file is up-to-date.

### 操作オプション

ca\_backup コマンドには、以下のグローバル操作オプションが含まれます。

ca\_backup

[-backupasdb] [-backupcatalog] [-backupjobqueue] [-noestimation] [-createcrc] [-deletefiles] [-preserveaccesstime] [-eject|-noeject] [-partialdbupdate|-nodbupdate] [-disableResetArchiveBitForDedupe]

### -backupasdb

Arcserve Backup データベースをバックアップ データの最後に追加し ます。

-backupcatalog

カタログ ファイルをバックアップ データの最後に追加します。

### -backupjobqueue

ジョブ スクリプトをバックアップ データの最後に追加します。

### -noestimation

ファイル サイズの推定を無効にします。デフォルトでは、ファイルを メディアにバックアップする前に、Arcserve Backup によりジョブ完了 に要する時間の予測が行われます。この機能を省略して、Arcserve Backup がバックアップをすぐに開始できるようにする場合は、このオ プションを選択します。

-createcrc

CRC 値を計算してバックアップ メディアに保存します。Arcserve Backup で CRC 値を自動的に計算し、バックアップ ジョブの実行中にそ の値をバックアップ メディアに保存する場合は、このオプションを選 択します。CRC 値は、バックアップ ジョブの終了直後のスキャン処理 で使用することができます(-scan のグローバル 検証オプションを含ん でいる場合)。または、別のスキャン ジョブの一部としても使用でき ます。

#### -deletefiles

ファイルのバックアップが完了した後に、そのファイルをハードディ スクから削除します。メディアへのバックアップ後、ソース マシンか らソース ファイルを削除する場合に、このオプションを選択します。 このオプションでは、保護されていない指定フォルダのファイルのみ が削除されます。空のフォルダ自体は削除されません。

このオプションはディスクのグルーミングを実行するために使用しま す。たとえば、バックアップ ジョブにフィルタを設定して、ある一定 の期間アクセスのなかったファイルをバックアップした場合、その後 このオプションを使用してこれらのファイルをソース ディスクから 削除できます。

### 注:

- Windows マシンの場合、保護されているシステム ファイルおよび 他のフィルタによってバックアップから除外されているファイル は削除されません。リモート バックアップ ジョブ、64 ビット オペ レーティング システム ローカル バックアップ ジョブ、または Windows Server 2008 ローカル バックアップでは、Windows Client Agent がファイルをバックアップします。バックアップ後に、この オプションは指定の保護されていないフォルダのファイルのみを 削除します。空のフォルダ自体は削除されません。ただし、ブー ト ファイルは保護されていないので削除できます。
- UNIX/Linux および Mac マシンの場合、バックアップされるすべて のファイルが削除されますが、例外は /bin、/etc、および /lib など の保護されているディレクトリ内のファイルです。保護される ディレクトリを追加指定するには、クライアント エージェント マ シンの groom.cntl ファイルに追加します。

### -preserveaccesstime

ファイル アクセス時刻を保存します(Windows ファイル システムの み)。このオプションは、Arcserve Backup に前回バックアップが行な われた時のアクセス時刻を保存させます。

ファイルのアクセス時刻は、ファイルがアクセス(読み取りまたは書 き込み)されると常にオペレーティング システムにより自動的に更新 されます。ただし、フル バックアップの実行後は、すべてのバックアッ プされたファイルのアクセス時刻も更新されます。そのため、ファイ ルが実際にアクセス(バックアップ以外)されたのかどうかを追跡し たい場合は、元のアクセス時刻を保存する必要があります。

- このオプションを含めないと、バックアップされるすべてのファ イルの前回のファイル アクセス時刻がバックアップ完了時の新し い値に更新されます。これはデフォルトの設定です。
- このオプションを含めると、Arcserve Backup によって、バックアッ プされるすべてのファイルの前回のファイル アクセス時刻が、 バックアップが実行される前の現在の時刻で保存されます。

### -eject

ジョブの終了後、ドライブからメディアをイジェクトします。このオ プションを使用すると、他のジョブによってメディアの情報に上書き されるのを防ぐことができます。このオプションは、ライブラリの環 境設定で選択した設定より優先されます。

### -noeject

ジョブの終了後、ドライブからメディアをイジェクトしません。この オプションは、ライブラリの環境設定で選択した設定より優先されま す。

#### -partialdbupdate

Arcserve Backup データベースにジョブ情報とセッション情報だけを記 録します。このオプションを選択すると、ジョブとセッションの情報 のみがデータベースに記録されます。この方法を選択することをお勧 めします。

注:Windows でこのオプションを選択すると、詳細情報はデータベース にマージされません。カタログ データベースを有効にしてこのオプ ションを選択すると、カタログ ファイルは CATALOG.DB フォルダに格 納されます。カタログ データベースを有効にしていない場合は、カタ ログ ファイルはマージ後に削除されます。

### -nodbupdate

データベースに記録しません。このジョブに関する情報をいっさい データベースに記録しません。Arcserve Backup データベースをバック アップしている場合や、ディスク容量が残り少ない場合に、このオプ ションを選択します。

データベース表示を使用してデータベースをリストアする前に、あら かじめ [メディアのマージ] 操作をサブミットする必要があります。

### -disableResetArchiveBitForDedupe

コマンドで指定したすべてのファイルに対して、アーカイブ ビットの リセットを無効にします。このスイッチを省略すると、デフォルトで アーカイブ ビットがリセットされます。

重要:このスイッチは慎重に使用してください。アーカイブ ビットは、 特定のファイルに「変更済み」マークを付けるものです。最適化を設 定してデデュプリケーション ジョブを実行する場合、デデュプリケー ションが実際に実行されるのは、前回のバックアップ以降に「変更済 み」マークが付いたファイルのみです。バックアップ ジョブの完了後 は、ファイルのアーカイブ ビットをリセットする必要があります。 アーカイブ ビットがリセットされないと、ファイルが「変更済み」と 自動的に見なされるため、実際は変更されていない場合でも、その後 のバックアップ ジョブで最適化に含まれてしまいます。

アーカイブ ビットのリセットを無効にする必要があるのは、最適化 ジョブでカスタム デデュプリケーションによってバックアップする ファイルが、GFS ジョブなどのほかのバックアップ ジョブによっても バックアップされるような状況です。このような状況では、最初のジョ ブの後にアーカイブ ビットをクリアすると、GFS ジョブに影響を与え ます。

### Pre/Post Options

ca\_backup コマンドには、以下の実行前/後のグローバル処理オプションが 含まれます。

ca\_backup

[-preexec <command>] [-exitcode <exit code(>=0)> [-skip\_delay|-skip\_job] [-skip\_post] [-preexectimeout <minutes(0-32767)>] [-postexec <command>] [-skippostfail] [-skippostincmp] [-skippostcmp] [-prepostuser <user name>] [-prepostpassword <user password>]

### -preexec *<command>*

指定したコマンドをジョブの開始前に実行します。

コマンドはフル パスで指定してください。

注:To use this option, you must also specify the -prepostpassword option.-prepostpassword オプションを指定しないと、ジョブが失敗しま す。

-exitcode *<exit code(>=0)>*[-skip\_delay|-skip\_job] [-skip\_post]

処理の前に実行されるコマンドの終了コードを指定しま す。-skip\_delay スイッチ、-skip\_job スイッチ、および -skip\_post スイッ チと共に使用します。

-skip\_delay

指定された終了コードを受け取ると同時に、バックアップ ジョブ を実行します。

-skip\_job

指定された終了コードを受け取った場合に、バックアップ ジョブ を完全にスキップします。

-skip\_post

指定した終了コードを受け取った場合、ジョブの終了後に実行される コマンドをスキップします。

### -skippostfail

ジョブが失敗した場合に実行後コマンドを実行しないように指定 します。

### -skippostincmp

ジョブが未完了の場合に実行後コマンドを実行しないように指定 します。

### -skippostcmp

ジョブが完了した場合に実行後コマンドを実行しないように指定 します。

### -preexectimeout *<minutes(0-32767)>*

バックアップ ジョブが開始されるまでに待機する時間を分単位で指 定し、ジョブの開始前に実行されるコマンドが完了する時間を確保し ます。指定する時間範囲は、0 ~ 32767 分です。

### デフォルト:0 分

-postexec *<command>*

指定したコマンドをジョブの完了後に実行します。

コマンドはフル パスで指定してください。

注:To use this option, you must also specify the -prepostpassword option.-prepostpassword オプションを指定しないと、ジョブが失敗しま す。

-prepostuser *<username>*

このバックアップ ジョブをサブミットしているユーザの名前を指定 します。

-prepostpassword *<user password>*

バックアップ ジョブをサブミットするユーザのパスワードを指定し ます。

### ログ オプション

ca\_backup コマンドには、以下のグローバル ログ オプションが含まれます。

#### ca\_backup

[-logfile <allactivity | summary [consolidate] | disabled | errorsonly>]

### -logfile <allactivity | summary [consolidate] | disabled | errorsonly>

バックアップ ジョブ実行時のアクティビティを、ジョブ ログに記録し ます。従属オプションから 1 つを指定し、記録される情報を制御する 必要があります。

### allactivity

ジョブ実行中に発生したすべてのアクティビティを記録します。

### summary

ソース、デスティネーション、セッション番号、合計、およびエ ラーなどのサマリ情報のみを記録します。

### consolidate

子ジョブ ログをマスタ ジョブに統合します。このオプションは、 サマリオプションを使用する場合にのみ使用できます。

### disabled

ログが無効になり、ジョブに関する情報を記録しません。

### errorsonly

ジョブの実行中に発生したエラーのみ記録します。

### デフォルト:Summary without consolidate.

### メディアのエクスポート オプション

ca\_backup コマンドには、以下のグローバル メディア エクスポート オプ ションが含まれます。

ca\_backup

[-export <all|duplicate>]

#### -export

バックアップ ジョブの最後にメディアをエクスポートできます。これ により、メディアをライブラリから移動したり、安全なオフサイトの 保管場所へ移動したりできるようになります。ジョブで検証が行われ る場合、エクスポートは検証後に行われます。このオプションを含め ないと、バックアップ ジョブの最後にメディア エクスポートは行われ ません。

### all

Arcserve Backup は、関連のバックアップのテープをすべてエクス ポートします。ジョブが複数のテープにまたがっている場合、こ のジョブで使用されているすべてのテープがエクスポートされま す。RAID テープ セットが対象の場合、このジョブのすべてのテー プがエクスポートされます。Arcserve Backup は、次のテープをメー ル スロットに移動できるよう、メール スロットが空であるかどう か数回確認を行います。全テープをエクスポートするメール ス ロットがない場合、エクスポートできないテープは元のホーム ス ロットへ戻されます。オペレータがメール スロットからテープを 取り出さないと、Arcserve Backup はその情報をアクティビティ ロ グに書き込みます。

### duplicate

RAID1 をサポートするオプションです。Arcserve Backup は、関連 バックアップの複製メディアをエクスポートします。ジョブが複 数のメディアにまたがっている場合、このジョブで使用されてい るすべてのメディアがエクスポートされます。

### 詳細オプション

ca\_backup コマンドには、以下の詳細グローバル オプションが含まれます。

#### ca\_backup

[-skipdirandvol | -traversedirandvol] [-bkmountpt] [-preserve\_hardlink]

[-dr\_partialnodeinfo] [-dr\_includefiltered]

[-sql\_norotation] [-sql\_nopartialupdate]

### -skipdirandvol

ディレクトリ ジャンクションとボリューム マウント ポイントをス キップするように指定します。このオプションを含めた場合、バック アップ ジョブでは、ディレクトリ ジャンクションが参照するディレク トリ、およびボリューム マウント ポイントが参照しているボリューム がバックアップされません。そのため、リストア時には、参照先のディ レクトリやボリュームに格納されているファイルやディレクトリはリ ストアできません。

### -traversedirandvol

ディレクトリ ジャンクションとボリューム マウント ポイントをトラ バースするように指定します。このオプションを含めると、バックアッ プ ジョブは指定されたディレクトリまたはボリュームをトラバース してバックアップすることができます。このセッションのリストア時 には、参照先のボリュームやディレクトリに格納されているファイル やディレクトリをリストアできます。このオプションを含めない場合、 バックアップ ジョブでは、ボリューム マウント ポイントが参照する ボリュームまたはディレクトリ ジャンクションが参照するディレク トリがバックアップされません。そのため、リストア時には、参照先 のボリュームやディレクトリに格納されているファイルやディレクト リはリストアできません。

### -bkmountpt

マウント ポイントがマウントされたボリュームの一部としてマウン ト ポイントをバックアップします。このオプションを含めると、ボ リューム マウント ポイントによって参照されているボリュームは、ボ リューム マウント ポイントと同じセッションの一部としてバック アップされます。このオプションを含めない場合、ボリューム マウン ト ポイントが参照するボリュームを、別のセッションとしてバック アップできます。

注:This option is only supported on Windows XP and Windows 2003 operating systems.

### -preserve\_hardlink

このオプションでは、ハードリンクはバックアップされますが、参照 されているファイルはバックアップされません。このオプションを含 めない場合、ハード リンクで参照されたファイルはバックアップされ ます。

注:This option is only supported on Windows XP and Windows 2003 operating systems.

### -dr\_partialnodeinfo

一部が選択されたノードの惨事復旧情報を生成します。惨事復旧情報 は、通常はマシンのフル バックアップを実行する際に生成されます。 ただし、マシンのフルバックアップを頻繁に実行できない環境(SAN 共有ディスク環境など)でも、惨事復旧情報を最新の情報に更新する 必要がある特殊なケースもあります。このオプションを含めることで、 マシンにあるすべての情報をバックアップすることなく、マシンの惨 事復旧情報を作成または更新できます。

### -dr\_includefiltered

リストア セッション情報の生成時にフィルタされたセッションを含 めます。惨事復旧情報を生成する場合は、Arcserve Backup サーバでは、 惨事復旧情報の生成時に、フィルタされていないマシン関連の最新 バックアップ セッションのみが追跡されます。デフォルトの場合、 フィルタを使用してマシンをバックアップすると、フィルタされた バックアップ セッションは、システムの復旧時に、惨事復旧処理に使 用されません。このオプションを含めると、デフォルトの動作が変更 され、システムの復旧時に、フィルタされたバックアップ セッション を惨事復旧処理に使用することができます。

このオプションはデフォルトでは含まれません。このオプションを含 めると、ジョブ単位でオプションが適用されます。ジョブに複数のマ シンのバックアップが含まれている場合、これらのオプションはすべ てのマシンに適用されます。

重要:特に、システム ボリュームの場合、このオプションを含めるこ とは非常に危険です。システム ファイルが失われ、完全には復旧でき なくなる可能性があります。

### -sql\_norotation

差分または増分バックアップ方式を Microsoft SQL Server データベース に適用しません。Arcserve Backup で Microsoft SQL Server データベース のバックアップに対して差分バックアップまたは増分バックアップの 方式を適用しないようにするには、このオプションを含めます。

### -sql\_nopartialupdate

データベースのフル バックアップが見つからない場合、Microsoft SQL Server 部分バックアップをデータベースのフル バックアップに自動的 にアップグレードしません。

### VSS のオプション

ca\_backup コマンドには、以下のボリューム シャドウ コピー サービス (VSS)オプションが含まれており、ファイル システムのバックアップ中 にファイルが処理される頻度を指定できます。

ca\_backup

[-vss\_usevss [revertoff]] [-vss\_exclinclsoff] [-vss\_exclexclsoff] [-vss\_onfail]

-vss\_usevss

Arcserve Backup に、オープン ファイルのバックアップの処理に VSS を 使用するように指定します。

このスイッチが含まれない場合、VSS サポートは使用されず、Arcserve Backup Agent for Open Files (利用可能な場合) が、オープン ファイル を処理するのに使用されます。Agent for Open Files が使用不可能で、-vss スイッチが含まれない場合は、従来のバックアップが実行されます。 ただし、バックアップできないオープン ファイルがある場合は、バッ クアップは完了しません。

revertoff

このオプションを選択すると、VSS バックアップの作成に失敗した場 合に、Arcserve Backup が従来のバックアップを実行するように設定で きます。Arcserve Backup Agent for Open Files が使用可能な場合、このス イッチが含まれ、VSS バックアップが失敗すると、オープン ファイル は Arcserve Backup Agent for Open Files によって処理されます。

このスイッチが含まれずに VSS バックアップが失敗した場合、バック アップ ジョブも失敗します。

接尾辞「off」は、このオプションがデフォルトではオンですが、ユー ザがこの接尾辞を含めると、オプションがオフに設定されることを示 します。

### -vss\_exclinclsoff

ライタに組み込まれたファイルを、ファイル システム バックアップか ら除外するように指定します。これにより、ライタのコンポーネント に属するファイルが従来のファイル システム バックアップによって バックアップされるのを回避できます。

このスイッチを含めることにより、以下の利点があります。

- VSS によってすでにバックアップされているファイルのバック アップを回避できます。
- 従来のバックアップから一部のファイルが除外されるため、従来 のバックアップで処理されるファイル数が減り、処理時間を短縮 できます。
- グループとして処理する必要のあるファイルに関する問題が発生 しないので、バックアップの成功率が向上します。

接尾辞「off」は、このオプションがデフォルトではオンですが、ユー ザがこの接尾辞を含めると、オプションがオフに設定されることを示 します。

### -vss\_exclexclsoff

ライタで除外されたファイルを、ファイル システム バックアップから 除外するように指定します。これにより、コンポーネントによるバッ クアップから除去されたファイルが、従来のファイル システム バック アップによってバックアップされないようにできます。

接尾辞「off」は、このオプションがデフォルトではオンですが、ユー ザがこの接尾辞を含めると、オプションがオフに設定されることを示 します。

### -vss\_onfail

コンポーネント ファイルがライタのバックアップに失敗すると、バッ クアップを中止するように指定します。これにより、コンポーネント のバックアップのいずれかが失敗した場合は、ライタのバックアップ をキャンセルします。コンポーネントのバックアップは、そのコンポー ネントに含まれるファイルが 1 つでも正常にバックアップされなかっ た場合に失敗します。

このスイッチを含めると、バックアップの整合性が保たれ、ライタに 関連付けられているコンポーネントの数に関係なく、ライタに関連付 けられているすべてのファイルがバックアップされてはじめてバック アップが成功したとみなされます。

# グローバル フィルタ オプション

フィルタを使用すると、特定のファイルやディレクトリをバックアップ ジョブから除外したり組み込んだりできます。フィルタを使用することで、 目的のファイルを絞り込むことができます。フィルタには、ジョブ全体に 適用されるグローバル フィルタ、特定のノードに適用されるノード レベ ル フィルタ、または特定のファイル システムに適用されるボリューム レ ベルフィルタがあります。適用されるフィルタのレベルは、ca\_backup コ マンド内での -filter スイッチの位置によって決定されます。

重要:フィルタを誤って使用すると、データがバックアップされない可能 性があります。フィルタを指定または適用する場合は注意してください。

ca\_backup コマンドには、以下のフィルタ オプションが含まれます。

#### ca\_backup [-filter

[<include|exclude> <file|dir> <pattern>]]

[<include|exclude> [<attribute> [hidden] [readonly] [system] [archive]]]

[<include|exclude> [<date> <modify|create|access> <onorbefore|onorafter <mm/dd/yy[yy]>>]]

[<include|exclude> [<date> <modify|create|access> <between <mm/dd/yy[yy]> <mm/dd/yy[yy]>>]]

[<include|exclude> [<date> <modify|create|access> <within <count> days|months|years>>]]

[<include|exclude> [<size> <equalto|greaterthan|lessthan> <size val> <Bytes|KBytes|MBytes|GBytes>]]

[<include|exclude> [<size between <<low size val> <Bytes|KBytes|MBytes|GBytes>> <<high size val> <Bytes|KBytes|MBytes|GBytes>>]

### include

結果には、フィルタの条件を満たすファイルのみが含まれます。たと えば、ローカル ハード ディスク ドライブ全体のバックアップを選択 して、¥SYSTEM ディレクトリ内のファイルを組み込むようフィルタを 設定した場合を考えてみます。この場合、¥SYSTEM ディレクトリ内の ファイルのみが Arcserve Backup によってバックアップされます。それ 以外のディレクトリにあるファイルはバックアップされません。

### exclude

除外は常に組み込みに優先します。たとえば、フィルタを追加して、 拡張子が .exe のファイルを組み込み、さらにもう 1 つフィルタを追加 して、¥SYSTEM ディレクトリを対象から除外するよう設定すると、 ¥SYSTEM ディレクトリに保存されている拡張子 .exe のファイルは、す べて除外されます。

### file|dir *<pattern>*

指定したパターンに基づいて、ファイルまたはディレクトリを組み込 むか除外するかを指定します。

注:ディレクトリを組み込むパターン フィルタを選択して、絶対パス を指定しない場合、ユーザが指定した条件に一致しないすべての空の ディレクトリがバックアップされます。リストア時に空のディレクト リが作成されることを防ぐには、リストア ジョブを作成するときにグ ローバル リストア オプションの[空のディレクトリを作成する]を無 効にします。

### attribute [hidden] [readonly] [system] [archive]

指定したファイル属性を持つファイルを組み込むか、または除外する かを指定します。

### date <modify|create|access> <onorbefore|-onorafter *<mm/dd/yy[yy]>*>

指定した日付以前/以後に更新、変更、またはアクセスされたファイル を組み込むか、除外するかを指定します。

### date <modify|create|access> <between *<mm/dd/yy[yy]> <mm/dd/yy[yy]>*>

指定した 2 つの日付の間に更新、状態変更、またはアクセスされたファ イルを組み込むか、除外するかを指定します。

### date <modify|create|access> <within *<count>* days|months|years>

指定された日数、月数、または年数以内で最後に更新、状態変更、ま たはアクセスされたファイルを組み込むか、除外するかを指定します。

### size <equalto | greaterthan | lessthan> <size val> <Bytes | KBytes | MBytes | GBytes>

指定されたサイズ「に等しい」、「より大きい」、「より小さい」ファ イルを組み込むか、除外するかを指定します。

size between << low size val> <Bytes|KBytes|MBytes|GBytes>> << high size val> <Bytes|KBytes|MBytes|GBytes>>

指定されたサイズの範囲内にあるファイルを組み込むか、除外するか を指定します。

- 注: [グローバル フィルタ] オプションでは、以下の状態が存在します。
- UNIX サーバの場合、Arcserve Backup は「-create」コマンドをファイル の変更日を指定しているものと自動的に解釈します。
- 更新時刻は、状態変更時刻とは異なります。Modified Time means the content of a file has changed.状態変更時刻とは、ファイルのプロパティ または属性が変更(権限や所有者情報の変更など)された時刻のこと であり、内容が変更された時刻ではありません。
- ファイルシステムによっては状態変更日やアクセス日が記録されな いため、これらのグローバル フィルタがジョブに使用できない場合が あります。
- Arcserve Backup では、組み込みおよび除外フィルタにワイルドカード 文字であるアスタリスク「\*」と疑問符「?」をサポートします。アス タリスクのワイルドカードは、任意の数の文字と一致するように指示 します。疑問符のワイルドカードは、任意の一文字と一致するように 指示します。

例:

– 拡張子「tmp」を持つすべてのファイルを組み込む/除外するには、 以下を実行します。

-filter include/exclude file \*.tmp

– パターン「a01???」に一致するすべてのディレクトリを組み込む/ 除外するには、以下を実行します。

-filter include/exclude dir a01???

# ソース引数

ca\_backup ソース引数によって、バックアップを行うパスまたはロケー ションを指定できます。

ca\_backup コマンドは、以下のソース引数を提供します。

ca\_backup -source [<hostname>[<hostIP>]] [node options] -filesystem <filesystem> [<relative directory>] [-inputfile <filename>] [volume options]

ca\_backup -source [<hostname>[<hostIP>]] [node options] [-fsfile <filename>]

host type: unix|nt|nwagent|ntagent|w95agent|mac

#### *Windows* での使用法は以下のとおりです。

ca\_backup -source [<hostname>[<hostIP>]<hosttype>] [node options] -filesystem <filesystem> | <folder path> [-filelist <file list>] [volume options]

*UNIX* での使用法は以下のとおりです。

ca\_backup -source [<hostname>[<hostIP>]<hosttype>] [node options] -filesystem <filesystem> [<realtive directory>] [-filelist <file list>] [volume options]

*Raw* デバイス特有のバックアップ(*UNIX* のみ)は以下のとおりです。

ca\_backup -source [<hostname>[hostIP]] [node options] -raw <raw device> [volume options]

*VSS* 特有のバックアップは以下のとおりです。

ca\_backup -source [-vss <vsswriter path> [-vsswriter [-transport [retainshadowcopy]][-excludefincludedinthis] [-erroronceffail]] [-method <full|incr|diff|copy|log>]

データベースバックアップ(*UNIX* のみ)は以下のとおりです。

ca\_backup -source [<hostname>[<hostIP>]] [node options] -database <dbase type> <dbase name|SQL server> [<tablespaces>] [dbase options]

### -source [*<hostname>*[*<hostIP>*]]

バックアップするソース マシンを指定します。*hostname* の指定がない 場合、デフォルトのマシンがローカル マシンになります。このスイッ チは、ca\_backup コマンド内で複数回指定できます。バックアップする ソース マシンごとに必ず指定してください。他のスイッチを指定せず に -source スイッチを使用すると、デフォルトではソース マシン全体 がバックアップされます。

注:-source にはマシンのホスト名だけを指定できます。このホスト名 には、使用しているネットワークで解決できるものを指定する必要が あります。

### -filesystem *<filesystem name> <relative directory> <folder path>*

バックアップするファイル システムまたはフォルダを指定します。オ プションで、そのファイル システムに含まれるディレクトリも指定で きます。このスイッチは、ca\_backup コマンド内で複数回指定できます。 バックアップするファイル システムごとに必ず指定してください。

注:Windows NT では、名前にスペース文字が含まれるフォルダやディ レクトリをバックアップする場合に、名前を二重引用符で囲む必要が あります。

### -filelist *<file list>*

バックアップするファイルを個別に指定します。-filesystem スイッチ と共に使用します。

### -inputfile *<filename>*

バックアップするファイルのリストを含むファイル名を渡すために使 用します。このスイッチを -filelist <file list> の代わりとして使用できま す。また、-source および -filesystem オプションと共に使用することも できます。

### -fsfile *<filename>*

バックアップするファイル システムのリストを含む外部テキスト ファイルからの入力を指定します。以下の情報を定義することで、バッ クアップの詳細レベルを指定できます。

- バックアップするファイル システム
- バックアップするファイル システムの関連ディレクトリ
- ターゲットのファイル システム内で使用するファイルを指定する -filelist オプションとファイル名
- 別の外部ファイルからファイルを追加する -inputfile オプションと ファイル名

以下の構文を使用して実行します。

[filesystem name] [relative\_dir][-filelist <file1><file2>][-inputfile <filename>]

### -raw *<raw device>*

バックアップする raw デバイスを指定します。

注:この引数は、UNIX および Linux プラットフォームのみに適用されま す。

### -username *<user name>*

バックアップするソース マシンのユーザ名を指定します。ここで指定 したユーザ名は、ソース マシンにログインするために使用されます。

### -password *<password>*

ソース マシンへのログインに使用されるユーザのパスワードを指定 します。

注:Starting with release r16, the backup job will automatically retrieve the user credentials directly from the ASDB.その結果、この password パラメー タを指定する必要はなくなります。

ca\_backup コマンド ライン ユーティリティは、バックアップ ソースをさ らに識別し検索するために、以下のオプションもサポートします。

- ノードオプション
- ボリューム設定オプション
- データベース オプション

# ノード オプション

バックアップするホスト(ノード)を選択する際に、ノード レベルのオ プションおよび適用されるフィルタを設定し、ノード レベルの情報を表 示できます。

ca\_backup コマンドには、以下のノード オプションが含まれます。

### ca\_backup

[-username <username>] [-password <password>] [-noestimation] [-filter <node filters>]

(UNIX およびLinux のみ) [-traversesymlink] [-traversenfs] [-resetaccesstime <on|off>] [-acrossfs]

#### -username *<user name>*

バックアップするソース マシンのユーザ名を指定します。ここで指定 したユーザ名は、ソース マシンにログインするために使用されます。

注:Regardless of the backup source, you must specify a -username if you use ca\_backup. バックアップ ジョブが起動したら、コマンド ラインで 提供されたユーザ名とパスワードは、Arcserve Backup データベースか ら取得した認証情報で上書きすることができます。データベース内の 認証情報が期限切れである場合、ジョブは失敗します。ジョブが失敗 するのを防ぐには、caroot として GUI にログインし、ソース ノード用 の新しいユーザ名およびパスワードを提供します。

### -password *<password>*

ソース マシンへのログインに使用されるユーザのパスワードを指定 します。

注:Regardless of the backup source, you must specify a -password if you use ca\_backup. バックアップ ジョブが起動したら、コマンド ラインで 提供されたユーザ名とパスワードは、Arcserve Backup データベースか ら取得した認証情報で上書きすることができます。データベース内の 認証情報が期限切れである場合、ジョブは失敗します。ジョブが失敗 するのを防ぐには、caroot として GUI にログインし、ソース ノード用 の新しいユーザ名およびパスワードを提供します。
-noestimation

バックアップの前に行われるファイル サイズの推定を無効にします。

-filter *<node filters>*

ノード レベルで(特定のノードへ)フィルタを適用します。適用され るフィルタのレベルは、ca\_backup コマンド内での -filter スイッチの位 置によって決定されます。

#### -traversesymlink

バックアップ中にシンボリック リンクをトラバースし、リンクそのも のだけでなく、リンクがポイントする実際のファイルをバックアップ します。

注:This option applies to UNIX and Linux only.

## -traversenfs

マウントされている NFS ファイル システムをバックアップ中にトラ バースします。デフォルトでは、マウントされているファイル システ ムは、バックアップ中にスキップされます

注:This option applies to UNIX and Linux only.

-resetaccesstime <on|off>

Arcserve Backup がバックアップ実行のためにファイルにアクセスした 際に変更されるファイル アクセス時刻をリセットするかどうかを指 定します。

注:This option applies to UNIX and Linux only.

## -acrossfs

バックアップ中にファイル システムをトラバースします。

注:This option applies to UNIX and Linux only.

## Volume Options

バックアップするボリューム オブジェクトを選択する際に、ボリューム レベルのオプションおよび適用されるフィルタを設定し、ボリューム関連 の情報を表示できます。

ca\_backup コマンドには、以下のボリューム設定オプションが含まれます。

ca\_backup

[-volscan | -volcompare] [-volgroomdisable] [-volsessionpw <session password>] [-volencryption <encryption key>] [-volcompression] [-filter <volume filters>]

(UNIX のみ) [-priority <priority level>]

#### -volscan

ファイル システム(ボリューム)のバックアップの整合性を検証しま す。バックアップ メディアをスキャンして各ファイルのヘッダを チェックします。ヘッダが読み取り可能な場合、データは信頼できる ものとみなされます。

#### -volcompare

ファイルシステム(ボリューム)のバックアップの整合性を検証しま す。バックアップ メディアからデータ ブロックを読み出し、その内容 をソース マシン上のソース ファイルと 1 バイトずつ比較します。

#### -volsessionpw *<session password>*

ファイルシステム(ボリューム)のバックアップを含むテープのセッ ションにセッション パスワードを適用します。

このオプションを使用してバックアップされたセッションをリストア するには、ca\_restore -tapesessionpw オプションを使用してリストア ジョブを実行する必要があります。

## -volencryption *<encryption key>*

バックアップ前にファイルを暗号化します。このセッションに含まれ る暗号化されたファイルをリストアするには、パスワードを入力する 必要があります。

-volcompression

このファイル システム(ボリューム)のみ、ファイルを圧縮してから バックアップを実行します。

-filter *<volume filters>*

ボリューム レベルで(特定のファイルシステムに)フィルタを適用し ます。適用されるフィルタのレベルは、ca\_backup コマンド内での -filter スイッチの位置によって決定されます。

-priority *<priority level>*

ジョブに含まれるノード/ボリュームにバックアップの優先順位を割 り当てます。優先順位の範囲は1(最高)~255(最低)です。

注:This option applies to UNIX and Linux only.

# データベースの操作オプション

バックアップするデータベース オブジェクトを選択する際に、一部の データベース固有のオプションが適用されるように設定し、データベース 関連の情報を表示できます。

注:For all database agents, Arcserve Backup does not support backing up multiple database/application instances from a single command.複数のコマン ドを使用してインスタンスごとにバックアップする必要があります。

ca\_backup コマンドには、以下のデータベース オプションが含まれます。

ca\_backup

[-dbusername <database username>] [-dbpassword <database password>] -database <database type> [database name]

-dbusername *<database username>*

バックアップするデータベースにログインするためのデータベース ユーザ名を指定します。

-dbpassword *<database password>*

バックアップするデータベースにログインするためのデータベース ユーザのパスワードを指定します。

-database *<database type> [database name]*

バックアップされる データベースのタイプと名前を指定します。

Supported, valid database types are:

- SQL Server (SQL)
- Exchange DOC Level (EXCHANGEDOC)
- Exchange DB Level (EXCHANGEDB)
- Sybase (SYBASE)
- Informix (INFORMIX)
- Oracle (ORACLE)
- Oracle RMAN (ORACLERMAN)
- Lotus (LOTUS)
- 例:
- -database SQL -database EXCHANGEDOC -database EXCHANGEDB -database SYBASE -database INFORMIX -database ORACLE -database ORACLERMAN -database LOTUS

## Oracle データベース オプション

ca\_backup コマンドには、以下の Oracle データベース オプションが含まれ ます。

[-oracle\_sid <Oracle SID>] [-oracle\_offline](UNIX Oracle エージェントのみ) [-oracle\_purgelog](UNIX Oracle エージェントのみ) [-oracle\_timefinder](UNIX Oracle エージェントのみ)

注: The ca\_backup database options are described in a separate topic titled "Database Options" and can be viewed from the actual CLI by entering the following command: ca\_backup allusage.

注:When using the Arcserve Backup CLI (command line interface) to back up or restore an Oracle object with a DBCS (double-byte character set) or a MBCS (multi-byte character set) in the name, you must ensure the Arcserve Backup server and the agent box have the same language setting.

-oracle\_sid *<Oracle SID>*

バックアップする Oracle データベースの Oracle SID(システム識別子) を指定します。

-oracle\_offline

Oracle データベースをオフライン モードでバックアップするように 指定します(データベースのフル バックアップのみサポート)。

-oracle\_purgelog

ログのバックアップ後にログをパージします。

-oracle\_timefinder

データベースのバックアップに Symmetrix の Timefinder オプションを 使用するかどうかを指定します。このオプションでは、データベース のミラー イメージが一時的に作成され、そのミラー イメージをエー ジェントがバックアップします。

## 例:

ca\_backup の ORACLE データベース コマンドの構文例は以下のとおりです。

■ 以下のコマンドは、単一の表領域 tbs1 をバックアップします。

ca\_backup -source [<hostname>[<hostIP>][<hosttype>]] -database ORACLE <instance name> "tbs1" [dbase options]

■ 以下のコマンドは、複数の表領域 tbs1、tbs2、および tbs3 をバックアッ プします。

ca\_backup -source [<hostname>[<hostIP>][<hosttype>]] -database ORACLE <instance name> "tbs1" "tbs2" "tbs3" [dbase options]

以下のコマンドは、表領域の単一のファイルをバックアップします。

ca\_backup -source [<hostname> [<hostIP>][<hosttype>]]unix -database ORACLE <instance name> -table SYSAUX "|u01|app|oracle|product|10.1.0|db\_1|oradata|dborcl|sysaux01.dbf" -dbusername system -dbpassword manager -username root -password caworld

■ 以下のコマンドは、制御ファイルをバックアップします。

ca\_backup -source [<hostname>[<hostIP>][<hosttype>]] -database ORACLE <instance name> "CONTROL FILE" [dbase options]

■ 以下のコマンドは、アーカイブ ログをバックアップします。

ca\_backup -source [<hostname>[<hostIP>][<hosttype>]] -database ORACLE <instance name> "ARCHIVE LOG" [dbase options]

■ 以下のコマンドは、制御ファイルおよびアーカイブ ログをバックアッ プします。

ca\_backup -source [<hostname>[<hostIP>][<hosttype>]] -database ORACLE <instance name> "CONTROL FILE" "ARCHIVE LOG" -dbusername system -dbpassword system -username root -password caworld

■ 以下のコマンドは、データベースのフル バックアップを行います。 データベースに 5 つの表領域(tbs1、tbs2、tbs3、tbs4、tbs5)があり、 フル データベース バックアップを行うと仮定します。これらすべての 表領域、アーカイブ ログ、および制御ファイルをバックアップする場 合を考えます。

ca\_backup -source [<hostname>[<hostIP>][<hosttype>]] -database ORACLE <instance name> "tbs1" "tbs2" "tbs3" "tbs4" "tbs5" "CONTROL FILE" "ARCHIVE LOG" [dbase options]

## Oracle RMAN データベース オプション

ca\_backup コマンドには、以下の Oracle RMAN データベース オプションが 含まれます。

-use\_rmancat

[-rman\_catdbname <rman\_catdbname>] [-rman\_catuser <rman\_catuser>] [-rman\_catpassword <rman\_catpassword>] -bkincremental [-rman\_incrementallevel <bkincremental> [-cumulative] [-bkrecoveryarea] [-oracle\_offline] [-oracle\_purgelog] [-rman\_numberofchannels <rman\_numberofchannels>] [-rman\_archlogsel al\_all | al\_pattern -rman\_alpattern <rman\_alpattern> | al\_time [-rman\_alfromtime <rman\_alfromtime>] [rman\_aluntiltime <rman\_aluntiltime>] | al\_scn [-rman\_alfromscn <rman\_alfromscn>] [-rman\_aluntilscn <rman\_aluntilscn>] | al\_logseq [-rman\_alfromlogseq <rman\_alfromlogseq>] [rman\_aluntillogseq <rman\_aluntillogseq>] [-rman\_althread <rm\_althread>]] [-rman\_bakpieceprefix <rman\_bakpieceprefix>] [-rman\_bakpiecesuffix <rman\_bakpiecesuffix>] [-rman\_bakpiecesize <rman\_bakpiecesize>] [-rman\_baksetsize <rman\_baksetsize>] [-rman\_blocksize <rman\_blocksize>] [-rman\_readrate <rman\_readrate>] [-rman\_maxopenfile <rman\_maxopenfile>] [-rman\_numcopies <rman\_numcopies>] [-rman\_numfilesperbakset <rman\_numfilesperbakset>] [-rman\_baktag <rman\_baktag>] [-rman\_script <rman\_script>]

注: The ca\_backup database options are described in a separate topic titled "Database Options" and can be viewed from the actual CLI by entering the following command: ca\_backup allusage.

注:When using the Arcserve Backup CLI (command line interface) to back up or restore an Oracle object with a DBCS (double-byte character set) or a MBCS (multi-byte character set) in the name, you must ensure the Arcserve Backup server and the agent box have the same language setting.

#### -use\_rmancat

カタログを使用します(推奨)。操作に RMAN カタログを使用するか どうかを指定します。常に RMAN カタログを使用することをお勧めし ます。カタログを使用しない場合、RMAN はデータベース制御ファイ ルを使用するためです。この制御ファイルが失われると、RMAN がデー タベースをリストアできなくなります。

## デフォルト:Checked

#### -rman\_catdbname <rman\_catdbname>

このスイッチはリカバリ カタログ データベースで Oracle RMAN ca\_backup ジョブを実行しようとした場合にのみ、カタログ データ ベース名を含めるために使用されます。

## デフォルト:Empty

-rman\_catuser *<rman\_catuser>*

RMAN カタログを所有する Oracle ユーザの名前。

-rman\_catpassword *<rman\_catpassword>*

RMAN カタログを所有するユーザのパスワード。

### -bkincremental

これは、フル バックアップ オプションの代わりに選択できる値です。 以下に説明されている増分レベル オプションと累積オプションに応 じて、最後に行われたバックアップ以降にバックアップされていない データ ブロックのみを送るように、RMAN に指示します。このオプショ ンはバックアップ マネージャ内でラジオ ボタンによって表され、デ フォルトで選択されていません。当然ながら、増分バックアップをフ ル バックアップと一緒に選択することはできません。バックアップさ れる Oracle オブジェクトが制御ファイルやアーカイブ ログである場 合は、このオプションを使用できません。

-rman\_incrementallevel *<bkincremental>*

このオプションを使用すると、実行される増分バックアップのレ ベルを指定できます。RMAN は、指定されたレベル以下の最後の増 分バックアップ以降に変更されたデータ ブロックのみをバック アップします。このフィールドに入力できる値は、Oracle 8、8i、 および 9i の場合で 0~4 です。Oracle 10g では、レベルは 0 と 1 の みに限定されます。ユーザがこのフィールドにデータを入力でき るのは、増分バックアップ オプションが選択されている場合だけ です。

## **Default**:0 (full backup)

## -cumulative

このオプションは、レベル n-1 以下で行われた最後の増分バックアッ プ以降に使用されたデータ ブロックを送るように指定します。このオ プションは、バックアップ マネージャ内でチェック ボックスによって 表されます。

## デフォルト:Unchecked

## -bkrecoveryarea

このスイッチを使用すると、バックアップされるオブジェクトのリス トに Oracle リカバリ領域を含めることができます。Oracle 10g 以降に のみ適用されます。

## デフォルト:Unchecked

## -oracle\_offline

Oracle データベースをバックアップする場合にのみ使用します。オフ ライン モードで Oracle データベースをバックアップします。表領域は バックアップしません。

## -oracle\_purgelog

Oracle データベースをバックアップする場合にのみ使用します。ログ のバックアップ後にログをパージします。

### -rman\_numberofchannels *<rman\_numberofchannels>*

このオプションを使用すると、バックアップ操作を実行するために RMAN によって割り当てられるチャネルの数を指定できます。RMAN は同時に複数のジョブ(各チャネルにつき 1 つ)をサブミットします。

## デフォルト:1 channel

-rman\_archlogsel

バックアップ マネージャ GUI の[ソース]パネルに「アーカイブ ログ」 オブジェクトが含まれている場合は、このパネルの[アーカイブ ログ の選択]セクションでバックアップするアーカイブ ログを選択できま す。選択内容はラジオ ボタン オプションによって示されます。[すべ て]は、すべてのアーカイブ ログをバックアップします。

## デフォルト:すべて

#### -rman\_alpattern *<rman\_alpattern>*

アーカイブ ログをその名前に基づいて選択するための文字列パ ターン。

## -rman\_alfromtime *<rman\_alfromtime>*

このオプションを使用すると、バックアップされるアーカイブ ロ グをその作成時刻に基づいて選択できます。このフィールドは、 アーカイブ ログを選択する際の時刻下限を指定します。この時刻 以降に作成されたアーカイブ ログのみがバックアップされます。

## -rman\_aluntiltime *<rman\_aluntiltime>*

このオプションを使用すると、バックアップされるアーカイブロ グをその作成時刻に基づいて選択できます。このフィールドは、 アーカイブ ログを選択する際の時刻上限を指定します。この時刻 以前に作成されたアーカイブ ログのみがバックアップされます。

## -rman\_alfromscn *<rman\_alfromscn>*

このオプションを使用すると、バックアップされるアーカイブ ロ グの範囲を時刻ではなく SCN (システム変更番号)によって指定で きます。このフィールドは、アーカイブ ログを選択する際の SCN 下限を示します。このフィールドは、「SCN 上限」フィールドが空 白でない場合に空白にできます。

## -rman\_aluntilscn *<rman\_aluntilscn>*

このオプションを使用すると、バックアップされるアーカイブ ロ グの範囲を時刻ではなく SCN (システム変更番号)によって指定で きます。このフィールドは、アーカイブ ログを選択する際の SCN 上限を指定します。このフィールドは、ユーザが「SCN 下限」フィー ルドに値を入力した場合はオプションとなります。

## -rman\_alfromlogseq *<rman\_alfromlogseq>*

このオプションを使用すると、アーカイブ ログのシーケンス番号 に基づいてアーカイブ ログを選択できます。このフィールドは、 バックアップするアーカイブ ログを決定するための最小のログ シーケンス番号に対応します。このフィールドは、[ログ シーケ ンスの終了] オプション (-rman\_aluntillogseq) に値が入力されて いる場合のみ空白にできます。

## -rman\_aluntillogseq *<rman\_aluntillogseq>*

このオプションを使用すると、アーカイブ ログのシーケンス番号 に基づいてアーカイブ ログを選択できます。このフィールドには、 選択するアーカイブ ログのシーケンス番号の上限を指定します。 このフィールドへの値の入力は、ユーザが「ログ シーケンス下限」 フィールドに値を入力した場合はオプションとなります。

## -rman\_althread *<rman\_althread>*

このオプションを使用すると、アーカイブ ログを生成した Oracle サーバを識別するスレッド番号を指定できます。このパラメータ は、以下で説明されている「時刻ベース」オプション、「SCN ベー ス」オプション、または「ログ シーケンス ベース」オプションと 組み合わせて使用されます。このオプションは、「すべて」オプ ションまたは「パターン ベース」オプションが使用されている場 合は無視されます。

## デフォルト:1

注:この値は OPS (Oracle 8 と 8i の場合、Oracle Parallel Server)ま たは RAC (Oracle 9i と 10g の場合、Real Application Cluster) でのみ 使用され、それ以外の場合、スレッド番号は常に 1 です。

-rman\_bakpieceprefix *<rman\_bakpieceprefix>*

バックアップ ピース フォーマットのエントリの左部分(または接頭 辞)。

-rman\_bakpiecesuffix *<rman\_bakpiecesuffix>*

バックアップ ピース フォーマットのエントリの右部分(または接尾 辞)。

-rman\_bakpiecesize *<rman\_bakpiecesize>*

このオプションを使用すると、RMAN によって生成されるバックアッ プ ピースのサイズを制限できます。このオプションを設定すると、 バックアップされるデータ ブロックが単一のバックアップ ピースに 収まらない場合に、RMAN はすべてのデータを格納するために必要な だけの数のバックアップ ピースを生成します。デフォルトで、フィー ルドは空白になります。つまり RMAN は、通常は 1 つのバックアップ コマンド(1つのチャネルにつき)からのデータを単一のバックアッ プ ピースに入れます。

## デフォルト:Empty

## -rman\_baksetsize *<rman\_baksetsize>*

このオプションを使用すると、バックアップ セットに格納するデータ 量を制限できます。このコマンドは、バックアップ セットが保有でき る最大サイズ(単位は KB)を指定します。

## デフォルト:Empty

## -rman\_blocksize *<rman\_blocksize>*

このオプションを使用すると、バックアップの実行時に RMAN が Oracle エージェントに送るデータ ブロックのサイズを指定できます。 このフィールドは、デフォルトで空白になります。値を入力した場合、 ユーザはこのバックアップからリストアするときに同じブロック サ イズを入力する必要があります。さもないと RMAN は、バックアップ でのブロック サイズとリストアでのブロック サイズが一致していな いことを示すエラー メッセージを生成します。その場合、バックアッ プ時に使用された値がエラー メッセージに表示されます。値が入力さ れない場合、RMAN は Oracle 8 または 8i では 64 KB を使用し、Oracle 9i では 256 KB を使用します。

このパラメータは Oracle 10g では廃止されました。

#### **Default**:Empty

-rman\_readrate *<rman\_readrate>*

これはパフォーマンス調整オプションです。このオプションを使用す ると、競合を回避するために、RMAN がハード ディスクからデータを 読み取る速度を遅くできます。デフォルトでは空白になりますが、こ のオプションを設定する場合、その値は RMAN がディスクからデータ を読み取るために 1 秒あたりに使用できるバッファの最大数を表しま す。バッファのサイズは DB\_BLOCKSIZE \* DB\_FILE\_DIRECT\_IO\_COUNT 値 に対応します。これは、Oracle データベース構成に定義されているパ ラメータです。

デフォルト:Empty

-rman\_maxopenfile *<rman\_maxopenfile>*

このオプションを使用すると、RMAN が同時に開くファイルの総数を 制限できます。このコマンドにより、「開いているファイルが多すぎ る」エラーの可能性を減らすことができます。フィールドを空白にす ると、RMAN はデフォルト値を使用します。

デフォルト:8 files (for Oracle 10g)

デフォルト:32 files (for Oracle 8, 8i and 9i)

-rman\_numcopies *<rman\_numcopies>*

このオプションを使用すると、RMAN によってバックアップ ピースの コピーがいくつ生成されるかを指定できます。このパラメータに使用 できる値は 1~4 です。

Oracle 8.0 はこのパラメータをサポートしていません。

#### **Default**:1 copy

-rman\_numfilesperbakset *<rman\_numfilesperbakset>*

このオプションを使用すると、RMAN がバックアップ セットあたりに 格納するファイル(バックアップ ピース)の数を制限できます。If not specified, then RMAN will use the lesser values of these two:64 またはチャ ネル数で割った入力ファイルの数。

## デフォルト:Empty

-rman\_baktag *<rman\_baktag>*

このオプションを使用すると、「タグ」と呼ばれるバックアップ識別 子を入力できます。その後、このタグを使用して、リストア操作中に Oracle オブジェクトのどのバージョンを RMAN で使用するかを指定で きます。

-rman\_script *<rman\_script>*

このオプションを使用すると、RMAN スクリプトのパスを入力できま す。このフィールドに値を入力すると、Oracle エージェントはユーザ が GUI に入力したその他すべてのオプションを無視します。スクリプ トはそのまま RMAN に渡され、Oracle エージェントは通常どおりバッ クアップ操作を実行します。

## Exchange DOC レベル データベース オプション

ca\_backup コマンドには、以下の Exchange DOC レベル データベース オプ ションが含まれます。

注:This database option can only be used for Exchange 2003 or earlier and is not supported for Exchange 2007 or Exchange 2010.

ca\_backup

[-exsis\_glosch | [-exsis\_full | -exsis\_diff | -exsis\_incr | -exsis\_timebased [onorafter|onorbefore date <mm/dd/yy> | days <daysprior>] [expurge]]]

[-exsisfilter mailbox <Pattern List>]

[-exsisfilter folder <Pattern List> [-defaultfolder

<[Calendar][Contacts][DeletedItems][Drafts][Inbox][Journal][Notes][OutBox][SentItems][Tasks]>]]

[-exsisfilter attachment <Pattern List> [-attsizeexclude <size>]]

注: The ca\_backup database options are described in a separate topic titled "Database Options" and can be viewed from the actual CLI by entering the following command: ca\_backup allusage.

-exsis\_glosch

グローバル スケジュールされたバックアップ方式を使用するように 指定します。

-exsis\_full

フル バックアップを実行するように指定します(メール ボックス全体 をバックアップ)。

## -exsis\_diff

差分バックアップを実行するように指定します(最後のフル バック アップから変更された部分のみをバックアップ)。

-exsis\_incr

増分バックアップを実行するように指定します(最後のバックアップ から変更された部分のみをバックアップ)。

## -exsis\_timebased

時間単位のバックアップを実行するように指定します。

従属オプションを選択して、時間単位のバックアップをスケジュール できます。

#### [onorafter|onorbefore date <mm/dd/yyyy>]

指定した日付に基づいて時間単位のバックアップを実行するよう に指定します。このオプションは、特定の日時よりも前または後 のすべてのドキュメントをバックアップします。

### [days <daysprior>]

ジョブ実行までの日数に基づいて時間単位のバックアップを実行 するように指定します。このオプションは、ジョブ実行までの日 数に基づいてすべてのドキュメントをバックアップし、この日数 にはジョブの実行日までの残存日数が表示され、この値が毎日変 化します。

#### expurge

バックアップ後にドキュメントをパージするように指定します。ド キュメントは、バックアップ後に自動的に削除されます。これは、 Exchange Server の廃棄処理に便利です。たとえば、このオプションを 使用すると、3 年を過ぎたドキュメントをバックアップおよび削除す ることができます。したがって、Exchange Server のサイズが抑えられ ます。

重要:このオプションは、バックアップされたすべてのドキュメントが 削除されるので、慎重に使用する必要があります。

-exsisfilter mailbox <Pattern List>

適用されるフィルタが、除外するメールボックスの名前、またはエー ジェントがそのメールボックスを除外するのに使用する基準(パター ン リスト)に基づくように指定します。

### -exsisfilter folder <Pattern List>

適用されるフィルタが、除外するフォルダの名前、またはエージェン トがそのフォルダを除外するのに使用する基準(パターンリスト)に 基づくように指定します。

## -defaultfolder

適用されたフィルタからデフォルト フォルダを除外するように指 定します。デフォルト フォルダを除外する場合は、除外するフォ ルダ タイプを少なくとも 1 つ指定する必要がありますが、複数指 定してもかまいません。

デフォルト フォルダ オプションには以下のものが含まれます。

- Calendar
- Contacts
- DeletedItems
- Drafts
- Inbox
- Journal
- Notes
- OutBox
- SentItems
- タスク

## -exsisfilter attachment <Pattern List>

適用されるフィルタが、除外する添付ファイルの名前、またはエージェ ントがその添付ファイルを除外するのに使用する基準(パターン リス ト)に基づくように指定します。

## -attsizeexclude <size>

指定したサイズよりも大きな添付ファイルを除外するように指定 します。

## Exchange DB レベル データベース オプション

ca\_backup コマンドには、以下の Exchange DB レベル データベース オプ ションが含まれます。

注:This database option can only be used for Exchange 2003 or earlier and is not supported for Exchange 2007 or Exchange 2010.

ca\_backup [-exdb\_glosch |[-exdb\_full | -exdb\_copy | -exdb\_incr | -exdb\_diff]

注: The ca\_backup database options are described in a separate topic titled "Database Options" and can be viewed from the actual CLI by entering the following command: ca\_backup allusage.

-exdb\_glosch

グローバル スケジュールされたバックアップ方式を使用するように 指定します。

-exdb\_full

フル バックアップを実行するように指定します(メール ボックス全体 をバックアップ)。

-exdb\_copy

フルバックアップを実行し、ログ ファイルをパージしないように指定 します。

-exdb\_incr

増分バックアップを実行するように指定します(最後のバックアップ 以降に変更された部分のみをバックアップ)。

-exdb\_diff

差分バックアップを実行するように指定します(最後のフル バック アップから変更された部分のみをバックアップ)。

# SQL Server データベース オプション

ca\_backup コマンドには、以下の SQL Server 特有のオプションが含まれま す。

ca\_backup -source [<hostname>] [node options] <-database SQL <instance name>> [[<dbase name>] [dbase options]] [-sql\_np] [dbaccess options]

注: The ca\_backup database options are described in a separate topic titled "Database Options" and can be viewed from the actual CLI by entering the following command: ca\_backup allusage.

## -sql\_np

リモート プロトコルとして「名前付きパイプ」を指定します。名前付 きパイプによって、関連のないプロセスが互いに通信できるようにな ります。この名前付きパイプは、オペレーティング システムおよび他 のプログラムが、プロセス間通信および単一のマシン内部またはネッ トワークにわたって情報を交換するための手段として使用する名前付 きパイプと同様の仕組みを持っています。

## dbase オプション

検出された SQL Server エージェントのタイプ向けに利用可能な特定の データベース オプションを提供します。

## dbaccess オプション

検出された SQL Server エージェントのタイプで利用可能な特定のデー タベース アクセス オプションを提供します。

## SQLServer エージェント オプション

ca\_backup コマンドには、以下の SQLServer エージェント オプションが含 まれます。

ca\_backup

[-sql\_full | -sql\_diff | -sql\_log <trunc|no\_trunc|no\_recovery>] [-sql\_log\_afterdata <trunc|no\_trunc|no\_recovery>][-sql\_partial] [-sql\_filegroup <filegroupname> [-sql\_file <filename1>]...[-sql\_file<filenamen>]]... [-sql\_dbcc [sql\_before [continue]] [sql\_after] [physical\_only] [no\_indexes]] [-sql\_checksum]

注:The ca\_backup database options are described in a separate topic titled "Database Options" and can be viewed from the actual CLI by entering the following command: ca\_backup allusage.

-sql\_full

SQLServer のフル バックアップを実行するように指定します。

-sql\_diff

SQLServer の差分バックアップを実行するように指定します。

-sql\_log

トランザクション ログのバックアップを実行するように指定します。

trunc

トランザクション ログのバックアップ後、それらを切り捨てるよ うに指定します。このオプションは、トランザクション ログから 非アクティブなエントリのすべてを削除します。トランザクショ ン ログを切り捨てないと、サイズが大きくなる可能性があります。

no\_trunc

トランザクション ログのバックアップ後、それらを切り捨てない ように指定します。このオプションは、トランザクション ログか ら非アクティブなエントリを削除しません。

no\_recovery

ログの末尾をバックアップし、データベースはロード状態にする ように指定します。

ログの末尾とは、ログの最も古い内容のことです。

-sql\_log\_afterdata

データベースの後にトランザクション ログをバックアップするよう に指定します。

## -sql\_partial

部分バックアップを実行するように指定します。

## -sql\_filegroup <filegroupname>

バックアップされる、セッション内のファイルグループを指定します。

### -sql\_file <filename>

バックアップされる、セッション内のファイルを指定します。

## -sql\_dbcc

データベースの整合性チェック(DBCC)を実行するように指定します。

### sql\_before [continue]

データベースのバックアップ前に、DBCC を実行するように指定し ます。

DBCC が失敗してもバックアップを続行するように指定すること もできます。

## sql\_after

データベースのバックアップ後に、DBCC を実行するように指定し ます。

## physical\_only

データベース内のすべてのオブジェクトの構造上の整合性を チェックするために、データベースの物理的な整合性のみを チェックするように指定します。

## no\_indexes

ユーザ定義のテーブル用インデックスをチェックせずに、データ ベースの整合性をチェックするように指定します。

## -sql\_checksum

バックアップ時に SQL Server が生成するチェックサムを含めるように 指定します。

## 例:

ca\_backup の SQL Server データベース コマンドの構文例は以下のとおりで す。

■ 以下のコマンドは、データベース全体をバックアップします。

-database SQL <instance name> <dbase name> -sql\_full

■ 以下のコマンドは、データベースの差分をバックアップします。

-database SQL <instance name> <dbase name> -sql\_diff

■ 以下のコマンドは、ファイルまたはファイル グループのデータベース をバックアップします。

-database SQL <instance name> <dbase name> -sql\_filegroup [-sql\_file <filename>...]

■ 以下のコマンドは、データベースのログをバックアップします。

-database SQL <instance name> <dbase name> -sql\_log[trunc|no\_trunc|no\_recovery]

## Sybase エージェント データベース オプション

ca\_backup コマンドには、以下の Sybase データベース オプションが含まれ ます。

ca\_backup [-sybase\_database|-sybase\_transactionlog trunc|-sybase\_transactionlog no\_trunc ]

注: The ca\_backup database options are described in a separate topic titled "Database Options" and can be viewed from the actual CLI by entering the following command: ca\_backup allusage.

-sybase database

Sybase データベースのデータをバックアップするように指定します。

#### -sybase\_transactionlog trunc

バックアップ時にトランザクション ログを切り捨てるように指定し ます。

トランザクション ログのサイズを減らすために、バックアップ時にト ランザクション ログを切り捨てることもできます。切り捨てずにトラ ンザクション ログをバックアップすると、トランザクション ログの バックアップが実行される時に、前回バックアップしたログから現時 点のログまでがバックアップされます。バックアップされるログ ファ イルには、アクティブな部分とアクティブではない部分があります。 バックアップ時にログの切り捨てを選択すると、エージェントはログ の非アクティブな部分を削除し、最も古いオープン トランザクション を含んだログのアクティブな部分の始めまでログを切り捨てます。

デフォルトでは、このオプションが選択されています。

## -sybase transactionlog no trunc

バックアップ時にトランザクション ログを切り捨てないように指定 します。

## 例:

ca\_backup の SYBASE データベース コマンドの構文例は以下のとおりです。

■ 以下のコマンドは、データベースデータをバックアップします。

-database SYBASE <instance> <database> -sybase\_database

■ 以下のコマンドは、バックアップ中のトランザクション ログを切り捨 てます。

-database SYBASE <instance> <database> -sybase\_transactionlog trunc

■ バックアップ中のトランザクション ログを切り捨てないようにする には、以下のコマンドを使用します。

-database SYBASE <instance> <database> -sybase\_transactionlog no\_trunc

# Informix エージェント データベース オプション

ca\_backup コマンドには、以下の Informix データベース オプションが含ま れます。

ca\_backup

 $[-ifmx_{\text{level}} < \text{level} (0-2)$ [-ifmx\_currentLog | -ifmx\_salvageLogs]

注: The ca\_backup database options are described in a separate topic titled "Database Options" and can be viewed from the actual CLI by entering the following command: ca\_backup allusage.

-ifmx\_level <level (0-2)>

実行されるバックアップのレベルを指定します。

- レベル 0 フル バックアップ
- レベル1-最後にレベル0のバックアップ以降の変更をバック アップ
- レベル2-最後にレベル1のバックアップ以降の変更をバック アップ

デフォルトでは、エージェントはレベル 0 のバックアップを実行しま す。

## -ifmx\_currentLog

現在のアクティブな論理ログ、およびバックアップされなかった他の 論理ログ全体をバックアップするように指定します。

## -ifmx\_salvageLogs

ディスク上にある論理ログをすべてバックアップするように指定しま す。

## 例:

ca\_backup の Informix データベース コマンドの構文例は以下のとおりです。

■ 以下のコマンドは、dbspace をバックアップします。

-database INFORMIX <instance name> <dbspace name> -ifmx\_level <0-2>

■ 以下のコマンドは、論理ログ(現在のログを含む)をバックアップし ます。

-database INFORMIX <instance name> #LOGFILE# -ifmx\_currentLog

■ 以下のコマンドは、サルベージ ログをバックアップします。

-database INFORMIX <instance name> #LOGFILE# -ifmx\_salvageLogs

# VSS エージェント データベース オプション

ca\_backup コマンドには、以下の VSS (Volume Shadow Copy Service) エー ジェント データベース オプションが含まれます。

ca\_backup -vss <vss\_path>

[-vss\_writer [-transport [retainshadowcopy]] [-excludefincludedinthis] [-excludefexcludedbythis] [-erroronceffail] [-method <FULL|INCR|DIFF|COPY|LOG>]]

-vss <vss\_path>

ライタ レベルで設定したバックアップ オプションは、現在選択してい るライタのみに反映され、これらは VSS バックアップのどのグローバ ル オプションよりも優先されるように指定します。バックアップする ファイル システムのパスの場所を入力する必要があります。

-vss\_writer

ライタ オプションを使用するように指定します。選択したライタが提 供するオプションを、VSS バックアップ プロセスが使用するようにな り、その他のバックアップ オプションが有効になります。

## -transport [retainshadowcopy]

トランスポータブル スナップショットを使用するように指定します。 ボリューム全体のトランスポータブル VSS バックアップ コピーを作 成します。 This shadow copy is a mirror of an entire LUN; however, the data can be restored for specific volumes of the LUN.転送可能なシャドウ コ ピーを作成すると、同じシステム内の他のサーバにシャドウ コピーを インポートできるため、より柔軟にクリティカルなアプリケーション やファイルをバックアップおよびリストアできるようになります。そ の後、転送したシャドウ コピー ボリュームを追加テープ バックアッ プやデータ マイニング、ソフトウェア開発のテストなどの他の用途に 使用できます。

デフォルトでは、シャドウ コピーはバックアップが完了すると削除さ れます。バックアップ後もシャドウ コピーを保持するには、 「retainshadowcopy」従属オプションも含める必要があります。

注:When this option is included, the only available backup method is Full Backup.

## retainshadowcopy

バックアップ後もシャドウ コピーを保持するように指定します。 このオプションを含めると、バックアップ後に Arcserve Backup に よってシャドウ コピー ボリュームが削除されないように指定し ます。シャドウ コピー ボリュームは転送可能なので、バックアッ プ後も保持することによって、ボリュームを別の用途で他のシス テムにインポートすることができます。

## -excludefincludedinthis

このライタに組み込まれたファイルをすべてのファイル システム バックアップから除外するように指定します。このオプションを選択 すると、ライタのコンポネントに属するファイルが従来のファイル シ ステム バックアップによってバックアップされるのを回避できます。 このオプションには以下の利点があります。

- VSS によってすでにバックアップされているファイルのバック アップを回避できます。
- 従来のバックアップからファイルを除外すると、処理するファイ ル数が減り、従来のバックアップの処理時間を短縮できます。
- グループとして処理するファイル(データベース アプリケーショ ンに関連付けられたファイルなど)に関する問題が発生しないの で、バックアップの成功率が向上します。従来のバックアップに は、ファイルをまとめて処理するメカニズムはありません。

注: This option is not available if the Use Transportable snap-shot option is included.

## -excludefexcludedbythis

このライタで特に除外されたファイルをファイル システム バック アップから除外するように指定します。このオプションを含めると、 バックアップすべきではないアプリケーション関連ファイル

(Windows のページ ファイルなど)を、ファイル システム バックアッ プから除外できます。各ライタは、関連付けられているアプリケーショ ンにこのようなファイルが存在するかどうかを認識しています。この オプションを選択すると、Arcserve Backup が従来のバックアップを実 行する際に、この情報を利用できます。

注:This option is not available if the Use Transportable snap-shot option is included.

## -erroronceffail

このライタで 1 つ以上のコンポーネント ファイルのバックアップに 失敗した場合、全体のライタ バックアップを中止するように指定しま す。このオプションを含めると、コンポーネントのいずれかのバック アップが失敗した場合、選択したライタのバックアップをキャンセル します。Component backups fail if one or more of the files that are part of the Component cannot be backed up successfully.

このオプションを含めると、ライタに関連付けられているコンポーネ ントの数に関係なく、ライタに関連付けられているすべてのファイル がバックアップされて初めてバックアップが成功したとみなされるよ うになります。

注: This option is not available if the Use Transportable snap-shot option is included.

### -method <FULL|INCR|DIFF|COPY|LOG>

選択したライタのバックアップで使用するバックアップ方式を指定し ます。

### FULL

データの最終変更日時に関係なく、選択したライタに関連付けら れているすべてのファイルのフル バックアップを実行するように 指定します。-transport スナップショット オプションが選択されて いる場合は、これが唯一利用可能なバックアップ方式です。

## INCR

前回のフル バックアップまたは増分バックアップ以後に変更が あったファイルのみの増分バックアップを実行するように指定し ます。各バックアップ後に、バックアップ ファイルはマークされ、 変更されない限りは次の増分バックアップ ジョブでバックアップ されないようになります。この方法を使用したバックアップ ジョ ブの処理には通常より時間がかかりません。

## DIFF

前回のフル バックアップ以後に変更があったファイルのみ差分 バックアップを実行するように指定します。Because differential backup jobs do not mark files as having been backed up, the files that were backed up in the last differential job are backed up again.  $\zeta$   $\oslash$   $\overline{J}$ 法を使用したバックアップ ジョブの処理には通常より時間がかか ります。

**COPY** 

ライタに含まれるすべてのファイルをバックアップしますが、 ファイルはバックアップ済みとはマークされないように指定しま す。このオプションを選択すると、既存の増分バックアップまた は差分バックアップを壊さずにデータのフル バックアップを作成 できます。

LOG

選択したライタに関連付けられているログ ファイルのみをバック アップするように指定します。

## Lotus エージェント データベース オプション

ca\_backup コマンドには、以下の Lotus エージェント データベース オプ ションが含まれます。

ca\_backup -source [<hostname> [<hostIP>]] [node options]

```
-database LOTUS <LotusInstance_HostName> [<Lotus_DBFileName>] 
[-lotusfilter <include|exclude> <file|dir <pattern>>]
[dbase options]
```
注:The ca\_backup database options are described in a separate topic titled "Database Options" and can be viewed from the actual CLI by entering the following command: ca\_backup allusage.

LotusInstance\_HostName

Lotus Domino がインストールされているホスト名を指定します。

Lotus\_DBFileName

バックアップされる Lotus データベースのファイル名を指定します。

-lotusfilter <include | exclude> <file | dir <pattern>>

バックアップ ジョブに適用されるフィルタを指定します。これらの フィルタを使用すると、特定のファイルやディレクトリをバックアッ プ ジョブから除外したり組み込んだりできます。

# デスティネーション引数

バックアップ デスティネーションとは、選択されたバックアップ ファイ ルのバックアップ先となる場所です。バックアップするオブジェクトを選 択したら、バックアップ ジョブに使用するデスティネーションおよびデ スティネーション引数を選択する必要があります。

ca\_backup コマンドには、以下のデスティネーション引数が含まれます。

ca\_backup

[-group <groupname>] [-tape <tape name>] [-mediapool <pool name>] [-multiplextape [<num of steams (1-32)>]-muxChunkSize <size in MB (1-16)>] [-multistream [<max streams (1-32)>] [-dddpurgedata [<full|diff|incr> <weeks> <days> <hours> <minutes>]]

-group *<groupname>*

バックアップ ジョブで使用するメディア グループを指定します。

-tape *<tape name>*

バックアップ ジョブで使用するメディアの名前を指定します。

-mediapool *<pool name>*

バックアップ ジョブで使用するメディア プールを指定します。

注: If the target group is deduplication group or if the staging group is deduplication group, you cannot include the –mediapool switch.

-multiplextape [<num of steams (1-32)>]

マルチプレキシング オプションを適用してバックアップ ジョブをサ ブミットするように指定します。

マルチプレキシングとは、複数のソースから取得されたデータが、同 じメディアに同時に書き込まれるプロセスのことです。複数のソース が指定されたジョブを、マルチプレキシング オプションを有効にした 状態でサブミットした場合、このジョブは複数の子ジョブに分割され ます(各ソースにつき 1 つの子ジョブ)。これらの子ジョブにより、 データが同じメディアに同時に書き込まれます。

マルチプレキシング機能を使用する場合は、同一のテープに同時に書 き込み可能な最大ストリーム数を選択することができます。デフォル トのストリーム数は 4 であり、サポートされている範囲は 1 ~ 32 です。

## -muxChunkSize <size in mB (1-16)>

マルチプレキシングのチャンク サイズを設定するように指定しま す。このチャンク サイズ値により、別のセッションがマルチプレ キシングされるまで 1 回のセッションで連続して書き込まれる データの量が決定されます。この値が大きいほど、一部のドライ ブではリストアが高速になりますが、バックアップ時に使用され るメモリ サイズが増大します。

 $\vec{r}$ フォルトの値は1MBで、サポートされている範囲は1~16MB です。

-multistream [<max streams(1-32)>]

マルチ ストリーミング オプションを適用してバックアップ ジョブを サブミットするように指定します。

マルチ ストリーミングでは、システムで利用可能なすべてのテープ デ バイスを使用して、単一のバックアップ ジョブを複数のジョブに分割 できます。その結果、順番に処理したときと比較して、バックアップ 全体のスループットが向上します。

マルチストリーミングを使用すると、テープに同時に書き込み可能な 最大ストリーム数を選択できます。デフォルトのストリーム数は4で あり、サポートされている範囲は 1 ~ 32 です。

-dddpurgedata [<full|diff|incr> <weeks> <days> <hours> <minutes>]

指定したバックアップ方式(フル、差分、または増分)に対するデデュ プリケーション デバイスのパージ ポリシーを、ステージングしない ジョブで使用するデデュプリケーション デバイスに追加するように 指定します。

<weeks> <days> <hours> <minutes>

デバイスのパージを開始するまでの時間(週、日、時間、分)を 指定します。

# スケジュール引数

ca\_backup コマンドは、バックアップ ジョブ用のスケジュール方式を指定 する手段を提供します。選択した方式によって、バックアップを実行する 日時、特定の日付に実行されるバックアップのタイプ、およびバックアッ プ メディアのローテーションが決まります。選択可能な 3 つのスケジュー ル方法には、カスタム スケジュール、ローテーション スケジュール、お よび GFS ローテーション スケジュールがあります。

以下の ca\_backup スケジュール引数では、「incr」は増分バックアップを 示し、「diff」は差分バックアップを示します。

注: If a job that is submitted from the ca\_backup command runs an hour later than the scheduled time, it may be due to change in Daylight Savings Time (DST) start date.これを避けるには、Microsoft の夏時間用のパッチをインストー ルしてオペレーティング システムを更新する必要があります。詳細につ いては、「Microsoft Daylight Saving Time Help and Support Center」を参照し てください。

ca\_backup コマンドには、以下のスケジュール引数が含まれます。

## カスタム スケジュール

ca\_backup コマンドには、以下のフィルタ オプションが含まれます。

ca\_backup [-custom

-repeat <months> <days> <hours> <minutes>] -excludeday <Sun|Mon|Tue|Wed|Thu|Fri|Sat>\*] -method <incr|diff|full-clear|full-keep>]

-retrymissed\_at <hh:mm:ss>|-retrymissed\_after <minutes> [-retrymissed\_maxtimes <count>]]

-worm]

#### -custom

バックアップ ジョブのスケジュール タイプをカスタム スケジュール として指定します。デフォルトでは、バックアップ ジョブに使用され るスケジュール タイプは、このカスタム スケジュールです。

## -repeat *<months> <days> <hours> <minutes>*

-custom と共に使用します。バックアップ ジョブの繰り返し間隔を指 定します。デフォルトでは、繰り返しの間隔はなく、ジョブは 1 度だ け実行されます。繰り返し間隔を指定すると、ジョブはここで指定さ れた分/時間/日/月ごとに実行されます。このコマンドの構文では、月、 日、時間、および分の各フィールドに値を指定する必要があります。

Example:繰り返しジョブを 26 時間ごと(1日に2時間を足す)に実行 するようにスケジュールするには、「ca\_backup -custom -repeat 0 1 2 0」 と入力します。

## -excludeday *<Sun|Mon|Tue|Wed| Thu|Fri|Sat>*

-custom と共に使用し、指定された日に繰り返しバックアップ ジョブ を実行しないようにします。

-method <incr|diff|full-clear|full-keep>

カスタム スケジュールのバックアップ ジョブ方式を指定します。

incr

増分バックアップを実行するように指定します。

最後のフル バックアップまたは増分バックアップの実行後にアー カイブ ビットが設定されたファイルのみをバックアップします。 各バックアップ後に、アーカイブ ビットは次の増分バックアップ ジョブ中にバックアップされないよう再設定されます。

diff

差分バックアップを実行するように指定します。

最後のフル バックアップの実行後にアーカイブ ビットが設定さ れたファイルのみをバックアップします。差分バックアップ ジョ ブはファイルのアーカイブ ビットをクリアしないので、前回の差 分ジョブにおいてバックアップされたファイルも再びバックアッ プされます。このバックアップ方式を使用した場合、増分バック アップよりもバックアップの処理に多くの時間がかかります。し かし、マシンをリストアするために必要なメディアの数が少なく てすむため、サーバやワークステーションをリストアするにはこ ちらの方が適しています。

full-clear

ジョブが繰り返されるたびにフル バックアップが実行され、アー カイブ ビットがクリアされるように指定します。

#### full-keep

ジョブが繰り返されるたびにフル バックアップが実行され、アー カイブ ビットが維持されるように指定します。

### -retention *<days>*

作成されたメディア プールに対するメディアの保存期間を日単位で 指定します。

## -retrymissed\_at *<hh:mm:ss>*

指定された時間に失敗したターゲットのバックアップまたはコピーを 行います。ファイルがそれでも使用できない場合、Arcserve Backup は その情報をアクティビティ ログに記録し、ジョブの結果は[未完了] となります。

#### -retrymissed\_after *<minutes>*

他のソース ファイルのバックアップがすべて終了した後で、指定した 間隔(分)で失敗したターゲットのバックアップまたはコピーを行い ます。ファイルがそれでも使用できない場合、Arcserve Backup はその 情報をアクティビティログに記録し、ジョブの結果は [未完了]とな ります。

-retrymissed\_maxtimes *<count>*

ファイルのバックアップまたはコピーを再試行する回数を指定します。

-worm

WORM (Write Once Read Many) オプションを使用して、すべてのカス タム スケジュール ルールに対してメディア データ保護を適用します。 このオプションを有効化すると、Arcserve Backup はバックアップ セッ ションをメディア上の既存のデータの最後に追加します。これは、 WORM メディアを上書きまたは消去できないためです。

重要:Arcserve Backup は、マルチプレキシング バックアップ ジョブで の WORM メディアの使用をサポートしていません。このため、デス ティネーション オプションとして -multiplextape スイッチを含める場 合は、-worm スケジュール オプションが無効化されます。

注:

- バックアップ ジョブがテープにスパンされ、メディアが WORM メ ディアである場合は、ジョブを完了するためには、Arcserve Backup は WORM メディアを必要とします。
	- 空の WORM メディアが利用できない場合で、空の DLT WORM 対応メディアが利用できる場合、Arcserve Backup は、自動的に 空の DLT メディアを DLT WORM メディアに変換し、バックアッ プ ジョブを完了させます。
	- WORM メディアが WORM ジョブの続行に利用できない場合で も、Arcserve Backup は、空でないメディアを WORM メディア に変換することはありません。
- [WORM メディアを使用]を指定したバックアップ ジョブを実行 しているときに、利用できる WORM メディアがない場合は、 Arcserve Backup はジョブの実行のために空の WORM 対応メディア を WORM メディアに変換する場合があります。

## ローテーション スケジュール

ca\_backup コマンドには、以下の ローテーション スケジュール オプショ ンが含まれます。

ca\_backup [-rotation

```
-mediapool <mediapool name>]
-jobunit <full|diff|incr|off> <append|overwrite> <media name>[ds]]
-saveset <no. of tapes>]
-retention <days>]
-retrymissed_at <hh:mm:ss>|-retrymissed_after <minutes> [-retrymissed_maxtimes <count>]]
-exception <full|diff|incr|off> <append|overwrite> <mm/dd/yy[yy]>]
-method <incr|diff|full>]
-worm]
```
-rotation

バックアップ ジョブのスケジュール タイプをローテーション スケ ジュールとして指定します。

-mediapool *<mediapool name>*

バックアップ ジョブに使用するメディア プールを指定します。このス イッチは -rotation または -custom と共に使用する必要があります。

- このスイッチを -rotation と共に使用すると、入力するメディア プール名が新たに作成され、このローテーション ジョブに関連付 けられます。
- このスイッチを -custom と共に使用する場合は、すでに存在するメ ディア プール名を入力する必要があります。

注:If the target group is deduplication group or if the staging group is deduplication group, you cannot include the –mediapool switch.

## -jobunit *<full|diff|incr|off> <append|overwrite> <media name>* [ds]

各ジョブ単位は、日曜日から土曜日までのローテーション スキーマの 曜日を表します。同じローテーション スケジュール内で差分バック アップと増分バックアップを併用できないなど、一定の制約はありま すが、各曜日をカスタマイズすることができます。-jobunit スイッチは、 最初が日曜日、次は月曜日、以下、順次各曜日に関連付けられます。1 週間の各曜日分のスイッチはユーザが指定します。つまり、7 つの -jobunit スイッチが必要になります。デフォルトでは、-jobunit スイッ チで表されていない曜日は、すべてオフ日に設定され、その日のバッ クアップは行われません。-jobunit スイッチを指定せず、週 5 日の増分 バックアップと金曜日のフル バックアップを組み合わせるデフォル トのローテーション スケジュールを設定することもできます。このス ケジュールは、フロントエンドのバックアップ マネージャに表示され るものと同じです。

## ds

ローテーション ジョブまたは GFS ローテーション ジョブの日次 バックアップのステージングを有効化します。

ca\_backup -diskstage コマンドによって開始されたローテーション ジョブでは、ディスク ステージング機能を有効にするには、各ジョ ブ単位にパラメータ「ds」を含む必要があります。「ds」パラメー タを含めないと、バックアップ セッションのデータはステージン グ デバイスに送信されません。

例えば、「my\_jobs」を毎週月曜日に実行するフル ディスク ステー ジング バックアップ ジョブをスケジュールするには、以下のコマ ンドを使用します。

-jobunit off -jobunit full overwrite my\_job **ds**-jobunit off -jobunit off -jobunit off -jobunit off -jobunit off

注:各ジョブ単位は、日曜日から土曜日までのローテーション ス キーマの曜日を表します。

#### -saveset *<number of tapes>*

-rotation と共に使用します。作成されたメディア プールの保存セット に保存するメディア数の最小値を指定します。

### -retention *<days>*

作成されたメディア プールに対するメディアの保存期間を日単位で 指定します。
#### -retrymissed\_at *<hh:mm:ss>*

指定された時間に失敗したターゲットのバックアップまたはコピーを 行います。ファイルがそれでも使用できない場合、Arcserve Backup は その情報をアクティビティ ログに記録し、ジョブの結果は[未完了] となります。

#### -retrymissed\_after *<minutes>*

他のソース ファイルのバックアップがすべて終了した後で、指定した 間隔(分)で失敗したターゲットのバックアップまたはコピーを行い ます。ファイルがそれでも使用できない場合、Arcserve Backup はその 情報をアクティビティログに記録し、ジョブの結果は [未完了] とな ります。

#### -retrymissed\_maxtimes *<count>*

ファイルのバックアップまたはコピーを再試行する回数を指定します。

回数オプションに利用可能な範囲は、1 から 12 回です。

#### -exception *<full|diff|incr|off> <append|overwrite> <mm/dd/yy[yy]>*

通常のローテーション スケジュールにおいて例外となる条件を指定 します。祝日やその他の事情で、特定の日にバックアップ ジョブに通 常と異なる動作をさせる必要がある場合に便利な機能です。

#### -method <incr|diff|full>

スケジュール バックアップ ジョブの方式を指定します。

incr

```
スケジュール増分バックアップを実行するように指定します。
```
diff

スケジュール差分バックアップを実行するように指定します。

full

スケジュール フル バックアップを実行するように指定します。

-worm

WORM(Write Once Read Many)オプションを使用して、すべてのロー テーション スケジュール ルールに対してメディア データ保護を適用 します。このオプションを有効化すると、Arcserve Backup はバックアッ プ セッションをメディア上の既存のデータの最後に追加します。これ は、WORM メディアを上書きまたは消去できないためです。

重要:Arcserve Backup は、マルチプレキシング バックアップ ジョブで の WORM メディアの使用をサポートしていません。このため、デス ティネーション オプションとして -multiplextape スイッチを含める場 合は、-worm スケジュール オプションが無効化されます。

注:

- バックアップ ジョブがテープにスパンされ、メディアが WORM メ ディアである場合は、ジョブを完了するためには、Arcserve Backup は WORM メディアを必要とします。
	- 空の WORM メディアが利用できない場合で、空の DLT WORM 対応メディアが利用できる場合、Arcserve Backup は、自動的に 空の DLT メディアを DLT WORM メディアに変換し、バックアッ プ ジョブを完了させます。
	- WORM メディアが WORM ジョブの続行に利用できない場合で も、Arcserve Backup は、空でないメディアを WORM メディア に変換することはありません。
- [WORM メディアを使用]を指定したバックアップ ジョブを実行 しているときに、利用できる WORM メディアがない場合は、 Arcserve Backup はジョブの実行のために空の WORM 対応メディア を WORM メディアに変換する場合があります。

### GFS ローテーション スケジュール

ca\_backup コマンドには、以下の GFS ローテーション スケジュール オプ ションが含まれます。

ca\_backup [-gfsrotation

-mpoolprefix <mediapool prefix>] -jobunit <full|diff|incr|off>[ds]] -preservedaily <no. of tapes>] -preserveweekly <no. of tapes>] -preservemonthly <no. of tapes>] -retrymissed\_at <hh:mm:ss>|-retrymissed\_after <minutes> [-retrymissed\_maxtimes <count>]] -exception <full|diff|incr|off> <mm/dd/yy[yy]>] -method <incr|diff|full>] -worm [daily] [weekly] [monthly]]

-gfsrotation

バックアップ ジョブのスケジュール タイプとして、GFS(Grandfather、 Father、Son) ローテーション スケジュールを指定します。

-mpoolprefix *<mediapool prefix>*

-gfsrotation と共に使用します。GFS ローテーション ジョブで作成され て、そのスケジュールに関連付けられる 3 種類のメディア プール(日 単位、週単位、月単位)を指定するためのプレフィックスとして使用 されます。

例:If the prefix is "GFSJOB1", the 3 pools created are:それぞれ GFSJOB1 DLY、GFSJOB1 WLY、GFSJOB1 MLY となります。

注: If the target group is deduplication group or if the staging group is deduplication group, you cannot include the -mpoolprefix switch.

-jobunit *<full|diff|incr|off>* 

ローテーション スケジュールの指定の場合と同じです。ただし、GFS ローテーションの場合、引数は選択された日に行われるバックアップ のタイプを指定するものに限定されます。

-preservedaily *<no. of tapes>*

-gfsrotation と共に使用して、日単位のメディア プールの保存セットに 保存するメディア数の最小値を指定します。

-preserveweekly *<no. of tapes>*

-gfsrotation と共に使用して、週単位のメディア プールの保存セットに 保存するメディア数の最小値を指定します。

-preservemonthly *<no. of tapes>*

-gfsrotation と共に使用して、月単位のメディア プールの保存セットに 保存するメディア数の最小値を指定します。

#### -retrymissed\_at *<hh:mm:ss>*

指定された時間に失敗したターゲットのバックアップまたはコピーを 行います。ファイルがそれでも使用できない場合、Arcserve Backup は その情報をアクティビティ ログに記録し、ジョブの結果は[未完了] となります。

#### -retrymissed\_after *<minutes>*

他のソース ファイルのバックアップがすべて終了した後で、指定した 間隔(分)で失敗したターゲットのバックアップまたはコピーを行い ます。ファイルがそれでも使用できない場合、Arcserve Backup はその 情報をアクティビティログに記録し、ジョブの結果は「未完了]とな ります。

#### -retrymissed\_maxtimes *<count>*

ファイルのバックアップまたはコピーを再試行する回数を指定します。 回数オプションに利用可能な範囲は、1 から 12 回です。

#### -exception *<full|diff|incr|off> <mm/dd/yy[yy]>*

ローテーション スケジュールの指定の場合と同じです。ただし、GFS ローテーションの場合、引数は除外日に行われるバックアップのタイ プを指定するものに限定されます。

#### -method <incr|diff|full>

スケジュール GFS ローテーション バックアップ ジョブの方式を指定 します。

#### incr

スケジュール増分バックアップを実行するように指定します。

#### diff

スケジュール差分バックアップを実行するように指定します。

#### full

スケジュール フル バックアップを実行するように指定します。

-worm [daily] [weekly] [monthly]

WORM (Write Once Read Many) オプションを使用して、すべての GFS ローテーション スケジュール ルールに対してメディア データ保護を 適用します。このオプションを有効化すると、Arcserve Backup はバッ クアップ セッションをメディア上の既存のデータの最後に追加しま す。これは、WORM メディアを上書きまたは消去できないためです。 このオプションを有効にすると、WORM メディア オプションを日次、 週次、月次の GFS ローテーション ジョブに適用することも指定できま す。

重要:Arcserve Backup は、マルチプレキシング バックアップ ジョブで の WORM メディアの使用をサポートしていません。このため、デス ティネーション オプションとして -multiplextape スイッチを含める場 合は、-worm スケジュール オプションが無効化されます。

注:

- バックアップ ジョブがテープにスパンされ、メディアが WORM メ ディアである場合は、ジョブを完了するためには、Arcserve Backup は WORM メディアを必要とします。
	- 空の WORM メディアが利用できない場合で、空の DLT WORM 対応メディアが利用できる場合、Arcserve Backup は、自動的に 空の DLT メディアを DLT WORM メディアに変換し、バックアッ プ ジョブを完了させます。
	- WORM メディアが WORM ジョブの続行に利用できない場合で も、Arcserve Backup は、空でないメディアを WORM メディア に変換することはありません。
- 「WORM メディアを使用]を指定したバックアップ ジョブを実行 しているときに、利用できる WORM メディアがない場合は、 Arcserve Backup はジョブの実行のために空の WORM 対応メディア を WORM メディアに変換する場合があります。

# ジョブの実行引数

ca\_backup コマンドでは、ジョブ実行引数が提供され、バックアップ ジョ ブに対するジョブ実行方法を指定できます。ca\_backup ジョブ実行オプ ションでは、ジョブをすぐに実行するようにサブミットするか、保留中の ジョブをサブミットするか、または指定した日時以降にジョブをスケ ジュールすることができます。選択した方法によって、バックアップ ジョ ブを実行するタイミングが決定されます。

重要:すべてのジョブがスケジュー ルされた時刻に開始されるようにするため、メンバ サーバのシステム時 刻を、対応するプライマリ サーバのシステム時刻に同期する必要があり ます。Windows タイム サービスを使用して、ドメイン内のすべての Arcserve サーバ上の時間を同期してください。

ca\_backup コマンドには、以下のジョブ実行引数が含まれます。

ca\_backup

 $[-at th:mm>]$ [-on <mm/dd/yy[yy]>] [-hold | -runjobnow] [-description <説明文字列>]

-at *<hh:mm>*

バックアップ ジョブの実行時刻を指定します。

注:Arcserve Backup のジョブのすべての時刻は、Arcserve Backup サーバ の所在地のタイム ゾーンに基づいてスケジュール設定されます。エー ジェント マシンが Arcserve Backup サーバとは異なるタイム ゾーンに ある場合、ジョブを実行する現地時間を計算する必要があります。

-on *<mm/dd/yy[yy]>*

バックアップ ジョブの実行日を指定します。

-hold

保留中のバックアップ ジョブをサブミットします。

#### -runjobnow

バックアップ ジョブをサブミットしてすぐに実行します。

-description *<*説明文字列*>*

ジョブにコメントを追加します。

注:文字列および空白スペースを扱う場合は、二重引用符("")を使用 して囲む必要があります。

# ステージング オプション

ca\_backup ステージング コマンドは、ステージング領域へデータをバック アップし、そのデータを最終的なデスティネーション (通常はテープ)へ マイグレート(またはコピー)する方法を 2 つ提供します。

- -diskstage コマンドは、ディスクをステージング領域として使用し、一 般的に Backup to Disk to Tape または B2D2T オプションと呼ばれます。
- -tapestage コマンドは、テープ ライブラリまたは仮想テープ ライブラ リをステージング領域として使用し、一般的に Backup to Tape to Tape または B2T2T オプションと呼ばれます。

それぞれのステージング コマンドには、バックアップ プロセス時に Arcserve Backup の動作を制御する特定のオプションが含まれています。

### Disk Staging Option

ca\_backup -diskstage コマンドは、ディスク (ステージング領域)にデータ をバックアップし、その後、選択したポリシー オプションに基づいて、 最終的なデスティネーション(テープ、ディスクなど)にマイグレート(コ ピー)したり、指定時間を経過したデータをステージング領域からパージ したりできます。必要に応じて、ステージング領域から直接データをリス トアすることもできます。

注:Arcserve Backup will not execute a staging backup job if any of the following error conditions exist:

- GROUP NAME が「\*」、NULL、または有効なグループ名でもステージ ング グループではない場合は、Arcserve Backup が有効なディスク ス テージング GROUP NAME を提供するよう要求します。
- 有効なライセンスがなく、最大2つのストリームを超える入力を試み た場合。
- コピーポリシーと -DONOTCOPY が指定された場合。
- マルチ ストリーミングまたはマルチプレキシングがディスク ステー ジング ジョブで指定されている場合。Arcserve Backup がディスク ス テージング バックアップ ジョブでサポートするのは、マルチ スト リーミングのみです。
- 最終のデスティネーション デバイス グループが、ディスク ステージ ング デバイス グループである場合。

ca\_backup -diskstage コマンドは、以下のような形式です。

ca\_backup -diskstage

[Miscellaneous Options] [Full Backup Policy] [Incremental/Differential Backup Policy]

### ディスク ステージングのその他のオプション

ca\_backup -diskstage コマンドには、Arcserve Backup がディスク ステージン グ バックアップ ジョブ中に使用する基本ポリシーおよびパラメータを定 義するのに使用されるその他のオプションが含まれます。

ca\_backup -diskstage コマンドには、以下のその他のオプションが含まれま す。

ca\_backup -diskstage <groupname>

[-maxstreams <Max # Streams(1-32)>] [-chunksize <size in MB(1-16)>] [-purgefailedsessions] [-purgecancelledsessions] [-makeupjobtotape] [-createDMJMakeupJobOnHold] [-leaveCatalogsOnDisk] [-consolidate [-consolidate\_mediaprefix <media prefix>] [-consolidate\_mediapoolprefix <mediapool prefix>] [-consolidate\_copymethod <append|overwrite>]]

#### -diskstage *<groupname>*

ステージング機能を使用するバックアップ ジョブとディスク ステー ジング デバイス グループの名前を指定します。

-maxStreams *<Max # Streams(1-32)>*

ステージング デバイスに対してバックアップ ジョブを実行する際に Arcserve Backup が使用するストリームの数を指定します。

デフォルトのストリーム数は 4 であり、サポートされている範囲は 1 ~ 32 です。

-chunksize *<size in MB(1-16)>*

ステージング バックアップ中、Arcserve Backup がデータを小さいチャ ンク(サブ ジョブ)に分割して、ディスクに書き込むように指示しま す。各チャンクの最大サイズまたはデータ量(MB単位)を指定する 必要があります。

デフォルトのチャンク サイズは 1 MB で、1 ~ 16 MB の範囲がサポー トされています。

#### -purgefailedsessions

ディスクへのバックアップ(ステージング)中にセッションが失敗し た場合、Arcserve Backup は、すぐにこのセッションを削除対象(ディ スクからパージされる)としてマークするように指示されます。This helps to reclaim disk space as soon as possible.

#### -purgecancelledsessions

ディスクへのバックアップ(ステージング)中にセッションがキャン セルされた場合、Arcserve Backup は、すぐにこのセッションを削除対 象(ディスクからパージされる)としてマークするように指示されま す。This helps to reclaim disk space as soon as possible.

#### -makeupjobtotape

ディスクへのバックアップ(ステージング)処理中に、ディスクに空 領域がないためエラーが発生すると、メークアップ ジョブが作成され、 メークアップ ジョブの実行時に、バックアップが最終的なデスティ ネーション メディア(テープ)に直接書き込まれます。This increases the chances of a successful backup even though the disk is full.

-createdmjmakeupjobonhold

During a data migration job (DMJ), if a media or a tape drive error occurs, a makeup job would automatically be created on Hold.As a result, you do not have to create a tapecopy job.After fixing the drive or media error, you would then just need to change the status of the makeup job from Hold to Ready to execute the migration process (disk to tape).

#### -leaveCatalogsOnDisk

Arcserve Backup に、カタログ ファイルをディスク上に残すように指示 します。このオプションは、CATALOG.DB ディレクトリ内のステージン グ デバイス上にカタログ ファイルを保存するために使用します。

#### -migrationpassword <password>

マイグレーション パスワードを設定し、Arcserve Backup がマイグレー ション(コピー)プロセス中にデータを暗号化するように指示します。 マイグレーションを安全に行うには、パスワードを指定する必要があ ります。

注: If the data was encrypted during the backup process for the job, Arcserve Backup will not attempt to encrypt the data again during the migration process for the job.

-consolidate

マイグレーション(コピー)プロセス中に、異なるバックアップ ジョ ブからのデータを、1 つのテープに統合します。これにより、データ がコピーされる際にテープの使用領域を最適化できます。

従属パラメータ スイッチを指定して、データ統合を制御できます。統 合されるデータについては、これらのパラメータのうち少なくとも 1 つを選択する必要がありますが、データ統合をさらに制御するために 複数のパラメータを選択することができます。ただし、パラメータを 複数含める場合は、指定されたこれらのパラメータすべてが、統合さ れるジョブに対して満たされる必要があります。従属パラメータを 1 つも含めない場合は、データが統合されることはありません。

さらに、複数のジョブ間でデータを同じテープに統合するには、バッ クアップ ジョブが同じマシン上で実行される必要があります。

注:This option cannot be used if the -DO NOT COPY is included.

[-consolidate\_mediaprefix <media prefix>]

マイグレーションに使用する、指定したメディア プレフィックス に基づいてデータを統合します。これにより、Arcserve Backup がマ イグレーション プロセス中に、統合を行うのに選択できるメディ アグループ(プレフィックスに基づく)を指定できます。メディ ア プレフィックスのすべてが、指定したメディア接頭辞と異なる 場合は、これらのジョブのデータは統合されません。

[-consolidate\_mediapoolprefix <mediapool prefix>]

マイグレーションに使用する、指定したメディア プールに基づい てデータを統合します。これにより、Arcserve Backup がマイグレー ション プロセス中に、統合を行うのに選択できるメディア グルー プ(メディア プール プレフィックスに基づく) を指定できます。 メディア プール プレフィックスのすべてが、指定したメディア プール プレフィックスと異なる場合は、これらのジョブのデータ は統合されません。

[-consolidate\_copymethod <append|overwrite>]

Arcserve Backup が統合されたデータをデスティネーション テープ へ追加するか、デスティネーション テープを上書きするかを指定 します。

追加を指定すると、統合されたデータは、バックアップ サイクル の初日にフォーマットされた既存のテープに追加されます。

上書きを指定すると、毎日新しいテープがフォーマットされ、統 合されたデータは、そのテープに追加されます。毎日大量のデー タをバックアップする場合は、この方式が推奨されます。

上書き方式を指定することの利点は、毎日新しいテープが使用さ れ、以前のテープをオフサイトに搬送できるという点です。

統合方式を指定しない場合、追加方式がデフォルトで選択されま す。

### ディスク ステージング フル バックアップ オプション

ca\_backup -diskstage コマンドには、Arcserve Backup がディスク ステージン グ フル バックアップ ジョブ中に使用するオプションおよびパラメータを 定義するのに使用されるポリシーが含まれます。

ca\_backup コマンドには、以下のフル バックアップ ポリシーが含まれます。

ca\_backup -diskstage [-fullbackup [-DONOTCOPY] [-enablesnaplock] [-copyDataToDestination [afterjobstarts <weeks> <days> <hours> <minutes>] | [afterjobends <weeks> <days> <hours> <minutes>] | [aftersessionends <weeks> <days> <hours> <minutes>] | [at <hh:mm:ss> [afterjobends]]]] [-purgeData [afterjobstarts <weeks> <days> <hours> <minutes>] | [afterjobends <weeks> <days> <hours> <minutes>] |  $[at < h<sub>th</sub>:mm:ss>]]$ ]

#### -fullbackup

ステージング バックアップ ジョブがフル バックアップで構成される ように指定します。

#### -DONOTCOPY

ディスク ステージングによってデータをステージング デバイスに バックアップしますが、保持期間経過後も、最終的なデスティネーショ ンにメディアをコピーしません。

#### -enablesnaplock

バックアップ ジョブで Arcserve Backup が SnapLock 保護を使用するよ うに指定します。

-copyDataToDestination

[afterjobstarts *<weeks> <days> <hours> <minutes>*] |

[afterjobends *<weeks> <days> <hours> <minutes>*] |

[aftersessionends *<weeks> <days> <hours> <minutes>*] |

[at *<hh:mm:ss>* afterjobends]]

最終的なデスティネーションへのコピー操作の開始時期を指定し ます。

-afterjobstarts、-afterjobends、-aftersessionends では、使用する保持 期間を入力する必要があります。

#### -purgeData

[afterjobstarts *<weeks> <days> <hours> <minutes>*] |

[afterjobends *<weeks> <days> <hours> <minutes>*] |

[at *<hh:mm:ss>*]]

ディスクからのデータのパージ操作の開始時期を指定します。

-afterjobstarts、-afterjobends では、パージ操作を開始する前に、経 過する必要のある期間を入力する必要があります。

# ディスク ステージング増分/差分バックアップ オプション

ca\_backup -diskstage コマンドには、Arcserve Backup が増分または差分 バッ クアップ ディスク ステージング ジョブ中に使用するオプションおよびパ ラメータを定義するのに使用されるポリシーが含まれます。

ca\_backup -diskstage コマンドには、以下の増分/差分バックアップ ポリ シーが含まれます。

ca\_backup -diskstage [-incdiffbackup

[-DONOTCOPY] [-enablesnaplock] [-copyDataToDestination [afterjobstarts <weeks> <days> <hours> <minutes>] | [afterjobends <weeks> <days> <hours> <minutes>] | [aftersessionends <weeks> <days> <hours> <minutes>] | [at <hh:mm:ss> [afterjobends]]]] [-purgeData [afterjobstarts <weeks> <days> <hours> <minutes>] | [afterjobends <weeks> <days> <hours> <minutes>] |  $[at <$ hh:mm:ss>]]]

#### -incdiffbackup

ステージング バックアップ ジョブが増分バックアップまたは差分 バックアップのいずれjかで構成されるように指定します。

#### -DONOTCOPY

ディスク ステージングによってデータをステージング デバイスに バックアップしますが、保持期間経過後も、最終的なデスティネーショ ンにメディアをコピーしません。

#### -enablesnaplock

バックアップ ジョブで Arcserve Backup が SnapLock 保護を使用するよ うに指定します。

-copyDataToDestination

[afterjobstarts *<weeks> <days> <hours> <minutes>*] |

[afterjobends *<weeks> <days> <hours> <minutes>*] |

[aftersessionends *<weeks> <days> <hours> <minutes>*] |

[at *<hh:mm:ss>* afterjobends]]

最終的なデスティネーションへのコピー操作の開始時期を指定し ます。

-afterjobstarts、-afterjobends、-aftersessionends では、使用する保持 期間を入力する必要があります。

-purgeData

[afterjobstarts *<weeks> <days> <hours> <minutes>*] |

[afterjobends *<weeks> <days> <hours> <minutes>*] |

[at *<hh:mm:ss>*]]

ディスクからのデータのパージ操作の開始時期を指定します。

-afterjobstarts、-afterjobends では、パージ操作を開始する前に、経 過する必要のある期間を入力する必要があります。

# テープ ステージング オプション

ca\_backup -tapestage コマンドを使用すると、データをステージング領域 (テープ ライブラリまたは仮想テープ ライブラリ)にバックアップし、 その後、データを選択したポリシー オプションに基づいて最終的なデス ティネーション(異なるテープ ライブラリ)にマイグレート(コピー) できます。Backup to Tape to Tape(B2T2T)を使用すると、バックアップ処 理の完了後、指定された期間が経過した後にデータを異なるテープにコ ピーできるポリシーベースのジョブをサブミットできます。

ca\_backup -tapestage コマンドは、以下のような形式です。

ca\_backup -tapestage <-tapestage\_group <groupname>>

[-tapestage\_media <medianame>] [-tapestage\_mediapool <poolname>] [-tapestage\_enablemus -tapestage\_maxstreams <maximum # of streams(1-32)> ] [-tapestage\_enablemux -tapestage\_chunksize <size in MB(1-16)>] [-fullbackup [Full Backup Policy]|-incdiffbackup [IncDiff Backup Policy]] [Miscellaneous Options]

#### -tapestage <-tapestage\_group <groupname>>

バックアップ ジョブがテープ ステージング機能を使用すること、およ びテープ ステージング グループの名前を指定します。

#### -tapestage\_media <medianame>

ジョブ用のバックアップ ステージとして使用されるメディア名を指 定します。

#### -tapestage\_mediapool <poolname>

ジョブ用のバックアップ ステージに使用されるメディア プールを指 定します。

#### -tapestage\_enablemus

マルチ ストリーミングを有効化し、ステージング グループ内のファイ ル システム デバイスへの同時バックアップ処理を可能にするように 指定します。マルチ ストリーミングが有効化されると、単一のバック アップ ジョブがすべてのテープ デバイスを使用して複数のジョブに 分割されます。

#### -tapestage\_maxstreams <maximum # of streams(1-32)>

ステージング グループ内の FSD への書き込み時に、ジョブで使用が許 可されるデータ ストリームの最大数を指定します。使用可能な最大数 は 1 ~ 32 ストリームです。

たとえば、ストリームの最大数が 4 に指定されている場合、このステー ジング ジョブはどの時点においても、同時に FSD に書き込みを行う子 ジョブを5以上持つことはできない、ということになります。

#### -tapestage\_enablemux

マルチプレキシングを有効化し、データを複数のソースから同じメ ディアに同時に書き込めるように指定します。複数のソースが指定さ れたジョブを、マルチプレキシング オプションを有効にした状態でサ ブミットした場合、このジョブは複数の子ジョブに分割されます(各 ソースにつき 1 つの子ジョブ)。これらの子ジョブにより、データが 同じメディアに同時に書き込まれます。

#### -tapestage chunksize <size in MB(1-16)>

一度の書き込み処理で、ステージング デバイスに書き込まれるデータ の最大量 (MB) を指定します。このチャンク サイズ値により、別の セッションがマルチプレキシングされるまで 1 回のセッションで連続 して書き込まれるデータの量が決定されます。

この値が大きいほど、一部のドライブではリストアが高速になります が、バックアップ時に使用されるメモリ サイズが増大します。使用可 能なチャンク サイズは 1 ~ 16 MB です。大部分のドライブについては、 デフォルト値を 1 MB に設定することをお勧めします。

#### -fullbackup [Full Backup Policy] | -incdiffbackup [IncDiff Backup Policy]

フル バックアップまたは増分/差分バックアップのいずれかに、バッ クアップ ジョブのポリシーを設定するよう指定します。続いて、対応 するバックアップ ポリシーを指定できます。

### テープ ステージングのフル バックアップ ポリシー

ca\_backup -tapestage コマンドには、Arcserve Backup がフル バックアップ ジョブでデータを処理する方法を制御するために使用されるバックアッ プ ポリシーが含まれます。

ca\_backup -tapestage コマンドには、以下のフル バックアップ ポリシーが 含まれます。

ca\_backup -tapestage <-tapestage\_group <groupname>>

[-donotmigrate]| [-afterjobends <-weeks|-days|-hours|-minutes <count> ...>[-migmonthdataonly]]

#### -donotmigrate

ステージングの場所から最終的なデスティネーション メディアに バックアップ データをコピーしないことを指定します。

-afterjobends <-weeks|-days|-hours|-minutes <count> ...>

バックアップ処理が終了してからマイグレーション処理が開始される までに経過する必要がある期間を、週数、日数、時間数、分数で指定 します。

#### -migmonthdataonly

月単位の GFS バックアップ データのみをマイグレートすることを指 定します。このスイッチを含めると、Arcserve Backup は月単位のフル バックアップを最終デスティネーション メディアにマイグレートし ます。Arcserve Backup は、GFS ローテーション内の週単位のフル バッ クアップおよび最初のフル バックアップをマイグレートしません。

注:GFS ローテーションを指定すると、Arcserve Backup では、GFS ロー テーション ジョブの最後の週単位フル バックアップが月単位のバッ クアップとみなされます。

### テープ ステージング増分/差分バックアップ ポリシー

ca\_backup -tapestage コマンドには、Arcserve Backup が増分/差分バック アップ ジョブでデータを処理する方法を制御する際に使用されるバック アップ ポリシーが含まれます。

ca\_backup -tapestage コマンドには、以下の増分/差分バックアップ ポリ シーが含まれます。

ca\_backup -tapestage <-tapestage\_group <groupname>>

[-donotmigrate]| [-afterjobends <-weeks|-days|-hours|-minutes <count> ...>]

#### -donotmigrate

ステージングの場所から最終的なデスティネーション メディアに バックアップ データをコピーしないことを指定します。

-afterjobends <-weeks|-days|-hours|-minutes <count> ...>

バックアップ処理が終了してからマイグレーション処理が開始される までに経過する必要がある期間を、週数、日数、時間数、分数で指定 します。

### テープ ステージングのその他のオプション

ca\_backup -tapestage コマンドには、基本ポリシーおよびパラメータを定義 するためのその他のオプションが含まれます。基本ポリシーとパラメータ は、Arcserve Backup によりステージング バックアップ ジョブの実行中に 使用されます。

ca\_backup -tapestage コマンドには、以下のその他のオプションが含まれて います。

ca\_backup -tapestage <-tapestage\_group <groupname>>

[-createdmjmakeupjobonhold] [-rescheduleiffail <on <minutes>|off>] [-consolidate [-consolidate\_mediaprefix <prefix>] [-consolidate\_mediapool <poolname>] [-consolidate\_mediagroup <groupname>] [-consolidate\_copymethod <append|overwrite>]

-createdmjmakeupjobonhold

データ マイグレーション ジョブに失敗した場合、ホールド状態のメー クアップ ジョブを作成するように指定します。データ マイグレーショ ン(テープへのコピー)ジョブに失敗した場合に、Arcserve Backup が ホールド状態のメークアップ ジョブを作成するよう指定するには、こ のオプションを含めます。

テープへのコピー中にメディアまたはテープ ドライブのエラーが発 生した場合、データ マイグレーション ジョブは失敗する場合がありま す。このオプションを含めると[ホールド]状態のメークアップ ジョ ブを作成できます。そのジョブは、テープ デバイスまたはメディアの エラーの修正後に [レディ]状態に変更できます。エラー条件がある 場合、このオプションによって、テープ コピー ジョブを作成する必要 性を最小限にします。

#### -rescheduleiffail <on <minutes>| off>

ソース グループまたはテープが利用できないために、データ マイグ レーション ジョブが続行できない場合は、そのジョブ用にメークアッ プ ジョブをスケジュールするように指定します。ソース グループまた はテープが利用できない場合に Arcserve Backup にメークアップ ジョ ブをスケジュールさせるには、このオプションを含めます。

さまざまな理由から、ソースを利用できない場合があります。たとえ ば、ジョブのバックアップ フェーズが終了していない、テープ ライブ ラリまたは仮想テープ ライブラリにハードウェアの問題が発生して いる場合などです。

メークアップが再スケジュールされるまでに経過する必要のある時間 (分単位)を指定できます。

デフォルトでは、このオプションはオンです。

#### -consolidate

マイグレーション プロセス中にバックアップ データを統合するよう に指定します。

複数のジョブ間でデータを同じテープに統合するには、バックアップ ジョブが同じマシン上で実行される必要があります。

-consolidate\_mediaprefix <prefix>

統合するすべてのジョブに対してメディア プレフィックスを指定 します。

-consolidate\_mediapool <poolname>

統合するメディア プールの名前を指定します。

-consolidate\_mediagroup <groupname>

統合するメディア グループの名前を指定します。

#### -consolidate\_copymethod <append|overwrite>

統合処理に使用するコピー方法(追加または上書き)を指定しま す。指定する方法は、統合するすべてのジョブで同一である必要 があります。

注:When you specify the Append option for weekday schedules, Arcserve Backup appends daily backup data to the tape that was formatted on the first day of the GFS backup cycle.When you specify the Overwrite option for weekday schedules, Arcserve Backup formats a new tape daily and then consolidates the data from different jobs to that tape.

# リターン コード

ca\_backup コマンドからのリターン コードは以下のとおりです。

-waitForJobStatus オプションが指定されていない場合は以下のとおりです。

### リターン コード:

■ **0** - コマンドは正常に実行されました。

(allusage、-usage、または -list などのように、ジョブをサブミッ トしないコマンド向け)

- N (正の整数) コマンドが正常にジョブをサブミットしました。 (ジョブをサブミットするコマンド向け。実際の戻り値はジョ ブ番号)
- **-1** コマンドの実行中にエラーが発生しました。

-waitForJobStatus オプションが指定されている場合は以下のとおりです。

### リターン コード:

- 0-ジョブは正常に終了しました。
- 1-ジョブは失敗しました。
- 2-ジョブは完了していません。
- **3** ジョブはキャンセルされました。
- 4-ジョブのステータスが不明です。

注:If you combine –waitforjobstatus with switches like allusage, -usage, or -list, the –waitforjobstatus switch will be ignored, and the rule for return codes without -waitforjobstatus take effect.

#### 例: **ca\_backup**

例

ca\_backup コマンドの構文例は以下のとおりです。

ca\_backup -source machine1 -filesystem C:¥DIR1 -filesystem D:¥DIR2 -username Administrator -password abc ca\_backup -source machine1 -filesystem C:¥DIR1 -filelist File1.TXT -filelist File2.TXT -filelist FILE3.TXT -Group GROUP1 -tape TAPE1 -username Administrator -password abc

以下の構文は、リモートの Arcserve Backup Server にバックアップ ジョ ブをサブミットします。

ca\_backup -cahost machine1 -source machine1 -filesystem D:¥DIR1 -username Administrator -password abc

■ 以下の構文は、Arcserve Backup Client Agent for Windows でバックアッ プ ジョブをサブミットし、リモート クライアント マシンのデータを バックアップします。

ca\_backup -source machine1 -filesystem C:¥Folder1 -Filesystem D:¥Folder2 -filelist file.TXT -username Administrator -password abc

ca\_backup -source machine1 -filesystem "C:¥Program Files¥Back me up dir" (パスにスペースが含まれる場合は "" で囲む) -tape TAPE1 -runjobnow -username Administrator -password abc

#### 例: **ca\_backup -filter**

ca\_backup -filter を使った構文例は以下のとおりです。

ca\_backup [-filter include|exclude file|dir <pattern>] -username Administrator -password abc ca\_backup -source machine1 -filesystem c:¥DIR -filter include file "\*.doc" -username Administrator -password abc ca\_backup [-filter include|exclude date modify|create|access onorbefore|onorafter <mm/dd/yyyy>] -username Administrator -password abc

ca\_backup -source machine1 -filesystem C:¥DELL -filter exclude dir khan -username Administrator -password abc ca\_backup -source machine1 -filesystem c:¥DELL -filter exclude file ltrhd.doc -username Administrator -password abc

#### 例: **ca\_backup -on -at**

ca\_backup -on -at を使用した構文例は以下のとおりです。

ca\_backup -source machine1 -filesystem C:¥DIR -filter include file "\*.doc" -at 12:50 -on 08/08/2002 -username Administrator -password abc

### 例: **ca\_backup** セッション パスワード キー

ca\_backup -sessionpassword を使用した構文例は以下のとおりです。

ca\_backup -source machine1 -filesystem c:¥DIR -username Administrator -password abc ca\_restore -tape TAPE1 -session 2 -dest C:¥DIR -sessionpassword xyz -username Administrator -password abC:¥

### 例: **ca\_backup** ローテーション ジョブ

ca\_backup のローテーション ジョブ オプションを使用した構文例は以下 のとおりです。

■ 以下の例は、"testingpool" メディアプールにローテーション ジョブを サブミットする ca\_backup コマンド構文を示しています。2010 年 12 月 12 日に例外となる条件が指定されています。この日、固有のローテー ション スキーマはフルで、バックアップを追加します。

ca\_backup -source machine1 -filesystem c:¥DIR1 -mediapool testingpool -exception full append 12/12/2010 -username Administrator -password abc

■ 以下の例は、"GFSpoolJob" というジョブ詳細で gfs ローテーション ジョブをサブミットする ca\_backup コマンド構文を示しています。こ の gfs ローテーション ジョブでは、GFSpool\_DLY、GFSpool\_WLY、 GFSpool MLY3 という 3 つのプールが作成されます。ローテーション ス キーマは、日曜日はフル、月曜日から金曜日は増分です。

ca\_backup -source machine1 -filesystem D:¥DIR2 -username Administrator -password abc -gfsrotation -mpoolprefix GFSpool -jobunit full -jobunit incr -jobunit incr -jobunit incr -jobunit incr -jobunit incr -jobunit incr -description GFSpoolJob

■ 以下の例は、"pool" というジョブ詳細で gfs ローテーション ジョブを サブミットする ca\_backup コマンド構文を示しています。この gfs ロー テーション ジョブでは、machine1\_DLY、machine1\_WLY、machine1\_MLY という 3 つのプールが作成されます。ローテーション スキーマは、日 曜日から水曜日と土曜日はフル、木曜日と金曜日は増分です。

ca\_backup -source machine1 -filesystem c:¥dell -gfsrotation -mpoolprefix machine1 -jobunit full -jobunit full -jobunit full -jobunit full -jobunit incr -jobunit incr -jobunit full -description pool -username Administrator -password abc

- 以下の例は、"khan" メディアプールにローテーション ジョブをサブ ミットする ca\_backup コマンド構文を示しています。ローテーション スキーマは以下のとおりです。
	- 日曜日: この日はバックアップを行いません
	- 月曜日: 増分バックアップを実行し、メディアを追加します
	- 火曜日: 増分バックアップを実行し、メディアを追加します
	- 水曜日: 増分バックアップを実行し、メディアを追加します
	- 木曜日: 増分バックアップを実行し、メディアを追加します
	- 金曜日: フルバックアップを実行し、メディアを上書きします
	- 土曜日: この日はバックアップを行いません

ca\_backup -source machine1 -filesystem C:¥ca\_lic -rotation -mediapool khan -jobunit off -jobunit incr append \* -jobunit incr append \* -jobunit incr append \* -jobunit incr append \* -jobunit full overwrite \* -jobunit off -username Administrator -password abc

- 以下の例は、"hello" メディアプールにローテーション ジョブをサブ ミットする ca\_backup コマンド構文を示しています。ローテーション スキーマを下に示します。
	- 日曜日: この日はバックアップを行いません
	- 月曜日:フルバックアップを実行し、メディアを上書きします
	- 火曜日: 増分バックアップを実行し、メディアを追加します
	- 水曜日: 増分バックアップを実行し、メディアを追加します
	- 木曜日: 増分バックアップを実行し、メディアを追加します
	- 金曜日: フルバックアップを実行し、メディアを上書きします
	- 土曜日: この日はバックアップを行いません

ca\_backup -source machine1 -filesystem c:¥temp -rotation -mediapool hello -jobunit off overwrite -jobunit full overwrite -jobunit incr append -jobunit incr append -jobunit incr append -jobunit full overwrite -jobunit off -username Administrator -password abc

■ 以下の例は、"khan" メディアプールにローテーション ジョブをサブ ミットする ca\_backup コマンド構文を示しています。ローテーション スキーマは、標準のローテーション スケジュールを使用します。

ca\_backup -source machine1 -filesystem C:¥ca\_lic -rotation -mediapool khan -username Administrator -password abc

# 例: デデュプリケーション デバイスへの **ca\_backup**

ジョブ完了の 4 週間、3 日、2 時間、1 分後のフル バックアップに対する パージ ポリシーをデデュプリケーション デバイスに設定する ca\_backup コマンド構文の例は以下のとおりです。

ca\_backup -cahost hostname -source -filesystem c:¥temp -group Dedupegroup -dddpurgedata full 4 3 2 1 -username administrator -password caworld

# 第 6 章: ca\_dbmgr - データベース マネー ジャ コマンド

データベース マネジャ コマンド(ca\_dbmgr)は、データベース マネージャ およびメディア プール マネージャで使用するコマンド ライン インター フェースです。このコマンドを使用すると、メディア プールの設定を含 む、データベースの管理が可能になります。このコマンドを使用して、デー タベース情報を照会し、データベース オプションを設定することができ ます。この強力なユーティリティを使用すると、バックアップ イベント に応じて他のプログラムと簡単に連携することができます。データベース マネージャおよびメディア プール マネージャから実行可能な機能は、す べてコマンド ラインでも実行できます。

# 構文

ca\_dbmgr のコマンド ラインの構文は、以下のような形式です。

ca\_dbmgr [-cahost <hostname>] -show [display options] -tape delete <tapeID[:seqNo]> -mediapool [media pool management options] [database management options] -prune on|off|set <count> day(s) <hh:mm> -maintenance -migrationstatus <job description> [migration status options] -help -examples

注:The [-cahost <hostname>] switch is optional.このコマンドをローカル ホ スト上で使用する場合、このスイッチは必要ありません。ただし、リモー トで実行する場合は、hostname を指定する必要があります。The host specified by the -cahost switch can be a member server or primary server.  $\hbar \mathcal{E}$ し、Arcserve Backup は常にプライマリ サーバのジョブ キューにジョブを 追加し、その後、プライマリ サーバが、ジョブが処理される際にこのス イッチに従ってジョブを適切なサーバ (プライマリ/メンバ)へ送信しま す。

注:Arcserve マネージャ(コンソール)モードを使用して Arcserve Backup を インストールした場合、ローカル マシンからこのコマンドを実行するに は、-cahost スイッチを含める必要があります。このコンソール インストー ル モードでは実際にすべての Arcserve Backup 機能をローカル マシンにイ ンストールしないため、Arcserve Backup を含むプライマリまたはメンバ サーバにこのコマンドをリモートでサブミットする場合には -cahost を含 める必要があります。そうしないと、コマンドは失敗します。

注:To properly display all Unicode characters in the output of a command, you must first set the environmental variable "ARCSERVE\_UNICODE\_DISPLAY\_CMDL" to a value of 1 prior to running the command as follows:

C:¥Documents and Settings¥cb>set ARCSERVE\_UNICODE\_DISPLAY\_CMDL=1

また、これらの Unicode 文字を正しく表示するには、以下のように環境変 数を設定した後で、ca\_log の出力をリダイレクトする必要があります。

C:¥>ca\_log -view activity.log >UNICODE\_log.txt

# 使用方法

ca\_dbmgr コマンドを使用すると、以下のオプションおよび引数を設定で きます。

- その他のオプション
- 表示オプション
- メディア プール管理オプション
- データベース管理オプション
- メンテナンス オプション
- マイグレーション ステータス オプション

# その他のオプション

ca\_dbmgr コマンドには、関連するすべてのオプションを表示したり、 Arcserve Backup がデータベース 管理プロセス中に使用する基本ポリシー およびパラメータを定義するのに使用されるその他のオプションが含ま れます。

ca\_dbmgr コマンドには、以下のその他のオプションが含まれます。

#### -cahost *<hostname>*

処理をホストするシステムの名前を識別します。

処理をリモート システムで実行する場合は、コマンドにこのスイッチ を含める必要があります。

この処理をローカル システムで実行する場合は、このスイッチは必要 なく、コマンドに含める必要はありません。

注:If you include -cahost in the command, you must also specify the hostname of the system (local or remote) hosting the operation.

注: Arcserve マネージャ (コンソール) モードを使用して Arcserve Backup をインストールした場合、ローカル マシンからこのコマンドを 実行するには、-cahost スイッチを含める必要があります。このコン ソール インストール モードでは実際にすべての Arcserve Backup 機能 をローカル マシンにインストールしないため、Arcserve Backup を含む プライマリまたはメンバ サーバにこのコマンドをリモートでサブ ミットする場合には -cahost を含める必要があります。そうしないと、 コマンドは失敗します。

-usage

Displays a list of basic ca\_dbmgr commands.

-help

ca\_dbmgr ヘルプ トピックを開きます。

-examples

ca\_dbmgr の使用例が記載されたヘルプ トピックを開きます。

# 表示オプション

ca\_dbmgr 表示オプションを使用すると、Arcserve Backup で処理される ジョブ、使用するメディア、バックアップしたデータ、セッション情報、 ディスク使用率、およびクライアント情報などを表示できます。

ca\_dbmgr コマンドには、以下の表示オプションが含まれます。

ca\_dbmgr [-cahost <host>] -show prune

> summary jobs | jobsessions <jobID> [-completed] [-cancelled] [-failed] [-incomplete] [-last <no\_of> days | weeks | months] tapes | tapesessions <tapeID [:seqNo]> pools | poolmedia <poolName> scratchmedia | savemedia

注:To properly display all Unicode characters in the output of a command, you must first set the environmental variable "ARCSERVE\_UNICODE\_DISPLAY\_CMDL" to a value of 1 prior to running the command as follows:

C:¥Documents and Settings¥cb>set ARCSERVE\_UNICODE\_DISPLAY\_CMDL=1

また、これらの Unicode 文字を正しく表示するには、以下のように環境変 数を設定した後で、calog の出力をリダイレクトする必要があります。

C:¥>ca\_log -view activity.log >UNICODE\_log.txt

#### prune

廃棄処理の状態および設定を表示します。

#### summary

データベース サイズと制限、廃棄およびパージの状態、スペース情報、 およびデータベース情報を表示します。

#### jobs -completed | -cancelled | -failed | -incomplete

指定したジョブの状態およびその他の情報を表示します。

jobs | jobsessions *<jobID>*

[-completed]

[-cancelled]

[-failed]

[-incomplete]

[-last *<no\_of>* days| weeks| months]

特定のタイプのすべてのジョブまたは指定したジョブ ID に含まれる すべてのセッションに関する情報を表示します。

たとえば、「-completed」と入力すると、完了したジョブがすべて表 示されます。You can also enter a time limit, for example:「-last *2* weeks」 のように期限も入力できます。

パラメータなしでコマンドを入力すると、データベース内のジョブす べてに関する情報が表示されます。

tapes | tapesessions *<tapeID[:seqNo>*

指定したテープまたはテープ セッションに関する情報を表示します。

pools | poolmedia *<poolName>*

指定したプールまたはプール メディアに関する情報を表示します。

#### scratchmedia

メディア プールの再利用セット内に現在あるすべてのメディアに関 する情報を表示します。この情報には、テープ名、シリアル番号、テー プ ID、シーケンス番号、フォーマット日、有効期限、およびメディア が属しているメディア プールが含まれます。

#### savemedia

メディア プールの保存セット内に現在あるすべてのメディアに関す る情報を表示します。この情報には、テープ名、シリアル番号、テー プ ID、シーケンス番号、フォーマット日、有効期限、およびメディア が属しているメディア プールが含まれます。

# メディア プール管理オプション

ca\_dbmgr メディア プール管理オプションを使用すると、メディアの論理 グループ(メディア プール)を管理、作成、および保守できるので、バッ クアップの識別が簡単になります。

ca\_dbmgr コマンドには、以下のメディア プール管理オプションが含まれ ます。

ca\_dbmgr [-cahost <host>] -mediapool add <poolName> <saveTapes> [-b <br/>baseSerial>] [-i <serialIncr>] [-m <maxSerial>] [-retention <retentionDays>] modify <poolName> [-save <saveTapes>] [-retention <retentionDays>] delete [-f] <poolName> [tapeID[:seqNo]] move <tapeID[:seqNo]> <fromPoolName> <toPoolName> SCRATCH | SAVE

add *<poolName> <saveTapes>*

[-b *<baseSerial>*]

[-i *<serialIncr>*]

[-m *<maxSerial>*]

[-retention *<retentionDays>*]

新しいメディア プールを作成します。メディア プールの名前と、保存 セットに保存するメディア数の最小値を指定します。

必要に応じて、シリアル番号情報と保存期間も指定できます。

modify *<poolName>*

[-save *<saveTapes>*]

[-retention *<retentionDays>*]

指定したメディア プールの保存セットに保管するメディアの最小数 と保存期間を変更できます。

delete [-f] *<poolName>* [tapeID [:seqNo]]

指定したテープを、指定したメディア プールから削除します。

テープを指定せずにメディア プールの名前を入力すると、メディア プール全体が削除されます。

非対話モードで削除を実行するには、-f スイッチを使用します。

move *<tapeID [:seqNo]> <fromPoolName> <toPoolName>* SCRATCH|SAVE

テープをメディア プール間で移動します。再利用セットから保存セッ トへの移動、またはその逆の移動も可能です。*fromPoolName* 値または *toPoolName* 値のいずれかにデフォルト値を使用して、プール以外の設 定を使用することができます。

たとえば、プール値が割り当てられていないテープを移動するには、 *fromPoolName* 値のデフォルト値を使用します。このコマンドには、メ ディア プール マネージャのユーザ インターフェースの[メディアの 移動]と同じ機能もあります。

# データベース管理オプション

ca\_dbmgr データベース管理オプションを使用すると、データベース情報 の照会およびデータベース オプションの設定ができます。

ca\_dbmgr コマンドには、以下のデータベース管理オプションが含まれま す。

ca\_dbmgr [-cahost <host>]

-tape delete <tapeID[:seqNo] -prune on | off | set <count> days | months | year(s) <hh:mm>

-tape delete *<tapeID[:seqNo]*

データベースから指定したテープを削除します。

-prune on | off | set *<count>* day(s) *<hh:mm>*

データベースの廃棄のオン/オフを設定します。

経過した日数および廃棄期間の開始時間を指定します。廃棄処理中は、 指定した日数よりも古いすべての詳細レコードは、毎日指定時刻に データベースから削除されます。

たとえば、7 日より古いデータの廃棄を毎日午後 5 時に行われるよう にするには、以下のコマンドを入力します。

ca\_dbmgr -prune set 7 days 17:00

注:Pruning removes detail records older than the specified number of days, but retains job and session records.

# メンテナンス オプション

ca\_dbmgr メンテナンス オプションを使用すると、データベースを効率的 な状態で管理できるサイズになるように調整および保守できます。これら のメンテナンス タスクを定期的に実施することで、Arcserve Backup データ ベースの全体的なパフォーマンスを向上させることができます。

メンテナンス タスクの結果は、SQLMaint.log と呼ばれる特別なメンテナン ス ログに保存されます。このログは、Arcserve Backup の LOG ディレクト リにあります。

ca\_dbmgr コマンドには、以下のメンテナンス オプションが含まれます。

ca\_dbmgr [-cahost <host>]

-maintenance [UpdateStatistics] [ReBuildIndex] [CheckIntegrity] [ReduceDBSize]

#### UpdateStatistics

データベース内のすべてのテーブルおよびインデックスに関する統計 を更新します。

SQL Server では、テーブルおよびインデックス内のデータの分布に関 する統計を収集し、これらの統計を使用して、照会プロセスにおいて どのインデックスを使用するかを決定します。統計が古い場合は、SQL Server は照会を実行する際にどのインデックスを使用するかを適切に 評価できない可能性があり、その結果、インデックスをスキャンする 代わりに、時間のかかるテーブル全体のスキャンを選択してしまう場 合があります。インデックスを効果的に使用するには、最新の統計を 持つことが重要です。

推奨: 毎日

ReBuildIndex

データベース内のすべてのインデックスを再構築し、データが断片化 しないようにします。

データを変更する操作(挿入、更新、削除)を実行すると、テーブル の断片化が発生する可能性があります。このデータ変更がインデック スに影響を与えると、インデックスの断片化も発生する可能性があり、 インデックス内の情報が、データベース内部に散らばってしまう場合 があります。断片化したデータによって、照会プロセス時に SQL Server による不必要なデータの読み込みが発生し、パフォーマンスが低速、 非効率になってしまう場合があります。断片化が進むにつれて、イン デックスの効率が劣化します。インデックスを定期的に再構築するこ とで、断片化がなくなり、ディスク領域を再利用し、データベース照 会時の全体的なパフォーマンスが向上します。

推奨: 毎週

CheckIntegrity

Arcserve Backup データベース内のすべてのオブジェクトの整合性を チェックします。

データベースは、ハードウェア障害、突然の電源遮断、オペレーティ ング システム障害、またはオペレータの不適切な動作などのような異 常事態によって、壊れてしまう可能性があります。Arcserve Backup デー タベース内のすべてのオブジェクトの割り当て、構造、および論理的 な整合性を定期的にチェックすることが重要です。定期的にデータ ベースの整合性チェックを実施すると、最後に実施された整合性 チェック以来、データベース内部で変更された部分が検出され、レポー トされます。ご使用のデータベースのサイズに応じて、このタスクに は時間がかかる場合があります。

推奨: 毎週

ReduceDBSize

Arcserve Backup データベース内のデータおよびログ ファイルのサイ ズを小さくし、オペレーティング システムへ領域を解放します。

時間が経つにつれて、ログ ファイルおよびデータ ファイルが急速に非 常に大きくなり、データベースの効率を低減してしまう可能性があり ます。データベースのサイズを制御すると、パフォーマンスが向上し、 より多くのユーザがデータベースにアクセスできるようになります。

ReduceDBSize を実行する場合、データベースの各ファイルに残す空き 領域の割合と共に、圧縮するデータベースの名前を入力する必要があ ります。たとえば、100 MB のデータベース ファイルのうち 60 MB を 使用している場合、圧縮の割合を 25 % に指定できます。これにより SQL Server は、ファイルを 80 MB のサイズに圧縮し、20 MB の空き領域 ができます。

推奨: 必要に応じて
### Migration Status Options

ca\_dbmgr マイグレーション ステータス オプションを使用すると、指定し たジョブをチェックしてマイグレーション プロセスが正常に完了したか どうかを判断できます。

ca\_dbmgr コマンドには、以下のマイグレーション ステータス オプション が含まれます。

ca\_dbmgr [-cahost <host>]

-migrationstatus <job description> [-lastjobbeforestarttime <mm/dd/yyyy hh:mm:ss>] | [-lastjobbeforeendtime <mm/dd/yyyy hh:mm:ss>]

-migrationstatus *<job description>*

指定したジョブのマイグレーション ステータスをチェックできます。 このコマンドは、ジョブをサブミットする際に、固有のジョブ詳細を 割り当てた場合にのみ、ステータスを適切に返します。

このチェックで使用できるリターン コードは、以下のとおりです。

- 1-マイグレーションは失敗しました。
- **2** マイグレーションは完了しました。
- 3-マイグレーションは実行中です。
- 4-マイグレーションは必要ありません。
- **5** マイグレーション ステータスの取得に失敗しました。

-lastjobbeforestarttime *<mm/dd/yyyy hh:mm:ss>*

指定した日時に開始した最後のジョブのマイグレーション ステー タスをチェックできます。これは、同じ日に複数回開始されたジョ ブに対して有用です。

#### -lastjobbeforeendtime *<mm/dd/yyyy hh:mm:ss>*

指定した日時に終了した最後のジョブのマイグレーション ステー タスをチェックできます。これは、同じ日に複数回開始されたジョ ブに対して有用です。

ca\_dbmgr コマンドの構文例は以下のとおりです。

■ 以下のコマンドは、Arcserve Backup データベースの廃棄設定を表示し ます(DB 廃棄時間、セッションが削除されてからの日数)。

ca\_dbmgr -cahost machine1 -show prune

■ 以下のコマンドは、Arcserve Backup データベース サマリを表示します。 (合計占有領域、DB サイズ、DB ジョブ/テープ/メディア レコード カ ウント、など)

ca\_dbmgr -cahost machine1 -show summary

■ 以下のコマンドは、指定したジョブ ID の詳細を表示します。

ca\_dbmgr -cahost machine1 -show jobs 8

■ 以下のコマンドは、「完了」のステータスを持つ、最近8日間のジョ ブすべてを表示します。

ca\_dbmgr -cahost machine1 -show jobs -completed -last 8 days

■ 以下のコマンドは、指定したジョブ ID のすべてのセッションの詳細を 表示します。

ca\_dbmgr -cahost machine1 -show jobsessions 8

■ 以下のコマンドは、データベースに記録されているすべてのテープの 詳細を表示します。

ca\_dbmgr -cahost machine1 -show tapes

■ 以下のコマンドは、指定したテープ上のすべてのセッションの詳細を 表示します。

ca\_dbmgr -cahost machine1 -show tapesessions AB3C

■ 以下のコマンドは、すべてのメディアプールの詳細を表示します。

ca\_dbmgr -cahost machine1 -show pools

■ 以下のコマンドは、指定したメディアプールの詳細を表示します。

ca\_dbmgr -cahost machine1 -show poolmedia POOL1

#### 例: **ca\_dbmgr** メディア プール 管理オプション

■ 以下のコマンドは、指定したパラメータで新しいメディアプールを追 加します。

ca\_dbmgr -cahost machine1 -mediapool add POOL1 0 -b 1200000 -i 1000 -m 1299999 -retention 100

■ 以下のコマンドは、保存セット内のメディアの数および保存日数 (99 日間)を指定した設定でメディアプールを変更します。

ca\_dbmgr -cahost machine1 -mediapool modify POOL1 -save 0 -retention 99

■ 以下のコマンドは、指定したメディア (AB3C) をメディア プール TMPPOOL から削除します。

ca\_dbmgr -cahost machine1 -mediapool delete -f TMPOOL AB3C

■ 以下のコマンドは、指定したメディア (AB3C) をメディア プール 「POOL1」からメディア プール「POOL2」の保存セットへ移動します。

ca\_dbmgr -cahost machine1 -mediapool move AB3C POOL1 POOL2 SAVE

#### 例: **ca\_dbmgr** データベース管理オプション

■ 以下のコマンドは、ID AB3C:1 のメディア レコードを削除します。

ca\_dbmgr -cahost machine1 -tape delete AB3C:1

■ 以下のコマンドは、データベース廃棄設定のジョブ実行時刻を 23:59 に変更し、20 日を過ぎたすべてのレコードを廃棄します。

ca\_dbmgr -cahost machine1 -prune set 20 days 23:59

#### 例: **ca\_dbmgr** データベース メンテナンス オプション

■ 以下のコマンドを使用して、インデックスを再構築します。

ca\_dbmgr -cahost machine1 -maintenance RebuildIndex

# 第 7 章: ca\_devmgr - デバイス マネージャ コ マンド

デバイス マネージャ コマンド(ca\_devmgr)を使用すると、デバイス マネー ジャと連携することなく、Arcserve Backup でさまざまなデバイス管理コマ ンドを実行できます。このツールを使用して、情報を収集したり、テープ デバイスやライブラリ デバイスを操作したりできます。このコマンドを 使用することで、ストレージ デバイスを制御でき、デバイスまたはチェ ンジャ内のメディアをフォーマットまたは消去することができます。デバ イス マネージャで実行可能なすべての機能を、コマンド ラインから実行 することができます。

ca\_devmgr を使用するには、Arcserve Backup が実行中で、認証サービスに 認証を受ける必要があります。権限が与えられてない場合は、ca\_auth ユー ティリティを実行して、権限を取得します。

### 構文

ca\_devmgr のコマンド ラインの構文は、以下のような形式です。

ca\_devmgr [-cahost <hostname>] [miscellaneous options] [general command options] [tape drive command options] [tape library command options] [FSD command options]

注:The [-cahost <hostname>] switch is optional.このコマンドをローカル ホ スト上で使用する場合、このスイッチは必要ありません。ただし、リモー トで実行する場合は、hostname を指定する必要があります。The host specified by the -cahost switch can be a member server or primary server.ただ し、Arcserve Backup は常にプライマリ サーバのジョブ キューにジョブを 追加し、その後、プライマリ サーバが、ジョブが処理される際にこのス イッチに従ってジョブを適切なサーバ(プライマリ/メンバ)へ送信しま す。

注:Arcserve マネージャ(コンソール)モードを使用して Arcserve Backup を インストールした場合、ローカル マシンからこのコマンドを実行するに は、-cahost スイッチを含める必要があります。このコンソール インストー ル モードでは実際にすべての Arcserve Backup 機能をローカル マシンにイ ンストールしないため、Arcserve Backup を含むプライマリまたはメンバ サーバにこのコマンドをリモートでサブミットする場合には -cahost を含 める必要があります。そうしないと、コマンドは失敗します。

# 使用方法

ca\_devmgr コマンドには、以下のオプションが含まれます。

- その他のオプション
- 一般的なオプション
- テープ ドライブ オプション
- テープ ライブラリ オプション
- FSD オプション

### その他のコマンド

ca\_devmgr コマンドには、関連するすべてのコマンドを表示したり、 Arcserve Backup がデバイス管理プロセス中に使用する基本ポリシーおよ びパラメータを定義したりするのに使用されるその他のコマンドが含ま れます。その他のコマンドは、テープ ドライブまたはテープ ライブラリ とは連携しませんが、Arcserve Backup とは連携します。

ca\_devmgr コマンドには、以下のその他のコマンドが含まれます。

#### -cahost *<hostname>*

処理をホストするシステムの名前を識別します。

処理をリモート システムで実行する場合は、コマンドにこのスイッチ を含める必要があります。

この処理をローカル システムで実行する場合は、このスイッチは必要 なく、コマンドに含める必要はありません。

注: If you include -cahost in the command, you must also specify the hostname of the system (local or remote) hosting the operation.

注: Arcserve マネージャ (コンソール) モードを使用して Arcserve Backup をインストールした場合、ローカル マシンからこのコマンドを 実行するには、-cahost スイッチを含める必要があります。このコン ソール インストール モードでは実際にすべての Arcserve Backup 機能 をローカル マシンにインストールしないため、Arcserve Backup を含む プライマリまたはメンバ サーバにこのコマンドをリモートでサブ ミットする場合には -cahost を含める必要があります。そうしないと、 コマンドは失敗します。

-usage

基本的な ca\_devmgr コマンドのリストを表示します。

#### allusage

すべての ca\_devmgr コマンドおよびそれらのスイッチのリストを表示 します。

-help

ca\_devmgr ヘルプ トピックを開きます。

-examples

ca\_devmgr の使用例が記載されたヘルプ トピックを開きます。

### 一般的なコマンド

共通コマンドは、システムにテープ ドライブまたはテープ ライブラリの いずれが接続されている場合に使用できます。

ca\_devmgr [-cahost <host>]

-v <-adapterinfo...>|<-deviceinfo...>|<-groupinfo...>|<-mediainfo...>

```
-adapterinfo
-groupinfo [-alldomain]
-deviceinfo <adapter #> <scsi ID> <lun>|<groupname>|<-all>|<-alldomain>
-mediainfo <adapter #> <scsi ID> <lun>
-setdebug <none|summary|detail|detail+>
```
-v

adapterinfo、deviceinfo、groupinfo、mediainfo の各コマンドでのみ使用 されます。-v スイッチを使用した場合の主な違いは、これらの 4 つの コマンドについて追加の情報が出力されることです。-v スイッチは、 単なる verbose コマンドではありません。

- adapterinfo

システムに接続されているすべての SCSI アダプタを順に調査し、アダ プタ名、アダプタ番号、SCSI ID、ベンダ ID、プロダクト ID、および接 続されているテープ デバイスやライブラリのファームウェアを出力 します。

-groupinfo

Arcserve Backup で設定されているすべてのデバイス グループについ て、アダプタ番号、SCSI ID、ベンダ ID、プロダクト ID、ファームウェ ア、ステータス情報(テープ ライブラリのみ)を出力します。

-deviceinfo <adapter #> <scsi ID> <lun>

任意のテープ ドライブまたはテープ ライブラリについて、デバイスの 種類、SCSI ID、ベンダ ID、プロダクト ID、ファームウェア、ステータ ス、およびデバイス共有情報(テープ ライブラリのみ)を出力します。

アダプタ番号、SCSI ID、および LUN は省略できません。

-mediainfo *<adapter #> <scsi ID> <lun>*

任意のテープ デバイスについて、テープ名、テープ ID、シーケンス番 号、シリアル番号、および有効期限を出力します。テープ ライブラリ の場合は、上記と同じ情報以外に、スロット番号、テープがロードさ れているかどうか、およびテープが書き込み保護されているかどうか が表示されます。また、テープ ライブラリについては、各スロットが 表示されます。

アダプタ番号、SCSI ID、および LUN は省略できません。

-setdebug *<none|summary|detail|detail+>*

Arcserve Backup¥Log フォルダの中に生成され、保存される TAPE.LOG ファイルに表示されるデバッグ情報のレベルを制御します。

none

情報は記録されません。

#### summary

不要な情報を除外し、重要なメッセージだけをログに記録するこ とにより、テープ ログのサイズを小さくします。

これはデフォルトの設定です。

detail

接続したバックアップ デバイスに Arcserve Backup が送信したすべ てのコマンドを記録しますが、読み取り/書き込みコマンドおよび テスト装置レディ コマンドは除外されます。カスタマ サポートが バックアップやリストアの問題を解決する際に使用するテープ エ ンジン特有の情報も記録されます。

detail+

接続したバックアップ デバイスに Arcserve Backup が送信したすべ てのコマンドを記録します。読み取り/書き込みコマンドおよびテ スト装置レディ コマンドも含まれます。カスタマ サポートがバッ クアップやリストアの問題を解決する際に使用するテープ エンジ ン特有の情報も記録されます。

# テープ ドライブ コマンド

以下のテープ ドライブ コマンドは、テープ ドライブだけに使用できます。

ca\_devmgr [-cahost <host>]

-format [<adapter #> <scsi ID> <lun> <tape name>] [<mm/dd/yyyy> <serial no.>] [MEDIAPOOL <mediapool name>] -erase [<adapter #> <scsi ID> <lun>] [q|qz|qw|l] -online [<adapter #> <scsi ID> <lun>] -offline [<adapter #> <scsi ID> <lun>] -compression [<adapter #> <scsi ID> <lun>] <on|off> -eject [<adapter #> <scsi ID> <lun>] -eject\_ex <changer\_Adapter> <changer\_scsiID> <changer\_Lun> <drive\_Adapter> <drive\_scsiID> <drive\_Lun> -retension [<adapter #> <scsi ID> <lun>]

-format [*<adapter #> <scsi ID> <lun> <tape name>*] [*<mm/dd/yyyy> <serial no.>*] [MEDIAPOOL <mediapool name>]

テープ ドライブ内のテープをフォーマットします。

**-force** オプションと共に使用すると、 指定したメディアが保存セットまたは再利用セットのいずれに含まれ るかにかかわらず、指定したメディアをフォーマットします。

アダプタ番号、SCSI ID、LUN、テープの新しい名前を指定する必要があ ります。日付とシリアル番号は省略可能です。

-erase *[<adapter #> <scsi ID> <lun>*] [q|qz|qw|l]

テープ ドライブ内のテープを消去します。

**-force** オプションと共に使用すると、 指定したメディアが保存セットまたは再利用セットのいずれに含まれ るかにかかわらず、指定したメディア内のすべてのデータを消去しま す。

アダプタ番号、SCSI ID、および LUN オプションを指定する必要があり ます。

表示されるオプションは以下のとおりです。

- **q** クイック消去(メディア ラ ベルを消去)デフォルトでは、このオプションが選択されていま す。
- **qz** クイック消去プラス(メ ディア ラベルとシリアル番号を消去)
- **qw** クイック消去と WORM への変換(メディアおよびテープ ドライブが WORM テクノロジを サポートしている場合)ハードウェアが WORM テクノロジをサ ポートしていない場合、消去の操作は失敗します。

すべてのデータを消去)

■ **l** - ロング消去(メディア上の

重要:ロング消去では、テープの最初

から最後までメディア全体が消去されるため、完了までに長時間かか る可能性があります。

-online [<adapter #> <scsi ID> <lun>]

指定されたデバイス (FSD またはテープ デバイス) をオンライン ス テータスに設定します。デバイスをオンラインに設定すると、複数の サーバ間で共有できます。

同じデバイスに同時にバックアップ データを書き込むのは、1 つの サーバのみであることを確認してください。複数のサーバが同時にデ バイスにアクセスすると、バックアップが失敗し、データが失われる 可能性があります。

例:アダプタ番号、SCSI ID、および LUN が 0、0、1 の FSD/テープ デバイスを使用しており、それをオンライン ステータスにするには、以下のコマンドを入力します。

ca\_devmgr -online 0 0 1

-offline [<adapter #> <scsi ID> <lun>]

指定されたデバイス (FSD またはテープ デバイス) をオフライン ス テータスに設定します。オフラインに設定すると、デバイスに他のバッ クアップ ジョブをサブミットできません。

デバイスへのバックアップ処理がすでに実行中の場合は、ジョブが完 了するまでデバイス ステータスをオフラインに変更できません。これ により、FSD では、複数のサーバが不注意からデバイスへ同時にアク セスしないようになります。デバイスがオフラインに設定される際に、 バックアップ ジョブがデバイスにアクセスしようとすると、ジョブが 失敗します。

#### 例:アダプタ番号、SCSI ID、および LUN

が 0、0、1 の FSD/テープ デバイスを使用しており、それをオフライン ステータスにするには、以下のコマンドを入力します。

ca\_devmgr -offline 0 0 1

#### -compression [*<adapter #> <scsi ID>*

#### </br/>lun>]<on|off</>f>

#### テープ ドライブでの圧縮を有効にしたり無効にしたりします。

このコマンドを使用するには、テープ デバイスで圧縮がサポートされ、 ドライブに何も記録されていないテープが装備されている必要があり ます。

アダプタ番号、SCSI ID、LUN、およびオン/オフのフラグを指定する必 要があります。

-eject [*<adapter #> <scsi ID> <lun>*]

テープ ドライブ内にあるテープをイジェクトします。

このコマンドを使用するには、テープ ドライブでイジェクト コマンド がサポートされている必要があります。アダプタ番号、SCSI ID、およ び LUN オプションを指定する必要があります。

-eject\_ex <changer\_Adapter> <changer\_scsiID> <changer\_Lun> <drive\_Adapter> <drive\_scsiID> <drive\_Lun>

指定したドライブからテープをイジェクトし、指定されたチェンジャ のスロットに移動します。

#### -retension [<adapter #> <scsi ID> <lun>]

テープ ドライブ内のテープのリテンションを行います。

アダプタ番号、SCSI ID、および LUN は省略できません。

## テープ ライブラリ コマンド

以下のテープ ライブラリ コマンドは、テープ ライブラリだけに使用でき ます。

ca\_devmgr [-cahost <host>]

-cherase <adapter #> <changer scsi ID> <changer lun> [<slot #> [q|qz|qw|l] ...] または

-cherase <adapter #> <changer scsi ID> <changer lun> SLOT\_RANGE <slot range> [q|qz|qw|l]

-chformat <changer adapter#> <changer scsi ID> <changer lun>

SLOT <slot#> <tape name> [<mm/dd/yy[yy]>|def [<serial no.> ]] MEDIAPOOL [<mediapool name>] SLOT <slot#> <tape name> [<mm/dd/yy[yy]>|def [<serial no.>]] MEDIAPOOL [<mediapool name>] ...]

-load <changer adapter #> <changer scsi ID> <changer lun> <drive adapter #> <drive scsi ID> <drive lun> <slot #>

-unload <changer adapter #> <changer scsi ID> <changer lun> <drive adapter #> <drive scsi ID> <drive lun>

-mount <changer adapter #> <changer scsi ID> <changer lun> <br/> <br/> <br/>ebeg. slot><end slot> [q|l]

-dismount <changer adapter #> <changer scsi ID> <changer lun> <br/> <br/>beg. slot> <end slot>

-ieinfo <changer adapter #> <changer scsi ID> <changer lun>

-import <changer adapter #> <changer scsi ID> <changer lun> <slot #> [<slot #> ...]

-export <changer adapter #> <changer scsi ID> <changer lun> <slot #> [<slot #> ...]

-clean <changer adapter #> <changer scsi ID> <changer lun> <drive adapter #> <drive scsi ID> <drive lun>

-importall <changer adapter #> <changer scsi ID> <changer lun>

-lockcas <DeviceNo> <Mode>

-lockcas\_ex <AdapterNo> <scsiID> <Lun> <Mode>

-cherase *<adapter #> <changer scsi ID> <changer lun>* [*<slot #>* [q|qz|qw|l] ...]

-cherase *<adapter #> <changer scsi ID> <changer lun>* SLOT\_RANGE *<slot range>* [q|qz|qw|l]

テープ ライブラリ内の 1 つ、あるいは複数のテープを消去します。

**-force** オプションと共に使用すると、 指定したメディアが保存セットまたは再利用セットのいずれに含まれ るかにかかわらず、指定したメディア内のすべてのデータを消去しま す。

アダプタ番号、チェンジャの SCSI ID、チェンジャの LUN、およびスロッ ト番号は省略できません。

表示されるオプションは以下のとおりです。

- **q** クイック消去(メディア ラ ベルを消去)デフォルトでは、このオプションが選択されていま す。
- **qz** クイック消去プラス(メ ディア ラベルとシリアル番号を消去)
- **qw** クイック消去と WORM への変換(メディアおよびテープ ドライブが WORM テクノロジを サポートしている場合)ハードウェアが WORM テクノロジをサ ポートしていない場合、消去の操作は失敗します。
	- **l** ロング消去(メディア上の すべてのデータを消去)

また、「ca\_devmgr -cherase [*groupname*] *slot #* [q|qz|qw|l] [,*slot #* [q|qz|qw|l] ,...]」と入力して、グループ名とスロット番号だけを使用し てテープを消去することも可能です。

注:例に示されている「」はスイッチ ではありません。ここでは単に複数のスロットを消去する方法を示す 目的で表記されています。

-chformat *<changer adapter#> <changer scsi ID> <changer lun>* SLOT *<slot#> <tape name> [<mm/dd/yy[yy]>*|def [*<serial no.>* ]] MEDIAPOOL [*<mediapool name>*] SLOT *<slot#> <tape name>* 

*[<mm/dd/yy[yy]>*|def [*<serial no.>*]] MEDIAPOOL [*<mediapool name>*] ...]

テープ ライブラリ内の 1 つ、または複数のテープをフォーマットしま す。

**-force** オプションと共に使用すると、

指定したメディアが保存セットまたは再利用セットのいずれに含まれ るかにかかわらず、指定したメディアをフォーマットします。

このコマンドでは、チェンジャのアダプタ番号、SCSI ID、SCSI LUN、お よびグループ名を指定する必要があります。スロット番号を指定する 箇所では、各スロット番号の前に「SLOT」を付けます。また、フォー マットするテープの場所を示すスロット番号と、テープ名を指定する 必要があります。有効期限(mm/dd/yyyy)は省略可能です。

デフォルトの有効期限を表す def スイッチは有効期限と同時に指定す ることはできません。(有効期限とデフォルトの有効期限の間の「|」 は、いずれか一方を選択する必要があることを示します。)シリアル 番号はオプションです。一番最後の 3 つの「.」は、スロット番号をさ らに指定することができるという意味です。

または、ca\_devmgr -chformat [SLOT <*slot#>* <*tape name>* [<*mm*/*dd*/*yy[yy]>*|def [<*serial no.>*]] と入力することもできます。

このチェンジャ フォーマットでは、スロット番号およびテープ名を使 用できます。有効期限とシリアル番号は省略可能ですが、残りは必ず 指定する必要があります。スロット番号を指定する個所では、各スロッ ト番号の前に「SLOT」を付けます。

-load *<changer adapter #> <changer scsi ID> <changer lun> <drive adapter #> <drive scsi ID> <drive lun> <slot #>*

指定されたスロットからテープ ドライブへテープをロードします。

チェンジャのアダプタ番号、SCSI ID、および LUN、さらにドライブの アダプタ番号、SCSI ID、LUN、およびスロット番号を指定する必要があ ります。

-unload *<changer adapter #> <changer scsi ID> <changer lun> <drive adapter #> <drive scsi ID> <drive lun>*

テープ ドライブからテープをアンロードして、指定したスロットに戻 します。

チェンジャのアダプタ番号、SCSI ID、LUN およびスロット数は省略で きません。

-mount *<changer adapter #> <changer scsi ID> <changer lun> <beg. slot> <end slot>* [q|l]

テープ ライブラリ全体のインベントリを実行します。

テープ ライブラリにバーコード リーダが装備されていない場合、 Arcserve Backup によってすべてのテープがテープ ドライブに挿入さ れ読み取られます。テープ ライブラリにバーコード リーダがある場合 は、データベースから情報を取得するか、それとも Arcserve Backup で すべてのテープの読み込みを行うかを指定できます。チェンジャのア ダプタ番号と SCSI ID、LUN、開始スロット、および終了スロットは省 略できません。

開始スロットと終了スロットには、現在マウント中のグループと合致 していさえすれば、任意のスロット番号を指定できます。ただし、終 了スロット番号は開始スロット番号より大きい番号であることが必要 です。q(クィック マウント)または1(ロング マウント)は省略可能 です。バーコード リーダ付きのテープ ライブラリには、クィック マ ウントがデフォルトになります。

テープ ライブラリにバーコード リーダがあれば、Arcserve Backup デー タベースから情報を取得します。ロング マウントでは、Arcserve Backup によって各テープがテープ ドライブに強制的に挿入されて、情報が読 み取られます。テープ ライブラリにバーコード リーダがなければ q ス イッチは機能せず、各テープはテープ ドライブに挿入されて読み込ま れます。

-dismount *<changer adapter #> <changer scsi ID> <changer lun> <beg. slot> <end slot>*

オプションで指定された範囲内にある指定されたグループ内のスロッ トをマウント解除し、すべてのスロットの名前を「マウント解除され たスロット」に変更します。

Arcserve Backup が再起動されるか、マウント解除されたグループにマ ウント コマンドが発行されるまで、マウントが解除されたスロットに 対して他のコマンドを発行することはできません。チェンジャのアダ プタ番号と SCSI ID、LUN、開始スロット、および終了スロットは省略 できません。

-ieinfo *<changer adapter #> <changer scsi ID> <changer lun>*

ライブラリのインポート/エクスポート スロットの情報を表示します。 スロットがフルかどうかも示され、スロットがフルの場合は、スロッ トに入っているテープのバーコード番号が表示されます。

チェンジャのアダプタ番号、SCSI ID、および LUN は省略できません。

-import *<changer adapter #> <changer scsi ID> <changer lun> <slot #>* [*<slot #> ...*]

テープをテープ ライブラリのインポート/エクスポート スロットから 取り出し、デスティネーション スロットに挿入します。

テープ ライブラリにバーコード リーダがあれば、テープの情報がデー タベースから取得されます。ドライブデバイスではテープを読み取ら れません。

しかし、テープ ライブラリにバーコード リーダがない場合は、テープ がドライブに挿入されて読み取られます。

チェンジャのアダプタ番号、SCSI ID、LUN、およびスロット番号は省略 できません。唯一の任意のスイッチは、複数のインポート/エクスポー ト スロットを含むテープ ライブラリ用の *slot # ...* です。このスイッチ を使用すると、同時に複数のテープをインポートできます。テープ ラ イブラリにインポート/エクスポート スロットが 1 つしかない場合、1 度にインポートできるテープは1つだけです。

-export *<changer adapter #> <changer scsi ID> <changer lun> <slot #>* [*<slot #> ...*]

テープをテープ ライブラリのスロットからインポート/エクスポート スロットへと移します。

チェンジャのアダプタ番号、SCSI ID、LUN およびスロット数は省略で きません。*slot #...* は、複数のテープをエクスポートする場合に使用し ます。このオプションはテープ ライブラリにインポート/エクスポー ト スロットが複数ある場合にのみ指定できます。

-clean *<changer adapter #> <changer scsi ID> <changer lun> <drive adapter #> <drive scsi ID> <drive lun>*

テープ ライブラリにクリーニング テープが入っている場合は、そのク リーニング テープを指定のドライブに挿入し、そのテープ ドライブを クリーニングします。

チェンジャのアダプタ番号、SCSI ID、LUN、テープ ドライブのアダプ タ番号、SCSI ID およびテープ ドライブの LUN が必要となります。

-importall *<changer adapter #> <changer scsi ID> <changer lun>*

ライブラリのメール スロットで見つかった各テープを、ライブラリで 最初に使用可能なストレージ スロットに手動でインポートします。こ の引数を使用すると、ca\_devmgr はバー コードに基いてメディアのイ ンベントリを実行しません。

この引数は、テープを特定のストレージ スロットに移動させずに、 メール スロットからインポートする場合に使用します。

メール スロットのすべてのテープに対応するライブラリ スロットが 存在しない場合は、空のライブラリ スロットがなくなると、「テープ をすべてインポートするのに十分な空スロットがありません」という メッセージが表示されます。

チェンジャのアダプタ番号、SCSI ID、および LUN は省略できません。

-lockcas *<DeviceNo> <Mode>*

DeviceNo はチェンジャ デバイスの番号で、Mode=0 の場合はデバイス のロックが解除されており、Mode=1 の場合はデバイスがロックされ ています。

-lockcas\_ex *<AdapterNo> <scsiID> <Lun> <Mode>*

AdapterNo は、チェンジャ デバイスが接続されているボード番号で、 その他のパラメータは文字通りの内容を示します。

### FSD のコマンド

以下のファイルシステムデバイス (FSD) コマンドは、FSD だけに使用で きます。

ca\_devmgr [-cahost <host>]

-format [<adapter #> <scsi ID> <lun> <tape name>] [<mm/dd/yyyy> <serial no.>]

-erase [<adapter #> <scsi ID> <lun>] [q|qz|qw|l]

-online [<adapter #> <scsi ID> <lun>]

-offline [<adapter #> <scsi ID> <lun>]

-purge <adapter #> <scsi ID> <lun> -sessions <session no.> [<session no.>] または

-purge <adapter #> <scsi ID> <lun> -sessions <session range>

<session range> can be either <start session no.><end session no.> or "all" which means all sessions

-query <adapter #> <scsi ID> <lun> <-all|-copied|-uncopied|-purgable|-snaplocked|-failed> -sessions <session no.>[<-session no.>]

または

-query <adapter #> <scsi ID> <lun> <-all|-copied|-uncopied|-purgable|-snaplocked|-failed> -sessions all

-regenerate [<adapter #> <scsi ID> <lun> <tape name>] [<tape ID> <mm/dd/yy[yy]>]

-createfsd <FSD Description> <FSD Name> <FSD Path>[<Domain Name> <User> <Password>]

-removefsd <FSD Path>

-setstaging <Group Name> [[-mstreams <Max Stream>] [-mthreshold <Max Threshold/Purge to Threshold <"xx/xx%"|"xx/xx">>] [-snaplock <Enable Snaplock <0|1>>] [-pausemig <Pause Migration <0|1>>] [-chunksize <Chunk Size>]]

-cleanstaging <Group Name>

-getstaging<Group Name>

-queryfsd <FSD Path> [-group]

-creatededupefsd <FSD Description><FSD Name><Data Path><Index Path>[<Domain Name> <User><Password>][-GrpName <Group Name>]

-removededupefsd <Group Name>

-configdedupefsd <Group Name> [-FSDDsp<FSD Description>][-FSDName <FSD Name>] [-DataPath <Data Path>] [-IndexPath <IndexPath>]

-setdedupegrpproperties <Group Name> [[-mstreams <Max Stream>][-mthreshold <Max Threshold <"xx%"|"xx">>[-pausemig <Pause Migration <0|1>>][-optimization <Allow Optimization <0|1>]]

-getdedupegrpproperties <Group Name>

-startreclaim

-format [*<adapter #> <scsi ID> <lun> <tape name>*] [*<mm/dd/yyyy> <serial no.>*]

テープ ドライブ内のテープをフォーマットします。

**-force** オプションと共に使用すると、指定したメディアが保存セット または再利用セットのいずれに含まれるかにかかわらず、指定したメ ディアをフォーマットします。

アダプタ番号、SCSI ID、LUN、テープの新しい名前を指定する必要があ ります。日付とシリアル番号は省略可能です。

-erase [<adapter #> <scsi ID> <lun>] [q|qz|qw|l]

テープ ドライブ内のテープを消去します。

**-force** オプションと共に使用すると、指定したメディアが保存セット または再利用セットのいずれに含まれるかにかかわらず、指定したメ ディア内のすべてのデータを消去します。

アダプタ番号、SCSI ID、および LUN オプションを指定する必要があり ます。

表示されるオプションは以下のとおりです。

- **q** クイック消去 (メディア ラベルを消去) デフォルトでは、この オプションが選択されています。
- **qz** クイック消去プラス (メディア ラベルとシリアル番号を消去)
- qw クイック消去と WORM への変換 (メディアおよびテープ ドラ イブが WORM テクノロジをサポートしている場合)ハードウェア が WORM テクノロジをサポートしていない場合、消去の操作は失 敗します。
- **I** ロング消去 (メディア上のすべてのデータを消去)

重要:ロング消去では、テープの最初から最後までメディア全体が消去 されるため、完了までに長時間かかる可能性があります。

-online [<adapter #> <scsi ID> <lun>]

指定されたデバイス (FSD またはテープ デバイス) をオンライン ス テータスに設定します。デバイスをオンラインに設定すると、複数の サーバ間で共有できます。

同じデバイスに同時にバックアップ データを書き込むのは、1 つの サーバのみであることを確認してください。複数のサーバが同時にデ バイスにアクセスすると、バックアップが失敗し、データが失われる 可能性があります。

例:アダプタ番号、SCSI ID、および LUN が 0、0、1 の FSD/テープ デバ イスを使用しており、それをオンライン ステータスにするには、以下 のコマンドを入力します。

ca\_devmgr -online 0 0 1

-offline [<adapter #> <scsi ID> <lun>]

指定されたデバイス (FSD またはテープ デバイス) をオフライン ス テータスに設定します。オフラインに設定すると、デバイスに他のバッ クアップ ジョブをサブミットできません。

デバイスへのバックアップ処理がすでに実行中の場合は、ジョブが完 了するまでデバイス ステータスをオフラインに変更できません。これ により、FSD では、複数のサーバが不注意からデバイスへ同時にアク セスしないようになります。デバイスがオフラインに設定される際に、 バックアップ ジョブがデバイスにアクセスしようとすると、ジョブが 失敗します。

例:アダプタ番号、SCSI ID、および LUN が 0、0、1 の FSD/テープ デバ イスを使用しており、それをオフライン ステータスにするには、以下 のコマンドを入力します。

ca\_devmgr -offline 0 0 1

-purge *<adapter #> <scsi ID> <lun>* -sessions *<session no.> [<session no.>]*

-purge *<adapter #> <scsi ID> <lun>* -sessions *<session range>*

指定したセッションまたはセッション グループをパージします。この コマンドを使用して、FSD からデータを削除します。

- セッションの1つが SnapLock で保護されている場合、そのセッ ション向けには警告が記録され、パージ プロセスは、指定した残 りのセッションに対して行われます。
- セッションがマイグレートされる予定で、まだマイグレートされ ていない場合、警告が記録され、そのセッションはパージされず、 パージ プロセスは、指定した残りのセッションに対して行われま す。

セッションがマイグレートされたかどうかにかかわらず、**-force** オ プションを指定してセッションをパージできます。

■ セッションがアクティブであると、警告が記録され、そのセッショ ンはパージされず、パージ プロセスは、指定した残りのセッショ ンに対して行われます。

単一セッションまたは複数セッションのパージを、セッション番号(単 一またはグループ)、範囲、またはすべて、の 3 つの方法の中から指 定できます。

-sessions *<session no.> [<session no.>]*

-sessions *<session range>* 

注:<session range> can be either <start session no.>-<end session no.> or "all" which means all sessions

パージするセッション番号(またはセッション番号のグループ)、 セッション番号の範囲、またはすべてのセッション番号を指定し ます。

■ 単一セッションをパージするように指定するには、以下の構文 形式を使用する必要があります。

-sessions 1

■ セッションのグループをパージするように指定するには、以下 の構文形式を使用して、スペースによって区切られたセッショ ン番号のリストを指定する必要があります。

-sessions 1 2 5 7 8

■ セッションの範囲をパージするように指定するには、以下の構 文形式を使用して、開始セッション番号と終了セッション番号 をダッシュで接続して指定する必要があります。

-sessions 3-5

■ すべてのセッションをパージするように指定するには、以下の 構文形式を使用する必要があります。

-sessions all

-query *<adapter #> <scsi ID> <lun> <-all|-copied|-uncopied|-purgable|-snaplocked|-failed>* -sessions

指定したセッションを照会します。このコマンドを使用して、現在ア クティブなユーザ セッションをサーバに照会します。すべてのアク ティブなセッション、または指定したタイプに一致するセッションだ けに関する情報をリクエストできます。

-query コマンドは、以下の情報を提供します。

- すべてのコピー済みセッションおよびコピー済みでないセッショ ン
- SnapLock で保護されたすべてのセッション
- 各セッションの保存期間
- パージ可能なすべてのセッション

アダプタ番号、SCSI ID、および LUN は省略できません。

#### -copied

すべてのコピー済みセッションのリストを表示します。

#### -uncopied

コピーされなかったすべてのセッションのリストを表示します。

#### -purgable

パージ可能なすべてのセッションのリストを表示します。

#### -snaplocked

SnapLock 保護が有効になっているすべてのセッションのリスト、 および、各セッションの保存期間を表示します。

#### -failed

失敗したすべてのセッションのリストを表示します。

-sessions <*list of space separated sessions* | all>

照会するセッションの号のション番号のグループ、またはす べてのセッション番号を指定します。

■ 単一セッションを照会するように指定するには、以下の構文形 式を使用する必要があります。

-sessions 1

■ セッションのグループを照会するように指定するには、以下の 構文形式を使用して、スペースによって区切られたセッション 番号のリストを指定する必要があります。

-sessions 1 2 3

■ すべてのセッションを照会するように指定するには、以下の構 文形式を使用する必要があります。

-sessions all

-regenerate [*<adapter #> <scsi ID> <lun> <tape name>*] [*<tape ID> <mm/dd/yy[yy]>*]

誤ってテープ ヘッダを削除してしまった場合に、ファイル システム デバイスで使用します。ファイル システム デバイスに対し、指定した テープ名 (<tape name>)でテープヘッダを再度作成またはリビルド できます。新しいテープ ヘッダを作成した後には、ファイル システム デバイス上のセッションをすべて Arcserve Backup データベースに マージすることで、point-and-select リストア機能(リストア ポイント を選択できる機能)を使用できます。

オリジナルのテープ名 (<tapename>) とそのテープ ID (<tape ID>) が わかっている場合、これらを再使用することで、Arcserve Backup デー タベースはセッション レコードを再度マージしなくてもボリューム に再接続できます(テープ名とテープIDは、Arcserve Backup データ ベースにある元のテープ レコードで確認できます)。

<mm/dd/yyyy> パラメータを使用して、デフォルトの有効期限とは異な る日付をテープの有効期限に指定できます。

#### -createfsd

実行時にテープ エンジンを停止することなく、FSD を動的に作成する ように指定します。Arcserve Backup は、作成するデバイスがデバイス リスト システムにすでに存在しないかをチェックし、存在しない場合 は、それをデバイス リストへ追加します。

注:ca\_devmgr では、Arcserve Backup グループの環境設定 GUI が開いて いると、-createfsd が失敗します。

#### FSD Description

作成される FSD の説明を指定します。

#### FSD Name

作成される FSD の識別名を指定します。

#### FSD path

作成される FSD の物理パスを指定します。

#### ドメイン名

作成される リモート FSD へアクセスするためのドメインを指定し ます。

#### ユーザ

作成される リモート FSD へアクセスするためのユーザ名を指定し ます。

#### パスワード

作成される リモート FSD へアクセスするためのユーザ パスワード を指定します。

#### -removefsd <FSD Path>

実行時にテープ エンジンを停止することなく、FSD を動的に削除する ように指定します。

-setstaging <Group Name>

FSD グループをステージング グループとして設定するように指定しま す。

-mstreams <Max Stream>

ステージング グループ内の FSD に送信される同時データ ストリー ムの最大数を指定します。

使用できるオプションは、1 または 2 ストリームで、デフォルトは 1 ストリームです。

-mthreshold <Max Threshold/Purge to Threshold <"xx/xx%"|"xx/xx">>

FSD の最大容量しきい値、およびパージしきい値を指定します。

FSD 上の使用済みスペースの量が、指定した最大しきい値を超える 場合は、最も古いマイグレート終了済みセッションからの順番で データが FSD からパージされます。「パージしきい値」は最小し きい値であり、Arcserve Backup がパージを中断する場合の FSD 上の 使用済み容量を指定することができます。

最大しきい値およびパージしきい値は、絶対値(MB単位)または ボリューム容量(% 値)で表すことができます。

デフォルトの最大しきい値は 80% です。

デフォルトのパージしきい値は 60% です。

最大しきい値を 80% に設定し、パージしきい値を 60% に設定する 例を、次に示します。

ca\_devmgr -setstaging group0 -mthreshold "80/60%"

しきい値を 1 つのみ指定した場合、自動的に表されるのは最大し きい値の方であり、パージしきい値は無効になります。(パージ しきい値の設定は、最大しきい値に常に依存します。)

最大しきい値を 80% に設定し、パージしきい値を無効にする例を 次に示します。

ca\_devmgr -setstaging group0 -mthreshold "80%"

注:

- 最大しきい値に指定する値は、パージしきい値よりも常に大き くなければなりません。
- しきい値をパーセント単位で設定する場合、最大しきい値には 100% 未満の値を指定し、パージしきい値は 0% を超える値にな ります。(パージしきい値が 0% の場合、自動パージが無効に なります。)

■ しきい値を絶対値として設定する場合、最大しきい値には1 MB を超える値を指定する必要があります。目標パージしきい 値は 0 を超える値になります。(値が 0 の場合、パージが無効 になります。)

#### -snaplock <Enable Snaplock <0|1>>

SnapLock 保護の有効/無効を指定します。SnapLock 保護を有効にし てデータをバックアップすると、指定された保存期間を過ぎるま で、バックアップされたデータのパージまたは上書きができませ ん。これにより、FSD 上のデータをどのユーザも削除できなくなり ます。

**0** = 無効

**1** = 有効

デフォルトでは、SnapLock は無効です。

#### -pausemig <Pause Migration <0|1>>

FSD から、最終的なデスティネーション メディアへのデータのマ イグレーションを停止するように指定します。このオプションに より、最終的なデスティネーション メディアのメンテナンスがス ケジュールされている場合、またはハードウェアに問題がある場 合、FSD へのバックアップは継続しますが、FSD から最終的なデス ティネーションへのマイグレーションを停止することができます。

**0** = 無効

**1** = 有効

デフォルトでは、データ マイグレーション停止オプションは無効 です。

-chunksize <Chunk Size>

一度の書き込み処理で、ステージング デバイスに書き込まれる データの最大量 (KB) を指定します。

デフォルトでは、ステージングのチャンク サイズは 512KB です。

-cleanstaging <Group Name>

ローカル/リモート サーバから FSD ステージング グループの属性をク リーニング(削除)するように指定します。

#### -getstaging <Group Name>

ローカル/リモート サーバからステージング グループの属性を取得す るように指定します。

-queryfsd <FSD Path> [-group]

デフォルトで FSD のアダプタ番号、SCSI ID、および LUN を照会するか、 スイッチ「-group」をによって FSD グループを照会するかを指定しま す。これは主に自動化スクリプトで使用されます。

-creatededupefsd <FSD Description><FSD Name><Data Path><Index Path> [<Domain Name> <User><Password>] [-GrpName <Group Name>]

Arcserve Backup にデデュプリケーション デバイスの新規作成を指示 します。FSD の説明、FSD 名、データ パス、およびインデックス パス を指定する必要があります。グループ名はオプションです。必要な場 合は、有効なグループ名を指定します。指定しない場合、新しいデバ イスはデフォルトのデデュプリケーション グループに追加されます。

#### FSD Description

作成するデデュプリケーション デバイスの説明を入力します。

#### FSD Name

作成するデデュプリケーション デバイスの識別名を指定します。

#### Data Path

デデュプリケーション データを保存する物理パスを指定します。

#### Index Path

インデックス ファイルおよびリファレンス ファイルのデータを 保存する物理パスを指定します。このパスは、データ パスとは異 なるボリューム上である必要があります。誤ってデータ パスと同 じパスを指定した場合、別のバスを指定するよう促すプロンプト が表示されます。

#### ドメイン名

作成するリモート デデュプリケーション デバイスへアクセスす るためのドメインを指定します。

#### ユーザ

作成するリモート デデュプリケーションへアクセスするための ユーザ名を指定します。

#### パスワード

作成するリモート デデュプリケーションへアクセスするための ユーザ パスワードを指定します。

#### -GrpName

新しいデデュプリケーション デバイス グループを作成します。

#### Group Name

-GrpName によって作成した新しいデデュプリケーション デバイ ス グループの名前を指定します。グループ名はオプションです。 グループ名を指定しない場合、Arcserve Backup はデデュプリケー ション デバイスを新しいデフォルト グループに追加します。

#### -removededupefsd <Group Name>

Arcserve Backup に、グループ名で指定したデデュプリケーション デバ イスの削除を指示します。

#### <Group Name>

削除するデデュプリケーション デバイスを含んでいるグループ名 を指定します。

-configdedupefsd <Group Name> [-FSDDsp<FSD Description>][-FSDName <FSD Name>] [-DataPath <Data Path>] [-IndexPath <IndexPath>]

Arcserve Backup に既存のデデュプリケーション デバイスの変更を指 示します。FSD の説明、FSD 名、データ パス、およびインデックス パ スの新しい値を指定します。

#### -FSDDsp <FSD Description>

グループ名で指定したデデュプリケーション デバイスの新しい説 明を入力します。

#### -FSDname <FSD Name>

グループ名で指定したデデュプリケーション デバイスの新しい識 別名を入力します。

#### -DataPath <Data Path>

グループ名で指定したデデュプリケーション デバイスが、デデュ プリケーション データの保存時に使用する新しいデータ パスを 入力します。

#### -IndexPath <Index Path>

グループ名で指定したデデュプリケーション デバイスが、デデュ プリケーション処理に関連付けたインデックス ファイルおよびリ ファレンス ファイルの保存時に使用する新しいインデックス パ スを入力します。

注:データ パスとインデックス パスは、デデュプリケーション デバイ スのメディアがブランクである場合にのみ変更できます。

-setdedupegrpproperties <Group Name> [[-mstreams <Max Stream>][-mthreshold <Max Threshold <"xx%"|"xx">>[-pausemig <Pause Migration <0|1>>][-optimization <Allow Optimization <0|1>>]]

Arcserve Backup に、<Group Name> で指定したデバイスのデデュプリ ケーション グループ プロパティを設定するように指示します。

-mstreams <Max Stream>

デデュプリケーション デバイスに送信する同時データ ストリー ムの最大数を指定します。

デフォルト値は 1 です。

-mthreshold <Max Threshold <"xx%"|"xx">>

デデュプリケーション デバイスの容量の最大しきい値を指定しま す。このしきい値は、デバイス容量のパーセントとして、または 絶対値(MB)として指定します。

デフォルト値は 80 % です。

-pausemig <Pause Migration <0|1>>

デデュプリケーション デバイスから、最終的なデスティネーショ ン メディアへのデータのマイグレーションを停止するように指定 します。

**0** = 無効

**1** = 有効

デフォルトでは、データ マイグレーション停止オプションは無効 です。

-optimization <Allow Optimization <0|1>>

デデュプリケーション処理の最適化を有効または無効にします。 最適化を有効にしてデータのデデュプリケーションを実行すると、 ファイル全体ではなくファイルのヘッダ データのみを確認します。

- **0** = 無効
- **1** = 有効

デフォルトでは、最適化は無効になっています。

-getdedupegrpproperties <Group Name>

Arcserve Backup に、<Group Name> で指定したグループのプロパティ設 定を取得するように指示します。

#### -startreclaim

パージ ポリシーを満たすデータ デデュプリケーション デバイス上に 存在するセッションをパージします。この引数を使用すると、デバイ ス上のディスク容量を即座に解放できます。

### クラウドのコマンド

以下のコマンドは、クラウド デバイスに適用されます。

#### ca\_devmgr [-cahost <host>]

-format [<adapter #> <scsi ID> <lun> <tape name>] [<mm/dd/yyyy> <serial no.>] [MEDIAPOOL <mediapool name>] -erase [<adapter #> <scsi ID> <lun>] [q|qz|qw|l]

-online [<adapter #> <scsi ID> <lun>]

-offline [<adapter #> <scsi ID> <lun>]

-compression [<adapter #> <scsi ID> <lun>] <on|off>

-listcloudconnectionname

-listcloudfolder <cloud connection name>

-createclouddevice <device name> <device description> <cloud connection name> <cloud folder> [<password>]

-removeclouddevice <cloud connection name> <cloud folder>

-setcloudgrpproperties <Group Name> -mstreams <Max Stream>

-getcloudgrpproperties <groupname>

-testthroughput <cloud connection name>[<Total Data Size(MB)> <Chunk Size(KB)> <Thread Number>]

-purge <adapter #> <scsi ID> <lun> -sessions <session no.> [<session no.>]

または

-purge <adapter #> <scsi ID> <lun> -sessions <session range>

<session range>は、<start session no.><end session no.>またはすべてのセッションを示す「all」のい ずれかを指定できます。

#### -adapterinfo

システムに接続されているすべてのアダプタを順に調査し、アダプタ 名、アダプタ番号、SCSI ID、ベンダ ID、プロダクト ID、および接続さ れているテープ デバイスやクラウド デバイスのファームウェアを出 力します。

-format [*<adapter #> <scsi ID> <lun> <tape name>*] [*<mm/dd/yyyy> <serial no.>*] [MEDIAPOOL <mediapool name>]

クラウド デバイスをフォーマットします。

クラウド ベース デバイスはメディア プールに割り当てることができ ないので、シリアル番号およびメディア プール オプションは無効にな ります。

アダプタ番号、SCSI ID、LUN、およびクラウド ベース デバイスの新し い名前を指定する必要があります。日付とシリアル番号は省略可能で す。

-erase *[<adapter #> <scsi ID> <lun>]* [q|qz|qw|l]

クラウド ベース デバイスを消去します。

アダプタ番号、SCSI ID、および LUN オプションを指定する必要があり ます。

表示されるオプションは以下のとおりです。

- **q** クイック消去(ラベルを破棄)デフォルトでは、このオプショ ンが選択されています。
- **az** クイック消去プラス(ラベルとシリアル番号を破棄)

-online [<adapter #> <scsi ID> <lun>]

指定されたデバイス(FSD、テープ、またはクラウド ベース デバイス) をオンライン ステータスに設定します。デバイスをオンラインに設定 すると、マイグレーション ジョブに使用できます。

例:If you have an FSD, tape, or cloud-based device whose adapter #, scsi ID, and lun is 0, 0, and 1 and you want to set it to an online status, enter the following command:

ca\_devmgr -online 0 0 1

-offline [<adapter #> <scsi ID> <lun>]

指定されたデバイス(FSD、テープ、またはクラウド ベース デバイス) をオフライン ステータスに設定します。オフラインに設定すると、デ バイスに他のマイグレーション ジョブをサブミットできません。

デバイスへのマイグレーション処理がすでに実行中の場合は、ジョブ が完了するまでデバイス ステータスをオフラインに変更できません。 クラウド ベース デバイスの場合、この動作により、複数のサーバがデ バイスに同時にアクセスするのを防ぎます。デバイスがオフラインに 設定される際に、マイグレーション ジョブがデバイスにアクセスしよ うとすると、ジョブが失敗します。

例:If you have an FSD, tape, or cloud-based device whose adapter #, scsi ID, and lun is 0, 0, and 1 and you want to set it to an offline status, enter the following command:

ca\_devmgr -offline 0 0 1

-compression [<adapter #> <scsi ID> <lun>] <on | off>

クラウド ベース デバイスでの圧縮を有効にしたり無効にしたりしま す。

アダプタ番号、SCSI ID、LUN、およびオン/オフのフラグを指定する必 要があります。

-purge *<adapter #> <scsi ID> <lun>* -sessions *<session no.> [<session no.>]*

-purge *<adapter #> <scsi ID> <lun>* -sessions *<session range>*

指定したセッションまたはセッション グループをパージします。この コマンドを使用して、クラウド ベース デバイスからデータを削除しま す。

■ セッションがアクティブであると、警告が記録され、そのセッショ ンはパージされず、パージ プロセスは、指定した残りのセッショ ンに対して行われます。

単一セッションまたは複数セッションのパージを、セッション番号(単 一またはグループ)、範囲、またはすべて、の 3 つの方法の中から指 定できます。

#### -sessions *<session no.> [<session no.>]*

#### -sessions *<session range>*

注:<session range> は、<start session no.>-<end session no.> またはす べてのセッションを示す「all」のいずれかを指定できます。

パージするセッション番号(またはセッション番号のグループ)、 セッション番号の範囲、またはすべてのセッション番号を指定し ます。

■ 単一セッションをパージするように指定するには、以下の構文 を使用する必要があります。

-sessions 1

■ パージする一群のセッションを指定するには、 スペースによっ て区切られたセッション番号のリストを指定します。例:

-sessions 1 2 5 7 8

■ パージするセッションの範囲を指定するには、開始セッション 番号と終了セッション番号をハイフンでつないで指定する必 要があります。例:

-sessions 3-5

■ すべてのセッションをパージするように指定するには、以下の 構文を使用します。

-sessions all

#### -listcloudconnectionname

デフォルトでは、このコマンドを使用すると、既存のすべてのクラウ ド接続に関する基本情報をリスト形式でコンソールにエクスポートで きます。また、出力を .txt または.csv ファイルにリダイレクトすること もできます。

#### -listcloudfolder

指定されたクラウド接続に関連付けられているクラウド アカウント の下にあるすべてのクラウド ベース デバイスに関する基本情報をエ クスポートします。

このオプションには以下の引数があります。

■ -listcloudfolder <cloud connection name>

#### -createclouddevice

新しいクラウド フォルダまたは既存のクラウド フォルダを参照する 1 つのクラウド ベース デバイスを作成します。クラウド フォルダにパ スワード保護を設定する場合は、検証用の正しいパスワードを入力す る必要があります。パスワードを入力しないと、クラウド フォルダに リンクさせる 1 つのクラウド ベース デバイスを作成できません。

このオプションには以下の引数があります。

■ -createclouddevice <Device Name> <Device Description> <Cloud Connection Name> <Cloud Folder> [<Password> <Password Confirmation>]

#### -removeclouddevice

Arcserve Backup からクラウド ベース デバイスを削除します。

このオプションには以下の引数があります。

■ -removeclouddevice <Cloud Connection Name > <Cloud Folder>

#### -setcloudgrpproperties

<Group Name> で指定したデバイスのクラウド グループ プロパティを 設定し、クラウド ベース デバイスに送信する同時データ ストリーム の最大数を指定します。

デフォルト値は 4 です。

このオプションには以下の引数があります。

■ -setcloudgrpproperties <Group Name> -maxstream <Max Streams>
-getcloudgrpproperties

Arcserve Backup に、<Group Name> で指定したグループのプロパティ設 定を取得するように指示します。

このオプションには以下の引数があります。

■ -getcloudgrpproperties <Group Name>

## -testthroughput

特定のクラウド接続のスループットをデフォルトの引数を使ってテス トし、クラウド接続用のマイグレーション ジョブとして同様の結果を 取得します。

テスト用のデフォルト値は、データ サイズ合計が 16 MB、チャンク サ イズが 1024 KB、およびスレッド番号が 4 です。

このオプションには以下の引数があります。

■ -testthroughput <cloud connection name>

## 例

ca\_devmgr コマンドの構文例は以下のとおりです。

■ 以下のコマンドは、アダプタ情報を SCSI ID およびアダプタ番号付きで 表示します。

ca\_devmgr -adapterinfo

■ 以下のコマンドは、指定したアダプタおよび SCSI 番号のテープ情報 (名前およびシリアル番号)を表示できます。

ca\_devmgr -mediainfo 3 4

- FSD グループをステージング グループとして指定し、次のように設定 するには、下記のコマンドを使用します。
	- 最大ストリーム数を 2 に設定
	- しきい値を 80%(最大)および 60%(最小)に設定
	- チャンク サイズを 512MB に設定

ca\_devmgr –setstaging group0 -mstreams 2 –mthreshold "80/60%" -chunksize 512

■ DDD1という新しいデデュプリケーションデバイスを作成し、 DDDGrp1 というグループに割り当てるには、以下のコマンドを使用し ます。

ca\_devmgr -creatededupefsd DedupeDeviceSalesData DDD1 c:¥data d:¥index -GrpName DDDGrp1

■ DDGrp0 というグループに割り当てた DDD0 という既存のデデュプリ ケーション デバイスのデータおよびインデックス パスを変更するに は、以下のコマンドを使用します。

ca\_devmgr -configdedupefsd DDGrp0 -FSDName DDD0 -DataPath c:¥dataFiles -Index d:¥refFiles¥

- DDGrp9 というグループに次のようなデデュプリケーション グループ プロパティを設定するには、以下のコマンドを使用します。
	- 最大データ ストリーム数を 2 に設定
	- 最大しきい値を 90% に設定
	- マイグレーションの一時停止を有効に設定
	- 最適化を有効に設定

ca\_devmgr -setdedupegrpproperties DDDGrp9 -mstreams 2 -mthreshold "90%" -pausemig 1 -optimization 1

# 第 8 章: ca\_jobsecmgr - ジョブ セキュリティ マネージャ コマンド

ユーザ名またはパスワードが変更された場合は、ジョブ キュー内のすべ てのジョブにその変更を反映させる必要があります。ジョブ セキュリ ティマネージャ コマンド (ca\_jobsecmgr) を使用すると、ジョブ キュー 内のすべてのジョブに対して、ユーザ名またはパスワードの一括変更を行 うことができます。特定の Arcserve Backup サーバまたは現在の Arcserve Backup ドメイン内のすべての Arcserve Backup サーバに対して、これらの 変更を行えます。

注:To run ca\_jobsecmgr, you must have equivalency to a Arcserve Backup user. ほとんどの場合、Arcserve Backup システム アカウント向けにユーザが定義 したパスワードを使用できます。同等の権限を割り当てるには、[ca\\_auth](#page-30-0) (P. 31) を使用します。

# 構文

ca\_devmgr のコマンド ラインの構文は、以下のような形式です。

ca\_jobsecmgr

[server arguments] <current security> <new security>

# 使用方法

ca\_jobsecmgr コマンドは、以下のオプションおよび引数を含みます。

- サーバ引数
- 現在のセキュリティ
- 新しいセキュリティ

## Server Arguments

ca\_jobsecmgr コマンドは、変更(ユーザ名およびパスワード)を特定の Arcserve Backup サーバまたは現在の Arcserve Backup ドメインのすべての Arcserve Backup サーバに適用するかどうかを指定する方法を提供します。

ca\_jobsecmgr コマンドには、以下のサーバ引数が含まれます。

注:ca\_jobsecmgr コマンドを指定するときに使用できる引数は、いずれか 1 つのみです。

-s

この引数を使用して、特定の Arcserve Backup サーバ上のユーザ名また はパスワードを変更します。

-d

この引数を使用して、Arcserve Backup ドメインのすべてのサーバ上の ユーザ名またはパスワードを変更します。

# 現在のセキュリティオプション

いずれかのサーバ引数を指定した場合は、ジョブの現在のセキュリティ クレデンシャルを指定する必要があります。

ca\_jobsecmgr コマンドには、以下の現在のセキュリティ オプションが含ま れます。

ca\_jobsecmgr

-u -p

-u

この引数は、ジョブ キュー内のジョブに使用されている、現在のソー ス ノードのユーザ名を指定します。

ドメイン ユーザを指定するには、以下の形式を使用します。

<ドメイン>¥<ユーザ名>

-p

この引数を使用して、ジョブ キュー内のジョブに使用されている、現 在のソース ノードのパスワードを指定します。

# 新しいセキュリティ オプション

現在のユーザ名およびパスワードを指定すると、ジョブに適用する新しい セキュリティ認証情報を提供できます。新しいセキュリティ オプション を使用して、新しいパスワードおよびオプションで新しいユーザ名を指定 できます。

ca\_jobsecmgr コマンドには、以下の新しいセキュリティオプションが含ま れます。

ca\_jobsecmgr

-np -nu

-np

このオプションを使用して、ソース ノード ユーザがジョブ キュー内 のジョブに対して使用する新しいパスワードを指定します。

-nu

Optional.このオプションは、キュー内のジョブに対して使用される新 しいソース ノード ユーザ名を指定します。

ドメイン ユーザを指定するには、以下の形式を使用します。

ドメイン¥ユーザ

例

ca\_jobsecmgr コマンドの構文例は以下のとおりです。

特定の Arcserve Backup サーバ上のユーザ名とパスワードを変更する には、以下の構文を使用します。

ca\_jobsecmgr -s mahcine1 -u administrator -p xyz -nu administrator2 -np xyz2

■ Arcserve Backup ドメインのすべてのサーバ上のユーザ名とパスワード を変更するには、以下の構文を使用します。

ca\_jobsecmgr -d -u administrator -p xyz -nu administrator2 -np xyz2

# 第 9 章: ca\_log - ログ コマンド

ログ コマンド (ca\_log) は、Arcserve Backup ログを表示、パージ、クリア、 および管理することができるユーティリティです。ca\_log を使用すると、 アクティビティ ログとジョブ ログを表示することができます。また、こ れらはいずれもジョブ ステータス マネージャからも利用することができ ます。

# 構文

## ca\_log のコマンド ラインの構文は、以下のような形式です。

ca\_log [-cahost <hostname>] [-entiredomain]

-browse -view <logname> [view options] -purge <logname> [purge options][-yes] -clear <logname>[-yes] -help -examples

注:Arcserve マネージャ(コンソール)モードを使用して Arcserve Backup を インストールした場合、ローカル マシンからこのコマンドを実行するに は、-cahost スイッチを含める必要があります。このコンソール インストー ル モードでは実際にすべての Arcserve Backup 機能をローカル マシンにイ ンストールしないため、Arcserve Backup を含むプライマリまたはメンバ サーバにこのコマンドをリモートでサブミットする場合には -cahost を含 める必要があります。そうしないと、コマンドは失敗します。

# 使用方法

ca\_log コマンドには、以下のオプションが含まれます。

- その他のオプション
- ログ名操作オプション
- 表示オプション
- パージ オプション

# その他のオプション

ca\_devmgr コマンドには、関連するすべてのオプションを表示し、Arcserve Backup がログ生成プロセスで使用する基本のポリシーおよびパラメータ を定義するのに使用されるその他のオプションが含まれます。

ca\_log コマンドには、以下のその他オプションが含まれています。

#### -cahost *<hostname>*

処理をホストするシステムの名前を識別します。

スイッチは、フィルタです。ドメイン内の特定のマシンで操作を実行 する場合は、コマンドにこのスイッチを含める必要があります。この スイッチを指定しないと、すべての操作はドメイン全体に対して実行 されます。

ca\_log -cahost スイッチは、同じ Arcserve ドメイン、または異なる Arcserve ドメインで使用できます。たとえば、<hostname> は、同じ Arcserve ドメイン内のメンバ サーバか、または別の Arcserve ドメイン 内のプライマリ サーバまたはスタンドアロン サーバです。

注: Arcserve マネージャ (コンソール) モードを使用して Arcserve Backup をインストールした場合、ローカル マシンからこのコマンドを 実行するには、-cahost スイッチを含める必要があります。このコン ソール インストール モードでは実際にすべての Arcserve Backup 機能 をローカル マシンにインストールしないため、Arcserve Backup を含む プライマリまたはメンバ サーバにこのコマンドをリモートでサブ ミットする場合には -cahost を含める必要があります。そうしないと、 コマンドは失敗します。

## -entiredomain

デフォルトの検索範囲のローカル ホストの代わりに、検索範囲をドメ イン内のログにのみ制限します。-entiredomain が指定されない場合、 ca\_log コマンドは、検索を指定されたホストに対するすべてのログに 拡張します。

### -usage

基本の ca\_log コマンドのリストを表示します。

## -help

ca\_logヘルプトピックが表示されます。

#### -examples

ca\_log の使用例を含むヘルプが表示されます。

# ログ名操作オプション

ログ ファイルの操作および表示に使用できるオプションには数種類あり ます。

ca\_log コマンドには、以下のログ名操作オプションが含まれます。

ca\_log [-cahost <hostname>] [-entiredomain] -clear <logname>[-yes] -browse

-clear *<logname>* [-yes]

指定されたログ名を持つすべてのログをデータベースから削除します。

注:All the information in the database will be lost with this option.

### -browse

特定のホスト上の表示できるすべてのログ ファイルを一覧表示しま す。

ドメイン全体のログ名すべてを一覧表示します。このスイッチが -cahost に含まれている場合、特定のホストのすべてのログ名が一覧表 示されます。

# 表示オプション

ログの表示に使用できるオプションには数種類あります。

ca\_log コマンドには、以下のログ表示オプションが含まれます。

ca\_log [-cahost <hostname>][-entiredomain]

-view <logname>[<view options>]

-jobID <ID> -groupbyjob -before <mm/dd/yyyy> -after <mm/dd/yyyy> -monitor -sev

注:To properly display all Unicode characters in the output of a command, you must first set the environmental variable

"ARCSERVE\_UNICODE\_DISPLAY\_CMDL" to a value of 1 prior to running the command as follows:

C:¥Documents and Settings¥cb>set ARCSERVE\_UNICODE\_DISPLAY\_CMDL=1

また、これらの Unicode 文字を正しく表示するには、以下のように環境変 数を設定した後で、ca\_log の出力をリダイレクトする必要があります。

C:¥>ca\_log -view activity.log >UNICODE\_log.txt

## logname

1 つまたは複数の表示オプションに従って、ログ名で指定されたログ を表示します。

## -jobID *<ID>*

アクティビティ ログ向けのジョブ ID またはジョブ リスト ID で指定 されたログを表示します。

例:

- ca\_log –view activity.log -jobID 5
- ca\_log –view activity.log -jobID 1,2,3(カンマで区切る)

## -groupbyjob

表示されるファイル名がアクティビティ ログの場合のみ利用できま す。ca\_log -view コマンドがまずジョブ ID でグループ化されたログを 表示し、次にジョブ ID を持たないジョブのログを表示するように指定 します。ジョブ ログは、他のログの前にまずマスタ ジョブとその子 ジョブ ログをグループ化します。

このスイッチを含めないと、アクティビティ ログは時系列で表示され ます。

このスイッチを含めると、アクティビティ ログはジョブごとに表示さ れ、グループ化されます。

たとえば、出力は以下のようになります。

- アクティビティ ログ内のジョブ 1 のログ
- アクティビティ ログ内のジョブ2のログ ...
- アクティビティ ログ内のジョブ n のログ
- **■** アクティビティ ログ内のジョブ ID を持たないログ

## -before *<mm/dd/yyyy>*

指定したログ名を持つ、日付 mm/dd/yyyy より前のエントリをすべて 表示します。

注:-before オプションと-after オプションを共に使用して、ある期間の ログを表示できます。

## -after *<mm/dd/yyyy>*

指定したログ名を持つ、日付 mm/dd/yyyy より後のエントリをすべて 表示します。

注:-before オプションと-after オプションを共に使用して、ある期間の ログを表示できます。

## -monitor

指定したログ名を持つログを表示し、開いた状態を無期限に維持しま す。このログ名は、ログ に追加エントリが記録されるとリアルタイム で更新されます。

指定した最後のログの表示後に ca\_log コマンドが終了しないようにし て、ログが利用可能になったときに、ログ ファイルから追加ログの読 み取りと表示を続行します。

-sev

指定したログ名を持つエントリごとにその重要度レベルを表示します。 重要度レベルは、日付カラムの後に表示されます。重要度レベルは以 下のとおりです。

- **I**  情報
- **W**  警告
- **E**  エラー

注:The -sev option can be used in conjunction with the -jobID, -before, and -after options.

# パージ オプション

ca\_log パージ オプションを使用して、時間を基準としてログの最も古い部 分を削除します。-purge は、一時的なオンデマンドのコマンドで、コマン ドを発行する際に開始されます。

ca\_log コマンドには、以下のログファイル パージ オプションが含まれま す。

ca\_log [-cahost <hostname>][-entiredomain]

-purge <logname>

-olderthan num <day[s] | week[s] | months[s] | year{s}>

## logname

-olderthan パージ オプションで指定した時間基準に従って、指定した ログ名を持つログをパージします。

## -olderthan num *<day[s] | week[s] | months[s] | year[s]>*

指定した日数、週数、月数、または年数よりも古いログをパージしま す。時間基準に基づいて、指定したログ名を持つ情報がデータベース からパージされます。

注:The number of days specified should be between 1 and 365.

パージの期間を指定する際には、適切に「day」、「week」、「month」、 または「year」の単語を付ける必要があります。例:

ca\_log -purge <log name> -olderthan 3 day ca\_log -purge <log name> -olderthan 3 week ca\_log -purge <log name> -olderthan 3 month ca\_log -purge <log name> -olderthan 3 year

## 例

ca\_backup コマンドの構文例は以下のとおりです。

- 以下のコマンドは、ドメイン全体のアクティビティ ログを表示します。 ca\_log -entiredomain -view Activity.log
- 以下のコマンドは、指定したホストのアクティビティログを表示しま す。

ca\_log -cahost hostname -view Activity.log

■ 以下のコマンドは、メンバサーバのアクティビティログを表示します。

ca\_log -cahost <member server> -view Activity.log

■ 以下のコマンドは、まずマスタ ジョブとそれに対応する子ジョブのロ グごと、次にその他のアクティビティ ログごとにグループ化して、ド メイン全体のアクティビティ ログを表示します。

ca\_log -entiredomain -view Activity.log -groupbyjob

■ 以下のコマンドは、指定したジョブのアクティビティログを表示しま す。ジョブがマスタ ジョブの場合、出力されるログには、マスタ ジョ ブのログだけでなく、それに対応する子ジョブのログも含まれます。

ca\_log -view jobXXX.log

■ 以下のコマンドは、ドメイン全体からアクティビティ ログをクリアし ます。

ca\_log -entiredomain -clear Activity.log

■ 以下のコマンドは、指定したホストからアクティビティログをクリア します。

ca\_log -cahost hostname -clear Activity.log

■ 以下のコマンドは、指定したホスト上で、4日よりも経過したアクティ ビティ ログのすべてのエントリをパージします。

ca\_log -cahost hostname -purge Activity.log -olderthan 4 days

■ 以下のコマンドは、1日を経過したジョブ8のログのすべてのエント リをパージします。

ca\_log -purge Job8.log -olderthan 1 day

# 第 10 章: ca\_merge - マージ マネージャ コマ ンド

マージ マネージャ コマンド(ca\_merge)は、Arcserve Backup マージ マネー ジャへのコマンド ライン インターフェースです。このコマンドは、マー ジ ジョブを作成してジョブ キューにサブミットするときに使用します。 データベース情報をバックアップ メディアから Arcserve Backup データ ベースにマージできます。マージ マネージャから実行可能な機能はすべ てコマンド ラインでも実行できます。

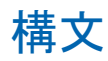

ca\_merge のコマンド ラインの構文は、以下のような形式です。

ca\_merge

[-cahost <hostname>] <source args> <run job args> <options>

注:The [-cahost <hostname>] switch is optional.このコマンドをローカル ホ スト上で使用する場合、このスイッチは必要ありません。ただし、リモー トで実行する場合は、hostname を指定する必要があります。The host specified by the -cahost switch can be a member server or primary server.  $\hbar \mathcal{E}$ し、Arcserve Backup は常にプライマリ サーバのジョブ キューにジョブを 追加し、その後、プライマリ サーバが、ジョブが処理される際にこのス イッチに従ってジョブを適切なサーバ(プライマリ/メンバ)へ送信しま す。

注:Arcserve マネージャ(コンソール)モードを使用して Arcserve Backup を インストールした場合、ローカル マシンからこのコマンドを実行するに は、-cahost スイッチを含める必要があります。このコンソール インストー ル モードでは実際にすべての Arcserve Backup 機能をローカル マシンにイ ンストールしないため、Arcserve Backup を含むプライマリまたはメンバ サーバにこのコマンドをリモートでサブミットする場合には -cahost を含 める必要があります。そうしないと、コマンドは失敗します。

# 使用方法

ca\_merge コマンドを使用すると、以下のオプションおよび引数を設定で きます。

- その他のオプション
- ソース引数
- ジョブ実行引数
- マージ オプション
- ジョブ ステータスのリターン コード

# その他のオプション

ca\_merge コマンドには、関連するすべてのオプションを表示したり、 Arcserve Backup がマージ プロセス中に使用する基本ポリシーおよびパラ メータを定義するのに使用されるその他のオプションが含まれます。

ca\_merge コマンドには、以下のその他のオプションが含まれます。

### -cahost *<hostname>*

処理をホストするシステムの名前を識別します。

処理をリモート システムで実行する場合は、コマンドにこのスイッチ を含める必要があります。

この処理をローカル システムで実行する場合は、このスイッチは必要 なく、コマンドに含める必要はありません。

注: If you include -cahost in the command, you must also specify the hostname of the system (local or remote) hosting the operation.

注: Arcserve マネージャ (コンソール) モードを使用して Arcserve Backup をインストールした場合、ローカル マシンからこのコマンドを 実行するには、-cahost スイッチを含める必要があります。このコン ソール インストール モードでは実際にすべての Arcserve Backup 機能 をローカル マシンにインストールしないため、Arcserve Backup を含む プライマリまたはメンバ サーバにこのコマンドをリモートでサブ ミットする場合には -cahost を含める必要があります。そうしないと、 コマンドは失敗します。

-f *<filename>*

コマンドのスイッチおよびパラメータを含むファイル名を指定するの に使用します。

このスイッチにより、シェルによるコマンド ラインからの入力文字数 制限(1024 文字)を克服できます。また、このスイッチを使用して、 ファイルにパスワードを保存することにより、これらのパスワードを 隠すこともできます。

usage

基本コマンドのリストを表示します。

-help

ca\_merge ヘルプ トピックを開きます。

-examples

ca\_merge の使用例が記載されたヘルプトピックを開きます。

# ソース引数

ca\_merge コマンド ソース引数を使用すると、マージするデータを指定で きます。これらの引数を使用して、マージ処理に使用するグループ、テー プ、およびセッションを指定できます。

ca\_merge コマンドには、以下のソース引数が含まれます。

ca\_merge

[-group <group name> -tape <tape name> [<tape ID>]] [-tape <tape name> [<tape ID>]] WINDOWS での使用法は以下のとおりです。 [-currenttapeseq][-allsessions|-session [<session #>|<session range>]] UNIX での使用法は以下のとおりです。 [-currenttapeseq][-allsessions|-session <session range>]

-group *<group name>* -tape *<tape name>* [*<tape ID>*]

マージ ジョブで使用するテープ グループ名を指定します。

-group を含める場合は、-tape 情報も含める必要があります。

-tape *<tape name>* [*<tape ID>*]

マージ ジョブで使用するテープを指定します。テープ ID は省略可能で す。テープ ID は、同じ名前のテープが複数存在するときに使用します。 -currenttapeseq

マージ ジョブに現在のテープ シーケンスを使用するよう指定します。

-allsessions

マージ ジョブのためにテープのすべてのセッションをマージするよ うに指定します。

注:If you select to merge all sessions and the tape set spans to multiple sequences, the sequence number 1 tape has to be present for this operation to complete successfully.

-session [*<session #> |<session range>*]

テープの単一のセッションをマージするのか、または複数のセッショ ンをマージするのかを指定します。複数セッションをマージするには、 セッション範囲を指定します。

## 例:

「MYTAPE」というテープのセッション 27 をマージするには、以下の コマンドを使用します。

ca\_merge -tape MYTAPE -session 27

「MYTAPE」というテープのセッション 9 ~ 24 をマージするには、以 下のコマンドを使用します。

ca\_merge -tape MYTAPE -session 9-24

# ジョブ実行引数

ca\_merge コマンドは、ジョブ実行引数を提供しており、これを使用して マージ ジョブにジョブ実行の方法を指定できます。ca\_merge のジョブ実 行オプションを使用すると、マージ ジョブをサブミットして即座に実行 したり、ホールド状態のジョブをサブミットしたり、または後の日時で実 行するようにジョブをスケジュールすることができます。選択する方法に よって、マージ ジョブがいつ実行されるかが決まります。

重要:すべてのジョブがスケジュー ルされた時刻に開始されるようにするため、メンバ サーバのシステム時 刻を、対応するプライマリ サーバのシステム時刻に同期する必要があり ます。Windows タイム サービスを使用して、ドメイン内のすべての Arcserve サーバ上の時間を同期してください。

ca\_merge コマンドには、以下のジョブ実行引数が含まれます。

ca\_merge

 $[ -at < hh:mm> ]$ [-on <mm/dd/yy[yy]>] [-hold | -runjobnow] [-description <description string>]

-at *<hh:mm>*

マージ ジョブの実行時刻を指定します。

注:Arcserve Backup のジョブのすべての時刻は、Arcserve Backup サーバ の所在地のタイム ゾーンに基づいてスケジュール設定されます。エー ジェント マシンが Arcserve Backup サーバとは異なるタイム ゾーンに ある場合、ジョブを実行する現地時間を計算する必要があります。

-on *<mm/dd/yy[yy]>*

マージ ジョブの実行日を指定します。

-hold

マージ ジョブをホールド状態でサブミットします。

-runjobnow との併用はできません。

## -runjobnow

マージ ジョブを即座にサブミットし、実行します。

-hold との併用はできません。

-description *<description string>*

マージ ジョブにコメントを追加します。

注:文字列に空白文字が含まれる場合は、文字列を二重引用符("")で 囲む必要があります。

# マージ オプション

ca\_merge コマンドを使用すると、ジョブ全体に適用されるさまざまな マージ オプションを指定できます。

ca\_merge コマンドには、以下のマージ オプションが含まれます。

ca\_merge

[データベースの操作オプション] (UNIX ホスト用) [復号化パスワードリストオプション] 「ログオプション] (UNIX でのみ使用) [ジョブ実行前/後の処理オプション] [終了コードオプション] [メディアオプション] [その他のマージオプション] [ジョブステータスオプション]

## データベースの操作オプション

注:This option is for UNIX use only.

ca\_merge コマンドには、以下のデータベース オプションが含まれます。

ca\_merge

[-partialdbupdate]

## -partialdbupdate

Arcserve Backup データベースにジョブ情報とセッション情報のみを記 録します。

## Decryption Password List Options

ca\_merge コマンドには、以下の復号化パスワード リスト オプションが含 まれます。

ca\_merge

[decryptionpwdlist <password 1> [<password 2>] [<password 3>] ...[password 8>]

[decryptionpwdlist *<password 1>* [*<password 2>*] [*<password 3>*] ...[*<password 8>*]

セッションが暗号化されている場合に使用される、復号化パスワード のリストが提供されます。マージ ジョブに異なるパスワードを持つ複 数のセッションが含まれる場合、Arcserve Backup はセッションごとに 停止して、パスワードを要求しません。代わりに、指定した復号化パ スワードは組み合わせリストとしてパッケージ化され、暗号化された 各セッションがマージされるたびに、このリストが自動的にチェック されます。

必要なパスワードが復号化パスワード リストに含まれていた場合、 ジョブは、さらにユーザ入力を求めることなく続行されます。必要な セッション パスワードが復号化リストに含まれていなかった場合は、 その暗号化セッションの続行を許可する前に、セッション パスワード を入力するようメッセージが表示されます。

復号化パスワード リストには、最大 8 個のパスワードを含めることが できます。各パスワードはスペースで区切ります。各パスワードは最 大 23 文字であり、スペースまたはカンマを含むことはできません。

## ログ オプション

注:This option is for UNIX use only.

ca\_merge コマンドには、以下のログ オプションが含まれます。

ca\_merge

[-logfile <filename> [summary | allactivity]] [-snmp] [-tng] [-email <email address>] [-printer <printer name>]

-logfile *<filename>* [summary | allactivity]

マージ ジョブ実行中のアクティビティを、filename で指定されたファ イルに記録します。全アクティビティまたはアクティビティのサマリ のみを記録するように指定できます。

-snmp

SNMP(Simple Network Management Protocol)アラートを有効化します。

#### -tng

Unicenter Network and Systems Management (NSM) アラート (旧名 TNG) を有効化します。

## -email *<email address>*

指定された電子メール アドレスに、アクティビティ ログのコピーを送 信します。

### -printer *<printer name>*

指定されたプリンタに、アクティビティ ログのコピーを送信します。

このプリンタは環境設定ファイル ARCServe\_HOME/config/caloggerd.cfg で設定しておく必要があります。

## Pre/Post Options

ca\_merge コマンドには、以下のジョブ実行前/後の処理オプションが含ま れます。

ca\_merge

[-preexec <command>] [-preexectimeout <minutes>] [-postexec <command>] [-prepostuser <user name>] [-prepostpassword <user password>]

#### -preexec *<command>*

指定したコマンドをジョブの開始前に実行します。

コマンドはフル パスで指定してください。

注:このオプションを使用するには、-prepostuser オプションも指定し なければなりません。

### -preexectimeout *<minutes>*

マージ ジョブが開始されるまでに待機する時間を分単位で指定し、 ジョブの開始前に実行されるコマンドが完了する時間を確保します。 -postexec *<command>*

指定したコマンドをジョブの完了後に実行します。

コマンドはフル パスで指定してください。

注:このオプションを使用するには、-prepostuser オプションも指定し なければなりません。

-prepostuser *<user name>*

このマージ ジョブをサブミットするユーザのユーザ名です。

-prepostpassword *<user password>*

このマージ ジョブをサブミットするユーザのパスワードです。

## 終了コード オプション

ca\_merge コマンドには、以下の終了コード オプションが含まれます。

ca\_merge

[-exitcode <exit code1>] [-skip\_delay|-skip\_job] [-skip\_post]

-exitcode *<exit code1>* 

処理の前に実行されるコマンドの終了コードを指定します。

-skip\_delay スイッチ、-skip\_job スイッチ、および -skip\_post スイッチと 共に使用します。

注: The skip delay, skip job, and skip post options will only be activated if Arcserve Backup detects that the returned exit codes meet the selected condition (Equal To, Greater Than, Less Than, or Not Equal to).

-skip\_delay

指定した終了コードを受け取った場合、マージ ジョブを即実行します。

-skip\_job

指定した終了コードを受け取った場合、マージ ジョブを完全にスキッ プします。

-skip\_post

指定した終了コードを受け取った場合、実行後のコマンドをスキップ します。

## メディア オプション

ca\_merge コマンドには、以下のメディア オプションが含まれます。

ca\_merge

[-firsttapetimeout <minutes>] [-spantapetimeout <minutes>]

### -firsttapetimeout *<minutes>*

メディアがマージ ジョブに使用できる状態になるまでに待機する時 間を、分単位で指定します。したがって、ここで指定された時間内に メディアが使用可能にならない場合、ジョブはタイムアウトして失敗 します。

## デフォルト:5 分

-spantapetimeout *<minutes>*

使用可能なスパン メディアが実際にマー ジョブで利用可能になるま で待機する時間を分単位で指定します。したがって、ここで指定され た時間内にメディアがロードされない場合、ジョブはタイムアウトし て失敗します。

無制限を指定した場合は、使用可能なメディアがロードされるか、ユー ザによってキャンセルされるまで、ジョブは待機してプロンプトを表 示し続けます。

デフォルト:Infinite

## その他のマージ オプション

ca\_merge コマンドには、以下のその他のマージ オプションが含まれます。

ca\_merge

[-list]

(UNIX でのみ使用) -savescript <script name>

#### -list

マージ ジョブに使用可能なテープのリストを表示します。

-savescript *<script name>*

このジョブをジョブ キューにサブミットするのではなく、マージ ジョ ブをスクリプトとして保存します。保存したスクリプトは後でジョブ キューにロードできます。

注:This option is for UNIX use only.

ジョブ ステータス オプション

ca\_merge コマンドには、以下のジョブ ステータス オプションが含まれま す。

ca\_merge

[-waitForJobStatus [*<polling interval (secs)>*]]

## -waitForJobStatus *[<polling interval (secs)>]*

ca\_merge コマンドは、ジョブが完了するまで待機してから終了します。 その際、ジョブが正常に終了したのか、または失敗したのかを表[すリ](#page-204-0) [ターン](#page-204-0) コード (P. 205)が返されます。

<polling interval> 値は、ca\_merge ユーティリティがキュー サービスを 使用してジョブのステータスをチェックする頻度(秒数)を定義しま す。デフォルトのポーリング間隔は 60 秒です。

# <span id="page-204-0"></span>リターン コード

ca\_merge コマンドからのリターン コードは以下のとおりです。

## リターン コード:

- 0-コマンドは正常に実行されました。
- **-1** コマンドの実行中にエラーが発生しました。

# 例

ca\_merge コマンドの構文例は以下のとおりです。

## マージされるソースがあるマシンの指定

■ 以下のコマンドは、マージ用のソース マシンがデフォルトで localhost であることを指定します。

ca\_merge -tape TAPE01

■ 以下のコマンドは、マージ用のソース マシンが hostA であることを指 定します。

ca\_merge -cahost hostA -tape TAPE01

## ソースの範囲の限定

■ 以下のコマンドは、localhost のグループに属するテープのすべての セッションをマージします。

ca\_merge -group <グループ名> -tape <テープ名> [<テープ ID>]

■ 以下のコマンドは、hostA 上のテープ TAPE01 のすべてのセッションを マージします。

ca\_merge -cahost hostA -tape TAPE01

■ 以下のコマンドは、hostA上の tapeid B5E3 を持つテープ TAPE01 のすべ てのセッションをマージします。

ca\_merge -tape TAPE01 B53E

■ 以下のコマンドは、指定したセッション範囲をマージします。

ca\_merge -cahost hostA -tape TAPE01 -allsessions

ca\_merge -cahost hostA -tape TAPE01 -session 6

ca\_merge -tape TAPE02 -session 2-8

## マージ ジョブが実行される時刻の制限

■ 以下のコマンドは、マージが実行される現在の日付の時刻を指定しま す。

ca\_merge -cahost hostB -tape TAPE03 -session 6-9 at 11:20

■ 以下のコマンドは、マージが実行される日時を指定します。

ca\_merge –cahost hostB –tape TAPE03 –session 6-9 -at 11:20 -on 03/25/2007

- 以下のコマンドは、ホールド状態のマージ ジョブをサブミットします。 ca\_merge -cahost hostB -tape TAPE03 -session 6-9 -hold
- 以下のコマンドは、ジョブを即時実行します。

ca\_merge -cahost hostB -tape TAPE03 -session 6-9 -runjobnow

## ジョブ ステータスの待機

■ 以下のコマンドを使用して、ジョブが終了するまで、指定したポーリ ング間隔(秒数)でジョブ ステータスを照会します。

ca\_merge -cahost hostB -tape TAPE03 -session 6-9 -runjobnow -waitforjobstatus 60

# 第 11 章: ca\_mmo - メディア管理マネージャ コマンド

メディア管理マネージャ コマンド (ca\_mmo)は、コマンド プロンプトか ら Arcserve Backup メディア管理マネージャ (MMO Admin) を使用するた めのコマンド ライン インターフェースです。このコマンドは、ボールト 処理とレポートを制御およびモニタするのに使用されます。メディア管理 マネージャから使用できる多数の機能は、コマンド ラインから使用でき ます。

注:To enable this feature, the Arcserve Backup Enterprise Module must be installed.

# 構文

## ca\_mmo のコマンド ラインの構文は、以下のような形式です。

ca\_mmo

```
[vault cycle options]
-start [-alert] [-export] [-jid] [-vaultname <Vault Name>]
-startAll [-alert] [-exportAll] [-jid] [-vaultname <Vault Name>]
```

```
[vault status reset options]
-reset
```
[mmo database options] -init

[vaulted media options] -checkin -tapename <Tape name> -tapeid <Tape id #> -seqnum <Tape seq #> -type <Check in type>

> -checkin -serialnum <Tape serial #> -type <Check in type> Check in types: temp | manual | manualretire

[vault assignment options] -assign -tapename <Tape name> -tape id <Tape id #> -seqnum <Tape seq #> -vaultname <Vault Name>

> -assign -serialnum <Tape serial #> -vaultname <Vault Name>

[print report options]

-printreport <Print type> Print types: VaultSelection | Shipping | ShippingContent | Receiving | ReceivingContent | InventoryByMedia | InventoryByVault

[vault export options] -export -exportAll

# オプション

ca\_mmo コマンドは、ボールト ポリシーを設定し、メディア リソースを管 理するオプションを提供します。メディア管理マネージャ(MM Admin) を使用すると、テープをオフサイトの保管場所に移動したり、テープが上 書きされないようにテープを保護するための保存ポリシーを定義するこ とができます。また、テープ内のファイルに安全にアクセスしたり、テー プ ライブラリ リソースの包括的なインベントリを保持することもできま す。

ca\_mmo コマンドには、以下のオプションが含まれます。

### -start [-alert] [-export] [-jid] [-vaultname <Vault Name>]

プライマリ サーバまたはスタンドアロン サーバ上にあるローカル テープに対してボールト サイクルを開始し、次に、指定されたボール トからこれらのローカル テープをエクスポートします。

-start コマンドのみを使用し、オフサイト ボールトに送信する必要の あるテープが出力に含まれる場合は、これらのテープをチェンジャか ら手動でエクスポートする必要があります。テープを手動でエクス ポートしない場合は、-export コマンドを使用します。

-export コマンドを使用すると、メディア管理マネージャによりローカ ルのボールト テープすべてが自動的にチェンジャのメールスロット にエクスポートされるので、これらのテープを手動でエクスポートす る必要がありません。メールスロットの数よりも、エクスポートする ボールト テープの数がメールスロットの数よりも多い場合、メディア 管理マネージャは管理者がメールスロットを空にするのを待って、残 りのテープのエクスポートを継続します。

メールスロットを空にする必要が生じた場合に通知を受け取るには、 -alert オプションを使用します。通知の送信後、メディア管理マネー ジャはメールスロットが空になるのを最大で 24 時間待ちます。

## -startAll [-alert] [-exportAll] [-jid] [-vaultname <Vault Name>]

プライマリ サーバとメンバ サーバ、またはスタンドアロン サーバ上 にあるドメイン内のすべてのテープに対してボールト サイクルを開 始し、次に、指定されたボールトからドメイン内のテープをすべてエ クスポートします。

SAN 内でボールト サイクルを開始し、すべてのローカル テープおよび SAN 内のテープをエクスポートする場合は、-exportAll スイッチを -startAll と組み合わせて使用します。

-export

ローカルですべてのテープをエクスポートします。

このオプションは、-start または -startAll オプションと組み合わせて使 用する場合を除き、通常は独立して使用します。ボールト サイクルを 実行するたびにエクスポートを行いたくない場合に、このオプション を使用します。

-exportAll

すべてのローカル テープ、および、SAN 内あるいはプライマリ サーバ /メンバ サーバ上のすべてのテープをエクスポートします。

このオプションは、-start または -startAll オプションと組み合わせて使 用する場合を除き、通常は独立して使用します。ボールト サイクルを 実行するたびにエクスポートを行いたくない場合に、このオプション を使用します。

-jid

ジョブ ID を指定します。

-reset

ボールトのステータスをリセットします。

-init

メディア管理マネージャ データベースを初期化します。

-checkin -tapename <*Tape name*> -tapeid <*Tape id #*> -seqnum <*Tape seq #*> -type <*Check in type*>

テープ名、ID、およびシーケンス番号を使用して、メディアをテープ サービスにチェック インします。

チェック イン タイプには、一時チェックイン <temp>、手動チェック イン <manual>、永久(手動およびリタイア)チェックイン <manualretire> があります。

-checkin -serialnum <*Tape serial #*> -type <*Check in type*>

シリアル番号を使用して、メディアをテープ サービスにチェック イン します。

チェック イン タイプには、一時チェックイン <temp>、手動チェック イン<manual>、永久(手動およびリタイア)チェックイン <manualretire> があります。

-assign -tapename <*Tape name*> -tapeid <*Tape id #*> -seqnum <*Tape seq #*> vaultname <*Vault Name*>

テープ名、ID、およびシーケンス番号を使用して、メディアをボール トに割り当てます。

ボールト基準記述子(VCD)を選択するときに、制御データ セットと して [ユーザ割り当て] オプションを選択している場合、このコマン ドまたは -assign -serialnum コマンドを使用して特定のテープを割り当 てる必要があります。

-assign -serialnum <*Tape serial #*> - vaultname <*Vault Name*>

メディアのシリアル番号を使用して、メディアをボールトに割り当て ます。

ボールト基準記述子(VCD)を選択するときに、制御データ セットと して「ユーザによる割り当て]オプションを選択している場合、この コマンドまたは -assign -tapename コマンドを使用してテープを割り当 てる必要があります。

-printreport <*Print type*>

レポートを出力します。

出力するレポートの種類に応じて、<Print type> に「VaultSelection」、 「Shipping」、「ShippingContent」、「Receiving」、「ReceivingContent」、 「InventoryByMedia」、「InventoryByVault」と入力します。

-usage

基本 ca\_mmo コマンドのリストを表示します。

# 例

ca\_mmo コマンドの構文例は以下のとおりです。

■ 以下の構文は、すべてのテープをローカルでエクスポートします。

ca\_mmo -export

■ 以下の構文は、すべてのローカルテープおよび SAN 内のすべてのテー プをエクスポートします。

ca\_mmo -exportAll

■ 以下の構文は、ボールト サイクルを開始し、指定されたボールトのす べてのローカル テープをエクスポートします。

ca\_mmo -start | -startall [-alert] [-export] [-jid] [-vaultname <Vault Name>]

■ 以下の構文は、SAN内のボールトサイクルを開始し、指定されたボー ルトのすべてのローカル テープおよび SAN 内のテープをエクスポー トします。

ca\_mmo -startAll -exportAll [-vaultname <Vault Name>]

# 第 12 章: ca\_qmgr - キュー マネージャ コマ ンド

キュー マネージャ コマンド (ca\_qmgr) はジョブ ステータス マネージャ とのコマンド ライン インターフェースであり、Arcserve Backup のジョブ キューにサブミットされたジョブをモニタおよび制御できます。これらの ジョブ管理コマンドは、情報を取得したり、ジョブ キューの中のジョブ を操作したりするのに使用します。ジョブ ステータス マネージャおよび アクティビティ ログ マネージャから実行可能な機能は、すべてコマンド ラインでも実行できます。

# 構文

## ca\_qmgr のコマンド ラインの構文は、以下のような形式です。

ca\_qmgr [-cahost <hostname>] [-entiredomain] -list [<job #> [jobid][jobtype][jobstatus][exechost][execdate][exectime][lastresult][owner][description]] -listscripts -load <job script> [<script owner>] -addscript <job script> -removescript <job script> [<script owner>] -changestatus <job #> <ready|hold> -changedate <job #> <mm/dd/yy[yy]> -changetime <job #> <hh:mm> -stop <job #> -view <job #> -delete <job #> -waitForJobStatus <job #> [<polling interval <secs>>] -move <-s\_server <source primary server>> <-d\_server <dest primary server>> [-m\_server <member server>] [-jobnum  $<<$ iob  $#>>$ ] [-hold] -changeSessionPasswd <job number> [<old password> <new password>] -usage -help -examples

注:The [-cahost <hostname>] switch is optional.このコマンドをローカル ホ スト上で使用する場合、このスイッチは必要ありません。ただし、リモー トで実行する場合は、hostname を指定する必要があります。The host specified by the -cahost switch can be a member server or primary server.ただ し、Arcserve Backup は常にプライマリ サーバのジョブ キューにジョブを 追加し、その後、プライマリ サーバが、ジョブが処理される際にこのス イッチに従ってジョブを適切なサーバ(プライマリ/メンバ)へ送信しま す。

注:Arcserve マネージャ(コンソール)モードを使用して Arcserve Backup を インストールした場合、ローカル マシンからこのコマンドを実行するに は、-cahost スイッチを含める必要があります。このコンソール インストー ル モードでは実際にすべての Arcserve Backup 機能をローカル マシンにイ ンストールしないため、Arcserve Backup を含むプライマリまたはメンバ サーバにこのコマンドをリモートでサブミットする場合には -cahost を含 める必要があります。そうしないと、コマンドは失敗します。
# 使用方法

ca\_qmgr コマンドを使用すると、以下のオプションおよびコマンドを設定 できます。

- その他のオプション
- ジョブキュー コマンド
- ジョブ スクリプト コマンド
- ジョブ固有のコマンド

# その他のオプション

ca\_qmgr コマンドには、関連するすべてのオプションを表示したり、 Arcserve Backup がジョブ キューにサブミットしたジョブに使用する基本 ポリシーおよびパラメータを定義するのに使用されるその他のオプショ ンが含まれます。

ca\_qmgr コマンドには、以下のその他のオプションが含まれます。

### -cahost *<hostname>*

処理をホストするシステムの名前を識別します。

処理をリモート システムで実行する場合は、コマンドにこのスイッチ を含める必要があります。

この処理をローカル システムで実行する場合は、このスイッチは必要 なく、コマンドに含める必要はありません。

注: The [-cahost <hostname>] switch is optional.このコマンドをローカル ホスト上で使用する場合、このスイッチは必要ありません。ただし、 リモートで実行する場合は、hostname を指定する必要があります。The host specified by the -cahost switch can be a member server or primary server.ただし、Arcserve Backup は常にプライマリ サーバのジョブ キューにジョブを追加し、その後、プライマリ サーバが、ジョブが処 理される際にこのスイッチに従ってジョブを適切なサーバ(プライマ リ/メンバ)へ送信します。

注: Arcserve マネージャ (コンソール) モードを使用して Arcserve Backup をインストールした場合、ローカル マシンからこのコマンドを 実行するには、-cahost スイッチを含める必要があります。このコン ソール インストール モードでは実際にすべての Arcserve Backup 機能 をローカル マシンにインストールしないため、Arcserve Backup を含む プライマリまたはメンバ サーバにこのコマンドをリモートでサブ ミットする場合には -cahost を含める必要があります。そうしないと、 コマンドは失敗します。

### -entiredomain

検索範囲を制限し、検索範囲をデフォルトでローカル ホストにする代 わりに、ドメインに含まれるジョブのみを対象にします。-entiredomain が指定されていない場合、ca\_qmgr コマンドは特定のホストのすべて のジョブに検索範囲を拡大します。

#### -usage

基本的な ca\_qmgr コマンドのリストを表示します。

-help

ca\_qmgr ヘルプ トピックを開きます。

-examples

ca\_qmgr の使用例が記載されたヘルプ トピックを開きます。

# ジョブ キュー コマンド

ca\_qmgr コマンドには、ジョブ キューの表示および制御を可能にするジョ ブ キュー コマンドが含まれます。

ca\_qmgr コマンドには、以下のジョブ キュー コマンドが含まれます。

ca\_qmgr [-cahost <hostname> [-entiredomain] -list  $\left[$  <job #> [jobid] [jobtype] [jobstatus] [exechost] [execdate] [exectime] [lastresult] [owner] [description]]

-list

現在のジョブ キューおよびジョブの実行がスケジュールされている メンバ サーバが表示されます。

### job #

ジョブ キューにある、指定したジョブ番号のすべてのジョブを一覧表 示します。ジョブ番号を指定しないと、-list コマンドは指定したホス ト上のすべてのジョブを一覧表示します。従属オプションを追加して、 指定したジョブに関連するさまざまな情報を表示するように指定する こともできます。

### jobid

指定したジョブのジョブ ID を含めます。

jobtype

```
指定したジョブのジョブ タイプを含めます。
```
### jobstatus

指定したジョブのジョブ ステータスを含めます。

### exechost

指定したジョブの実行ホストを含めます。

### execdate

指定したジョブの実行日を含めます。

### exectime

指定したジョブの実行時刻を含めます。

### lastresult

指定したジョブの最終結果を含めます。

### owner

指定したジョブのオーナーを含めます。

### description

指定したジョブの説明を含めます。

# ジョブ固有のコマンド

ca\_qmgr コマンドには、個々のジョブのモニタおよび制御を可能にする ジョブ固有のコマンドが含まれます。

ca\_qmgr コマンドには、以下のジョブ固有のコマンドが含まれます。

ca\_qmgr [-cahost <hostname>] [-entiredomain]

-changestatus <job #> <ready|hold>

-changedate <job #> <mm/dd/yy[yy]>

-changetime <job #> <hh:mm>

-stop  $\lt$ job #>

-view <job #> -delete <job #>

-waitForJobStatus <job #> [<polling interval <secs>>]

-move <-s\_server <source primary server>> <-d\_server <dest primary server>> [-m\_server <member server>] [-jobnum  $\langle$ job  $\#$ > $\vert$  [-hold]

-changeSessionPasswd <job #> [<old password> <new password>]

### -changestatus *<job #> <ready|hold>*

ジョブ ステータスを「レディ」に変更するか、ジョブを「ホールド」 状態にします。

### 例:

ca\_qmgr -changestatus 12 hold

-changedate *<job # mm*/*dd*/*yy[yy]>*

ジョブの実行日を変更します。

### 例:

ca\_qmgr -changedate 12 2006/04/01

-changetime *<job # hh:mm>*

ジョブの実行時刻を変更します。

### 例:

ca\_qmgr -changetime 12 12:08

注:Arcserve Backup のジョブのすべての時刻は、Arcserve Backup サーバ の所在地のタイム ゾーンに基づいてスケジュール設定されます。エー ジェント マシンが Arcserve Backup サーバとは異なるタイム ゾーンに ある場合、ジョブを実行する現地時間を計算する必要があります。

### -changeSessionPasswd <job #> [<old password> <new password>]

レディ、ホールド、または終了ステータスを持つ、指定したバックアッ プジョブのセッション パスワードを変更します。以下の2つの形式の いずれかを使用して、このコマンドを実行できます。

■ このスイッチを使用して、新旧のセッション パスワードをすべて 1 行に指定できます。

#### ca\_qmgr -changeSessionPasswd 5 AAA BBB

■ このスイッチを使用し、新旧いずれのパスワードも含めないと、 それぞれのパスワードを入力するように要求されます

#### ca\_qmgr -changeSessionPasswd 5

古いパスワードを入力してください。 新しいパスワードを入力してください。 新しいパスワードを確認してください。

### job #

セッション パスワードを変更するバックアップ ジョブのジョブ 番号を指定します。

### old password

バックアップ ジョブに対して置き換えられる古いセッション パ スワードを指定します。このパラメータはオプションですが、こ れを含める場合は、新しいパスワードも含める必要があります。

### new password

バックアップ ジョブに適用される新しいセッション パスワード を指定します。このパラメータはオプションですが、古いパスワー ドを含める場合は、これを空にできません。

### 注:

- バックアップ ジョブが以前のセッション パスワードを持たない 場合は、新しいセッション パスワードを追加できません。
- 入力した古いパスワードと指定したジョブの元のセッション パス ワードが一致しない場合、このコマンドは失敗します。
- 古いセッション パスワードのみを含め、新しいセッション パス ワードを含めない場合、このコマンドは失敗します(新しいセッ ション パスワードは空にできません)。
- セッション パスワードの最大長は 23 文字です。

### -stop *<job #>*

現在実行中のジョブを停止します。繰り返しジョブの場合、シーケン スの次のジョブがキューされます。一度だけ実行するジョブの場合、 ジョブは停止し、削除されます。ジョブが「ホールド」の場合、何も 起こりません。

### 例:

ca\_qmgr -stop 12

重要:ジョブの停止前に確認は表示されません。ジョブは、本当に中止 してもよいかどうかの確認なしに中止されます。

```
-view <job #>
```
ジョブ番号の詳細を表示します(ジョブ サマリ)。

### 例:

ca\_qmgr -view 12

-delete *<job #>*

実行中でないジョブを削除します。実行中でないジョブを削除すると、 そのジョブはジョブ キューから完全に削除されます。

### 例:

ca\_qmgr -delete 12

注:実行中のジョブを削除するには、削除する前にジョブを中止する必 要があります。

### -waitForJobStatus *<job #>* [*<polling interval <secs>>*]

ca\_qmgr コマンドは、ジョブが完了するまで待機し、完了後にプロン プトに戻ります。オプションの <polling interval> は、内部的なジョブ ス テータスのポーリング間隔を示します。

<polling interval> の値は、ca\_qmgr ユーティリティがキュー サービスに 対してジョブ ステータスをチェックする間隔(秒数)を定義します。 デフォルトのポーリング間隔は 60 秒です。

注: If the job number does not exist in the job queue, the command will hang.ジョブ番号がジョブ キュー内に存在することを確認してくださ い。

-move *<-s\_server <source primary server>> <-d\_server <dest primary server>> [-m\_server <member server>] [-jobnum <job #>] [-hold]*

サーバ間でジョブを移動します。このコマンドを含める場合は、ソー ス サーバおよびデスティネーション サーバを指定する必要がありま す。さらに、従属オプションを含めて移動するジョブを定義できます。 従属オプションを含めないと、ソースのプライマリ サーバ上のすべて のジョブがデスティネーションのプライマリ サーバにデフォルトで 移動します。

### -s\_server <source primary server>

ジョブの移動元となるソースのプライマリ サーバを指定します。 ソースのプライマリ サーバ名を含める必要があります。

### -d\_server <dest primary server>

ジョブの移動先となるデスティネーションのプライマリ サーバを 指定します。デスティネーションのプライマリ サーバ名を含める 必要があります。

### -m\_server <member server>

移動ジョブが実行されるホストを指定します。このオプションを 含める場合は、メンバ サーバを指定する必要があります。

### -jobnum <job #>

移動されるジョブのジョブ番号を指定します。このオプションを 含める場合は、ソースのプライマリ サーバ上のジョブ番号を指定 する必要があります。

### -hold

このオプションを含める場合、ソースのプライマリ サーバ上で ジョブの移動が正常終了後に、デフォルトでは削除される代わり に、ホールドのステータスに変更されるように指定します。

# ジョブ スクリプト コマンド

ca\_qmgr コマンドには、ジョブ スクリプトの制御および使用を可能にする ジョブ スクリプト コマンドが含まれます。

ca\_qmgr コマンドには、以下のジョブ スクリプト コマンドが含まれます。

ca\_qmgr [-cahost <hostname>] [-entiredomain] -listscripts -load <job script> [<script owner>] -addscript <job script> -removescript <job script> [<script owner>]

### -listscripts

ARCServe\_HOME/jobscripts フォルダにある、使用可能なジョブ スクリ プトを表示します。

ジョブ スクリプトとは保存したジョブ ファイルのことで、拡張子 は.asx です。Arcserve Backup マネージャの GUI では、どのジョブでも ジョブ スクリプトとして保存できます。

### 例:

ca\_qmgr -listscripts

-load *<job script> [<script owner>]*

以前に保存されたジョブ スクリプトをロードし、実行します。

ロードするスクリプトは、Arcserve Backup のホーム ディレクトリに保 存しておく必要があります。

### 例:

ca\_qmgr -load myscript caroot

注: X.asx can only be loaded on the Primary Server.ca\_qmgr -load X.asx  $\&$ メンバ サーバで実行すると、エラーが発生します。

### -addscript *<job script>*

ジョブ スクリプトを取り込んで登録します。

ジョブ スクリプト ファイル名とパスを指定します。ジョブ スクリプ トファイルが、指定されたパスから Arcserve Backup ホームディレク トリにコピーされます。

### 例:

ca\_qmgr -addscript C:¥myscript.asx

### -removescript *<job script> [<script owner>]*

ジョブ スクリプトを削除して登録を取り消します。

ジョブ スクリプト ファイルは、Arcserve Backup ホーム ディレクトリ から削除されます。

### 例:

ca\_qmgr -removescript myscript caroot

# 例

ca-qmgr コマンドの構文例は以下のとおりです。

- 以下の構文を使用すると、現在のジョブ キューを表示できます。 ca\_qmgr -list
- 以下の構文を使用すると、ドメインのすべてのジョブを表示します。 ca\_qmgr -list -entiredomain
- 現在実行中のジョブ(この例では、Job 5)を停止するには、以下の構 文を使用します。

ca\_qmgr -stop 5

■ 以下の構文を使用すると、ジョブを削除できます(この例では、ジョ ブ5)。

ca\_qmgr -delete 5

■ 以下の構文を使用すると、利用可能なジョブ スクリプトを表示できま す。

ca\_qmgr -listscripts

■ 以下の構文を使用すると、特定のパスからジョブ スクリプトをイン ポートして登録できます。

ca\_qmgr -addscript C:¥bkpjob1.asx

■ 以下の構文を使用すると、保存されたジョブ スクリプトをロードして 実行できます。

ca\_qmgr -load bkpjob1

# 第13章: ca\_recoverdb - データベース回復コ マンド

バックアップ ジョブを実行するたびに、バックアップされたマシン、ディ レクトリ、およびファイルの情報が Arcserve Backup データベースに記録さ れます。また、そのジョブに使用されたメディアに関する情報も記録され ます。これにより、ファイルをリストアする必要があるときに、簡単にそ のファイルの場所を特定できます。データベース回復コマンド

(ca\_recoverdb)は自己プロテクト機能であり、Arcserve Backup データベー スが失われた場合、そのデータベースを使用している Arcserve Backup ドメ インによってバックアップされている場合にデータベースを回復できま す。

注:ca\_recoverdb ユーティリティは、ca\_restore コマンドを起動して、デー タベース回復機能を実装します。ca\_recoverdb ユーティリティは、Arcserve Backup データベースが SQL Server データベースか SQL Server 2005 Express Edition インスタンスかを自動的に判断し、ca\_restore コマンドに適切なパ ラメータを提供します。

注:Arcserve Backup サーバをクラスタ対応に設定すると、すべての重要な Arcserve ベース関連サービス(エージェント関連サービス以外)が適切な クラスタ サービス(MSCS または NEC CLUSTERPRO)によって監視されます。 Arcserve ベース関連のサービスが失敗するか、またはシャットダウンする 必要がある場合、クラスタ サービスは自動的にその再起動を行い、再起 動に失敗するとフェールオーバをトリガします。このタスクを実行するに は、Arcserve サービスを停止する必要があります。ただし、クラスタ対応 の環境では、まずはクラスタ サービスを手動で停止して、サービスのモ ニタが続行されないようにし、自動再起動またはフェールオーバが実行さ れないようにする必要があります。クラスタ サービスによって HA サービ ス モニタリングを停止する手順については、「管理者ガイド」を参照し てください。

注:ca\_recoverdb ユーティリティは、同じマシン上にある Arcserve データ ベース(ASDB)を回復するため、またはその ASDB のバックアップが作成 された Arcserve ドメイン上にあるデータベースを回復するためにのみ使 用されます。あるマシン上に ASDB のバックアップを作成し、(同じ Arcserve ドメイン内ではない) 別のマシン上で回復した場合、このコマン ドは使用できません。このような場合は、次のような 2 つの解決策があり ます。

### 解決策 *1*:

1. マシン A から DR バックアップを作成し、マシン B 上で回復します。 この解決策では、DR オプションをインストールする必要がありま す。

### 解決策 *2*:

- 1. マシン A と マシン B の両方に Arcserve Backup をインストールしま す。
- 2. マシン A で ASDB のバックアップを実行します。
- 3. テープをマシン B に移動し、マージ ジョブをサブミットして、マ シン B 上の Arcserve Backup にテープの情報をマージします。
- 4. マシン B で、リストア マネージャを開き ([ツリー単位] オプショ ンを使用)、[Arcserve Backup データベース]を参照します。
- 5. [Arcserve Backup データベース]を右クリックし、コンテキスト メ ニューから[エージェント オプション]を選択します。
- 6. [エージェント リストア オプション] ダイアログ ボックスから、 以下のオプションを選択します。
	- リストアで強制的に既存ファイルまたはデータベースに上書 き
	- 現在の Arcserve データベースを元の場所として使用する
	- 現在の Arcserve ドメイン メンバシップを残しておく
- 7. リストア ジョブをサブミットします。

# 構文

### ca\_recoverdb のコマンド ラインの構文は、以下のような形式です。

ca\_recoverdb [ -cahost <hostname> ]

[-i [n]] -username <username> [-password <password>] [-dbusername <database username> [-dbpassword <database password>] ] [-sessionpassword [session password] -session password [session password]...] [-waitForjobstatus <polling interval>]

# オプション

ca\_recoverdb は、消失した Arcserve Backup データベースを回復するための さまざまなオプションを提供します。

ca\_recoverdb コマンドには、以下のオプションが含まれます。

### cahost <hostname>

デフォルトのホストを、バックアップ ログから cahost が指定するホス トへリダイレクトします。

例:

HostA - ca\_restore の中で使用される、バックアップ ログに存在するデ フォルト ホスト。

HostB - 指定するホスト。

この例では、cahost スイッチを指定しないと、ca\_recoverdb ユーティ リティによって起動された ca\_restore コマンドは以下のようになりま す。

ca\_restore -cahost HostA

パラメータ HostB を使用して cahost スイッチを指定すると、 ca\_recoverdb ユーティリティによって起動された ca\_restore コマンド は以下のようになります。

ca\_restore -cahost HostB

-i [n]

対話モードを使用するように指定します。このスイッチを含めると、 ベースラインとして使用するバックアップを選択することで、Arcserve Backup のデータベース回復を実施する時点を指定できます。対話モー ドが起動されると、ca\_recoverdb は、ログファイルを持つ Arcserve Backup シーケンスのリストを表示します。それぞれのログ ファイルは、 まずフル データベース バックアップで始まり、リストアするフル バックアップに依存するその他のすべてのバックアップを含みます (フル バックアップは、各セッションに対して「依存チェーン」のルー トとなります)。

パラメータ *n* を使用して、選択対象の最新のバックアップ ログ セット (依存チェーン)の数を指定します。*n* の値の範囲は、1 ~ 99 で、デ フォルト値は 10 です。

フル バックアップ シーケンスを選択すると、リストア ポイントとし て、どのセッションを使用するかを選択するように求められます。セッ ション選択後、ca\_recoverdb ユーティリティがそのシーケンスの依存 チェーンを判断し、ca\_restore を使用して各セッション向けにリストア ジョブをサブミットします。

iスイッチを含めないと、ca\_recoverdb ユーティリティは最新のバック アップを指定した選択として自動的に使用し、そのセッション用に依 存チェーンを構築します。これは、バックアップの最新の状態に復旧 する場合に便利です。ただし、最新のバックアップが消失または破損 している場合、対話モードを使用して古いセッションからリストアし、 テープをマージして最新の情報を再統合することができます。

-username <username> [-password <password>]

実際のリカバリ ジョブを実行する、データベース エージェント用の認 証情報を指定します。password オプションを含めないと、デフォルト でパスワード不要に設定されます。

### -dbusername <database username> [-dbpassword <database password>]

データベース用の認証情報を指定します。database username およびそ れに対応する database password を含めない場合、認証用にデフォルト で「dbusername」および「dbpassword」に設定されます。

[-sessionpassword [session password] -sessionpassword [session password] ...]

セッション用の認証情報を認証パスワードに設定するように指定しま す。

[-waitForJobStatus <polling interval>]

ca\_recoverdb がジョブの完了まで待機し終了するまでの時間間隔(秒 数)を指定します。その際、ジョブが正常に終了したのか、または失 敗したのかを表すコードが返されます。

<polling interval> の値は、ca\_recoverdb ユーティリティがキュー サービ スに対してジョブ ステータスをチェックする間隔(秒数)を定義しま す。デフォルトのポーリング間隔は 60 秒です。

# 例

ca-recoverdb コマンドの構文例は以下のとおりです。

ASDB がプライマリ サーバ上でホストされている場合に、ASDB を回復 するには以下の構文を使用します。

ca\_recoverdb.exe -username Administrator -password win\_pwd

■ ASDB セッションが暗号化されるかパスワード保護されている場合に、 ASDB を回復するには以下の構文を使用します。

ca\_ recoverdb.exe -username Administrator -password win\_pwd -sessionpassword ses\_pwd

■ 外部 ASDB サーバと SQL 認証が使用されている場合に、ASDB を回復す るには以下の構文を使用します。

ca\_recoverydb.exe -cahost machinename -username Administrator -password win\_pwd -dbusername db\_username -dbpassword db\_password

# 第 14 章: ca\_restore - リストア マネージャ コ マンド

リストア マネージャへのコマンド ライン インターフェースであるこのコ マンド (ca\_restore) を使用すると、リストア ジョブを作成してジョブ キューにサブミットしたり、関連するすべてのオプションを設定したりで きます。リストア マネージャから実行可能な機能はすべてコマンド ライ ンでも実行できます。ca\_restore コマンドのオプションおよびスイッチを 使用することにより、グローバル オプションとフィルタの設定およびリ ストア ジョブのソースとデスティネーションの選択が可能になります。 またリストア ジョブをすぐに実行するためのサブミットしたり、スケ ジュールされた時刻に実行されるようにサブミットしたりできます。

# 構文

ca\_restore のコマンド ラインの構文は、以下のような形式です。

ca\_restore [-cahost <hostname>] [global options] [global filters] -source [source arguments] -dest [destination arguments] [run job arguments] [info arguments]

注:The [-cahost <hostname>] switch is optional.このコマンドをローカル ホ スト上で使用する場合、このスイッチは必要ありません。ただし、リモー トで実行する場合は、hostname を指定する必要があります。The host specified by the -cahost switch can be a member server or primary server.ただ し、Arcserve Backup は常にプライマリ サーバのジョブ キューにジョブを 追加し、その後、プライマリ サーバが、ジョブが処理される際にこのス イッチに従ってジョブを適切なサーバ(プライマリ/メンバ)へ送信しま す。

注:Arcserve マネージャ(コンソール)モードを使用して Arcserve Backup を インストールした場合、ローカル マシンからこのコマンドを実行するに は、-cahost スイッチを含める必要があります。このコンソール インストー ル モードでは実際にすべての Arcserve Backup 機能をローカル マシンにイ ンストールしないため、Arcserve Backup を含むプライマリまたはメンバ サーバにこのコマンドをリモートでサブミットする場合には -cahost を含 める必要があります。そうしないと、コマンドは失敗します。

## 使用方法

ca\_restore コマンドを使用すると、以下のオプションおよび引数を設定で きます。

- その他のオプション
- リストア オプション
- フィルタ引数
- ソース引数
- デスティネーション引数
- ジョブ実行引数
- 情報引数
- リターン コード

リストア処理を構築するには、ca\_restore 構文の中で指定した順序に従っ て、オプションのカテゴリを一度に 1 つずつ設定する必要があります。

# その他のオプション

ca\_restore コマンドには、関連するすべてのオプションを表示したり、 Arcserve Backup がリストア プロセス中に使用する基本ポリシーおよびパ ラメータを定義するために使用される、その他のオプションが含まれます。

ca\_restore コマンドには、以下のその他のオプションが含まれます。

ca\_restore

[-cahost <hostname>] [info args] [-f <filename>] [-sessionpassword <session password/encryption key>] [-waitForJobStatus [<polling interval (secs)>]] [-help] [-examples] [-usage] [allusage]

#### -cahost *<hostname>*

処理をホストするシステムの名前を識別します。

処理をリモート システムで実行する場合は、コマンドにこのスイッチ を含める必要があります。

この処理をローカル システムで実行する場合は、このスイッチは必要 なく、コマンドに含める必要はありません。

注:The [-cahost <hostname>] switch is optional.このコマンドをローカル ホスト上で使用する場合、このスイッチは必要ありません。ただし、 リモートで実行する場合は、hostname を指定する必要があります。The host specified by the -cahost switch can be a member server or primary server.ただし、Arcserve Backup は常にプライマリ サーバのジョブ キューにジョブを追加し、その後、プライマリ サーバが、ジョブが処 理される際にこのスイッチに従ってジョブを適切なサーバ(プライマ リ/メンバ)へ送信します。

注: Arcserve マネージャ (コンソール) モードを使用して Arcserve Backup をインストールした場合、ローカル マシンからこのコマンドを 実行するには、-cahost スイッチを含める必要があります。このコン ソール インストール モードでは実際にすべての Arcserve Backup 機能 をローカル マシンにインストールしないため、Arcserve Backup を含む プライマリまたはメンバ サーバにこのコマンドをリモートでサブ ミットする場合には -cahost を含める必要があります。そうしないと、 コマンドは失敗します。

### -f *<filename>*

コマンドのスイッチおよびパラメータを含むファイル名を指定するの に使用します。

このスイッチにより、シェルによるコマンド ラインからの入力文字数 制限(1024 文字)を克服できます。また、このスイッチを使用して、 ファイルにパスワードを保存することにより、これらのパスワードを 隠すこともできます。

### -sessionpassword *<session password/encryption key>*

このデータをメディアからリストアするために必要となるセッション /暗号化パスワードを指定します。これらのセッションのいずれかから データをリストアするには、バックアップ中にパスワードの入力が必 要となります。

-waitForJobStatus [*<polling interval (secs)>*]

このオプションが指定された場合、ca\_restore コマンドはジョブが終了 するまで待機し、ジョブの結果である成功または失敗を示すリターン コードを受けて終了します。

<polling interval> 値は、ca\_restore ユーティリティがキュー サービスを 使用してジョブのステータスをチェックする頻度(秒単位)を定義し ます。デフォルトのポーリング間隔は 60 秒です。

-help

ca\_restore ヘルプ トピックを開きます。

-examples

ca\_restore の使用例が記載されたヘルプトピックを開きます。

-usage

基本コマンドのリストを表示します。

allusage

すべての ca\_restore コマンドとそのスイッチの一覧を表示します。

# グローバル ジョブ オプション

ca\_restore グローバル オプションを使用すると、ジョブ全体に適用される 各種オプションを指定することができます。

ca\_restore コマンドでは、以下のグローバル オプションが提供されます。

- メディア オプション
- デスティネーション オプション
- 操作オプション
- 実行前/後オプション
- ログ オプション

### リストア メディア オプション

ca\_restore コマンドには、以下のグローバル メディア エクスポート オプ ションが含まれます。

ca\_restore

[-firsttapetimeout <minutes<1-9999>>] [-spantapetimeout <minutes<1-9999>>] [-optimizerestoreoff]

-firsttapetimeout *<minutes>*

使用可能なメディアがリストア ジョブで実際に利用可能になるまで 待機する時間を分単位で指定します。したがって、ここで指定された 時間内にメディアが使用可能にならない場合、ジョブはタイムアウト して失敗します。

デフォルト:5 分

-spantapetimeout *<minutes>*

使用可能なスパン メディアが実際にリストア ジョブで利用可能にな るまで待機する時間を分単位で指定します。したがって、ここで指定 された時間内にメディアがロードされない場合、ジョブはタイムアウ トして失敗します。

無制限を指定した場合は、使用可能なメディアがロードされるか、ユー ザによってキャンセルされるまで、ジョブは待機してプロンプトを表 示し続けます。

### デフォルト:Infinite

### -optimizerestoreoff

リストアの最適化オプションを無効にします。

リストア処理中に Arcserve Backup で重複するバックアップ セッショ ンが検出された場合、1 つのセッションはテープ メディア上にあり、 もう 1 つのセッションはファイル システム デバイス上にあれば、 Arcserve Backup は、デフォルトでファイル システム デバイス上のセッ ションからデータをリストアします。

ほとんどの場合、ファイル システム デバイスからデータをリストアす る方が、テープ メディアからリストアするより高速です。ただし、テー プ メディアや高速リーダ機能があるライブラリを使用する場合、また はご使用のファイル システム デバイスに関する既知の問題がある場 合は、リストアの最適化オプションを無効にすることもできます。リ ストアの最適化オプションを無効にするには、このスイッチを ca\_restore コマンドに含める必要があります。

### デスティネーション オプション

ca\_restore コマンドには、以下のグローバル デスティネーション オプショ ンが含まれます。

ca\_restore

[-nobase|-base|-entirepath] [-onconflict <overwrite|rename|skip|overwriteold>] [-createversion|-replaceversion|-restoreversion]

#### -nobase

デスティネーション パスにベース ディレクトリを作成せず、リストア 中にソース ベース ディレクトリの下のすべてのサブディレクトリを 作成します。デフォルトでは、このオプションが選択されています。

### -base

リストア中にベース ディレクトリからデスティネーション パスを作 成します。

### -entirepath

デスティネーション上にソース パス全体を作成します。親ディレクト リ上のどのファイルもリストアされません。ベース ディレクトリまで のディレクトリ パスのみがデスティネーション上に作成されます。

-onconflict <overwrite|rename|skip|overwriteold|confirm>

ソースからコピーするファイルと同名のファイルがデスティネーショ ン ディスクに存在する場合に、Arcserve Backup が使用する方法を選択 します。

### overwrite

ファイル名の重複に関係なく、すべてのソース ファイルをデス ティネーションに上書きしリストアするように指定します。デス ティネーション上の既存のファイルは、ソースからのファイルに よって上書きされます。

デフォルトでは、このオプションが選択されています。

### rename

ソース ファイルの名前を変更し、ファイル名は同じで拡張子が異 なるファイルをデスティネーションへコピーするようにします。 名前が変更された拡張子の形式は、ターゲット パーティションに あるファイル システムにより異なります。

### skip

デスティネーションに同名のファイルが存在する場合、ソース ファイルをスキップしリストアしないように指定します。

### overwriteold

より新しいファイルで上書きし、デスティネーション上の同名 ファイルより修正日が新しいソース ファイルだけをリストアする ように指定します。デスティネーションのファイルより修正日が 古いソース ファイルは上書きされません。

### -createversion

新しいファイル バージョンを作成するように指定します。Arcserve Backup は、すべてのファイルを元のファイルの新しいバージョンとし てリストアします。ターゲット ディレクトリ内のファイルは影響を受 けません。

### -replaceversion

ターゲット ディレクトリ内のファイルがリストア データ内のファイ ルと同じ名前およびバージョン番号を持つ場合、ファイル バージョン を置き換える(上書きする)ように指定します。

### -restoreversion

ファイル バージョンのリストア(上書きしない)を指定すると、ター ゲット ディレクトリ内のファイルがリストア データ内のファイルと 同じ名前およびバージョン番号を持つ場合、Arcserve Backup はファイ ルをリストアしません。その他のすべてのファイルは、元の名前およ びバージョン番号でリストアされます。

### 操作オプション

ca\_restore コマンドには、以下のグローバル操作オプションが含まれます。

ca\_restore

[-createemptydiroff] [-restoreregistry] [-preservefileattroff] [-nodbupdate [-stopdb [-restartdb]] | -partialdbupdate] [-preserveuserspaceoff] [-preservedirspaceoff]

### -createemptydiroff

[ディレクトリの属性とセキュリティ情報をリストア]オプションを オフ (無効) にします。

空のディレクトリを作成せずに、既存のディレクトリ属性(「書き込 み禁止」、「アーカイブ」および「隠しファイル」など)およびセキュ リティ データをマシンにリストアするように指定します。

クライアント エージェントが Windows クライアント エージェントの 場合、Arcserve Backup はディレクトリの属性とセキュリティ情報をリ ストアします。クライアント エージェントが UNIX クライアント エー ジェントの場合、Arcserve Backup は空のディレクトリを作成します。

### -restoreregistry

[レジストリ ファイルおよびイベント ログをリストア]オプションを オン (有効) にします。

リストア用に選択されたセッションがレジストリ ファイルおよびイ ベント ログ ファイルを持つ場合は、レジストリ ファイルおよびイベ ント ログ ファイルをリストアのターゲットとなるマシンへリストア するように指定します。

### -preservefileattroff

[ファイルの属性とセキュリティ情報をリストア]オプションをオフ (無効)にします。

既存のファイル属性(「書き込み禁止」、「アーカイブ」、「隠しファ イル」などの)およびセキュリティ データをリストアするように指定 します。

-nodbupdate [-stopdb [-restartdb]]

データベース記録オプションをオフ (無効)にします。

Arcserve Backup データベースに、このジョブの記録を保存しないよう に指定します。

-stopdb

リストア前にデータベース エンジンを停止します。

-restartdb

リストア後にデータベース エンジンを再起動します。

### -partialdbupdate

[ジョブ情報のみ記録]オプションをオン(有効)にします。

Arcserve Backup データベースに、このジョブの記録を保存するように 指定します。

### Pre/Post Options

ca\_restore コマンドには、以下の実行前/後のグローバル処理オプションが 含まれます。

ca\_restore

[-preexec <command>] [-exitcode <exit code(>=0)>[-skip\_delay|-skip\_job][-skip\_post]] [-preexectimeout <minutes(0-32767)>] [-postexec <command>] [-skippostfail] [-skippostincmp] [-skippostcmp] [-prepostuser <user name>] [-prepostpassword <user password>]

### -preexec *<command>*

指定したコマンドをジョブの開始前に実行します。コマンドはフル パ スで指定してください。

注:To use this option, you must also specify the -prepostpassword option.-prepostpassword オプションを指定しないと、ジョブが失敗しま す。

-exitcode <exit code(>=0)> [-skip\_delay|-skip\_job] [-skip\_post]

処理の前に実行されるコマンドの終了コードを指定します。 -skip\_delay スイッチ、-skip\_job スイッチ、および -skip\_post スイッチと 共に使用します。

-skip\_delay

指定された終了コードを受け取ったらただちにリストア ジョブを 実行します。

-skip\_job

指定された終了コードを受け取った場合に、処理後に実行される コマンドをスキップします。

-skip\_post

指定した終了コードを受け取った場合、実行後のコマンドをスキップ します。

### -skippostfail

ジョブが失敗した場合に実行後コマンドを実行しないように指定 します。

### -skippostincmp

ジョブが未完了の場合に実行後コマンドを実行しないように指定 します。

### -skippostcmp

ジョブが完了した場合に実行後コマンドを実行しないように指定 します。

### -preexectimeout *<minutes(0-32767)>*

リストア ジョブが開始されるまで待機する時間を分単位で指定して、 処理の前に実行したコマンドが終了するまでの時間を確保します。指 定する時間範囲は、0 ~ 32767 分です。

### デフォルト:0 分

-postexec *<command>*

指定したコマンドをジョブの完了後に実行します。コマンドはフル パ スで指定してください。

注:To use this option, you must also specify the -prepostpassword option.-prepostpassword オプションを指定しないと、ジョブが失敗しま す。

-prepostuser *<username>*

このリストア ジョブをサブミットするユーザ名を指定します。

### -prepostpassword *<user password>*

このリストア ジョブをサブミットするユーザのパスワードを指定し ます。

### ログ オプション

ca\_restore コマンドには、以下のグローバル ログ オプションが含まれます。

#### ca\_restore

[-logfile <allactivity|summary|disabled|errorsonly>]

### -logfile <allactivity | summary | disabled | errorsonly>

リストア ジョブ実行時のアクティビティを、ジョブ ログに記録します。 従属オプションから 1 つを指定し、記録される情報を制御する必要が あります。

### allactivity

ジョブ実行中に発生したすべてのアクティビティを記録します。

### summary

ソース、デスティネーション、セッション番号、合計、およびエ ラーなどのサマリ情報のみを記録します。

### disabled

ログが無効になり、ジョブに関する情報を記録しません。

### errorsonly

ジョブの実行中に発生したエラーのみ記録します。

### デフォルト:Summary without consolidate.

# グローバル フィルタ オプション

フィルタを使用すると、特定のファイルやディレクトリをリストア ジョ ブに組み込んだり、ジョブから除外したりできます。フィルタを使用する ことで、目的のファイルを絞り込むことができます。フィルタには、ジョ ブ全体に適用されるグローバル フィルタ、特定のノードに適用される ノード レベル フィルタ、ボリューム レベル フィルタがあります。適用さ れるフィルタのレベルは、ca\_restore コマンド内での -filter スイッチの位 置によって決定されます。

重要:フィルタを誤って使用すると、リストア中にデータが欠落する可能 性があります。フィルタを指定または適用する場合は注意してください。

注:Arcserve Backup では、組み込みおよび除外フィルタにワイルドカード 文字であるアスタリスク「\*」と疑問符「?」をサポートします。アスタリ スクのワイルドカードは、任意の数の文字と一致するように指示し、疑問 符のワイルドカードは、任意の一文字と一致するように指示します。

ca\_restore コマンドには、以下のフィルタ オプションが含まれます。

ca\_restore [-filter

[<include|exclude> <file|dir> <pattern>]

[<include|exclude> [<attribute> [hidden] [readonly] [system] [archive]]]

[<include|exclude> [<date> <modify|create|access> <onorbefore|onorafter> <mm/dd/yy[yy]>>]]

[<include|exclude> [<date> <modify|create|access> <between <mm/dd/yy[yy]> <mm/dd/yy[yy]>>]]

[<include|exclude> [<date> <modify|create|access> <within <count> <days|months|years>>]]

[<include|exclude> [<size> <equalto|greaterthan|lessthan> <size val> <Bytes|KBytes|MBytes|GBytes>]]

[<include|exclude> [<size between <<low size val> <Bytes|KBytes|MBytes|GBytes>> <<high size val> <Bytes|KBytes|MBytes|GBytes>>]

include

結果には、フィルタの条件を満たすファイルのみが含まれます。たと えば、ローカル ハード ディスク ドライブ全体のリストアを選択して、 ¥SYSTEM ディレクトリ内のファイルを組み込むようフィルタを設定し た場合、¥SYSTEM ディレクトリ内のファイルだけが Arcserve Backup に よってリストアされます。それ以外のファイルはリストアされません。

### exclude

除外は常に組み込みに優先します。たとえば、フィルタを追加して、 拡張子が .exe のファイルを組み込み、さらにもう 1 つフィルタを追加 して、¥SYSTEM ディレクトリを対象から除外するよう設定すると、 ¥SYSTEM ディレクトリに保存されている拡張子 .exe のファイルは、す べて除外されます。

file | dir *<pattern>*

指定したパターンに基づいて、ファイルまたはディレクトリを組み込 むか除外するかを指定します。

注:If you select the include directory pattern filter and do not specify an absolute path, the empty directories for all the directories that do not match the user provided criteria will be restored.リストア時に空のディレ クトリが作成されることを防ぐには、リストア ジョブを作成するとき にグローバル リストア オプションの[空のディレクトリを作成する] を無効にします。

### attribute

指定したファイル属性を持つファイルを組み込むか、または除外する かを指定します。

### 隠し

ディレクトリの一覧に表示されないファイル。たとえば、IO.SYS は 隠しファイルです。

### 読み取り専用

変更できないファイル。

### システム

使用しているマシンに固有のファイル。

### アーカイブ

アーカイブ ビットが設定されたファイル。

date <modify|create|access> <onorbefore|onorafter> *<mm/dd/yy[yy]>*

指定した日付以前/以後に更新、変更、またはアクセスされたファイル を組み込むか、除外するかを指定します。

### date <modify|create|access> <between *<mm/dd/yy[yy]> <mm/dd/yy[yy]>*>

指定した 2 つの日付の間に更新、状態変更、またはアクセスされたファ イルを組み込むか、除外するかを指定します。

date <modify|create|access> <within *<count>* <days|months|years>>

指定された日数、月数、または年数以内で最後に更新、状態変更、ま たはアクセスされたファイルを組み込むか、除外するかを指定します。

size <equalto | greaterthan | lessthan> <size val> <Bytes | KBytes | MBytes | GBytes>

指定されたサイズ「に等しい」、「より大きい」、「より小さい」ファ イルを組み込むか、除外するかを指定します。

### size between << low size val> < Bytes | KBytes | MBytes | GBytes>> << high size val> <Bytes|KBytes|MBytes|GBytes>>

指定されたサイズの範囲内にあるファイルを組み込むか、除外するか を指定します。

注:「グローバル フィルタ]オプションでは、以下の状態が存在します。

- UNIX サーバの場合、Arcserve Backup は「-create」コマンドをファイル の変更日を指定しているものと自動的に解釈します。
- 更新時刻は、状態変更時刻とは異なります。Modified Time means the content of a file has changed.状態変更時刻とは、ファイルのプロパティ または属性が変更(権限や所有者情報の変更など)された時刻のこと であり、内容が変更された時刻ではありません。
- ファイルシステムによっては状態変更日やアクセス日が記録されな いため、これらのグローバル フィルタがジョブに使用できない場合が あります。

# ソース引数

ca\_restore コマンド ライン ユーティリティでは、ソース情報を表示するさ まざまな方法が提供されます。どの方法を使用するかは、リストアの対象 となるファイルと使用する必要のあるメディアについて把握している情 報に依存します。

■ ツリーの表示単位のリストア

-source [-group] [-filter]

■ セッションの表示単位のリストア -source -tape -session [-group] [-tapesession] [-filter]

■ メディアの表示単位のリストア

-tape -session [-group] [-tapesessionpw] [-filter]

ca\_restore コマンド ライン ユーティリティでは、以下のソース引数がサ ポートされています。

ca\_restore

-source [<hostname> [<hostIP>]]<filelist> -tape <tapename> [<tapeID>] -session <session no> -group <groupname> -tapesessionpw <password/encryption key> -source *[<hostname> [<hostIP>]]<filelist>*

リストアするファイルまたはディレクトリを指定します。

-source スイッチを、-tape および -session の指定なしで単独で使用した 場合、ツリーの表示単位のリストアとして処理され、リストアされる ファイルのバージョンは Arcserve Backup によって決定されます。

たとえば、異なるセッションやテープに複数回バックアップされてい るファイルを、テープまたはセッションを指定しないでリストアする と、Arcserve Backup によって最新のバックアップが検索されてリスト アされます。

### 例:

</myfiles> の最新のバックアップをリストアするには、以下を使用しま す。

ca\_restore -source /myfiles

テープ MYTAPE のセッション 24 にバックアップされた /myfiles をリス トアするには、以下を使用します。

ca\_restore -source /myfiles -tapeMYTAPE -session 24

### -tape *<tapename>* [*<tapeID>*]

リストア ジョブに使用するテープを指定します。テープ ID は省略可能 です。テープ ID は、同じ名前のテープが複数存在するときに使用しま す。

-tape スイッチを -source スイッチと共に使用した場合、処理はセッ ションの表示単位のリストアとして扱われ、Arcserve Backup データ ベースがリストアに使用されます。リストア用に指定されたファイル およびテープに関するレコードがデータベースに保管されているかど うかがチェックされます。保管されていない場合、指定した情報が実 際にすべて正しくても、リストアジョブはサブミットされません。こ のテープおよびセッションは、リストア ジョブがサブミットされる前 に Arcserve Backup データベースにマージする必要があります。

-tape スイッチを -source スイッチと共に使用しなかった場合、処理は メディアの表示単位のリストアとして処理され、Arcserve Backup デー タベースは使用されません。指定したテープ名またはセッション番号 が間違っている場合、リストア ジョブは実行時に失敗します。

-tape スイッチは、-session スイッチと共に使用する必要があります。

-session *<session no>*

リストア ジョブに使用するテープ セッション番号を指定します。

このスイッチは -tape スイッチと共に使用する必要があります。

### -group *<group name>*

リストア ジョブに使用するテープ グループを指定します。

### -tapesessionpw *<session password*/*encryption key>*

テープからデータをリストアするために必要なセッション パスワー ドまたは暗号化キーを指定します。この作業は、バックアップ ジョブ の実行中にセッション パスワードまたは暗号化キーが適用された場 合にのみ必要になります。

# デスティネーション引数

ca\_restore コマンド ライン ユーティリティでは、以下のデスティネーショ ン引数がサポートされています。

ca\_restore -dest

[<hostname> <hosttype>] <path> [-username <username> -password <password>]

[<hostname>]<-orglocation>

[<hostname> <hosttype>] [-username <username> -password <password>] -database <dbase type> [dbase name] [dbase options]

注: The ca\_restore database options are described in a separate topic titled "Database Options" and can be viewed from the actual CLI by entering the following command: ca\_restore allusage.

-dest [*<hostname> <hosttype>*] *<path>* [-username *<username>* -password *<password>*]

ファイルのリストア先にするデスティネーション マシンおよびディ レクトリ パスを指定します。ホスト名は省略可能です。省略した場合、 デフォルトでローカル マシンが使用されます。

hostname を指定した場合は、hosttype は省略できません。使用できる ホスト タイプは、unix、nt、nwagent、ntagent、w95agent、および mac です。

ターゲット エージェントに接続するにはユーザ名とパスワードが必 要です。また、リモートの場所にリストアできるのは、Arcserve Backup Agent がリモート マシンで実行されている場合のみです。

### 例:

テープ MYTAPE からローカル マシンの「/restoreDir」へセッション 2 ファイルをリストアするには、以下のコマンドを使用します。

ca\_restore -tape MYTAPE -session 2 -dest "/restoreDir"

テープ MYTAPE からリモート マシン RMACHINE の「/restoreDir」へセッ ション 2 ファイルをリストアするには、以下のコマンドを使用します。

ca\_restore -tape MYTAPE -session 2 -dest RMACHINE "/restoreDir"

-username *<user name>*

リストア先のデスティネーション マシンのユーザ名を指定します。こ こで指定したユーザ名は、目的のマシンにログインするために使用さ れます。

注: You must specify a -username if you use the ca\_restore -source option or if you use ca\_restore on a 64-bit machine.

-password *<password>*

デスティネーション マシンにユーザがログインする際に使用するパ スワードを指定します。

注:You must specify a -username if you use the ca\_restore -source option or if you use ca\_restore on a 64-bit machine.

### -orglocation

バックアップの元の場所(元のマシンとパス)にファイルをリストア するよう指定します。
# データベースの操作オプション

リストアするデータベース オブジェクトを選択する際に、一部のデータ ベース固有のオプションが適用されるように設定し、データベース関連の 情報を表示できます。

ca\_restore コマンドには、以下のデータベース オプションが含まれます。

ca\_restore

[-dbusername <database username>] [-dbpassword <database password>] -database <database type> [database name]

> [Oracle Database Options] [Oracle RMAN Database Options] [Exchange DOC Level Database Options] [SQLServer Database Options] [Sybase Agent Database Options] [INFORMIX Agent Database Options] [VSS Agent Database Options] [LOTUS Agent Database Options]

-dbusername *<database username>*

リストアするデータベースにログインするためのデータベース ユー ザ名を指定します。

-dbpassword *<database password>*

リストアするデータベースにログインするためのデータベース ユー ザ名に対するパスワードを指定します。

-database *<dbase type> [dbase name]* 

リストア先のデータベース タイプおよび名前を指定します。

Supported, valid database types are:

- SQL Server (SQL)
- Exchange DOC Level (EXCHANGEDOC)
- Exchange DB Level (EXCHANGEDB)
- Sybase (SYBASE)
- Informix (INFORMIX)
- Oracle (ORACLE)
- Oracle RMAN (ORACLERMAN)
- Lotus (LOTUS)
- 例:

```
-database SQL 
-database EXCHANGEDOC 
-database EXCHANGEDB 
-database SYBASE 
-database INFORMIX 
-database ORACLE 
-database ORACLERMAN 
-database LOTUS
```
注:If the Oracle instance name and the database name are different, the -database options should be "-database ORACLERMAN [instance name@database name]" instead of "-database ORACLERMAN [database name]".

### Oracle データベース オプション

ca\_restore コマンドには、以下の Oracle データベース オプションが含まれ ます。

ca\_restore

[-oracle\_controlfile] (UNIX Oracle エージェントのみ) [-oracle\_overwritelog] (UNIX Oracle エージェントのみ) [-oracle\_multistream] (UNIX Oracle エージェントのみ) [-oracle\_recover] (UNIX Oracle エージェントのみ)

注: The ca\_restore database options are described in a separate topic titled "Database Options" and can be viewed from the actual CLI by entering the following command: ca\_restore allusage.

注:When using the Arcserve Backup CLI (command line interface) to back up or restore an Oracle object with a DBCS (double-byte character set) or a MBCS (multi-byte character set) in the name, you must ensure the Arcserve Backup server and the agent box have the same language setting.

-oracle\_controlfile

制御ファイルをリストアするように指定します。(UNIX Oracle エー ジェントのみ)

-oracle\_overwritelog

リストア時に既存のログを上書きするように指定します。(UNIX Oracle エージェントのみ)

-oracle\_multistream

複数のストリームを使用して Oracle をリストアするように指定しま す。(UNIX Oracle エージェントのみ)

-oracle\_recover

データファイルのリストアされたコピーを取得し、データベースの REDO ログに記録されている変更があれば、そのデータファイルに適用 するように指定します。データベース全体を回復するには、そこに含 まれるデータファイルそれぞれに対して回復処理を実行します。 (UNIX Oracle エージェントのみ)

#### 例:

ca\_restore ORACLE コマンドの構文例は以下のとおりです。

以下のコマンドは、単一の表領域(SYSAUX)をリストアします。

ca\_restore -source [<hostname> [<hostIP>]] "dbora7@instance¥DIRECT\_ONLINE¥2007\_07\_16-06:31 [40]¥SYSAUX" -dest [<hostname>] <-orglocation> -database ORACLE [dbase name] [dbase options]

ca\_restore -source [<hostname> [<hostIP>]] "dbora7@instance¥OFFLINE¥2007\_07\_17-08:20 [44]¥SYSAUX" -dest [<hostname>] <-orglocation> -database ORACLE [dbase name] [dbase options]

■ 以下のコマンドは、複数の表領域 (SYSAUX および USERS) をリストア します。

ca\_restore -source [<hostname> [<hostIP>]] " dbora7@instance¥DIRECT\_ONLINE¥2007\_07\_16-06:31 [40]¥SYSAUX" " dbora7@instance¥DIRECT\_ONLINE¥2007\_07\_16-06:31 [40]¥USERS" -dest [<hostname>] <-orglocation> -database ORACLE [dbase name] [dbase options]

■ 以下のコマンドは、制御ファイルをリストアします。

ca\_restore -source [<hostname> [<hostIP>]] " dbora7@instance¥DIRECT\_ONLINE¥2007\_07\_16-06:30 [37]¥CONTROL FILE" -dest [<hostname>] <-orglocation> -database ORACLE [dbase name] [dbase options]

■ 以下のコマンドは、アーカイブ ログをリストアします。

ca\_restore -source [<hostname>[<hostIP>]] " dbora7@instance¥DIRECT\_ONLINE¥2007\_07\_16-06:30 [37]¥ARCHIVE LOG" -dest [<hostname>] <-orglocation> -database ORACLE [dbase name] [dbase options]

■ 以下のコマンドは、データベース全体をリストアします。データベー ス全体をリストアするのに5つの表領域 (tbs1、tbs2、tbs3、tbs4、お よび tbs) があり、すべての表領域、アーカイブ ログ、および制御ファ イルをリストアすると仮定します。

ca\_restore -source [<hostname>[<hostIP>]] " dbora7@instance¥DIRECT\_ONLINE¥2007\_07\_16-06:30 [37]¥tbs1" " dbora7@instance¥DIRECT\_ONLINE¥2007\_07\_16-06:30 [37]¥tbs2" " dbora7@instance¥DIRECT\_ONLINE¥2007\_07\_16-06:30 [37]¥tbs3" " dbora7@instance¥DIRECT\_ONLINE¥2007\_07\_16-06:30 [37]¥tbs4" " dbora7@instance¥DIRECT\_ONLINE¥2007\_07\_16-06:30 [37]¥tbs5" " dbora7@instance¥DIRECT\_ONLINE¥2007\_07\_16-06:30 [37]¥ARCHIVE LOG" " dbora7@instance¥DIRECT\_ONLINE¥2007\_07\_16-06:30 [37]¥CONTROL FILE" -dest [<hostname>] <-orglocation> -database <dbase type> [dbase name] [dbase options]

### Oracle RMAN データベース オプション

ca\_restore コマンドには、以下の Oracle RMAN データベース オプションが 含まれます。

ca\_restore -use\_rmancat

[-rman\_catdbname <rman\_catdbname>]

[-rman\_catuser <RMan Catalog User>]

[-rman\_catpassword <RMan Catalog Password>]

ca\_restore [-put\_online]

ca\_restore [-oracle\_controlfile]

ca\_restore [-listbakset]

ca\_restore [-rman\_archlogsel

al\_all |

al\_pattern [-rman\_alpattern <Archive Log Pattern>] |

al\_time [-rman\_alfromtime <Archive Log From Time>] [-rman\_aluntiltime <Archive Log Until Time>] |

al\_scn [-rman\_alfromscn <Archive Log From SCN>] [-rman\_aluntilscn <Archive Log Until SCN>] |

al\_logseq [-rman\_alfromlogseq <Archive Log From Sequence>] [-rman\_aluntillogseq <Archive Log Until Sequence>]

[-rman\_althread <Archive Log Number of Threads>] |

al\_none]

ca\_restore [-rman\_script <RMan Script>]

ca\_restore [-rman\_numberofchannels <Number of Channels>]

ca\_restore [-rman\_blocksize <Block Size (Bytes)>]

ca\_restore [-rman\_baksetnum <Validate Backup Set Number>]

ca\_restore [-rman\_restoremethod

rm\_lastbackup |

rm\_time [-rman\_restoretime <Restore From Backup Made On (Date/Time)>] |

rm\_tag -rman\_baktag <RMan Backup Tag> ]

ca\_restore [-rman\_recoverytype

rec\_norec |

rec\_untilendoflogs |

rec\_untilscn [-rman\_recoveruntilscn <Until SCN>] |

rec\_untillogseq [-rman\_recoveruntilseq <Until Log Sequence>] [-rman\_recthread <Recovery Thread Number>] |

rec\_untiltime [-rman\_recoveruntiltime <Until Time>]]

注:The ca\_restore database options are described in a separate topic titled "Database Options" and can be viewed from the actual CLI by entering the following command: ca\_restore allusage.

注:When using the Arcserve Backup CLI (command line interface) to back up or restore an Oracle object with a DBCS (double-byte character set) or a MBCS (multi-byte character set) in the name, you must ensure the Arcserve Backup server and the agent box have the same language setting.

注:If the Oracle instance name and the database name are different, the -database options should be "-database ORACLERMAN [instance name@database name]" instead of "-database ORACLERMAN [database name]".

#### -use\_rmancat

カタログを使用するように指定します(推奨)。操作に RMAN カタロ グを使用するかどうかを指定します。常に RMAN カタログを使用する ことをお勧めします。カタログを使用しない場合、RMANはデータベー ス制御ファイルを使用するためです。この制御ファイルが失われると、 RMAN がデータベースをリストアできなくなります。

#### -rman\_catdbname <rman\_catdbname>

このスイッチはリカバリ カタログ データベースで Oracle RMAN ca\_restore ジョブを実行しようとした場合にのみ、カタログデータ ベース名を含めるために使用されます。

#### デフォルト:Empty

-rman\_catuser *<rman\_catuser>*

RMAN カタログを所有する Oracle ユーザの名前を指定します。

-rman\_catpassword *<rman\_catpassword>*

RMAN カタログを所有するユーザのパスワードを指定します。

#### -put\_online

リストアされた Oracle オブジェクトを回復処理実行後にオンライン にするように RMAN に指定します。

#### -oracle\_controlfile

制御ファイルをリストアするように指定します。

#### -listbakset

ソース ノードで選択されたオブジェクトを含むすべてのバックアッ プ セットを表示するように指定します。

#### -rman\_archlogsel

リストア マネージャ GUI の「ソース]パネルに「アーカイブ ログ」オ ブジェクトが含まれている場合は、このパネルの[アーカイブ ログの 選択]セクションでリストアするアーカイブ ログを選択できます。選 択内容はラジオ ボタン オプションによって示されます。[すべて]は、 すべてのアーカイブ ログをバックアップします。

#### デフォルト:すべて

#### -rman\_alpattern *<rman\_alpattern>*

アーカイブ ログをその名前に基づいて選択するための文字列パ ターン。

#### -rman\_alfromtime *<rman\_alfromtime>*

このオプションを使用すると、リストアされるアーカイブ ログが その作成時刻に基づいて選択されます。このフィールドは、アー カイブ ログを選択する際の時刻下限を指定します。この時刻以降 に作成されたアーカイブ ログのみがリストアされます。

#### -rman\_aluntiltime *<rman\_aluntiltime>*

このオプションを使用すると、リストアされるアーカイブ ログが その作成時刻に基づいて選択されます。このフィールドは、アー カイブ ログを選択する際の時刻上限を指定します。この時刻以前 に作成されたアーカイブ ログのみがリストアされます。

#### -rman\_alfromscn *<rman\_alfromscn>*

このオプションを使用すると、リストアされるアーカイブ ログの 範囲が時刻ではなく SCN(システム変更番号)によって決定される ように指定されます。このフィールドは、アーカイブ ログを選択 する際の SCN 下限を示します。このフィールドは、「SCN 上限」 フィールドが空白でない場合に空白にできます。

#### -rman\_aluntilscn *<rman\_aluntilscn>*

このオプションを使用すると、リストアされるアーカイブ ログの 範囲が時刻ではなく SCN(システム変更番号)によって決定される ように指定されます。このフィールドは、アーカイブ ログを選択 する際の SCN 上限を指定します。このフィールドは、ユーザが「SCN 下限」フィールドに値を入力した場合はオプションとなります。

#### -rman\_alfromlogseq *<rman\_alfromlogseq>*

このオプションを使用すると、アーカイブ ログのシーケンス番号 に基づいてアーカイブ ログを選択できます。このフィールドは、 リストアするアーカイブ ログを決定するための最小のログ シー ケンス番号に対応します。このフィールドは、「ログ シーケンス の上限」フィールドに値が入力されている場合のみ空白にできま す。

#### -rman\_aluntillogseq *<rman\_aluntillogseq>*

このオプションを使用すると、アーカイブ ログのシーケンス番号 に基づいてアーカイブ ログを選択できます。このフィールドには、 選択するアーカイブ ログのシーケンス番号の上限を指定します。 このフィールドへの値の入力は、ユーザが「ログ シーケンス下限」 フィールドに値を入力した場合はオプションとなります。

#### -rman\_althread *<rman\_althread>*

このオプションを使用すると、アーカイブ ログを生成した Oracle サーバを識別するスレッド番号を指定できます。このパラメータ は、以下で説明されている「時刻ベース」オプション、「SCN ベー ス」オプション、または「ログ シーケンス ベース」オプションと 組み合わせて使用されます。このオプションは、「すべて」オプ ションまたは「パターン ベース」オプションが使用されている場 合は無視されます。

#### デフォルト:1

注:この値は OPS (Oracle 8 と 8i の場合、Oracle Parallel Server)ま たは RAC (Oracle 9i と 10g の場合、Real Application Cluster) でのみ 使用され、それ以外の場合、スレッド番号は常に 1 です。

#### -rman\_script *<rman\_script>*

このオプションを使用すると、RMAN スクリプトのパスを入力でき ます。このフィールドに値を入力すると、Oracle エージェントは ユーザが GUI に入力したその他すべてのオプションを無視します。 スクリプトはそのまま RMAN に渡され、Oracle エージェントは通常 どおりリストア操作を実行します。

#### -rman\_numberofchannels *<rman\_numberofchannels>*

このオプションを使用すると、リストア操作を実行するために RMAN によって割り当てられるチャネルの数を指定できます。RMAN は同時 に複数のジョブ(各チャネルにつき1つ)をサブミットします。

#### デフォルト:1 channel

-rman\_blocksize *<rman\_blocksize>*

このオプションを使用すると、リストアの実行時に RMAN が Oracle エージェントに送るデータ ブロックのサイズを指定できます。この フィールドは、デフォルトで空白になります。バックアップ時にユー ザが値を入力した場合は、このバックアップからリストアするときに 同じブロック サイズを入力する必要があります。さもないと RMAN は、 バックアップでのブロック サイズとリストアでのブロック サイズが 一致していないことを示すエラー メッセージを生成します。その場合、 バックアップ時に使用された値がエラー メッセージに表示されます。 値が入力されない場合、RMAN は Oracle 8 または 8i では 64 KB を使用 し、Oracle 9i では 256 KB を使用します。

このパラメータは Oracle 10g では廃止されました。

#### **Default**:Empty

#### -rman\_baksetnum

テープ上のデータのコピーが有効で、リストア可能かを必要に応じて 確認するように指定します。このコマンドによって、RMAN が実際に データをリストアすることはありません。

必要となるバックアップ セット番号は、ご使用の環境にある RMAN に 接続し、「list backupset」コマンドを発行することで入手できます。バッ クアップセット番号は、-listbakset オプションを ca\_restore コマンド内 で実行した結果からも取得することができます。また、利用可能なバッ クアップ セット情報を表示することもできます。

#### -rman\_restoremethod

実施される方法に基づいてデータ リストアを実行するように指定し ます。

rm\_lastbackup

RMAN が最新のバックアップからデータのリストアを試行するよ うに指定します。

rm\_time [-rman\_restoretime <Restore From Backup Made On (Date/Time)>]

データの取得先に RMAN が使用するセットを、指定した日時に基 づいて指定します。

#### rm\_tag -rman\_baktag <RMan Backup Tag>

RMAN が指定したタグに従ってデータのリストアを試行するよう に指定します。実際のバックアップ時にバックアップ タグを指定 した場合、タグ名を使用してデータをリストアできます。

#### -rman\_recoverytype

実施される回復のタイプに基づいてデータ回復を実行するように指定 します。

#### rec\_norec

このスイッチは、データのリストア後に RMAN が回復処理を実行 しないように指定します。

#### rec\_untilendoflogs

RMAN が、現在のログの最後まで、できる限り最新の状態にデータ を回復するように指定します。

#### rec\_untilscn [-rman\_recoveruntilscn <Until SCN>]

RMAN が、指定したシステム変更番号 (SCN) の値まで回復を実行 するように指定します。

#### rec\_untillogseq [-rman\_recoveruntilseq <Until Log Sequence>]

指定したアーカイブ ログのシーケンスが表す時点までデータベー ス全体の回復を実行するように指定します。このアーカイブ ログ は、回復プロセスの終了時点を示します。

#### [-rman\_recthread <Recovery Thread Number>] |

指定した回復スレッド番号が表す時点までデータベース全体の回 復を実行するように指定します。この値は、OPS または RAC 環境 でアーカイブ ログを生成した Oracle サーバを識別するのに使用さ れます。

#### rec\_untiltime [-rman\_recoveruntiltime <Until Time>]

指定した時点までデータベース全体の回復を実行するように指定 します。

### Exchange DOC レベル データベース オプション

ca\_restore コマンドには、以下の Exchange DOC レベル データベース オプ ションが含まれます。

注:This database option can only be used for Exchange 2003 or earlier and is not supported for Exchange 2007 or Exchange 2010.

ca\_restore -source <hostname> < absolute path of the exchaneg doc file> -username <username> -password <password> -database EXCHANGEDOC <dbase name> [Exchange DOC options]

*Exchange dbase* オプション

[-exsis\_createmailbox [-exsis\_createuser <password>] [-exsis\_overwrite|-exsis\_overwritemodified |-exsis\_copyrestore|-exsis\_copyrestoremodified]]

注: The ca\_restore database options are described in a separate topic titled "Database Options" and can be viewed from the actual CLI by entering the following command: ca\_restore allusage.

#### -exsis\_createmailbox

メールボックスが存在しない場合、作成するように指定します。

#### -exsis\_createuser <password>

ユーザが存在しない場合、作成するように指定します。このスイッチ を含める場合は、このユーザ用にデフォルトのパスワードも含める必 要があります。

#### -exsis\_overwrite

リストアされるファイルを上書きするように指定します。

#### -exsis\_overwritemodified

リストアされるファイルが変更されている場合にのみ上書きするよう に指定します。

#### -exsis\_copyrestore

ファイルをコピーとしてリストアするように指定します(上書きなし)。

#### -exsis\_copyrestoremodified

ファイルが変更されている場合にのみ、ファイルをコピーとしてリス トアします。

### Exchange DB レベル データベース オプション

ca\_restore コマンドには、以下の Exchange DB レベル データベース オプ ションが含まれます。

注:This database option can only be used for Exchange 2003 or earlier and is not supported for Exchange 2007 or Exchange 2010.

ca\_restore -source <hostname> <storage group name > -dest [<hostname>] [-username <username> -password <password>] -database EXCHANGEDB <dbase name> [Exchange DB options]

*Exchange DB* オプション

[-exdb\_dismountdb] [-exdb\_allow\_db\_overwritten -exdb\_rest\_orig\_sg|-exdb\_rest\_recovery\_sg [-exdb\_rest\_create\_sg]] [-exdb\_lastset] [-exdb\_apply\_logs] [-exdb\_mount\_db] [-exdb\_wait\_for\_db\_commit] [-exdb\_temp\_location]

注: The ca\_restore database options are described in a separate topic titled "Database Options" and can be viewed from the actual CLI by entering the following command: ca\_restore allusage.

-exdb dismountdb

データベースをリストア前に自動的にマウント解除するように指定し ます。

-exdb allow db overwritten

データベースがリストアによって上書き可能になるように指定します。

-exdb\_rest\_orig\_sg

データベースを元のストレージ グループにリストアするように指定 します。

-exdb\_rest\_recovery\_sg

回復ストレージ グループが存在する場合は、データベースをそのグ ループにリストアするように指定します。

-exdb\_rest\_create\_sg

回復ストレージ グループが存在しない場合は作成するように指定し ます。

#### -exdb\_lastset

リストアが完了した後にデータベースをコミットするように指定しま す。リストア セットをリストアする場合は、セット内の最終のバック アップをリストアするときにのみこのスイッチを使用します。このス イッチを含めない場合は、データベースが中間状態のまま残り、使用 できるようにはなりません。ただし、後続の差分または増分リストア を実行することはできます。

#### -exdb\_apply\_logs

リストア後にコミットし、ログを適用するように指定します。

#### -exdb\_mount\_db

リストア後にコミットし、データベースをマウントするように指定し ます。

#### -exdb\_wait\_for\_db\_commit

リストア後にコミットし、データベースのコミットを待機するように 指定します。

#### -exdb\_temp\_location

ログおよびパッチ ファイルの一時的な場所を指定します。

### SQL Server データベース オプション

ca\_restore コマンドには、以下の SQL Server データベース オプションが含 まれます。

ca\_restore -source -tape -session [-group] [-tapesessionpw] -dest [<hostname>] [-username <username> -password <password>] -database SQL <Instance name> [SQLServer agent options]

*SQLServer* エージェントオプション

[[-sql\_filegroup <filegroupname>[[-partial\_restore] | [[-sql\_file <filename>]...[-sql\_file <filename>]]]] | [-autorepair\_online] | [-autorepair\_offline]][-force\_replace\_exist]

[-sql\_stopat [-time <timestamp>|-at\_mark <markname> [-after <timestamp>]|-before \_mark <markname> [-after <timestamp>]]]

[-sql\_db\_op | -sql\_db\_noop | -sql\_db\_readonly [<undo\_filename>]]

[-sql\_dbcc <-sql\_after|-sql\_before> [-physical\_only] [-no\_indexes]]

[-sql\_restrict\_access] [-sql\_keep\_replication]

[-sql\_move\_rule [[db]|[fg <filegroup name>][[-drive <drive name>]|[-path <path>]]...]]

[-sql\_move\_rule [file <filegroup name> <file name> [[[-drive <drive name>]|[-path <path name>]|[-name <file name>]]…|[-location <target location>]]]]

[-sql\_move\_rule [sql\_transactionlog [[-drive <drive name>]|[-path <path name>]]…]]

[-sql\_move\_rule [sql\_transactionlog <log file name> [[[-drive <drive name>]|[-path <path name>]|[-name <file name>]]...|[-location <target location>]]]]

[-sql\_auto\_off] [-sql\_forcenp] [-sql\_continue\_after\_checksum\_failed]

注: The ca\_restore database options are described in a separate topic titled "Database Options" and can be viewed from the actual CLI by entering the following command: ca\_restore allusage.

-sql\_filegroup *<filegroupname>*

セッション内のリストア対象のファイル グループを指定します。

-sql\_file *<filename>*

セッション内のリストア対象のファイルを指定します。

-partial\_restore

部分リストアを実行するように指定します。

-autorepair\_online

データ ファイル内の破損したページを自動的に修復し、データベース をオンラインの状態になるように指定します。

注:Applies to SQL2005 only.

#### -autorepair\_offline

データ ファイル内の破損したページを自動的に修復し、データベース をオフラインの状態になるように指定します。

注:Applies to SQL2005 only.

-force\_replace\_exist

既存ファイルの上から強制リストアを実行するように指定します。

-sql\_stopat

指定したイベント時(時刻またはマーク)のデータベースの状態にリ ストアするように指定します。

#### -time *<timestamp>*

指定された日時の状態までデータベースを回復するように指定し ます。Microsoft SQL Server は、バックアップの開始時間と終了時間 を格納する各トランザクション ログの記録をリストアし、指定し た時間に対してこの記録を検索します。

デフォルトでは、このオプションが選択されています。

#### -at\_mark *<markname>*

指定したマークで回復を停止するように指定します。このオプ ションでは、指定されたログ マークの状態までデータベースを回 復し、さらにそのマークを伴うトランザクションも回復します。 -after オプションを含めない場合、指定した名前の最初のマークで 回復が停止します。-after オプションを含める場合、指定日時以後 の、指定された名前の最初のマークで回復が停止します。

マーク名は、トランザクション ログに特有のログ マークに適用さ れ、ファイル/ファイル グループ リストアには適用されません。

#### -before \_mark *<markname>*

ログ マークの前でリストアを停止するように指定します。このオ プションでは、指定したマークの状態までデータベースを回復し ますが、そのマークを伴うトランザクションは回復しません。-after オプションを含めない場合、指定した名前の最初のマークで回復 が停止します。-after オプションを含める場合、指定日時以後の、 指定された名前の最初のマークで回復が停止します。

マーク名は、トランザクション ログに特有のログ マークに適用さ れ、ファイル/ファイル グループ リストアには適用されません。

#### -after *<timestamp>*

指定した日時のマークより後で回復が停止するように指定します。 指定した時刻ではなく、ログ マークでのタイムスタンプ時のみで、 指定されたマークでリカバリが停止されます。

-at\_mark または -before\_mark オプションと共にこのオプションを 使用します。

-sql\_db\_op

データベースを使用可能な状態のままにし、追加のトランザクション ログをリストアできないように指定します。このオプションを選択す ると、確定されていないトランザクションがリストア操作でロール バックされます。回復プロセス後、データベースは使用可能な状態に なり、追加のリストアを実施できます。

-sql\_db\_noop

Specifies to leave the database nonoperational, but able to restore additional transaction logs:このオプションを選択すると、確定されてい ないトランザクションがリストア操作でロールバックされません。他 の差分バックアップまたはトランザクション ログを適用する場合は、 このオプションまたはデータベースは読み取り専用オプションを選択 する必要があります。

-sql\_db\_readonly [*<undo\_filename>*]

データベースを読み取り専用モードのままにし、追加のトランザク ション ログはリストアできるように指定します。

<undo filename> は、データベースを読み取り専用の状態にしておくリ ストア向けのものです。

-sql\_dbcc

データベースの整合性チェック(DBCC)を実行するように指定します。

sgl after

データベースのリストア後に DBCC を実行するように指定します。

sql before

データベースのリストア前に DBCC を実行するように指定します。

-physical\_only

データベース内のすべてのオブジェクトの構造上の整合性をチェック するために、データベースの物理的な整合性のみをチェックするよう に指定します。

-no\_indexes

ユーザ定義のテーブル用インデックスをチェックせずに、データベー スの整合性をチェックするように指定します。

-sql\_restrict\_access

新しくリストアされたデータベースへのアクセスを、db\_owner、 dbcreator、sysadmin の各ロールのメンバに制限するように指定します。 -sql\_keep\_replication

パブリッシュされたデータベースを、それが作成された場所ではない サーバにリストアする際に、レプリケーション設定を維持するように 指定します。

-sql\_move\_rule

データベースを移動するように指定します。

sql\_move\_rule [db]

移動ルールがデータベース全体に適用されるように指定します。

-sql\_move\_rule [fg <filegroupname>]

移動ルールが指定したファイル グループに含まれるファイルに適 用されるように指定します。

-sql\_move\_rule [file <filegroupname> <filename>]

移動ルールが指定したファイルに適用されるように指定します。

-sql\_transactionlog [<log\_filename>]

移動ルールがトランザクション ログのファイル グループに適用 されるように指定します。<log\_filename> が指定されている場合、 移動ルールは指定したログ ファイルに適用されるように指定しま す。

-drive <drive\_name>

移動ファイルのターゲット ドライブを指定します。

-path <path\_name>

以下のように、移動ファイルのターゲット パスを指定します。

sqlserver¥restoreddata

-name <file\_name>

指定した移動ファイル用にターゲット ファイル名を指定します。

-location <target location>

指定した移動ファイル用の場所を指定します。以下のように、 <target location> パラメータの値には、ドライブ名、パス名、およ びファイル名を含める必要があります。

c:¥sqlserver¥restoreddata¥log.ldf

-sql\_auto\_off

セッション依存関係の自動選択をオフにし、リストア オプションを手 動で選択できるように指定します。

自動選択オプションは、自動的に以下を選択します。

- リストア ジョブが正常に終了するために、そのジョブと共にリス トアする必要のあるその他のセッション。
- リストア ジョブに適切なオプション

すべてのリストア ジョブでは、自動選択オプションがデフォルトです。

-sql\_forcenp

名前付きパイプ プロトコルを使用するように指定します。

注:Applies to SQL2000 and prior versions only.

-sql\_continue\_after\_checksum\_failed

チェックサム エラーの後でリストア ジョブを続行するよう指定しま す。

注:Applies to SQL2005 only.

### Sybase エージェント データベース オプション

ca\_restore コマンドには、以下の Sybase エージェント データベース オプ ションが含まれます。

ca\_restore [-database SYBASE -dbusername <dbusername> -dbpassword <dbpassword>]

Sybase エージェントには、リストア用のデータベース オプションは特に 存在しません。

## Informix エージェント データベース オプション

ca\_restore コマンドには、以下の Informix エージェント データベース オプ ションが含まれます。

ca\_restore [-database INFORMIX <instance> [-ifmx\_method <both|physical|logical>]]

ca\_restore [-database INFORMIX <instance> [-ifmx\_lastlog <number (0-16959)> | -ifmx\_time <time [MM/dd/yyyy,HH:mm:ss | yyyy-MM-dd,HH:mm:ss]>]]

注: The ca\_restore database options are described in a separate topic titled "Database Options" and can be viewed from the actual CLI by entering the following command: ca\_restore allusage.

-ifmx\_method <both | physical | logical>

リストア方法を指定します。

#### both

物理方式および論理方式の両方を使用し、dbspaces、blobspaces、 および論理ログすべてをリストアします。

#### physical

物理リストア方式のみを使用し、dbspaces および blobspaces をす べてリストアするように指定します。

#### logical

論理リストア方式のみを使用し、ログのみをリストアするように 指定します。

#### -ifmx\_lastlog *<number (0-16959)>*

リストアするログの最終番号を指定します。この番号よりも後のログ が存在する場合はリストアされません。

#### -ifmx\_time *<time [MM/dd/yyyy,HH:mm:ss | yyyy-MM-dd,HH:mm:ss]>*

リストアを停止する時刻を指定します。

### VSS エージェント データベース オプション

ca\_restore コマンドには、以下の VSS エージェント データベース オプショ ンが含まれます。

ca\_restore -source <vss\_path>

-dest [-vss [-vss\_auth]]

-vss

VSS バックアップからデータをリストアするように指定します。

-vss\_auth

VSS リストアでは、このオプションはリストアされたコピーが「権限 付き」バージョンになるように強制します。つまり、リストアされた レプリカ セットが現在のレプリカより古い場合でも、古いデータがす べてのレプリケーション パートナーにレプリケートされます。権限付 きのリストアは、通常、以前の既知の状態にシステムをリストアする ために使用されるか、または管理者が間違ってオブジェクトを削除し、 その変更がすべてのドメイン コントローラにレプリケートされてし まった場合に使用されます。管理者がこれらのオブジェクトを簡単に 再作成できる場合は、権限付きリストアよりもこちらを選択する必要 があります。権限付きリストアは、バックアップ取得後に作成された 新規オブジェクトを上書きしません。

このオプションは、VSS ライタが DFS (分散ファイル システム)レプ リケーション サービス ライタのような権限付きリストアをサポート する場合にのみ適用されます。ライタが権限付きリストアをサポート しない場合、このオプションには効果がありません。

デフォルトでは、Arcserve Backup は権限のない方式を使用します。

# Lotus エージェント データベース オプション

ca\_restore コマンドには、以下の Lotus エージェント データベース オプ ションが含まれます。

ca\_restore [-database LOTUS <instance> [-lotus\_recovery [-lotus\_pointintime <mm/dd/yyyy> <hh:mm:ss>]] -dbusername <dbusername> -dbpassword <dbpassword>]

注: The ca\_restore database options are described in a separate topic titled "Database Options" and can be viewed from the actual CLI by entering the following command: ca\_restore allusage.

-lotus\_recovery

データベースを現在の日時(最新)まで回復します。

-lotus\_pointintime *<mm/dd/yyyy> <hh:mm:ss>*

指定した時点(日付と時刻)までデータベースを回復します。回復は、 データベースがバックアップされた後に発生したデータベースの変更 を適用する処理です。回復を行うと、データベースが最近の状態に戻 ります。[Point-In-Time 回復]を選択すると、データベースの状態を 特定の時点まで戻すことができるため、より柔軟にデータベースを回 復できます。

# ジョブの実行引数

ca\_restore コマンドでは、ジョブ実行引数が提供され、リストア ジョブに 対するジョブ実行方法を指定できます。ca\_restore ジョブ実行オプション では、ジョブをすぐに実行するようにサブミットするか、保留中のジョブ をサブミットするか、または指定した日時以降にジョブをスケジュールす ることができます。選択した方法によって、リストア ジョブを実行する タイミングが決定されます。

重要:すべてのジョブがスケジュー ルされた時刻に開始されるようにするため、メンバ サーバのシステム時 刻を、対応するプライマリ サーバのシステム時刻に同期する必要があり ます。Windows タイム サービスを使用して、ドメイン内のすべての Arcserve サーバ上の時間を同期してください。

ca\_restore コマンド ライン ユーティリティでは、以下のジョブ実行引数が サポートされています。

ca\_restore

 $[-at th:mm>]$  $[-on<sub>mm</sub>/dd/yy[yy]$ [-hold<sup>[-</sup>runjobnow] [-description <説明文字列>]

-at *<hh:mm>*

リストア ジョブの実行時刻を指定します。

注:Arcserve Backup のジョブのすべての時刻は、Arcserve Backup サーバ の所在地のタイム ゾーンに基づいてスケジュール設定されます。エー ジェント マシンが Arcserve Backup サーバとは異なるタイム ゾーンに ある場合、ジョブを実行する現地時間を計算する必要があります。

-on *<mm/dd/yy[yy]>*

リストア ジョブの実行日を指定します。

-hold

保留中のリストア ジョブをサブミットします。

-runjobnow と併せて使用することはできません。

-runjobnow

リストア ジョブをサブミットしてすぐに実行します。

-hold と併せて使用することはできません。

#### -description *<*説明文字列*>*

ジョブにコメントを追加します。文字列および空白スペースを扱う場 合は、二重引用符("")を使用して囲む必要があります。

# 情報引数

ca\_restore コマンド ライン ユーティリティでは、以下の情報引数がサポー トされています。

#### ca\_restore

[-listgroups] [-listtapes] [-listsessions <tapename> [<tapeID>]] [-version [<hostname>]<path>] [-findfile <filename> <ignorecase|casesensitive> <<hostname>|any> <search path> <inclsubdir|noinclsubdir> <<mm/dd/yy[yy]>|today> <within #> <days|months|years>]

#### -listgroups

リストア ジョブで使用可能なグループの一覧を表示するように指定 します。

#### -listtapes

リストア ジョブで使用可能なテープの一覧を表示するように指定し ます。

-listsessions *<tapename> [<tapeID>]*

指定されたテープにバックアップされている、リストアに使用可能な テープ セッションの一覧を表示するように指定します。

#### -version *[<hostname>] <path>*

指定されたバックアップ済みファイル/ディレクトリのバージョン(復 旧ポイント)のリストを表示するように指定します。ホスト名は省略 可能です。省略した場合、デフォルトでローカル マシンが使用されま す。

-findfile *<filename>* <ignorecase|casesensitive> <*<hostname>*|any> *<search path>* <inclsubdir|noinclsubdir> <*<mm/dd/yy[yy]>*|today> <*<within #> <days|months|years>>*

Recover Management Backup データベースを検索して、ファイルがすで にバックアップされているかどうかを確認します。

ファイル名、名前の大文字と小文字が区別されるかどうか、ホスト名 (またはホスト名に該当する何らかの名前)、ファイル検索に使用す るパス(最上位レベルで検索する場合は「/」を使用)、検索にサブディ レクトリを含めるかどうかを指定する必要があります。

検索するファイルに対して、時間間隔を指定する必要もあります。こ の時間間隔は、開始時点および終了時点に基づいています。終了時点 とは、ファイルが作成された日付(バックアップの日付ではない)で、 <<mm/dd/yy[yy]>|today> という形式で表現されます。開始時点とは、 終了時点から遡って検索を始める時点までの日数、月数、年数のこと で、<<within #> <days/months/years>> という形式で表現されます。

#### 例:

■ 03/11/2007 ~ 03/15/2007 に作成されたバックアップ ファイルを すべて検索するには、次のように表現します。

形式は「03/15/2007 within 4 days」です。

■ 03/11/2007 ~ 04/11/2007 に作成されたバックアップ ファイルを すべて検索するには、次のように表現します。

形式は「04/11/2007 within 31 days」または「04/11/2007 within 1months」です。

■ 03/11/2006 ~ 03/11/2007 に作成されたバックアップ ファイルを すべて検索するには、次のように表現します。

形式は「03/11/2007 within 365 days」、「03/11/2007 within 12 months」、または「03/11/2007 within 1 years」のいずれかです。

# リターン コード

ca\_restore コマンドからのリターン コードは以下のとおりです。

-waitForJobStatus オプションが指定されていない場合は以下のとおりです。

リターン コード:

■ 0-コマンドは正常に実行されました。

(allusage、-usage、または -list などのように、ジョブをサブミッ トしないコマンド向け)

- N (正の整数) コマンドが正常にジョブをサブミットしました。 (ジョブをサブミットするコマンド向け。実際の戻り値はジョ ブ番号)
- **-1** コマンドの実行中にエラーが発生しました。

-waitForJobStatus オプションが指定されている場合は以下のとおりです。

#### リターン コード:

- 0-ジョブは正常に終了しました。
- 1-ジョブは失敗しました。
- 2-ジョブは完了していません。
- **3** ジョブはキャンセルされました。
- 4-ジョブのステータスが不明です。

注:If you combine –waitforjobstatus with switches like allusage, -usage, or -list, the –waitforjobstatus switch will be ignored, and the rule for return codes without -waitforjobstatus take effect.

### 例

ca\_restore コマンドの構文例は以下のとおりです。

■ 以下の構文を使用して、ディレクトリをツリー単位で元の場所にリス トアできます。

ca\_restore -source machine1 c:¥DIR1 -dest machine1 c:¥DIR1 -username Administrator -password abc

■ 以下の構文を使用して、ディレクトリを別の場所にリストアできます。

ca\_restore -source machine1 c:¥DIR1 -dest machine1 c:¥ALTDIR -username Administrator -password abc

■ 以下の構文を使用して、ディレクトリをセッション単位で元の場所に リストアできます。

ca\_restore -tape TAPE1 -session 3 -dest machine1 c:¥DIR1 -username Administrator -password abc

■ 以下の構文を使用して、ディレクトリを別の場所にリストアできます。

ca\_restore -tape TAPE1 -session 3 -dest machine1 c:¥DIR1 -username Administrator -password abc ca\_restore -tape TAPE1 -session 7 -dest machine1 c:¥temp2 -username Administrator -password abc ca\_restore -source machine2 c:¥ca\_lic¥Lic98.dll -dest machine1 D:¥temp -username Administrator -password abc ca\_restore -source c:¥ca\_lic -dest machine1 ntagent c:¥DIR1 -username Administrator -password abc

■ 以下の構文を使用して、データベースのすべてのテープを表示します。

ca\_restore -listtapes

■ 以下の構文を使用して、TAPE1の全セッションを表示します。

ca\_restore -listsessions TAPE1

■ 以下の構文を使用して、Arcserve Backup を検索し、指定したファイル がバックアップされたかどうかを確認します。

ca\_restore -findfile lic98.dll ignorecase bluejays C:¥ca\_lic inclsubdir within 1 months ca\_restore -findfile \* ignorecase any C:¥ noinclsubdir within 1 days ca\_restore -findfile \* ignorecase any C:¥ inclsubdir within 1 months ca\_restore -findfile lic98.dll ignorecase any C:¥ inclsubdir within 1 months ca\_restore -findfile lic98.dll ignorecase any C:¥ca\_lic inclsubdir today 1 day ca\_restore -findfile lic98.dll ignorecase any C:¥ca\_lic inclsubdir today 1 months

# 第 15 章: ca\_scan - スキャン マネージャ コマ ンド

スキャン マネージャ コマンド (ca\_scan) は、コマンド ライン インター フェースで、スキャン ジョブを作成して、ジョブ キューにサブミットす ることができます。スキャン マネージャから実行可能な機能の多くは、 コマンド ラインから実行できます。ca\_scan コマンドは、メディア上の1つ または複数のバックアップ セッションについての情報のレポートも行い ます。

# 構文

ca\_scan のコマンド ラインの構文は、以下のような形式です。

ca\_scan

[-cahost <hostname>] <source arguments> <run job arguments> <options>

注:Arcserve マネージャ(コンソール)モードを使用して Arcserve Backup を インストールした場合、ローカル マシンからこのコマンドを実行するに は、-cahost スイッチを含める必要があります。このコンソール インストー ル モードでは実際にすべての Arcserve Backup 機能をローカル マシンにイ ンストールしないため、Arcserve Backup を含むプライマリまたはメンバ サーバにこのコマンドをリモートでサブミットする場合には -cahost を含 める必要があります。そうしないと、コマンドは失敗します。

# 使用方法

ca\_scan コマンドを使用すると、以下のオプションおよび引数を設定でき ます。

- その他のオプション
- ソース引数
- ジョブ実行引数
- スキャン オプション

# その他のオプション

ca\_scan コマンドには、関連するすべてのオプションを表示したり、 Arcserve Backup がスキャン プロセス中に使用する基本ポリシーおよびパ ラメータを定義するのに使用されるその他のオプションが含まれます。

ca\_scan コマンドには、以下のその他のオプションが含まれます。

#### -cahost *<hostname>*

処理をホストするシステムの名前を識別します。

処理をリモート システムで実行する場合は、コマンドにこのスイッチ を含める必要があります。

この処理をローカル システムで実行する場合は、このスイッチは必要 なく、コマンドに含める必要はありません。

**注:The [-cahost <hostname>] switch is optional.**このコマンドをローカル ホスト上で使用する場合、このスイッチは必要ありません。ただし、 リモートで実行する場合は、hostname を指定する必要があります。The host specified by the -cahost switch can be a member server or primary server.ただし、Arcserve Backup は常にプライマリ サーバのジョブ キューにジョブを追加し、その後、プライマリ サーバが、ジョブが処 理される際にこのスイッチに従ってジョブを適切なサーバ (プライマ リ/メンバ)へ送信します。

注: Arcserve マネージャ (コンソール) モードを使用して Arcserve Backup をインストールした場合、ローカル マシンからこのコマンドを 実行するには、-cahost スイッチを含める必要があります。このコン ソール インストール モードでは実際にすべての Arcserve Backup 機能 をローカル マシンにインストールしないため、Arcserve Backup を含む プライマリまたはメンバ サーバにこのコマンドをリモートでサブ ミットする場合には -cahost を含める必要があります。そうしないと、 コマンドは失敗します。

#### -f *<filename>*

コマンドのスイッチおよびパラメータを含むファイル名を指定するの に使用します。

このスイッチにより、シェルによるコマンド ラインからの入力文字数 制限(1024 文字)を克服できます。また、このスイッチを使用して、 ファイルにパスワードを保存することにより、これらのパスワードを 隠すこともできます。

usage

基本コマンドのリストを表示します。

allusage

Displays a list of all ca\_scan commands and their switches.

# ソース引数

ca\_scan コマンド ソース引数を使用すると、スキャンするデータを指定で きます。これらの引数を使用して、スキャン処理に使用するグループ、テー プ、およびセッションを識別できます。すべてのグループのメディアをス キャンするには、ワイルドカード文字「**\***」を使用できます

ca\_scan コマンドには、以下のソース引数が含まれます。

ca\_scan

```
[-group <group name>]
[-tape <tape name> [<tape ID>]] 
[-currenttapeseq]
Windows での使用法は以下のとおりです。
[-allsessions | -session <session # | session range>]
UNIX での使用法は以下のとおりです。
[-allsessions | -session <session range>]
```
-group *<group name>* 

スキャン ジョブに使用するテープ グループ名を指定します。

グループの名前が分からない場合は、以下の例のようにワイルドカー ド文字「\*」を使用することができます。グループ\*

ただし、ワイルドカード文字を使用する場合は、グループのリストで 最初に利用可能なテープ グループに該当するメディアのみをスキャ ンします。この例では、「Group0」のみがスキャンされます。

-tape *<tape name>* [*<tape ID>*]

スキャン ジョブに使用するテープを指定します。テープ ID は省略可能 です。テープ ID は、同じ名前のテープが複数存在するときに使用しま す。

#### -currenttapeseq

スキャン ジョブで、現在のテープ シーケンスを使用するよう指定しま す。

-allsessions

スキャン ジョブで、テープのすべてのセッションをスキャンするよう 指定します。

-session *<session # | session range>*

テープの単一セッションまたは複数セッションをスキャンするよう指 定します。

複数セッションをスキャンするには、セッション範囲を指定します。

#### 例:

「MYTAPE」というテープのセッション 27 をスキャンするには、以下 のコマンドを使用します。

ca\_scan -tape MYTAPE -session 27

「MYTAPE」というテープのセッション 9 ~ 24 をスキャンするには、 以下のコマンドを使用します。

ca\_scan -tape MYTAPE -session 9-24

# ジョブ実行引数

ca\_scan コマンドは、ジョブ実行引数を提供しており、これを使用してス キャンジョブにジョブ実行の方法を指定できます。ca\_scan のジョブ実行 オプションを使用すると、スキャン ジョブをサブミットして即座に実行 したり、ホールド状態のジョブをサブミットしたり、または後の日時で実 行するようにジョブをスケジュールすることができます。選択した方式に よって、スキャン ジョブを実行する日時が決まります。

重要:すべてのジョブがスケジュー

ルされた時刻に開始されるようにするため、メンバ サーバのシステム時 刻を、対応するプライマリ サーバのシステム時刻に同期する必要があり ます。Windows タイム サービスを使用して、ドメイン内のすべての Arcserve サーバ上の時間を同期してください。

ca\_scan コマンドには、以下のジョブ実行引数が含まれます。

ca\_scan

 $[-at th:mm>]$ [-on <mm/dd/yy[yy]>] [-hold | -runjobnow] [-description <description string>] -at *<hh:mm>*

スキャン ジョブの実行時刻を指定します。

注:Arcserve Backup のジョブのすべての時刻は、Arcserve Backup サーバ の所在地のタイム ゾーンに基づいてスケジュール設定されます。エー ジェント マシンが Arcserve Backup サーバとは異なるタイム ゾーンに ある場合、ジョブを実行する現地時間を計算する必要があります。

-on *<mm/dd/yy[yy]>*

スキャン ジョブの実行日を指定します。

-hold

スキャン ジョブをホールド状態でサブミットします。

-runjobnow との併用はできません。

-runjobnow

スキャン ジョブを即座にサブミットし、実行します。

-hold との併用はできません。

-description *<description string>*

スキャン ジョブにコメントを追加します。

注:文字列に空白文字が含まれる場合は、文字列を二重引用符("")で 囲む必要があります。

# スキャン オプション

ca\_scan コマンドを使用して、ジョブに適用されるさまざまなスキャン オ プションを指定できます。

ca\_scan コマンドには、以下のスキャン オプションがあります。

ca\_scan

[パスワード暗号化リストオプション] [ログオプション](UNIX およびLinux のみ) [ジョブ実行前/後の処理オプション] [終了コードオプション] [メディアオプション] [各種スキャンオプション] [ジョブステータスオプション]

#### Decryption Password List Options

ca\_scan コマンドには、以下のパスワード復号化リスト オプションがあり ます。

ca\_scan

[-decryptionpwdlist <password 1> [<password 2>] [<password 3>] ...[<password 8>]

[decryptionpwdlist *<password 1>* [*<password 2>*] [*<password 3>*] ...[*<password 8>*]

セッションが暗号化されている場合に使用される、復号化パスワード のリストが提供されます。異なるパスワードを持つ複数のセッション が 1 つのスキャン ジョブに含まれる場合に、Arcserve Backup がセッ ションごとに停止して、パスワードを要求しません。代わりに、指定 された復号化パスワードが組み合わせリストとしてパッケージ化され、 各暗号化セッションのスキャン時にこのリストが自動的にチェックさ れます。

必要なパスワードが復号化パスワード リストに含まれていた場合、 ジョブは、さらにユーザ入力を求めることなく続行されます。必要な セッション パスワードが復号化リストに含まれていなかった場合は、 その暗号化セッションの続行を許可する前に、セッション パスワード を入力するようメッセージが表示されます。

復号化パスワード リストには、最大 8 個のパスワードを含めることが できます。各パスワードはスペースで区切ります。各パスワードは最 大 23 文字であり、スペースまたはカンマを含むことはできません。

### ログ オプション

ca\_scan コマンドには、以下のログ オプションがあります。

注:For use on UNIX and Linux platforms only.

ca\_scan

[-logfile <filename> [summary | allactivity]] [-snmp] [-tng] [-email <email address>] [-printer <printer name>]

#### -logfile *<filename>* [summary | allactivity]

スキャン ジョブ実行中のアクティビティを、filename で指定された ファイルに記録します。すべてのアクティビティを記録するか、アク ティビティのサマリを記録するかを指定します。

-snmp

SNMP (Simple Network Management Protocol)アラートを有効にします。

-tng

Unicenter Network and Systems Management (NSM) アラート (旧名 TNG) を有効化します。

-email *<email address>*

指定された電子メール アドレスに、アクティビティ ログのコピーを送 信します。

-printer *<printer name>*

指定されたプリンタに、アクティビティ ログのコピーを送信します。

このプリンタは環境設定ファイル ARCServe\_HOME/config/caloggerd.cfg で設定しておく必要があります。

### Pre/Post Options

ca\_scan コマンドには、以下のジョブ実行前/後の処理 オプションがありま す。

ca\_scan

[-preexec <command>] [-preexectimeout <minutes>] [-postexec <command>] [-prepostuser <user name>] [-prepostpassword <user password>]

-preexec *<command>*

ジョブの開始前に、指定されたコマンドを実行します。コマンドはフ ル パスで指定してください。

-preexectimeout *<minutes>*

スキャン ジョブが開始されるまでに待機する時間を分単位で指定し、 ジョブの開始前に実行されるコマンドが完了する時間を確保します。

-postexec *<command>*

ジョブの終了後に、指定されたコマンドを実行します。コマンドはフ ル パスで指定してください。

注:このオプションを使用するには、-prepostuser オプションも指定し なければなりません。

-prepostuser *<user name>*

このスキャン ジョブをサブミットするユーザの名前です。

-prepostpassword *<user password>*

このスキャン ジョブをサブミットするユーザのパスワードです。

### 終了コード オプション

ca\_scan コマンドには、以下の終了コード オプションがあります。

ca\_scan

[-exitcode <exit code>] [-skip\_delay|-skip\_job] [-skip\_post]

-exitcode *<exit code>* 

ジョブの開始前に実行されるコマンドの終了コードを指定します。

-skip\_delay スイッチ、-skip\_job スイッチ、および -skip\_post スイッチと 共に使用します。

注: The skip delay, skip job, and skip post options will only be activated if Arcserve Backup detects that the returned exit codes meet the selected condition (Equal To, Greater Than, Less Than, or Not Equal to).

#### -skip\_delay

指定された終了コードを受け取ると同時に、スキャン ジョブを実行し ます。

#### -skip\_job

指定された終了コードを受け取った場合、スキャン ジョブを完全にス キップします。

#### -skip\_post

指定された終了コードを受け取った場合、ジョブの終了後に実行する コマンドをスキップします。
### メディア オプション

ca\_scan コマンドには、以下のメディア オプションがあります。

ca\_scan

[-firsttapetimeout <minutes>] [-spantapetimeout <minutes>]

#### -firsttapetimeout *<minutes>*

使用可能なメディアがスキャン ジョブで実際に利用可能になるまで 待機する時間を分単位で指定します。したがって、ここで指定された 時間内にメディアが使用可能にならない場合、ジョブはタイムアウト して失敗します。

#### デフォルト:5 分

#### -spantapetimeout *<minutes>*

使用可能なスパン メディアが実際にスキャン ジョブで利用可能にな るまで待機する時間を分単位で指定します。したがって、ここで指定 された時間内にメディアがロードされない場合、ジョブはタイムアウ トして失敗します。

無制限を指定した場合は、使用可能なメディアがロードされるか、ユー ザによってキャンセルされるまで、ジョブは待機してプロンプトを表 示し続けます。

デフォルト:Infinite

#### Miscellaneous Scan Options

ca\_scan コマンドには、以下の各種スキャン オプションがあります。

ca\_scan

```
[-list]
```

```
UNIX のみです。
```
-savescript *<script name>*

-list

スキャン ジョブで使用可能なテープのリストが表示されます。

-savescript *<script name>*

このジョブをジョブ キューにサブミットする代わりに、後でジョブ キューにロードできるスクリプトとしてスキャン ジョブが保存され ます。

### ジョブ ステータス オプション

ca\_scan コマンドには、以下のジョブ ステータス オプションがあります。

ca\_scan

-waitForJobStatus <polling interval <secs>>

#### -waitForJobStatus *<polling interval <secs>>*

このオプションが指定された場合、ca\_scan コマンドはジョブが完了す るまで待機し、ジョブの結果である成功または失敗を示すリターン コードで終了します。

<polling interval> 値は、ca\_scan ユーティリティがキュー サービスを使 用してジョブのステータスをチェックする頻度(秒数)を定義します。 デフォルトのポーリング間隔は 60 秒です。

### リターン コード

ca\_scan コマンドからのリターン コードは以下のとおりです。

#### リターン コード:

- 0-コマンドは正常に実行されました。
- **-1** コマンドの実行中にエラーが発生しました。

## 例

ca\_scan コマンドの構文例は以下のとおりです。

■ 以下の構文を使用して、ホストサーバで使用可能なグループとテープ 名のリストを表示できます。

ca\_scan -cahost machine1 -list

■ 以下の構文を使用して、テープをスキャンする全セッションを指定し ます。

ca\_scan -tape TAPE1 -allsessions

■ 以下の構文を使用して、テープをスキャンするセッションを指定でき ます。

ca\_scan -tape Tape1 -session 2

# 第 16 章: ca\_vcbpopulatedb - VMware VCB ユーティリティコマンド

VMware VCB ユーティリティ コマンド (ca\_vcbpopulatedb) はデータ収集 ツールで、バックアップ環境内の VMware ベースの VM に関する情報を Arcserve Backup データベースに入力することができます。このユーティリ ティはバックアップ プロキシ システム上で実行する必要があります。 ユーティリティは、VMware ESX ホスト システム内および VMware vCenter Server システム内のすべての VM に関する情報を取得し、データベースに この情報を追加します。

以下のような情報が、ca\_vcbpopulatedb ユーティリティによって Arcserve Backup データベースに入力されます。

- VCB バックアップ プロキシ システム名
- VMware ESX/ESXi ホスト名および VMware vCenter Server 名
- VM ホスト名
- Windows システムの VM 内に含まれているボリューム名

このユーティリティを定期的に実行して、Arcserve Backup データベースに 格納されている ESX Host システムの VM およびボリュームの情報を最新 に保つことができます。プロキシ マシンに(プライマリ/メンバの) Arcserve Backup サーバがインストールされている場合は、一般ジョブ スケ ジューラを使用してこのユーティリティを定期的に実行できます。

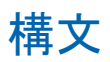

#### ca\_vcbpopulatedb コマンド ラインの構文は、以下のような形式です。

ca\_vcbpopulatedb

-Primary <PrimaryServerName> -carootUser <Arcserve caroot User> -carootPass <Arcserve caroot Password> [-vcb <VCBMachineName>] -esxserver <ESXServerName> -esxUser <ESXAdmin> -esxUserPass <ESXAdminPassword> [-proto <https/http>] [-VCBMountableVM] [-DelProxydb] [-retainVMinDB] [-silent] [-debug] -insertvm <VMname> -deleteVM <VMname [-stopAutoPopulate] -config <config\_file\_name>

# <span id="page-293-0"></span>使用方法

ca\_vcbpopulatedb コマンドには、VM 情報を Arcserve Backup データベース に入力する際に実行するアクションを定義するために使用される、引数お よびオプションがあります。

ca\_vcbpopulatedb コマンドには、以下の引数およびオプションがあります。

-Primary <PrimaryServerName>

プライマリ Arcserve Backup システムのホスト名を指定します。

-carootUser <Arcserve caroot User>

caroot アクセス権を持つ、プライマリ Arcserve Backup システムのユー ザ名を指定します。

-carootPass <Arcserve caroot password>

root ユーザのパスワードを指定します。

-vcb <VCBMachineName>

VCB プロキシ マシンの名前を指定します。

注:これは、任意の引数です。この引数を省略した場合は、現在のマシ ン名を VCB マシン名として使用するとみなされます。

-esxserver <ESXServerName>

iSCSI/SAN LUN 上に存在する、VM を含む VMware ESX ホスト システム または VMware vCenter Server システムの名前を示します。

-esxUser <ESXAdmin>

管理者権限を持つ、VMware ESX ホスト システム ユーザの名前を指定 します。

-esxUserPass <ESXAdminPassword>

VMware ESX ホスト システムの管理者ユーザ用パスワードを指定しま す。

-proto <https/http>

バックアップ プロキシ システムと、VMware ESX ホスト システムまた は VMware vCenter Server システムの間の通信プロトコルを指定しま す。

注:これは、任意の引数です。この引数を省略した場合は、通信プロト コルとして https を使用するとみなされます。

#### -VCBMountableVM

パラメータとしてこのスイッチを指定すると、iSCSI/SAN LUN ストレー ジ デバイスに配置されている、稼働中の VM の情報のみがデータベー スに入力されます。このスイッチを指定した場合、iSCSI/SAN LUN 以外 のストレージ メディアに配置された VMware ESX ホスト システムにあ る VM はスキップされます。

ESX ホスト システムのローカル ディスク、SAN LUN、NAS/NFS、または iSCSI のストレージ デバイスなど、複数のストレージ メディアに配置 された VMware ESX ホスト システムに VM が存在する場合は、このス イッチを指定して ca\_vcbpopulatedb コマンド ライン ユーティリティ を実行する必要があります。

このスイッチを含めると、ユーティリティは、iSCSI/SAN LUN ストレー ジ デバイスに配置された稼働中 VM の情報のみを Arcserve Backup プ ライマリ サーバ データベースに入力します。

#### 注:

このスイッチを指定して ca\_vcbpopulatedb コマンド ライン ユーティ リティを実行する場合は、VCB プロキシ システムで実行する必要があ ります。

VCBMountableVM スイッチを指定してこのユーティリティを実行する と、SAN LUN ストレージ デバイスに配置された稼働中 VM ごとにマウ ント操作およびマウント解除操作が実行されるため、実行時間が長く なることがあります。

#### -DelProxydb

指定されたバックアップ プロキシ システムにある、指定された VMware ESX ホスト システムまたは VMware vCenter Server システムの データベース内で使用可能なすべての VM を削除します。

#### -retainVMinDB

このコマンドの実行時に、使用不可能な VM に関するデータ(バック アップ情報)を保持します。

デフォルトでは、このユーティリティの実行時には、使用可能な VM の バックアップ情報のみが取得されます。VM を使用できない場合(VM の電源が入っていない、環境から削除されているなど)は、Arcserve Backup データベースからこの VM に関する情報が削除されます。この オプションを有効にしておけば、使用可能な VM の情報が取得され、 使用不可能な VM のバックアップ情報は保持されます。

-silent

ユーティリティによりコマンド ライン コンソールにメッセージが表 示されないようにする場合に指定します。

-debug

詳細なデバッグ ログを書き込むようユーティリティに指示します。ロ グは、現在の作業ディレクトリに作成されます。

注:ログ ファイルの名前は ca\_vcbpopulatedb.log です。

#### -insertVM

VM ホスト システムにある特定の VM に関する情報を Arcserve Backup データベースに追加します。

注:ca\_vcbpopulateDB を使用する際に、この引数をほかの引数と組み合 わせることはできません。

#### -deleteVM

Arcserve Backup データベースから特定の VM に関する情報を削除しま す。

注:ca\_vcbpopulateDB を使用する際に、この引数をほかの引数と組み合 わせることはできません。

#### -stopAutoPopulate

指定したバックアップ プロキシ システムの自動保存プロセスを無効 にします。

-config <config\_file\_name>

ca\_vcbpopulatedb 環境設定ファイルの名前を指定します。

ca\_vcbpopulatedb ユーティリティは環境設定ファイルに指定された情 報を使用して、Arcserve Backup データベースに入力します。

この環境設定ファイルには、プライマリ サーバ マシン、プライマリ ユーザ、プライマリ ユーザのパスワード、VCB システム名、VMware ESX ホスト名、および VMware ESX ホスト システム ユーザ認証の詳細情報 が含まれます。

環境設定ファイルに持つことのできるエントリは 1 つのみです。

注:このユーティリティを使用するには、環境設定ファイルを作成する 必要があります。

# ca\_vcbpopulatedb 設定ファイルの作成

Arcserve Backup プライマリ サーバ マシン、Arcserve Backup プライマリ ユーザ名などの詳細が記録された設定ファイルを作成します。 ca\_vcbpopulatedb ユーティリティは、設定ファイルに指定されている情報 を使用して Arcserve Backup データベースに追加します。

ca\_vcbpopulatedb 設定ファイルを作成する方法

- 1. メモ帳などのテキストエディタを開きます。ca\_vcbpopulatedb ユー ティリティと同じディレクトリに .cfg ファイル拡張子の付いた環境設 定ファイルを保存します。
- 2. 以下の構文で引数を入力します。

ca\_vcbpopulatedb -Primary <PrimaryServerName> -carootUser <Arcserve caroot User> -carootPass <Arcserve caroot password> [-vcb <VCBMachineName>] -esxServer <ESXServerName> -esxUser <ESXAdmin> -esxUserPass <ESXAdminPassword> [-proto <https/http>] [-vcbMountableVM] [-delProxydb] [-retainVMinDB] [-silent] [-debug] -insertvm <VMname> -deleteVM <VMname> [-stopAutoPopulate]

注:このコマンドの使用方法の詳細については、「[ca\\_vcbpopulatedb](#page-293-0) の [使用方法](#page-293-0) (P. 294)」を参照してください。

3. 設定ファイルを閉じて保存します。

### ユーティリティ リターン コード

ca\_vcbpopulatedb コマンドからのリターン コードは以下のとおりです。

#### ジョブ ステータス リターン コード:

- 0-ジョブは正常に終了しました。
- 1 無効な引数が指定されました。
- 2-Arcserve Backup ドメイン ユーザの認証エラーが発生しました。
- **3** VMware ESX ホスト システムでユーザ認証が失敗しました。
- **4** VMware ESX ホスト システムの接続で障害が発生しました。
- 5-データベース操作で障害が発生しました。
- **6** XML 作成で障害が発生しました。
- **7** Microsoft .NET バージョン 2.0 以降が使用環境にみつかりません。
- 8-ca\_vcbpopulatedb のインスタンスが複数実行されています。
- 9-不明なエラーが発生しました。

### 例

ca\_vcbpopulatedb コマンドの構文例は以下のとおりです。

■ 以下のコマンドを使用して、ホスト名「ESXServer1」を持つ VMware ESX ホスト システムの VM の詳細を、デバッグ フラグをセットした状態で、 http プロトコルを使用して、VCB プロキシ マシン「VCBProxy1」の下に ある Arcserve サーバの「Arcserver1」データベースに入力します。

ca\_vcbpopulatedb.exe -Primary Arcserver1 -carootUser caroot -carootPass ca123 -vcb VCBProxy1 -esxServer ESXServer1 -esxUser root -esxUserPass rootpasswd -proto http -debug

■ 以下のコマンドを使用して、ホスト名「ESXServer1」を持つ VMware ESX ホスト システムの VM の詳細すべてを、デバッグ フラグを解除した状 態で VCB プロキシ マシン「VCBProxy1」の下にある Arcserve サーバの 「Arcserver1」データベースから削除します。

ca\_vcbpopulatedb.exe -Primary Arcserver1 -carootUser caroot -carootPass ca123 -vcb VCBProxy1 -esxServer ESXServer1 -esxUser root -esxUserPass rootpasswd -delProxydb

■ 以下のコマンドを使用して、ホスト名「ESXServer1」を持つ VMware ESX ホスト システムの VM の詳細を、VCB プロキシ マシン「VCBProxy1」 の内部で VM のみマウント可能な状態で、デバッグ フラグをセットし て、Arcserve サーバの「Arcserver1」データベースに入力します。

ca\_vcbpopulatedb.exe -Primary Arcserver1 -carootUser caroot -carootPass ca123 -vcb VCBProxy1 -esxServer ESXServer1 -esxUser root -esxUserPass rootpasswd -vcbMountableVM -debug

- 以下のコマンドを使用して Arcserve Backup データベースの自動入力 を停止します。
	- サーバ名が Myvirtualserver で、サーバが VMware vCenter Server シ ステムにある場合

ca\_vcbpopulatedb.exe -stopAutoPopulate Myvirtualserver

– サーバ名が MyEsxserver で、サーバが VMware ESX ホスト システム にある場合

ca\_vcbpopulatedb.exe -stopAutoPopulate MyEsxserver

# 第 17 章: ca\_msvmpopulatedb - Hyper-V VM ユーティリティコマンド

Arcserve Hyper-V 環境設定ツールのユーティリティ コマンド

(ca\_msvmpopulatedb)は、お使いの Hyper-V システム上の仮想マシン (VM)に関する情報を Arcserve Backup データベースに入力するデータ収 集ツールです。このユーティリティは Hyper-V ホスト システム上で実行す る必要があります。実行すると、Hyper-V ホスト システム内のすべての VM に関連するすべての情報を取得し、それをデータベースに追加します。

ca\_msvmpopulatedb ユーティリティによって、以下のような情報が Arcserve Backup データベースに入力されます。

- Hyper-V ホスト名
- VM ホスト名
- Windows システムの VM 内に含まれているボリューム名

このユーティリティを定期的に実行して、Arcserve Backup データベースに 格納されている Hyper-V ホストの VM とボリュームの情報が最新になるよ うにしてください。Hyper-V ホストに(プライマリ/メンバの) Arcserve Backup サーバがインストールされている場合は、一般ジョブ スケジュー ラを使用してこのユーティリティを定期的に実行できます。

# 構文

ca\_msvmpopulatedb のコマンド ラインの構文は、以下のような形式です。

ca\_msvmpopulatedb

-Primary <PrimaryServerName> [-Debug <Debug Level>] [-retainVMinDB] [-DelVMinDB]

## 使用方法

ca\_msvmpopulatedb コマンドには、Arcserve Backup データベースへの VM 情報の入力時に実行されるアクションを定義するために使用される引数 およびオプションがあります。

ca\_msvmpopulatedb コマンドには、以下の引数およびオプションがありま す。

-Primary <PrimaryServerName>

プライマリ Arcserve Backup システムのホスト名を指定します。

#### -debug

詳細なデバッグログを書き込むようユーティリティに指示します。ロ グは、現在の作業ディレクトリに作成されます。

注: The name of the log file is ca\_msvmpopulatedb.log.

#### デバッグ レベル

デバッグログ (ca\_mshvpopulatedb.log) に必要な情報の詳細レベ ルを指定します。デバッグ レベルの値が高くなるほど、デバッグ ログに記載される情報もより詳細になります。

#### デフォルト:2

範囲: $1 ~ 6$ 

#### -retainVMinDB

このコマンドの実行時に、使用不可能な VM に関するデータ (バック アップ情報)を保持します。

デフォルトでは、このユーティリティの実行時には、使用可能な VM の バックアップ情報のみが取得されます。VM を使用できない場合(VM の電源が入っていない、環境から削除されているなど)は、Arcserve Backup データベースからこの VM に関する情報が削除されます。この オプションを有効にしておけば、使用可能な VM の情報が取得され、 使用不可能な VM のバックアップ情報は保持されます。

#### -DelVMinDB

指定した Hyper-V Server 用の Arcserve Backup データベースの中で利用 可能な VM を削除し、最新の VM データを Arcserve Backup データベー スに入力します。

# ユーティリティ リターン コード

ca\_msvmpopulatedb コマンドからのリターン コードは以下のとおりです。

#### ジョブ ステータス リターン コード:

- 0-ジョブは正常に終了しました。
- 2- Arcserve Backup ドメイン ユーザの認証エラーが発生しました。
- 5-データベース操作で障害が発生しました。
- **6** XML 作成で障害が発生しました。
- 8-ca msvmpopulatedb のインスタンスが複数実行されています。
- 9-不明なエラーが発生しました。

例

ca\_msvmpopulatedb コマンドの構文例は以下のとおりです。

■ Arcserve Backup プライマリ (またはスタンドアロン) サーバ「CASrvr1」 に VM を追加するには以下のコマンドを使用します。

ca\_msvmpopulatedb -P CASrvr1

■ Arcserve Backup プライマリ (またはスタンドアロン) サーバ「CASrvr1」 に VM を追加し、その時点でアクセスできないか電源がオフになって いた既存の VM を削除しない場合には、以下のコマンドを使用します。

ca\_msvmpopulatedb -P CASrvr1 -retainVMinDB

■ この Hyper-V ホスト用に、Arcserve Backup プライマリ (またはスタン ドアロン)サーバ「CASrvr1」に登録された VM を削除するには以下の コマンドを使用します。

ca\_msvmpopulatedb -P CASrvr1 -DelVMinDB

バッチ コマンド(cabatch)では、外部スクリプト ファイルを使用して、 ジョブをローカルまたはリモートの Arcserve Backup ジョブ キューにサブ ミットしたり、ジョブ キューからジョブを削除したり、ジョブ キューに 含まれる全ジョブの実行日時を変更したりできます。cabatch ユーティリ ティがジョブを Arcserve Backup ジョブ キューにサブミットするために、 バックアップ マネージャが実行されている必要はありませんが、すべて の Arcserve Backup エンジンが起動している必要があります。

注:ジョブをリモート サーバの Arcserve Backup ジョブ キューにサブミッ トするには、そのサーバに対する適切なアクセス権を持っている必要があ ります。

cabatch ユーティリティを使用してジョブをサブミットするには、バック アップ マネージャを使用してジョブ スクリプトを作成し保存するか、 cabatch ジョブ情報テンプレートを使用してジョブの説明を記入したテキ スト ファイルを準備する必要があります。このテンプレートが完成した ら、cabatch はこのジョブの説明ファイルを読み込み、ジョブを Arcserve Backup ジョブ キューにサブミットして実行します。cabatch ジョブ情報テ ンプレート (Template.txt) は、Arcserve Backup のホーム ディレクトリに 保存されています。

このコマンドは、Unicenter NSM (旧名 TNG)のジョブ管理オプションで、 /J (ジョブ リターン コードを返す)や /W (ジョブの完了まで待機する) スイッチを使用して自動化できます。このコマンドを使用した Unicenter NSM との統合の詳細については、「Unicenter NSM - ジョブ管理オプション の統合」を参照してください。

注:Prior to Unicenter NSM r11, the Job Management Option was referred to as Workload Management.

# ジョブの送信

以下の構文を使用すると、スクリプト ファイルを使用してジョブをサブ ミットできます。

CABATCH /MODE=Execute|Submit /H=ServerName /S=<path>ScriptName

#### 例:

CABATCH /H=QANT /S=C:¥BACKUP.ASX /W

#### リターン コード:

- **0**  ジョブは正常に終了しました。
- **1**  ジョブは完了していません。
- **2**  ジョブはキャンセルされました。
- **3**  ジョブは失敗しました。
- **4**  ジョブはクラッシュしました。
- **5**  ジョブはシステム エラーでした。
- **6**  パラメータ エラーが発生しました。

**7** - メモリの不具合が発生しました。メモリを使用していると思われる アプリケーションのうち、重要ではないものを閉じてから、ジョブを 再試行してください。

**8** - 一般エラーが発生しました。

#### モード:

#### ジョブのサブミット

ジョブを即座に実行するよう指定します。ジョブはスクリプト ファイ ルに従ってジョブ キューに追加されます。次に、carunjob がジョブ キューから番号でこのジョブを取得して起動します。

#### 実行

(即座ではなく)指定されたスケジュール時刻に基づいてジョブを実 行するよう指定します。ジョブはジョブ キューに追加されません。 carunjob は、スクリプト ファイルからこのジョブを直接起動します。

#### オプション

/H [server name]

ジョブのサブミット先となるジョブ キューのあるサーバ名を指定し ます。「\*」を入力すると、cabatch では、Arcserve Backup ドメイン サー バ名としてローカル コンピュータの名前が使用されます。

#### /S [script name]

バイナリ スクリプト、または cabatch のジョブ情報テンプレート (Template.txt)を使用して準備したジョブの説明ファイルを指定しま す。

/RS [Computer Name]

スクリプト内のソース コンピュータ名を Computer Name で置換する よう指定します。

注:コンピュータ名を指定しない場合は、ホスト名が使用されます。

#### /RD [Computer Name]

スクリプト内のデスティネーション コンピュータ名を Computer Name で置換するよう指定します。

注:コンピュータ名を指定しない場合は、ホスト名が使用されます。

#### /D [MM/DD/YY]

ジョブを実行する日付を指定します。

#### /T [HH:MM]

ジョブを実行する時刻を指定します。

#### /G [device group]

デバイス グループ名を指定します。

/TP [media name]

メディア名を指定します。

#### /TID [media id]

メディア ID を指定します。

#### /TSN[media sequence number]

メディア シーケンス番号を指定します。

#### /POST [command]

指定したコマンドをジョブの完了後に実行します。コマンドはフル パ スで指定してください。

#### /PRE [command]

指定したコマンドをジョブの開始前に実行します。コマンドはフル パ スで指定してください。

#### /PREPOSTUSER=user

ジョブの実行前/後のコマンドを実行するユーザの認証情報を指定し ます。

#### /PREPOSTPWD=password

ジョブの実行前/後のコマンドを実行するユーザのパスワードを指定 します。

#### /SSN[session number]

リストア ジョブのセッション番号を指定します。

#### /RSessPW

スクリプト内のセッション パスワードを置換する場合に指定します。

#### $\sqrt{J}$

Arcserve Backup ジョブ ステータスをリターン コードとして使用する 場合に指定します。

#### /W

ジョブの完了を待機する場合に指定します。

### Delete a Job

以下の構文を使用すると、ジョブ キューからすべてまたは指定したジョ ブを削除できます。

CABATCH /E=AL|BK|RS|CP|CT/H=ServerName

#### オプション

/H [server name]

ジョブの削除元となるジョブ キューのあるサーバ名を指定します。 「\*」を入力すると、cabatch では、Arcserve Backup ドメイン サーバ名 としてローカル コンピュータの名前が使用されます。

#### AL

すべてのジョブを削除する場合に指定します。

#### BK

バックアップ ジョブを削除する場合に指定します。

#### RS

リストア ジョブを削除する場合に指定します。

#### CP

コピー ジョブを削除する場合に指定します。

#### CT

カウント ジョブを削除する場合に指定します。

## ジョブの修正

以下の構文を使用すると、ジョブ キューにあるすべてのジョブの実行時 刻を変更できます。

CABATCH /H=ServerName /MT=nnn

#### オプション

/H [server name]

ジョブの修正元となるジョブ キューのあるサーバ名を指定します。 「\*」を入力すると、cabatch では、Arcserve Backup ドメイン サーバ名 としてローカル コンピュータの名前が使用されます。

#### /MT [nnn]

分数を入力して、ジョブの実行時刻を変更します。

- 正の数の場合は、その数値のみを入力します。
- 負の数の場合は、数値の前に「-」(マイナス記号)を入力します。 たとえば、「30」または「-30」と入力します。

### 例

cabatch コマンドの構文例は以下のとおりです。

■ 以下の構文を使用すると、スクリプトファイルを使用してジョブをサ ブミットできます。

cabatch /MODE=Execute|Submit /H=ServerName /S=<path>ScriptName

■ 以下の構文を使用すると、スクリプトファイルを使用し、/W スイッ チを指定してジョブをサブミットできます。

注:The cabatch command will not return immediately until completion of the job when you include the /W switch.

cabatch /MODE=Execute|Submit /H=ServerName /S=<path>ScriptName /W

■ ジョブ キューからすべてのジョブ (AL) を削除する場合は、以下の構 文を使用します。

cabatch /E=AL /H=ServerName

■ ジョブ キューからバックアップ ジョブ (BK) を削除する場合は、以下 の構文を使用します。

cabatch /E=BK /H=ServerName

■ ジョブ キューからリストア ジョブ (RS) を削除する場合は、 以下の構 文を使用します。

cabatch /E=RS /H=ServerName

■ ジョブ キュー内の全ジョブの実行時間を変更して、30分後に実行され るようジョブを起動するには、以下の構文を使用します。

cabatch /H=ServerName /MT=30

レポート ライタ コマンド(CAreports)を使用すると、[Arcserve Backup レ ポート ライタ ユーティリティ]ダイアログ ボックスにアクセスして、カ スタム(定義済み、ユーザ作成)レポートを作成できます。[レポート ラ イタ]ダイアログ ボックスには、Arcserve Backup ホーム画面の[ユーティ リティ]メニュー(または [ユーティリティ]セクション)からアクセス できます。

CAreports コマンドには、サイレント モードでレポートを実行したり、 Arcserve Backup Alert マネージャを使用して Alert を送信するためのオプ ションが用意されています。レポート ライタを使って作成したレポート は、レポート マネージャでプレビュー、印刷、またはスケジューリング できます。

CAreports 構文の説明をすべて表示するには、以下のコマンドを入力しま す。

CAreports /?

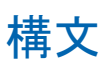

careports コマンド ライン構文のフォーマットは以下のとおりです。

careports

[m <machine\_name>] [-r <report\_name>]  $[-s]$ [-o <output\_filename>] [-alert] [-f <format\_type>] [?]

### オプション

careports は、レポートの生成と Arcserve Backup Alert マネージャを使用し たアラートの送信に関する多数のオプションを提供します。

careports コマンドには、以下のオプションが含まれます。

-a

ファイルを自動的に出力します。-o オプション (出力ファイル名) と 組み合わせると、特定のディレクトリに新しい出力ファイルを作成で きます。出力ファイル名は、レポート テンプレートの命名規則に従い ます。-o オプションを追加で使用すると、既存のファイルが上書きさ れないように指定できます。

-s

レポートをサイレント モードで生成します(ダイアログ ボックスまた はメッセージ ボックスは表示されません)。

-s オプションは、-r オプション(レポート テンプレート)と組み合わ せて使用され、レポートがジョブ スケジューラ ウィザード ツールを 使用してスケジュールされている場合に使用する必要があります。

-r <report\_name>

レポートに使用するレポート テンプレートの名前を指定します。-r オ プションが指定されない場合、他のオプション (-s、-o、-alert) は無 視されます。

-o <output\_filename>

レポートを実行して生成された結果が保存される出力ファイル名を指 定します。指定されたファイルが存在する場合は、.bak 拡張子で名前 が変更されます。たとえば、c:¥temp¥report.xml は c:¥temp¥report.bak.xml に変更されます。

-m <machine\_name>

レポートをリモート コンピュータ上で生成する場合のコンピュータ の名前を指定します。

#### -f <format\_type>

出力ファイルの形式を指定します。

- XML (\*.xml) (デフォルト)
- CSV (\*.csv) (カンマ区切り形式)。

-alert

レポート完了時にアラート メッセージが送信されます。アラート メッ セージは、Alert マネージャで "Arcserve" 環境設定の下に設定する必要 があります。

#### -append

新しく作成されたレポートを既存ファイルに追加します。

注:新しく作成されたレポートと、既存のレポート ファイルの両方が CSV 形式である必要があります。

?

Arcserve Backup クエリ レポート画面を表示します。ここで、レポート に含める情報を指定することができます。

### 例

careports コマンドの構文例は以下のとおりです。

■ 以下のコマンドを使用して、レポート テンプレートを開き、<machine name> についての xml 出力をサイレント モードで作成します。

careports -s -r <report name> -o <output name> -m <machine name>

■ 以下のコマンドを使用して、出力を Alert マネージャ (alert)に送信し ます。

careports -s -r <report name> -o <output name> -alert -m <machine name>

■ 以下のコマンドを使用して、レポートテンプレートを開き、<machine name> についての CSV 出力(デフォルト値では XML)をサイレント モードで作成します。

careports -s -r <report name> -o <output name> -f CSV -m <machine name>

# 第 20 章: caadvreports - 詳細レポート ジェネ レータ コマンド

詳細レポート ジェネレータ コマンド (caadvreports) は、さまざまなレポー トを生成できるユーティリティです。これにより、現在のデータ保護ス テータスの概要を知ることができます。caadvreports ユーティリティでは、 すべてのログメッセージを、ARCServe\_HOME¥logs フォルダの CAAdvReports.Log ファイルに書き込みます。このファイルは、レポートの 生成時に caadvreports が実行したアクションについての詳細情報を提供 します。このログ ファイルは、レポートに関するあらゆる問題をデバッ グするときの出発点として使用できます。

# 構文

caavdreports コマンド ライン構文のフォーマットは以下のとおりです。

#### caadvreports

-ReportType <report\_ID> -OutFile <output file name> -StartDate <mm/dd/yyyy> [hh:mm:ss] -EndDate <mm/dd/yyyy> [hh:mm:ss] -Server <remote server name> -JobDesc <string text> [-XML]|[-CSV] -Percent <percent value>  $-Top \llap{\text{on}}$ -Serial <serial> -PastDays <n> -AutoName -Alert -VaultCycle

### <span id="page-317-0"></span>caadvreports - レポート

caadvreports コマンドには、詳細レポートを生成するためのさまざまなオ プションがあります。caadvreports コマンドでは、さまざまなレポート パ ラメータを受け入れ、解析できます。ただしすべてのレポートにすべての パラメータが必要であるわけではありません。生成中のレポートのタイプ に基づいて、指定されたレポートで必要なパラメータとサポートされるパ ラメータのみが使用されます。不要なパラメータは、そのまま無視されま す。

詳細レポートを実行するには、少なくともレポート タイプと生成された レポート ファイルの保存先パスを指定する必要があります。そのレポー トにおけるいずれかの必須パラメータを指定しなかった場合は、ユーティ リティが失敗して、失敗の原因がログ ファイルに書き込まれます。

caadvreports コマンドを使用して生成できるレポートのタイプを、サポー トされるフィルタ パラメータを含めて、以下に示します。

#### バックアップ試行成功率:サマリ

このレポートは、成功したバックアップ試行の比率を示します。未完 了および失敗のバックアップ試行の比率も示します。

#### サポートされるフィルタ パラメータは以下のとおりです。

-StartDate

-EndDate

-PastDays

-JobDesc (詳細の一致するジョブのみを含めるよう出力を限定)

#### バックアップ試行成功率

このレポートは、成功したバックアップ試行の比率に関する情報を ノード単位で示します。

#### サポートされるフィルタ パラメータは以下のとおりです。

-StartDate

-EndDate

-PastDays

-JobDesc (詳細の一致するジョブのみを含めるよう出力を限定)

-Percent (失敗率が、指定した比率より高いノードのみを含めるよ う出力を制限)

リストア試行成功率

このレポートは、全リストア試行での成功率を示します。

サポートされるフィルタ パラメータは以下のとおりです。

-StartDate

-EndDate

-PastDays

-JobDesc (詳細の一致するジョブのみを含めるよう出力を限定)

#### ドライブ スループット

このレポートは、各ドライブで観察された、平均スループットに関す る情報を示します。

サポートされるフィルタ パラメータは以下のとおりです。

-StartDate

-EndDate

-PastDays

-Serial (フィルタが一致するシリアル番号を持つドライブのみを含 めるよう出力を制限)

#### バックアップ エラー

このレポートは、レポート期間中にバックアップ ジョブに関連して発 生した、各バックアップ パスでのエラーおよび警告の件数を示します。

#### サポートされるフィルタ パラメータは以下のとおりです。

-StartDate

-EndDate

-PastDays

-JobDesc (詳細の一致するジョブのみを含めるよう出力を限定)

#### 失敗したバックアップ試行

このレポートは、レポート期間中にバックアップ試行が多く失敗した クライアントを示します。

#### サポートされるフィルタ パラメータは以下のとおりです。

-StartDate

-EndDate

#### -PastDays

-JobDesc (詳細の一致するジョブのみを含めるよう出力を限定)

-Top (最初の「n」クライアントのみに出力を制限)

#### 連続して失敗したバックアップ試行

このレポートは、レポート期間中にバックアップ試行が連続して多く 失敗したクライアントを示します。

#### サポートされるフィルタ パラメータは以下のとおりです。

-StartDate

-EndDate

-PastDays

#### 部分バックアップ

このレポートは、部分バックアップ回数の多いクライアントを示しま す。

#### サポートされるフィルタ パラメータは以下のとおりです。

-StartDate

-EndDate

-PastDays

-JobDesc (詳細の一致するジョブのみを含めるよう出力を限定)

-Top (最初の「n」クライアントのみに出力を制限)

#### フル バックアップ期間

このレポートは、レポート期間でのすべてのバックアップ パスについ て、フル バックアップの平均バックアップ時間、平均バックアップ データ量、平均スループットを示します。

#### サポートされるフィルタ パラメータは以下のとおりです。

-StartDate

-EndDate

-PastDays

-JobDesc (詳細の一致するジョブのみを含めるよう出力を限定)

#### 前回のバックアップ ステータス レポート

このレポートは、キューにある全バックアップ ジョブの前回の実行ス テータスを示します。ジョブがまだアクティブである場合は、実行中 ジョブの現在のステータスが示されます。このレポートは、レポート 生成時におけるキュー内のジョブのステータスのみを示します。

#### サポートされるフィルタ

なし

#### ボールト レポート

このレポートは、レポート日にボールトに入るまたはボールトから外 れるテープのリストを示します。-VaultCycle コマンドを使用して、レ ポートの生成前にボールト サイクルを実行できます。

#### サポートされるフィルタ

なし

# caadvreports - オプション

caadvreports コマンドには、詳細レポートの生成と Arcserve Backup Alert マ ネージャを使用したアラートの送信に関する多数のオプションが用意さ れています。

caadvreports コマンドでは、以下のオプションがサポートされています。

#### -ReportType <n>

生成するレポートのタイプを指定します。このパラメータはすべての レポートで必要です。

値 <n> によって、生成されるレポートのタイプが決まります。

以下のリストに、値 <n> と生成されるレポートの対応を示します。

#### <n> レポート名

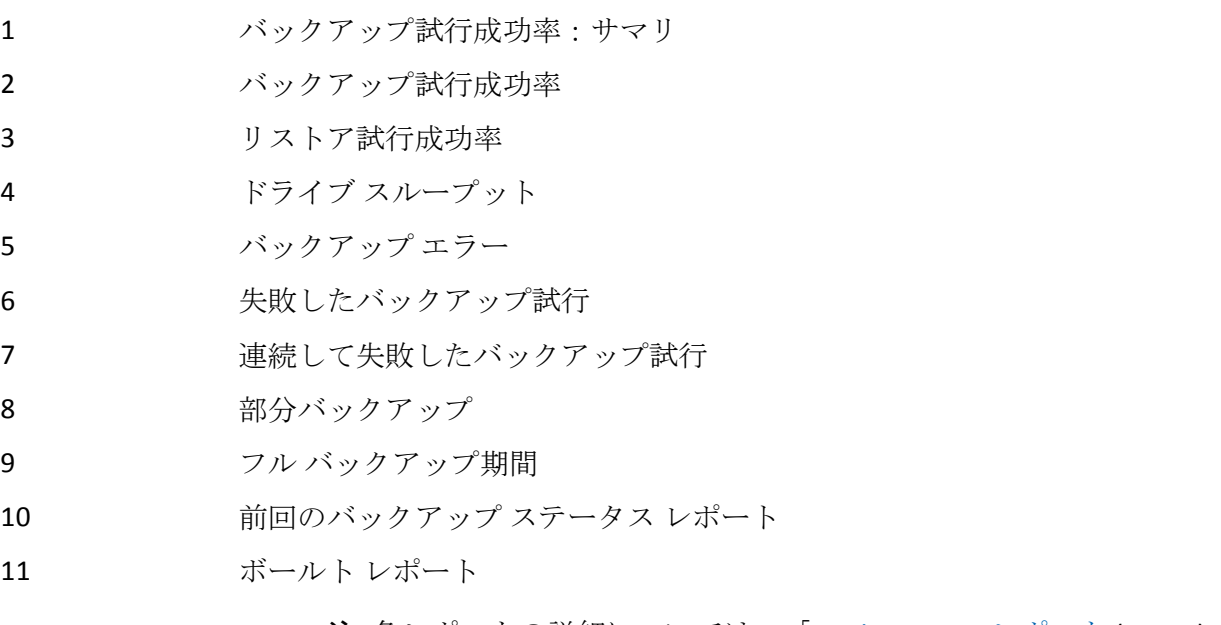

注:各レポートの詳細については、「[caadvreports -](#page-317-0) レポート (P. 318)」 を参照してください。

#### -OutFile <filename>

生成されるレポートの保存先ファイルのフル パスを指定します。これ は、すべてのレポートで必要なパラメータです。

「-AutoName」を使用した場合は、このスイッチは不要です。

-StartDate <mm/dd/yyyy> [hh:mm:ss]

レポート期間の開始日時を指定します。時刻パラメータ「hh:mm:ss」 はオプションです。時刻を指定しなかった場合は、「00:00:00」(12:00 AM)であるとみなされます。時刻を指定する場合は、24 時間形式で 指定する必要があります。

注:"-PastDays <n>" スイッチを含める場合、このスイッチは不要です。

-EndDate <mm/dd/yyyy> [hh:mm:ss]

レポート期間の終了日時を指定します。時刻パラメータ「hh:mm:ss」 はオプションです。時刻を指定しなかった場合は、「11:59:00」(11:59 PM)であるとみなされます。時刻を指定する場合は、24 時間形式で 指定する必要があります。

注:"-PastDays <n>" スイッチを含める場合、このスイッチは不要です。

#### -Server <remote server>

レポートを実行するリモート サーバを指定します。通常、レポートは、 プライマリ サーバで実行されます。このスイッチは、リモート メンバ サーバでレポートを実行する場合に含めます。

-JobDesc <string text> [-XML | -CSV]

ジョブ詳細の文字列テキストを指定します。ジョブ詳細が文字列テキ ストに一致する特定のジョブのみを含めるよう出力を制限するために、 いくつかのレポートで使用します。

-XML

レポートを XML 形式で生成する場合に指定します。生成された XML レ ポートは、提供された .xsl レスポンス ファイルと組み合わせて、HTML レポートの生成に使用できます。

これは、このオプションを上書きする他のオプションを指定しなかっ た場合のデフォルト オプションであり、-CSV パラメータと組み合わせ ることはできません。

-CSV

CSV 形式でレポートを生成する場合に指定します。

#### -Percent <percent value>

レポートのフィルタリングに使用されるパーセント値を指定します。

-Top <n>

レポート出力を先頭の「n」個のみに制限する場合に指定します。

-Serial <serial>

シリアル番号が指定したシリアル文字列パターンと一致するドライブ のみに、レポート出力を制限する場合に指定します。シリアル番号は、 ドライブ スループット レポートでデバイス シリアル番号と比較され ます。

#### -PastDays <n>

レポートを生成対象期間として、現在時刻までの日数を指定します。 このスイッチは、固定期間のレポートを生成するために -StartDate お よび -EndDate スイッチの代わりに使用できます。

たとえば、週次レポートを生成する場合は、「n」の値に 7 を設定しま す。これにより、過去 7 日間のレポートが生成されます。

#### -AutoName

出力レポート名を自動生成する場合に指定します。自動生成される ファイル名は、レポート名と実行日時を組み合わせることにより作成 されます。

#### -Alert

レポート完了時にアラート メッセージが送信されます。アラート メッ セージは、Alert マネージャで "Arcserve" 環境設定の下に設定する必要 があります。

#### -VaultCycle

ボールト レポートで使用して、レポートの生成前にボールト サイクル が自動実行されるようにします。

重要:このスイッチを使用する場合は、このレポートが生成される日の レポート前後に、ボールト サイクルを手動で実行しないでください。
caadvreports コマンドの構文例は以下のとおりです。

■ 以下のコマンドを使用して、最近7日間の「ドライブスループット」 レポート(レポートタイプ4)を生成し、自動生成したファイル名の ファイルに結果を格納します。

CAAdvReports.exe -reporttype 4 -pastdays 7 -autoname

■ 以下のコマンドを使用して、1/1/2007 から 3/30/2007 までに実行され た全ジョブの「フル バックアップ期間」レポート(レポート タイプ 9) を生成し、「full\_backup\_report.xml」という名前のファイルに送ります。

CAAdvReports.exe -reporttype 9 -startdate 01/01/2007 -enddate 03/30/2007 -outfile full\_backup\_report.xml

■ 以下のコマンドを使用して、1/1/2007 から 3/30/2007 までに実行され た全ジョブの「フル バックアップ期間」レポート(レポート タイプ 9) を生成し、「full\_backup\_report.csv」という名前の CSV ファイルに送り ます。ジョブ詳細に「ACCT」を含むジョブのみに出力を制限します。

CAAdvReports.exe -reporttype 9 -startdate 01/01/2007 -enddate 03/30/2007 -outfile full\_backup\_report.csv –CSV –JobDesc 'ACCT'

# 第 21 章: pfc - プレフライト チェックリスト ユーティリティ コマンド

プレフライト チェックリスト ユーティリティ コマンド(pfc)を使用して、 Arcserve Backup サーバおよびエージェントに対してバイタル チェックを 実行し、バックアップ ジョブの失敗の原因となる可能性のある条件を検 出できます。このコマンドは、Arcserve Backup が稼働し実行中の間に実行 することができます。

pfc で実行されるチェックは、次のように分類できます:システム チェッ ク、Arcserve チェック、エージェント チェック、メディア チェック。

#### システム チェック

サーバのシステム要件、データベースの空きディスク容量、RPC (リ モートプロシージャ コール)サービス登録のチェックが含まれます。

#### Arcserve チェック

Arcserve システム アカウントとその権限、Arcserve Backup エンジンの ステータス、SAN サーバの接続 (SAN Option がインストールされてい る場合)、サーバに接続されているテープ デバイスの状態のチェック が含まれます。

#### エージェント チェック

ジョブに必要なすべてのクライアントおよびデータベース エージェ ントに関する、接続と認証情報のチェックが含まれます。

#### メディア チェック

再利用セットのメディアの可用性(メディア プールが指定されている ジョブの場合)、メディアの有効期限、ファイル システム デバイスの ソースおよびデスティネーションの競合のチェックが含まれます。

pfc ユーティリティを使用するたびに、以下のログが作成されます。

#### PFC\_SERVERNAME\_######.LOG

このログには、pfc を実行した場合にコマンド プロンプトに生成される出 力と同じ情報が含まれ、Arcserve Backup LOG ディレクトリ(ARCserve ホー ムディレクトリ/logs/pfclogs)に保存されます。このディレクトリは、 -logpath オプションを使用して変更できます。

### 構文

pfc コマンド ライン構文のフォーマットは以下のとおりです。

pfc [-cahost <hostname>] [options] [filename(s)]

# 使用方法

pfc コマンドを使用すると、以下のチェックを設定できます。

- システム チェック
- Arcserve チェック
- エージェント チェック
- メディア チェック

# プレフライト チェック

pfc システムのプレフライト チェックには、サーバのシステム要件の確認、 Arcserve Backup システム アカウントの確認、ジョブに必要とされるクライ アントおよびデータベース エージェントの確認、再利用セット内のメ ディアの可用性の確認(該当する場合)が含まれます。

pfc コマンドには、以下のオプションが含まれます。

pfc [-cahost <hostname>] [options] [filename(s)]

-allchecks -syschecks -bchecks -agentchecks -mediachecks -a -n -s -v -logpath <path> -alert

#### -cahost *<hostname>*

処理をホストするシステムの名前を識別します。

処理をリモート システムで実行する場合は、コマンドにこのスイッチ を含める必要があります。

この処理をローカル システムで実行する場合は、このスイッチは必要 なく、コマンドに含める必要はありません。

注:The [-cahost <hostname>] switch is optional.このコマンドをローカル ホスト上で使用する場合、このスイッチは必要ありません。ただし、 リモートで実行する場合は、hostname を指定する必要があります。The host specified by the -cahost switch can be a member server or primary server.ただし、Arcserve Backup は常にプライマリ サーバのジョブ キューにジョブを追加し、その後、プライマリ サーバが、ジョブが処 理される際にこのスイッチに従ってジョブを適切なサーバ(プライマ リ/メンバ)へ送信します。

注: Arcserve マネージャ (コンソール) モードを使用して Arcserve Backup をインストールした場合、ローカル マシンからこのコマンドを 実行するには、-cahost スイッチを含める必要があります。このコン ソール インストール モードでは実際にすべての Arcserve Backup 機能 をローカル マシンにインストールしないため、Arcserve Backup を含む プライマリまたはメンバ サーバにこのコマンドをリモートでサブ ミットする場合には -cahost を含める必要があります。そうしないと、 コマンドは失敗します。

#### filename

特定のジョブについてチェックを実行する場合は、ジョブ スクリプト のファイル名を指定します。たとえば、00000005.job とします。これ らのファイルは、00000001.qsd ディレクトリ(Arcserve Backup がイン ストールされているディレクトリの下)にあります。

#### -allchecks

Arcserve Backup のパラメータの全チェックを実行します。これには、 システム チェック、Arcserve チェック、エージェント チェック、およ びメディア チェックが含まれます。これらのチェックは、ジョブ キュー内のすべての準備完了ジョブに対して非対話モードで実行され ます。このスイッチを使用する場合、ファイル名を指定することはで きません。

#### -syschecks

ディスク容量、RPC (リモート プロシージャ コール) 通信、システム のリソースなど、システム関連のチェックを実行します。

-bchecks

プロセスおよびリソース関連のチェックを実行します。これには、 Arcserve Backup デーモンのステータス、データベース チェック、テー プ チェンジャ チェックなどが含まれます。

#### -agentchecks *<filenames>*

指定されたバックアップ ジョブで必要とされるエージェント リソー スのチェックを実行します。これを使用する場合は、1 つまたは複数 のジョブ スクリプト ファイル名を指定する必要があります。これらの ファイルは、Arcserve Backup がインストールされているディレクトリ の 00000001.qsd にあります。

このコマンドでは、\$ARCSERVE\_HOME¥00000001.qsd ディレクトリ下の ジョブ ファイルを最終パラメータとして指定する必要があります。

たとえば、ジョブ番号が 3 のジョブに対してエージェント チェックを 実行する場合、ジョブ ファイル "00000003.job" が

\$ARCSERVE\_HOME¥00000001.gsd ディレクトリに存在する必要があり、 このチェックの pfc コマンドは以下のようになります。

#### pfc -agentchecks 00000003.job

注:このオプションと併せて -a スイッチを使用して、キュー内のすべ てのジョブに対してエージェント チェックを実行することもできま す。

注:マスタ サーバの認証情報は、PFC (プレフライト チェックリスト) ユーティリティでは確認できません。

-mediachecks *<filenames>*

メディア チェックを実行します。これを使用する場合は、1 つまたは 複数のジョブ スクリプト ファイル名を指定する必要があります。これ らのファイルは、Arcserve Backup がインストールされているディレク トリの 00000001.qsd にあります。たとえば、pfc -mediachecks job105 と 指定します。

このコマンドでは、\$ARCSERVE HOME¥00000001.gsd ディレクトリ下の ジョブ ファイルを最終パラメータとして指定する必要があります。

たとえば、ジョブ番号が 3 のジョブに対してメディア チェックを実行 するには、"00000003.job" ジョブ ファイルが

\$ARCSERVE\_HOME¥00000001.qsd ディレクトリに存在する必要があり、 このチェックの pfc コマンドは以下のようになります。

#### pfc -mediachecks 00000003.job

注:このオプションと併せて -a スイッチを使用して、キュー内のすべ てのジョブに対してメディア チェックを実行することもできます。

-a

ジョブ キュー内の準備完了ジョブをすべて指定します。このスイッチ を使用する場合、ファイル名を指定することはできません。

-n

非対話モードで実行します。これを使用する場合、入力を要求するプ ロンプトの実行中に pfc が停止しません。

-s

実行されていない Arcserve Backup エンジンの開始を試行します。 -bchecks オプションも使用する必要があります。そうしないと -s の効 果はありません。

-v

詳細(verbose)モードで実行します。このオプションを使用する場合、 pfc は、コマンド プロンプト ウィンドウへの出力および実行されてい るチェックに関するログに詳細情報を提供します。これには、API コー ルが失敗した場合に返されるエラー コード、失敗した関数の名前など、 デバッグに使用される情報が含まれます。

#### -logpath *<path>*

ログ ファイルのパスを設定します。デフォルトのパスは Arcserve Backup LOG ディレクトリ(ARCServe\_HOME/logs/pfclogs)です。-logpath オプションのパスを指定することにより、この場所を変更できます。

-alert

Alert 機能を設定した場合、このコマンドでアラートを送信できます。 たとえば、Alert が電子メールを送信し、-alert コマンドを使用するよ うに設定された場合、PFC ログは電子メールの添付ファイルとして送 信されます。

Alert の設定の詳細については、「管理者ガイド」を参照してください。

### 例

pfc コマンドの構文例は以下のとおりです。

■ ジョブ キュー内のすべての準備完了ジョブに全チェックを非対話 モードで実行するには、以下の構文を使用します。

pfc -allchecks

■ システム チェックを詳細モードおよび非対話モードで実行するには、 以下の構文を使用します。

pfc -syschecks -v -n

■ Arcserve チェックを実行し、実行されていない Arcserve Backup エンジ ンを実行するには、以下の構文を使用します。

pfc -bchecks -s

■ キュー内のすべての準備完了ジョブに対してエージェント チェック を実行するには、以下の構文を使用します。

pfc -agentchecks -a

■ ジョブ9に対してエージェントチェックを実行するには、以下の構文 を使用します。

pfc -agentchecks 00000009.job

■ ジョブ8および9に対してメディア チェックを実行するには、以下の 構文を使用します。

pfc -mediachecks 00000008.job 00000009.job

■ ジョブ9に対してメディアチェックを実行し、出力をコンソールに表 示し、さらに出力を /tmp ディレクトリ内のファイルにも格納するには、 以下の構文を使用します。

pfc -mediachecks -logpath /tmp/ 00000009.job

■ ホールド状熊にあるジョブに対してエージェント チェックを実行す るには、以下の構文を使用します。

pfc -agentchecks 00000009.job

# 第 22 章: tapecomp - テープ比較ユーティリ ティ

テープ比較コマンド(tapecomp)は、メディアを比較することができるコ マンド ライン インターフェース ユーティリティです。このユーティリ ティは、Arcserve Backup で生成されたメディアでのみ使用でき、Arcserve Backup ホーム ディレクトリで使用する必要があります。

## 構文

tapecomp コマンド ライン構文のフォーマットは以下のとおりです。

tapecomp [options]

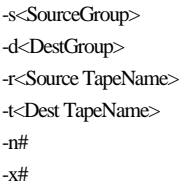

# オプション

tapecomp ユーティリティは、Arcserve Backup のメディアを比較するため のさまざまなオプションを提供します。

tapecomp ユーティリティには、以下のオプションがあります。

-s <source group name>

テープが存在するソース グループの名前を指定します。

-d <destination group name>

デスティネーション グループの名前を指定します。このスイッチは必 ず使用する必要があります。

-r <source tape name>

比較するテープのソース テープの名前を指定します。

-t <dest tape name>

比較するテープのデスティネーション テープの名前を指定します。

-n#

先頭のソース セッション番号を指定します。

デフォルトは 1 です。

-x#

先頭のターゲット セッション番号を指定します。

デフォルトは 1 です。

#### 注:

- このユーティリティは Arcserve Backup の認定テープデバイスをすべ てサポートしています。The source and target can be different tape drive models.
- ログファイルはコピー処理のたびに生成されます。
- テープ比較ユーティリティでは、特定のセッションから最後のセッ ションまで、またはメディア セット全体を比較できます。
- ソースとターゲットでは複数のメディアを使用できます。このユー ティリティの使用中に最後のメディアに達すると、次のシーケンス メ ディアを指定するように求めるメッセージが表示されます。
- ユーティリティの進行状況は、Arcserve Backup デバイスマネージャで モニタできます。
- テープ比較ユーティリティは、マルチプレキシングまたは暗号化を使 用して作成されたテープの比較をサポートしません。
- テープ比較ユーティリティは、同じグループ内で同じ名前を持つ2つ のテープの比較をサポートしません。

tapecomp コマンドの構文例は以下のとおりです。

■ ソースの GROUPO に属する Tape1 の全セッションを、デスティネー ション グループ 1 に属する Tape2 と比較するには、以下のコマンドを 使用します。

tapecomp -sGROUP0 -rTAPE1 -dGROUP1 -tTAPE2

■ ソースの GROUPO に属する TAPE1 TEST のセッション 3 の全セッショ ンを、デスティネーション グループ 1 に属するターゲット TAPE2 TEST のセッション 4 の全セッションと比較するには、以下のコマンドを使 用します。

tapecomp -sGROUP0 -r"TAPE1 TEST" -n3 -dGROUP1 -t"TAPE2 TEST" -x4

# 第 23 章: tapecopy - テープ コピー ツール コ マンド

テープ コピー コマンド(tapecopy)は、テープ コピー ツール ユーティリ ティで使用するコマンド ライン インターフェースです。メディア間で素 早くデータをコピーできます。これらのメディアは同様の種類である必要 はありません。テープ全体またはセッション全体をコピーできます。コ ピーするソースを指定するか、Arcserve Backup データベースに格納されて いるセッションに対して検索条件を指定して、この処理を実行できます。

tapecopy によりテープ コピー機能が実行されると、処理のステータスを示 す終了リターン コードが生成されます。

注:を使って、VM:T テープ メディアをコピーすることはできません。

### 構文

tapecopy コマンド ライン構文のフォーマットは以下のとおりです。

テープ コピー ジョブ (ユーザ指定ソース)

<Base Install Path>/tapecopy -s[source group] -d[destination group] -t[source tape name] {[source options] [destination options]}

テープ統合ジョブ(データベース指定ソース)

<Base Install Path>/tapecopy -d[destination group] [query options]{-c[destination tape name] [destination options]}

## 使用方法

tapecopy コマンドには、以下のオプションおよび引数を設定できます。

- データベース照会オプション
- ソース引数
- デスティネーション引数

## データベース照会オプション

データベース照会オプションを使用すると、特定の属性に基づいてソース セッションを選択できます。データベース オプションを指定すると、デー タベースへの照会が行われ、検索基準と一致するすべてのセッションが tapecopy のソース セッションとなります。以下のスイッチを 1 つ以上指定 して、複雑な照会条件を指定できます。

デフォルトでは、照会により検索された全セッションが、デスティネー ション グループ内の 1 本のテープにコピーされます。tapecopy コマンドは、 デスティネーション グループでブランク テープを検出し、これをフォー マットして、mm/dd/yyyy-hh:mm の形式でテープに名前を付けます。

tapecopy コマンドには以下の照会オプションがあります。

#### tapecopy

[-qType <Backup Session Type>] [-qMethod <Backup Session Method>] [-qNode <Backup Session Node>] [-qOnOrBefore <MM/DD/YYYY> [<hh:mm>]] [-qOnOrAfter <MM/DD/YYYY> [<hh:mm>]] [-qMID <Master Job Number>] [-qJobNo <Job No Query>] [-qMediaPool <Media Pool Name>] [-qPreview (View Query Details)] [-qIgnoreRep (Ignore Replication Flag)] [-qExclude <Exclude List File Name>] [-qPastTime <Number of Days>] [-qCA\_RHAType <Type of CA RHA Session>] (-qType CA\_RHA と組み合わせてのみ使用) -qType *<Backup Session Type>*

選択されたタイプのセッションのみをコピーに含めるよう Arcserve Backup データベースを照会します。

セッションの種類をカンマで区切って指定することにより、複数の セッションの種類を同時に照会できます。

例:

tapecopy -d PGROUP0 -qType SQL,WindowsNT

以下のセッション タイプを使用できます。

MSNetDrive、UNIX、BABDatabase、OracleLog、DBAGENT、SYBASE、 LotusNotes、Informix、TAR、CPIO、UNIXImage、WindowsNT(WinNT/2000/XP を含む)、Windows98(Win95/98/ME を含む)、NTSAP、UNIXSAP、ORACLE、 ORACLE8、ORACLE9I、NTOracle、UNIXRAW、UNIXSYBASE、UNIXORACLERMAN。 WINORACLERMAN、DRTAR、CA\_RHA、DBAEXDB、DBAEXDBVSS、DBAEXSIS、 SQL、ASDBSQL、SQLDR、ASDBSQLE、SPA2007、および REFS。

-qMethod *<Backup Session Method>*

指定したバックアップ方式によってバックアップされたセッションの みを含めるよう Arcserve Backup データベースを照会します。

以下のセッション方式を使用できます。

FULL、DIFF、INCR

(FULL = フル バックアップ、DIFF = 差分バックアップ、INCR = 増分バッ クアップ)

-qNode *<Backup Session Node>*

指定したノードからのセッション バックアップのみを含めるよう Arcserve Backup データベースを照会します。

-qOnOrBefore *<MM/DD/YYYY> [<hh:mm>]*

指定した日時以前にバックアップされたセッションを含めるよう Arcserve Backup データベースを照会します。時刻の指定はオプション です。日付と時刻は、スペースで区切る必要があります。

-qOnOrAfter *<MM/DD/YYYY> [<hh:mm>]*

指定した日時以降にバックアップされたセッションを含めるよう Arcserve Backup データベースを照会します。時刻の指定はオプション です。日付と時刻は、スペースで区切る必要があります。

-qMID *<Master Job Number>*

Master Job Number に従属するすべてのセッションを含めるよう Arcserve Backup データベースを照会します。

このオプションは、マルチ ストリーミング セッションを統合する際に 使用します。このオプションは、マルチ ストリーミング ジョブのマス タ ジョブ番号に従属するすべてのセッションについて Arcserve Backup データベースを照会します。マスタ ジョブ番号は、親マルチ ス トリーミング ジョブのジョブ番号を表します。

#### -qJobNo *<Job No Query>*

指定したジョブ番号に従属するすべてのセッションを含めるよう Arcserve Backup データベースを照会します。このオプションでは、指 定したジョブ番号に属するセッションが検索されて、デスティネー ション メディアにコピーされます。ローテーション ジョブの場合、こ のコマンドは、指定したジョブ番号の各ジョブ ID に関連する全セッ ションをデータベースに照会して、すべてのセッションをデスティ ネーション メディアにコピーします。

このスイッチを他の照会スイッチと一緒に使用して、コピーするセッ ションをさらに限定することもできます。

-qMediaPool *<Media Pool Name>*

指定したメディア プールに属するテープを含めるよう Arcserve Backup データベースを照会します。\* および ? のようなワイルドカー ド文字を使用して検索を実行できます。

-qPreview *(View Query Details)*

tapecopy が、照会条件を満たすセッションのリストのみを表示するよ う、tapecopy をプレビュー モードに切り替えます。実際のテープ コ ピー操作は実行されません。

このオプションを使用すると、クエリ結果セットをより詳細に表示で きます。コピー ルーチンを実行したくない場合に、このオプションと データベース クエリ オプションを組み合わせて使用します。これによ り、照会の詳細な結果セットが表示されます。

-qIgnoreRep *(Ignore Replication Flag)*

レプリケーション フラグを無視して、tapecopy コマンドによってすで にコピーされているセッションを含めます。レプリケーション フラグ を無視すると、tapecopy コマンドは、すでにコピーされているセッショ ンを無視します。

#### -qExclude *<Exclude List File Name>*

ファイルに格納されたリストで指定されたファイル ホスト名を除外 するよう Arcserve Backup データベースを照会します。このファイルは、 Arcserve Backup ホーム ディレクトリの環境設定ディレクトリにあり ます。

-qPastTime *<Number of Days>*

指定した日数以内にバックアップされたセッションを含めるよう Arcserve Backup データベースを照会します。tapecopy 操作の実行時を 基点として、24 時間間隔で日数がカウントされます。各月の日数の違 いも考慮されます。

qOnOrBefore または -qOnOrAfter オプションと併用することはできま せん。

-qCA\_RHAType <CA RHA セッションのタイプ>

注:Used only with -qType CA\_RHA.

Arcserve Backup データベースを照会して、指定した CA\_RHA タイプの セッションのみをコピーに含めます。利用できる CA\_RHA セッション は、FileSystem、MSSQL、および Exchange です。

照会する CA\_RHA セッションのタイプを指定しなかった場合は、デ フォルトですべての CA\_RHA セッションが含まれます。

## デスティネーション引数

tapecopy コマンドのデスティネーション引数では、選択したメディアのコ ピー先を指定できます。コピーするメディアを選択してから、tapecopy ジョブのデスティネーションおよびデスティネーション オプションを選 択できます。

注:Tapecopy cannot create a target tape which is exactly same as the source tape when the source or target is a deduplication device.まったく同じである とは、ソース テープとターゲット テープに対して、テープ名、シーケン ス番号、およびランダム ID の 3 つの項目が同じであることを意味します。 In order to avoid this case, you must use -c or -idr switch to make the destination deduplication device different from the source tape.

tapecopy コマンド ライン ユーティリティは、以下のディスティネーショ ン引数をサポートします。

tapecopy

[-rd <remote server name>] [-zd <destination sequence no.>] [-d <destination group name>] [-c <destination tape name>] [-v <vault name>] [-k (未完了コピーの強制ボールト)] [-m <Assign Media Pool Name>] [-max <# of days>] [-idd <Destination Random ID>] [-idr (ランダムIDの自動生成) ] [-o (上書き)] [-off (オフライン) 1 [-ex (エクスポート)] [-wd <Wait On Destination Tape in Minutes>] [-g] [-forceMerge (詳細マージオン)] [-jid <Job ID>] [-wormDst] [-fDstMux] [-eject <Eject Media>] [-dIgnoreFSDGroup] [-dpp <weeks:days:hours:minutes>] [-mdt <Media Pool Name>]

#### -rd *<remote server name>*

コピー先リモート デスティネーション サーバの名前を指定します。こ のオプションは、リモート ホストへデータを送信するときに使用しま す。

-rd スイッチを使用する場合、以下の制限事項が適用されます。

- デスティネーションがリモートのデデュプリケーション デバイス または FSD の場合は、-rd スイッチは使用できません。
- -rd スイッチは Arcserve Backup サーバ間でのみ使用します。

#### -zd *<destination sequence no.>*

コピー先デスティネーション シーケンス番号を指定します。このオプ ションを使用すると、-c オプションを使用する際にシーケンス番号を 区別することができます。

#### -d *<destination group name>*

コピー先のグループ名を指定します。このオプションを省略すると、 任意の使用可能なグループが使用されます。-d スイッチを省略すると、 テープ コピー操作で利用できる最善のデスティネーション グループ が、テープ コピー プログラムによって決定されます。

#### -c *<destination tape name>*

コピー先のターゲット テープ名を指定します。このオプションは、ブ ランク テープのフォーマット名を指定するときに使用します。ター ゲット テープが、指定したテープ キーの一部(一意の名前を持つター ゲット テープ)である場合は、このオプションを使用して、検索して 追加または上書きするテープの名前を指定します。

#### -v *<vault name>*

新たに作成されるテープの追加先ボールト名を指定します。コマンド ラインから、ボールトするテープを指定できるようにメディア管理機 能を設定しておく必要があります。

-k (未完了コピーの強制ボールト)

-v オプションと組み合わせてのみ使用します。このオプションを使用 すると、デスティネーション テープは未完了の tapecopy でもボールト 済みとしてマークされます。

#### -m *<Assign Media Pool Name>*

メディア プールへのテープ割り当てオプション。このオプションは、 新たに連結したテープをメディア プールに割り当てるときに使用し ます。

このスイッチは、スケジューリングされたアンアテンド tapecopy ジョ ブの自動化に役立ちます。このオプションを使用すると、tapecopy ジョ ブにより、指定したメディア プールから、追加先ターゲット保存セッ ト テープが検索されます。保存セット テープが存在しない場合は再利 用テープが検索され、ターゲットテープとしてフォーマットして使用 されます。保存または再利用テープが存在しない場合は、ブランク テープに接続し、ターゲット テープとしてフォーマットを試行します。

#### -max <# of days>

このオプションを -m オプションと一緒に使用して、指定したメディア プール内のターゲット保存セット テープに追加できる最大日数を指 定します。

前回フォーマット時刻から現在までの日数が、指定した最大日数を超 える場合、tapecopy は、このメディアをデスティネーション メディア として使用しません。

エンド ユーザがこのオプションを指定しなかった場合の最大日数の デフォルトは、2000 日です。

#### -idd *<Destination Random ID>*

デスティネーション テープのランダム ID を指定します。

-idr (ランダム *ID* の自動生成)

デスティネーション ランダム ID オプション。このオプションは、自動 生成されるランダム ID を使用してテープをコピーするときに使用し ます。

#### -o (上書き)

上書きオプション。このオプションは、ターゲット テープ キー(テー プ名、ランダム ID、およびシーケンス番号)を指定するときに使用し ます。このオプションを使用する場合は、-c、-zd、および -idd も使用 する必要があります。

#### -off (オフライン)

オフライン オプション。コピー操作の終わりにターゲット テープをオ フラインにします。このスイッチは、チェンジャの場合にのみ有効で す。

-ex (エクスポート)

コピー操作の終わりにターゲット テープをエクスポートします。この スイッチは、チェンジャの場合にのみ有効です。

#### -wd *<Wait On Destination Tape in Minutes>*

デスティネーション テープに接続する場合のタイムアウト時間を、分 単位で指定します。

#### デフォルト値:60 分

**Maximum value:**71582 分

-g

呼び出した場合に、tapecopy 操作の完了後、tapecopy コマンドがテー プをデータベースに自動マージしないことが、通知されます。その代 わり、tapecopy コマンドは、tapecopy 操作の間に、コピーしたセッショ ンをデータベース内のソース セッションにリンクします。それでも tapecopy の後でセッションをマージする必要がある場合 は、-forceMerge スイッチを使用します。

セッションをリンクするのみの場合は、このスイッチをコマンド ライ ンに含める必要はありません。スイッチを指定しなくても、tapecopy に よりセッションがリンクされます。

#### -forceMerge

tapecopy 操作の完了後に、tapecopy コマンドにマージ プロセスを実行 させる場合に指定します。tapecopy コマンドでは、tapecopy 操作の間 に、コピーしたセッションをデータベース内のソース セッションに自 動リンクするため、通常は、このスイッチを使用する必要がありませ ん。ただし、情報がパージされたことや、ソース テープが他の場所に 移動されたことなど、何らかの原因でソース セッションがデータベー スに存在しない場合は、このリンクが作成されません。これらの場合 にこのスイッチを使用すると、コピーされたセッションとソース セッ ションを強制的にマージできます。

-jid *<Job ID>*

ジョブ ID を指定します。

Tapecopy は、このパラメータで指定したジョブに属するアクティビ ティ ログにアクティビティ ログ情報を書き込みます。

- このパラメータを使用していて、ジョブ ID が存在する場合、すべ ての tapecopy アクティビティ ログ情報は指定したジョブのアク ティビティ ログに含まれます。
- このパラメータを使用していて、ジョブ ID が存在しない場合、す べての tapecopy アクティビティ ログ情報は無視されます。
- このパラメータを使用しない場合、すべての tapecopy アクティビ ティ ログ情報は一般的なログに含まれます。

#### -wormDst

WORM 対応メディアのみが選択されるデスティネーション メディア に含まれるように、デスティネーション メディアをフィルタします。 このオプションを使うと、WORM メディアを確実にコピーできます。

#### -fDstMux

ソース セッションをマルチプレキシング(MUX)形式でデスティネー ション メディアにコピーする場合に使用します。デスティネーション メディアがブランクの場合は、マルチプレキシング メディアとして フォーマットされます。

#### 注:

- マルチプレキシング セッションを非マルチプレキシング形式のメ ディアに追加することはできません。
- tapecopy は、暗号化されたデータの MUX から MUX へのコピーはサ ポートしません。

#### -eject <Eject Media>

イジェクト オプションです。ターゲット メディアのイジェクトに使用 します。

#### -dIgnoreFSDGroup

FSD グループをターゲット グループとして使用することを無視するか 許可しない場合に指定します。

-dpp <weeks:days:hours:minutes>

デスティネーション セッションのパージ ポリシー時刻を指定します。

Arcserve Backup は、指定したパージ ポリシー時刻を経過した後にデス ティネーション セッションをパージします。このオプションは、デス ティネーション テープがデデュプリケーション デバイスである場合 にのみ使用できます。

このオプションは、4 つの時刻フィールド、週、日、時間、および分 に分かれており、不要なフィールドには0を設定する必要があります。 デフォルトでは、パージ ポリシー時刻は 4 週間に設定されています。

- このオプションを設定していて、デスティネーションがデデュプ リケーション デバイスでない場合、tapecopy は、このオプション はデデュプリケーション ターゲットの場合のみ使用でき、指定し たパージは無視されることを通知するプロンプトを表示します。
- このオプションを設定していて、デスティネーションがデデュプ リケーション テープの場合、tapecopy は、ターゲット セッション が、XX 週、XX 日、XX 時間、XX 分後にパージされることを通知す るプロンプトを表示します。
- このオプションを設定せず、デスティネーションがデデュプリ ケーション デバイスである場合、tapecopy は、デフォルトの 4 週 間のパージ ポリシーが使用されることを通知するプロンプトを表 示します。

[-mdt <Media Pool Name>]

デスティネーション テープのメディア プール名を指定します。

### ソース引数

tapecopy コマンドのソース引数を使用して、コピーするデータを指定でき ます。これらの引数を使用して、テープ コピー操作に使用するグループ、 テープ、およびセッションを特定できます。

tapecopy コマンドには、以下のソース引数があります。

#### tapecopy

 $[-n]$  <br/>beginning session number to be copied>] [-ntotal <number of sessions>] [-rs <Remote Server Name>] [-entire\_s (copy all non-blank in group)] [-t <source tape name>] [-zs <source sequence no.>] [-s <source group name>] [-ids <source random ID>] [-ws <wait on source in minutes>] [-wormSrc] [-srcPassList [< source password list file name]] [-purgeSourceSessionsNow]

-n *<beginning session number to be copied>*

ソース テープにあるコピー元の開始セッション番号を指定しますこ のオプションは、照会スイッチと併用することはできません。

-ntotal *<number of sessions>*

このオプションは -n オプションとともに使用します。Allows you to specify the total number of sessions to copy beginning with the -n value you enter.このオプションは、照会スイッチと併用することはできません。

#### -rs *<Remote Server Name>*

リモート ソース サーバ名。このオプションは、リモート ホストから データを受信するときに使用します。

-entire\_s *(copy all non-blank in group)*

グループ コピー オプション。このオプションは、あるグループにある すべてのテープを別のグループにコピーするときに使用します。この スイッチはチェンジャ内でのみ有効です。

-t *<source tape name>*

ソース テープの名前です。これを使用して、コピーするテープの名前 を指定できます。照会スイッチと共に使用することはできません。

-zs *<source sequence no.>*

ソース シーケンス番号。このオプションは、-t オプションを使用する 際にシーケンス番号を区別するために使用します。このオプションは、 照会スイッチと併用することはできません。

-s *<source group name>*

ソース グループ名。このオプションは、テープの場所を表すソース グ ループ名を指定するときに使用します。このオプションは照会スイッ チと併用することはできません。

-ids *<source random ID>*

ソース ランダム ID オプション。このオプションは、特定のランダム ID を使用してテープをコピーするときに使用します。

-ws *<wait on source in minutes>*

セッション使用のタイムアウト制限を指定します。セッションは、通 常は現在使用中のテープ上のセッションです。

デフォルト値:60 分

**Maximum value:**71582 分

-srcPassList [<source password list file name>]

暗号化されたソース セッション(サーバ側の暗号化セッションのみ) を復号化するためのパスワード リストを取得するように指定します。

パスワード リストを初期化するには、自動モードと対話モードの 2 つ のモードがあります。

自動モードでは、「-srcPassList < passwords.txt」などのコマンドを使用 して、パスワード リスト ファイルを提供できます。

このモードでは、指定されたパスワード リスト ファイルで必要なすべ てのセッション パスワードが検索され、それ以上のユーザ入力なしで、 コピー プロセスが続行されます。パスワード リスト ファイルを指定 しない場合は、対話モードでパスワードを提供するように求められま す。

#### 例:

Please enter source password [Enter when done]:\*\*\*\* Please enter source password [Enter when done]:\*\*\*\* Please enter source password [Enter when done]:<enter> ソースのパスワードを2 個受け取りました。

それぞれのパスワードは、パスワード リスト ファイルで別々の行に記 載する必要があります。

このオプションを指定すると、tapecopy は、入力されたソース パス ワードに一致する、暗号化されたセッション パスワードを検索しよう とします。一致するパスワードが見つからない場合は、Arcserve Backup データベースに格納されているセッション パスワードを照会します。 それでもまだセッション パスワードが見つからない場合、この暗号化 セッションはコピー プロセスをスキップされます。さらに、エージェ ント側の暗号化は、tapecopy の暗号化セッションとして処理されませ ん。そのため、このタイプのセッションは通常セッションとして処理 され、tapecopy はパスワード チェックを実行しません。

コピーされるセッションのすべてのパスワードが Arcserve Backup データベースに保存されている場合、このオプションを指定する必要 はありません。その後、すべてのセッション パスワードはパスワード 管理ユーティリティを使用して、Arcserve Backup データベースで照会 されます。ただし、コピーされるセッションのパスワードで Arcserve Backup データベースに保存されていないものがある場合は、このオプ ションを指定してセッション パスワードを入力する必要があります。

注:Tapecopy can accept a maximum of 8 passwords at the same time, with each password containing a maximum of 24 characters.

#### -purgeSourceSessionsNow

ソース デバイス上のコピーされたセッションを即座にパージして、デ バイス上のディスク容量を解放します。このスイッチでは、ソース グ ループ名およびソース テープ名を指定する必要があります。ソース テープは、データ デデュプリケーション デバイスまたはステージング デバイスである必要があります。このスイッチは、データベース クエ リ オプションと共に使用できます。

### 例

tapecopy コマンドの構文例は以下のとおりです。

注:For each tapecopy command, you must include a blank space between the switch and the syntax that follows the switch.

■ 以下のコマンドを使用して、AL2000 という名前のノードから、2006年 9月25日正午より前の全セッションをコピーします。

tapecopy -d GROUP1 -qNode AL2000 -qOnOrBefore (9/25/2006,12:00)

■ 以下のコマンドを使用して、2006年9月25日正午以後の全増分セッ ションをコピーします。

tapecopy -d GROUP1 -qMethod INCR -qOnOrAfter (9/25/2006,12:00)

■ 以下のコマンドを使用して、指定のマスタ ジョブ ID からすべてのマル チ ストリーミング セッションを、「Everything」というテープに追加 します。

tapecopy -d GROUP1 -qMID 232 -c Everything -idd F56 -zd 1

■ 以下のコマンドを使用して、除外リストに含まれていないすべてのホ ストからすべてのセッションをコピーします。そして、ソース メディ アへの接続タイムアウトを 10 分間に設定し、ターゲット メディアへ の接続タイムアウトを 2 時間に設定します。

tapecopy -d GROUP1 -qNode \* -qExclude AcctExcludes.txt -ws 10 -wd 120

■ 以下のコマンドを使用して、AL2000という名前のノードから、過去24 時間に行われた全セッションをコピーし、「MyPool」というメディア プールに追加します。

注:-m スイッチにより、tapecopy ジョブは、指定されたメディア プー ル内のターゲット保存、再利用、またはブランク テープを検索します。 保存セット テープが存在しない場合、Arcserve Backup は、再利用/ブラ ンク テープを検索し、ターゲット テープとしてフォーマットして使用 します。

tapecopy -d GROUP1 -qNode AL2000 -qPastTime 1 -m "MyPool"

■ 以下のコマンドを使用して、このジョブ番号の2006年9月25日の正 午から 2006 年 9 月 26 日までの全セッションをコピーします。

tapecopy -d GROUP1 -qOnOrAfter (9/25/2006,12:00) -qOnOrBefore "(9/26/2006,12:00)" -qJobNo 21

■ 以下のコマンドを使用して、ソース テープ名「TAPE 1」からターゲッ ト名「TAPE 2」にすべてのセッションを追加します。

tapecopy -s GROUP0 -d GROUP1 –t "TAPE 1" –c "TAPE 2" -idd C86 -zd 1

■ 以下のコマンドを使用して、ソース テープ名「TAPE 1」からすべての セッションをコピーし、ブランクのターゲット テープを「TAPE 2」と いう名前でフォーマットします。

tapecopy -s GROUP0 -d GROUP1 -t "TAPE 1" -c "TAPE 2"

■ 以下のコマンドを使用して、ローカル ソース テープからリモートブ ランク テープにコピーします。

tapecopy -s GROUP0 -d GROUP1 -t TAPE1 -rd SERVERNAME

■ 以下のコマンドを使用して、リモート ソース テープからローカルブ ランク テープにコピーします。

tapecopy -s GROUP0 -d GROUP1 -t TAPE1 -rs SERVERNAME

■ 以下のコマンドを使用して、ソーステープのセッションをすべてコ ピーし、ターゲット テープをエクスポートします。

tapecopy -s GROUP0 -d GROUP1 -t TAPE1 -ex

■ 以下のコマンドを使用して、ソーステープのセッションをすべてコ ピーし、ターゲット テープをオフラインにします。

tapecopy -s GROUP0 -d GROUP1 -t TAPE1 -off

■ 以下のコマンドを使用して、ソース テープのセッション 3 から始まる セッションをすべてコピーします。

tapecopy -s GROUP0 -d GROUP1 -t TAPE1 -n 3

■ □以下のコマンドを使用して、ソース グループにあるブランク テープ以 外のテープをすべてコピーして、ターゲット テープをエクスポートし ます。

tapecopy -s GROUP0 -d GROUP1 -entire\_s -ex

■ 以下のコマンドを使用して、ソーステープのセッション6から始まる、 セッション 6 以降の 3 セッションをコピーします。

tapecopy -s GROUP0 -d GROUP1 -t TAPE1 -n 6 -ntotal 3

■ 以下のコマンドを使用して、サーバ側でセッションが暗号化済みであ る場合に、ソース テープからデスティネーション テープにコピーしま す(対話モード)。

tapecopy -s GROUP0 -d GROUP1 -t TAPE1 -srcPassList

■ 以下のコマンドを使用して、サーバ側でセッションが暗号化済みであ る場合に、ソース テープからデスティネーション テープにコピーしま す(自動モード)。

tapecopy -s GROUP0 -d GROUP1 -t TAPE1 -srcPassList < passwords.txt

■ 以下のコマンドを使用して、過去1日の間に作成された全セッション を、グループ PGROUP0 内のブランク テープにコピーします。コピー の間に、ソース セッションとデスティネーション セッションがリンク されます。

tapecopy –q PastTime 1 –d pgroup0 –g

■ 以下のコマンドを使用して、過去1日の間に作成された全セッション を、グループ PGROUP0 内のブランク テープにコピーします。このコ マンドは、コピー操作の完了後に、コピーした全セッションをターゲッ ト テープからデータベースにマージするマージ ジョブをサブミット します。

tapecopy –q PastTime 1 –d pgroup0 –forceMerge

■ 以下のコマンドを使用して、ジョブ番号 100 (-aJobNo 100)によって 作成された全セッションを、グループ PGROUP0内 (-d pgroup0)のブ ランク テープにコピーします。

tapecopy –qJobNo 100 –d pgroup0

■ 以下のコマンドを使用して、ジョブ番号 100 (-qJobNo 100)により過 去1日 (-qPastTime 1)に作成された全セッションを、グループ PRGROUP0内 (-d pgroup0)のブランクテープにコピーします。

tapecopy –qJobNo 100 –qPastTime 1 –d pgroup0

■ 以下のコマンドを使用して、1分のパージ ポリシーをデデュプリケー ション デバイスのターゲット セッションに設定します(-c スイッチを 使用してターゲット テープ名を指定する必要があります)。

tapecopy -s GROUP0 -d GROUP1 -t TAPE1 -c TAPE2 -dpp 0:0:0:1

■ 以下のコマンドを使用して、グループ <src\_group> 内のソース テープ <src\_media> からコピーし、デスティネーション グループ <dest\_group> 内のメディア プール <my\_pool> の保存セット内の任意のテープに追 加します。

tapecopy -s <src\_group> -t <src\_media> -d <dest\_grp> -mdt <my\_pool>

# 第 24 章: そのほかのユーティリティコマン ド

このセクションには、以下のトピックが含まれています。

ARCserveCfg.exe - [サーバ再設定ユーティリティ](#page-356-0) (P. 357) DumpDB [ユーティリティ](#page-364-0) (P. 365) IsSafe.bat [ユーティリティ](#page-368-0) (P. 369) Mergecat [ユーティリティ](#page-369-0) (P. 370) MergeOLF [ユーティリティ](#page-370-0) (P. 371)

### <span id="page-356-0"></span>ARCserveCfg.exe - サーバ再設定ユーティリティ

サーバ再設定コマンド (ARCserveCfg.exe) は、Arcserve Backup サーバの環 境設定の更新を可能にするコマンド ライン インターフェース ユーティリ ティです。このユーティリティは、サーバ名の変更または Arcserve Backup システム アカウント認証情報の変更が行なわれた後もサーバが正しく動 作することを保証します。

ARCserveCfg.exe を使用するためには以下の前提条件を満たす必要があり ます。

- 1. Arcserve Backup r17。
- 2. プライマリ サーバ/スタンドアロン サーバがインストールされている。
- 3. SQL Express 2014 を使用して Arcserve Backup データベースをホストし ている。
- 4. Arcserve Backup サーバがクラスタ対応としてインストールされていな い。
- 5. サーバ ホスト名が変更され、サーバが再起動されている(つまり、新 しいホスト名が機能している)。
- 6. このユーティリティを実行する Windows ユーザ、および -username オ プションによって提供された Windows ユーザに、ローカル管理者権限 がある。
- 7. CAROOT アカウントのパスワードが空でない場合、または caroot でな い場合、正しいパスワードを提供できる。
- 8. 以下の 2 つのパッチ ファイルが Arcserve Backup サーバ インストール ディレクトリにコピーされている。
	- a. ARCserveCfg.exe (古いファイルを置換)
	- b. Recfgsvr.dll

ARCserveCfg.exe は以下の環境設定を更新します。

- 1. Arcserve Backup ドメイン名。-arcservedomain が指定された場合、ドメ イン名は指定された名前に更新されます。
- 2. Arcserve Backup サーバ名。このユーティリティはサーバ名を自動検出 するため、指定する必要はありません。
- 3. Arcserve Backup システム アカウント。Arcserve Backup システム アカウ ントは、-username コマンド ライン オプションによって提供される Windows ユーザに更新されます。この Windows ユーザは CAROOT の同 等のものとして追加されます。
- 4. CAROOT アカウントのパスワードは変更されません。

重要:パスワードがブランクであるか、caroot が CAROOT パスワードと して使用されている場合は、より安全なものに変更してください。

- 5. Arcserve Backup サーバがデータベースに正しく接続できるように、 ODBC システムデータソース名 (DSN) が更新されます。
- 6. Arcserve Backup データベースは新しいサーバ/ドメイン名で更新され ます。
- 7. 古い「ASDB 保護」ジョブおよび「データベース廃棄」ジョブは削除さ れ、新しいサーバ名を使用して新規ジョブが作成されます。

### 構文

#### ARCserveCfg.exe コマンド ライン構文は以下の形式になります。

ARCserveCfg.exe

-reconfig [–arcservedomain <NewARCserveDomainName>] -username <WindowsUserName> –password <WindowsUserPassword>

[–carootpassword <CarootPassword>]

### 使用方法

ARCserveCfg.exe コマンドには、Arcserve Backup サーバの環境設定の更新に 必要となるアクションを定義するために使用されるオプションが含まれ ます。

ARCserveCfg.exe コマンドには、以下のオプションが含まれます。

#### -reconfig

必須フィールドです。このフィールドは、Arcserve Backup サーバの再 設定操作を示します。-reconfig のみを指定すると、このユーティリティ の使用方法が別のコンソールに表示されます。

#### [-arcservedomain <NewARCserveDomainName>]

任意のフィールドです。このフィールドは、新しい Arcserve Backup ド メイン名を指定します。このユーティリティを実行した後、現在のド メイン名は指定された新しい Arcserve Backup ドメイン名に変更され ます。このオプションが指定されない場合、ドメイン名は変わりませ  $\mathcal{L}_{\alpha}$ 

#### -username <WindowsUserName>

必須フィールドです。このフィールドは Arcserve Backup システム アカ ウント名です。ユーザ名は Microsoft Windows ドメイン ユーザ アカウ ントまたはローカル ユーザ アカウントである必要があり、ローカル管 理者権限が必要です。このオプションは「ドメイン¥ユーザ」の形式で 指定されます。ドメインが指定されない場合、現在のサーバ名が Windows ドメイン名として使用されます。

#### -password <WindowsUserPassword>

必須フィールドです。このフィールドは、Microsoft Windows ユーザ ア カウントのパスワードを指定します。

#### [-carootpassword <CarootPassword>]

任意のフィールドです。このフィールドは、Arcserve Backup caroot ア カウントのパスワードを指定します。このフィールドが指定されない 場合、空のパスワードまたはパスワード caroot が使用されます。

ARCserveCfg.exe コマンドの構文例は以下のとおりです。

Arcserve Backup ドメイン名を更新するには以下のコマンドを使用しま す。

ARCserveCfg.exe -reconfig –arcservedomain <NewARCserveDomainName> -username <WindowsUserName> –password <WindowsUserPassword> –carootpassword <CarootPassword>

■ プライマリ サーバ名を更新するには以下のコマンドを使用します。

ARCserveCfg.exe –reconfig –username <WindowsUserName> –password <WindowsUserPassword> [–carootpassword <CarootPassword>]

### トラブルシューティング

ARCserveCfg.exe が設定を更新するのを妨げるエラーが発生した場合、正の 数字がエラーとして返されます。再設定の後に注意を必要とする状態が発 生した場合、負の数字が警告として返されます。エラーも警告もない場合、 リターン コードは 0 になります。

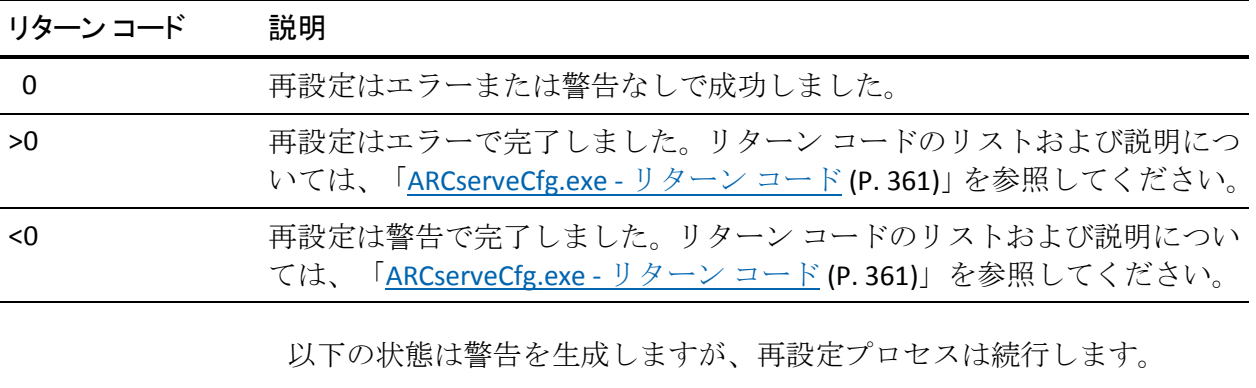

- 1. 「データベース廃棄」ジョブおよび「ASDB 保護」ジョブ以外のジョブ が存在する場合。
- 2. メンバ サーバがドメインに追加され、そこにプライマリ サーバが属し ている場合。

サーバの再設定プロセス中は、recfgsvr.log という名前のログ ファイルに メッセージが出力されます。このログは ARCSERVE\_HOME¥Log ディレクト リの下にあります。パスは通常以下になります。

C:¥Program Files¥CA¥ARCserve Backup¥LOG¥recfgsvr.log
ARCserveCfg.exe は Windows GUI プログラムであるため、ARCserveCfg.exe を コマンド コンソールから直接起動すると、リターン コードは表示されま せん。Windows バッチ ファイルを使用してリターン コードを取得できま す。たとえば、以下の内容を含むバッチ ファイルを作成できます。

Pushd "C:¥Program Files¥CA¥ARCserve Backup" ARCserveCfg.exe –reconfig –arcservedomain mydomain –username administrator –password mypassword –carootpassword mycarootpassword Echo %errorlevel% Popd

このバッチ ファイルをコマンド コンソールから起動すると、このユー ティリティからリターン コードを参照できます。リターン コードのリス トおよび説明については、「[ARCserveCfg.exe -](#page-360-0) リターン コード (P. 361)」を 参照してください。

<span id="page-360-0"></span>リターン コード

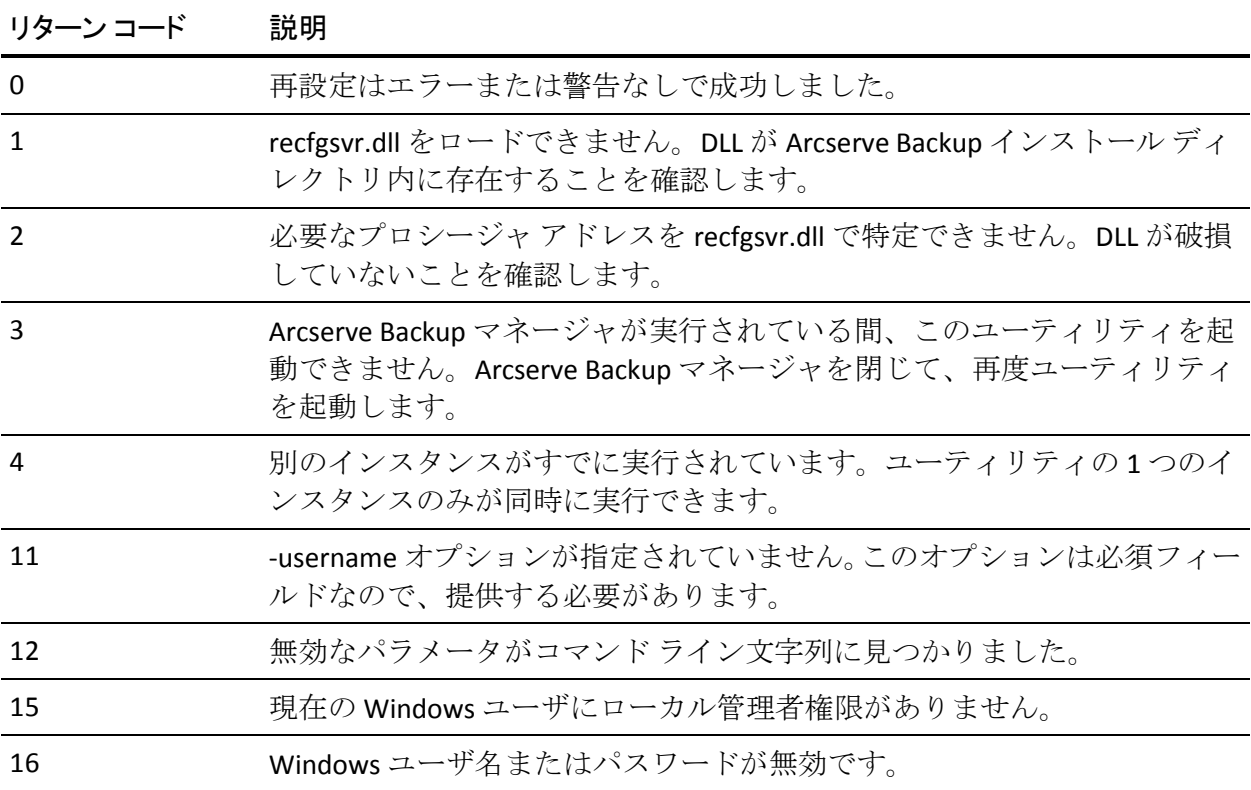

ARCserveCfg.exe コマンドは以下のコードを返します。

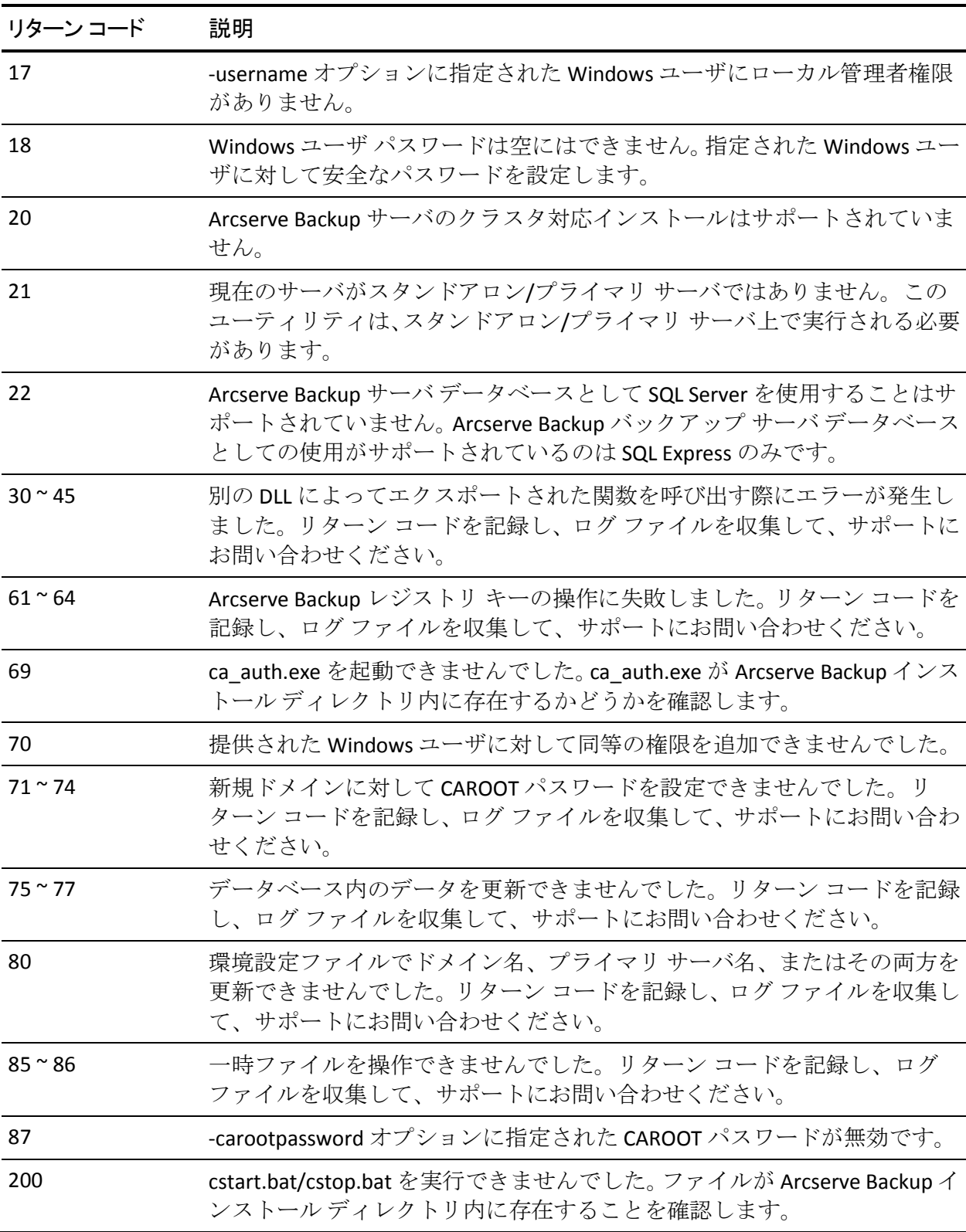

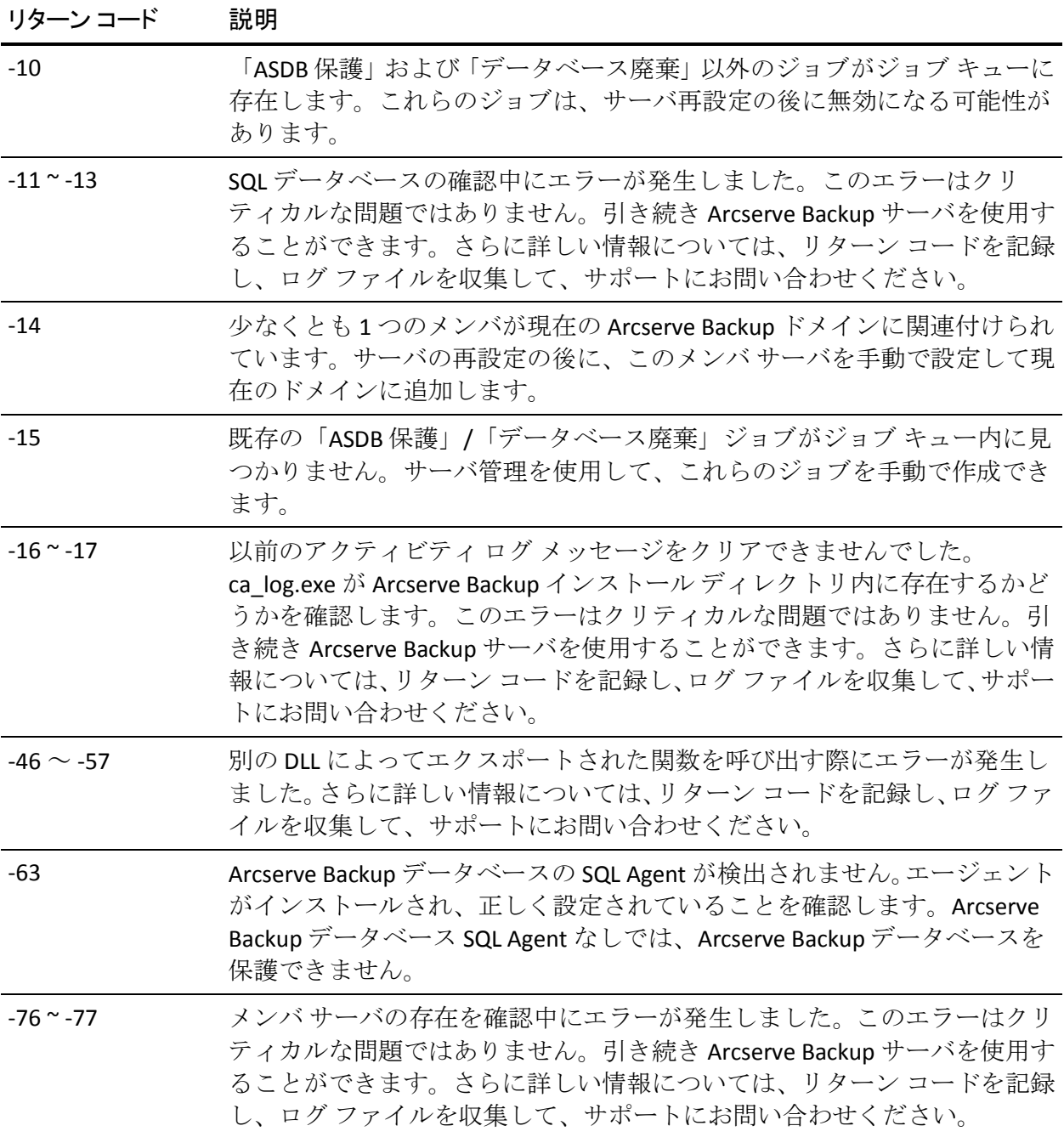

# 既知の問題

以下は、ARCserveCfg.exe ユーティリティに関する既知の問題です。

- 1. イベント ビューアに、Arcserve Backup からのエラーおよび警告が表示 されます。新しいサーバ名で Windows を再設定し、管理者認証情報を 変更し、サーバを再起動した後、イベントがログに記録されます。再 起動中に、Arcserve Backup サービスは開始されますが、古いシステム アカウント認証情報は複製されません。そのためにエラーがイベント ビューアに報告されます。再起動後にログインし、ARCserveCfg.exe が 呼び出されると、Arcserve Backup インストールは新しいサーバ名およ び管理者認証情報を使用するよう修正されます。しかし、イベント ビューアのエントリはそのままになります。
- 2. Arcserve Backup システム アカウントを空のパスワードに設定できな い場合があります。これは、管理ツールのローカル セキュリティ ポリ シーのセキュリティ オプションに制限があることが原因です。要件に 基づいてポリシーを変更できます。
- 3. Arcserve Backup は、Windows Administrators または Backup Operators グ ループに属するユーザに対してのみ設定およびサポートされています。

重要:これらの権限は、サーバ再設定ユーティリティを呼び出すために 必要です。

4. このユーティリティを実行した後、Arcserve Backup データベース保護 ジョブ用の設定はデフォルトの設定にリセットされます。

# 例:

ARCserveCfg.exe を実行した後、デバイスが指定され、カスタム スケ ジュールが設定された場合、Arcserve Backup データベース保護ジョブ に対して設定を手動で再設定する必要があります。

# DumpDB ユーティリティ

DumpDB ユーティリティは、セッション パスワードを Arcserve Backup データベースにインポートまたはデータベースからエクスポートするた めに使用します。DumpDB ユーティリティは、セッション パスワードのみ をダンプし、セッションに関する他の情報はエクスポートしません。 DumpDB ユーティリティを定期的に実行すると、セッション パスワード情 報をデータベースにインポートできます。

重要:データベースがパージまたは廃棄された後にこのユーティリティを 実行した場合、セッション パスワードはエクスポートされません。その ため、このユーティリティはデータベースをパージまたは廃棄する前に実 行してください。

# 構文

DumpDB.exe -ExportTo <filename> [-from startTime] [-to endTime] [-password <password>]

DumpDB.exe -ImportFrom <filename> [-password <password>]

DumpDB.exe -as [[-domain¥]primary -exportTo [filename] [-from startTime] [-to endTime] [-password <password>]]

DumpDB.exe -as [[-domain¥]primary -importFrom [filename] [-password <password>]]

-as

Arcserve Backup データベースにある、ローカル Arcserve Backup サーバ によって使用されるドメインを一覧を表示して閉じます。

重要:DumpDB -as 引数を指定すると、ユーティリティを実行する Arcserve Backup サーバに関連付けられている Arcserve Backup データ ベースのみを分析できます。それ以外の Arcserve Backup データベース のデータは分析されません。

#### -as primary

プライマリ サーバ名を指定した場合、DumpDB は Arcserve Backup データベースを検索して以下のとおり応答します。

- DumpDB が Arcserve Backup データベース内でサーバ名を検出 しなかった場合、DumpDB は閉じます。
- DumpDB が Arcserve Backup データベース内でサーバ名のレ コードを 1 つ検出した場合、DumpDB は実行を完了します。
- DumpDB が Arcserve Backup データベース内でサーバ名のレ コードを複数検出した場合、DumpDB は警告を表示して閉じま す。

注:この引数は -exportTo および -importFrom と一緒に使用する必 要があります。

#### -as domain¥primary

プライマリ サーバ名とドメイン名を指定した場合、DumpDB は Arcserve Backup データベースを検索し、以下のとおり応答します。

- DumpDB が Arcserve Backup データベース内でサーバ名および ドメイン名を検出しなかった場合、DumpDB は閉じます。
- DumpDB が Arcserve Backup データベース内でサーバ名および ドメイン名のレコードを 1 つ検出した場合、DumpDB は実行を 完了します。
- DumpDB が Arcserve Backup データベース内でサーバ名および ドメイン名のレコードを複数検出した場合、DumpDB は警告を 表示して閉じます。

注:この引数は -exportTo および -importFrom と一緒に使用する必 要があります。

#### -ExportTo

データベースに格納されているセッション パスワードを指定された ターゲット ファイルにエクスポートします。

#### -password

このスイッチを指定し、エクスポート中にパスワードを指定した 場合、出力ファイルはこのパスワードによって暗号化されます。

#### -ImportFrom

指定されたファイルに保存されているセッション パスワードをデー タベースにインポートします。

#### -password

エクスポート中にパスワードを指定した場合、インポート中にそ のパスワードを入力する必要があります。そのようにしない場合、 インポート処理は失敗します。

# 日時の形式

DumpDB ユーティリティの実行スケジュールを指定するための日時形 式は、カレンダー期間または過去の日数として指定できます。

– カレンダーの日付を指定するには、以下の形式を使用します。

#### YYYYMMDD[hh[mm[ss]]]

注:年、月、および日が必要です。時間、分、および秒はオプショ ンです。

– 過去の日数を指定するには、以下の形式を使用します。

 $n_{min} (0 \leq n_{min} \leq 9999)$ 

注:日数のパラメータ範囲は、0 から 9999 です。

# 例:構文

以下に、DumpDB ユーティリティの構文の例を示します。

■ 以下の例では、過去 100日間のセッション パスワードをエクスポート します。

DumpDB.exe -exportto "c:¥sesspwd.dump.out" -from 100

■ 以下の例では、2008年1月1日からのすべての日のセッション パス ワードをエクスポートします。

DumpDB.exe -exportto "c:¥sesspwd.dump.out" -from 20080101

■ 以下の例では、 セッション パスワードをデータベースにインポートし ます。

DumpDB.exe -importfrom "c:¥sesspwd.dump.out"

注:インポートされたセッション パスワードにアクセスできるのは、 現在の Arcserve ドメインのみです。

■ 以下の例では、Arcserve Backup データベースにある、ローカル Arcserve Backup サーバによって使用されるすべてのドメインを一覧を表示し ます。

DumpDB.exe -as

■ 以下の例では、指定されたプライマリ用のセッション パスワードをエ クスポートします。

DumpDB.exe -as primaryname -exportto "c:¥sesspwd.dump.out"

■ 以下の例では、指定されたプライマリのデータベースにセッション パ スワードをインポートします。

DumpDB.exe -as primaryname -importfrom "c:¥sesspwd.dump.out"

注:インポートされたセッション パスワードにアクセスできるのは、 指定されたプライマリ サーバに関係のある Arcserve Backup ドメイン のみです。

■ 以下の例では、セッション パスワードをドメイン「GREEN」のプライ マリ サーバ「APPLE」からエクスポートして、ドメイン「PURPLE」の プライマリ サーバ「GRAPE」にインポートします。

DumpDB.exe -as green¥apple -exportto "c:¥sesspwd.green.out"

DumpDB.exe -as purple¥grape -importfrom "c:¥sesspwd.green.out"

■ 以下の例では、セッション パスワードをドメイン「GREEN」のプライ マリ サーバ「APPLE」とドメイン「RED」のプライマリ サーバ「GRAPE」 からエクスポートし、ドメイン「PURPLE」のプライマリ サーバ「PLUM」 とドメイン「ORANGE」のプライマリ サーバ「MANGO」にインポート します。ドメイン「GREEN」および「RED」は、[Arcserve ドメイン メ ンバシップを残しておく]オプションを使用して、ドメイン「PURPLE」 および「ORANGE」で使用されている Arcserve データベースの上にリス トアされた Arcserve データベースのドメインです。

DumpDB.exe -as green\$¥apple\$ -exportto "c:¥sesspwd.green.out"

DumpDB.exe -as red\$¥grape\$ -exportto "c:¥sesspwd2.red.out"

DumpDB.exe -as purple¥plum -importfrom "c:¥sesspwd.green.out"

DumpDB.exe -as orange¥mango -importfrom "c:¥sesspwd2.red.out"

# IsSafe.bat ユーティリティ

IsSafe.bat ユーティリティは、アクティブな Arcserve Backup プロセスがな いか OS をチェックし、システムが安全にシャットダウンできるかを判断 します。

■ ユーティリティが、Arcserve Backup プロセスがアクティブで、バック アップの段階にあることを検出した場合、OS を安全にシャットダウン できないことが通知されます。

システムでは現在バックアップジョブが実行されています。安全にシャットダウンできる状態ではあ りません。

■ ユーティリティが、Arcserve Backup プロセスがアクティブで、それが マージの段階にあることを検出した場合、OS を安全にシャットダウン できないことが通知されます。

システムでは現在マージジョブが実行されています。安全にシャットダウンできる状態ではありませ  $h_{\rm o}$ 

■ ユーティリティが、アクティブな Arcserve Backup プロセスがないこと を検出した場合、OS を安全にシャットダウンできることが通知されま す。

ご使用のシステムを安全にシャットダウンできる状態になりました。

■ ユーティリティが、現在使用されている OS が Windows XP SP2 よりも 古いことを検出した場合、以下のメッセージを通知します。

IsSafe.bat では、ご使用のオペレーティングシステムバージョンはサポートされていません。

次のコードが IsSafe.bat ユーティリティから返されます。

## リターン コード:

**0**: ご使用のシステムを安全にシャットダウンできる状態になりました。

**1**: システムでは現在バックアップ ジョブが実行されています。安全に シャットダウンできる状態ではありません。

**2**: システムでは現在マージ ジョブが実行されています。安全にシャッ トダウンできる状態ではありません。

**3**: IsSafe.bat では、ご使用のオペレーティング システム バージョンは サポートされていません。

# Mergecat ユーティリティ

マージ カタログ ユーティリティ(Mergecat.exe)を使用して、Arcserve Backup¥temp ディレクトリに残っているすべての .cat ファイルに対して 手動でマージを行うことができます。

バックアップの際、データベース情報は .tmp ファイルに書き込まれます。 バックアップ セッションの最後には、.tmp が .cat ファイルに変更され、 そのセッションの最後のファイルとしてテープに書き込まれます。さらに、 バックアップの最後に mergecat.exe ユーティリティが起動し、すべての \*.cat ファイルを、元のジョブが何であるかに関わらずデータベースにマー ジします。

mergecat ユーティリティを実行することにより、 Arcserve Backup は、 Arcserve Backup¥catalog.db ディレクトリからすべての .cat ファイルをデー タベースにマージします。

注:mergecat.exe ユーティリティは、

テープから cat ファイルを手動でマージするために使用することはできま せん。代わりに、Arcserve Backup¥catalog.db ディレクトリに残された .cat ファイルをマージするために使用します。

mergecat ユーティリティは、以下のディレクトリにあります。

#### C:¥Program Files¥CA¥ARCserve Backup>mergecat.exe

# 使用法:

MERGECAT.EXE /F:00000000.CAT /D:[0/1]

/F:CATALOG.CAT -デフォルトではすべてのカタログをマージします /D:1 -デフォルトではマージ後にカタログファイルを削除します

.cat ファイルが最初に書き込まれると、そのファイルの読み取り属性が無 効になります。.cat ファイルが mergecat ユーティリティによって処理され ると、デフォルトで読み取り専用属性が自動的に適用されます。読み取り 専用属性が適用された .cat ファイルを SQL データベースにマージする必 要がある場合は、以下のコマンドを実行します。

mergecat /F:"<fullpath>.cat" /R

これにより、読み取り専用属性が適用されている場合でもこのカタログ ファイルが SQL データベースにマージされます。

# MergeOLF ユーティリティ

MergeOLF ユーティリティを使用して、ライセンスを 1 つの Arcserve シス テムから別の Arcserve システムに移動できます。

このユーティリティでは、既存のライセンスが存在する Arcserve システム に新しいライセンスをインストールすることができます。複数のライセン ス ファイルは 1 つのファイルにマージされます。このユーティリティは、 ステータスに関するメッセージをコンソールに表示し、指定したファイル に出力を生成します。コマンドはコマンドラインから実行します。

# 構文:

MERGEOLF <new\_olf> [-c <current\_olf>] [-o <output\_olf>] [-b <backup\_olf>] [-d <debug\_log>]

# -n <new\_olf>

マージする新しい OLF ファイルの名前を指定します。

# -c <current\_olf>

マージする現在の OLF ファイルの名前とパスを指定します。

# デフォルト: **ca.olf**

#### -o <output\_olf>

作成する新しい OLF ファイルの名前とパスを指定します。

# デフォルト: **ca.olf**

-b <backup\_olf>

現在の OLF ファイルのバックアップの名前とパスを指定します。

# デフォルト: **ca.old**

## -d <debug\_log>

デバッグを有効にし、mergeolf.log ファイルに情報を記録します。

# 例:新しいライセンスを古いライセンス ファイルにマージ

以下の例では、ca.nol に名前が変更された新しい olf ファイルを既存の ca.olf ファイルにマージします。

MERGEOLF -n ca.nol -c c:¥program files¥ca¥SharedComponents¥ca\_lic¥ca.olf -o c:¥program files¥ca¥SharedComponents¥ca\_lic¥ca.olf -b c:¥program files¥ca¥SharedComponents¥ca\_lic¥ca.old

# 第 25 章: 用語集

# オプション

コマンドの動作を変更する性質を持つ引数のことです。コマンドの動作を、 既定の方法で変更する、1 文字または単語のことです。

# パイプ

パイプ記号(垂直の線)は、「または」を意味し、エレメント内の選択を 示します。

#### 引数

コマンドへの入力値としてコマンドに提供される、ファイル名または他の データのことです。引数は、コマンドへの命令および結果の送信先を指示 する情報の集まりです。

# 角かっこ

角かっこ ([ ]) は、囲まれたエレメント (パラメータ、値、または情報) がオプションであることを示します。

# 山型かっこ

山型かっこ (<>) は、それで囲まれたエレメント (パラメータ、値、ま たは情報)が入力必須であることを示します。

# 斜体

斜体のテキストは、適切な値を入力する必要のある情報を示します。これ は、値によって置き換えられるオプションまたはパラメータです。

## 省略記号

The ellipsis symbol of three periods ( ...) means "and so on" and indicates that the preceding element (parameter, value, or information) can be repeated several times in a command line.

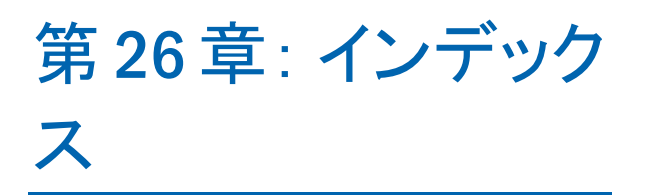